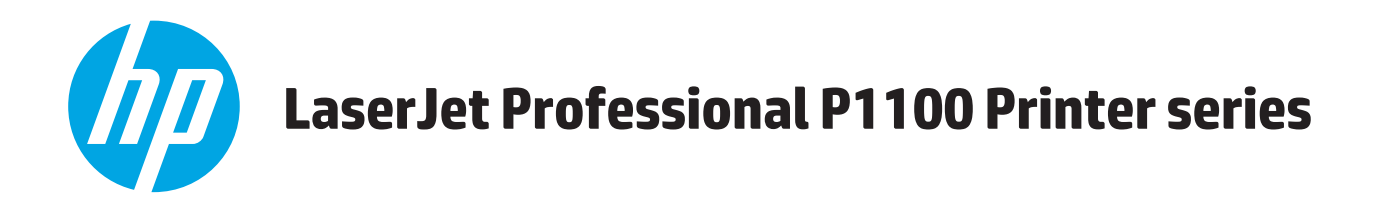

## **Пайдаланушы нұсқаулығы**

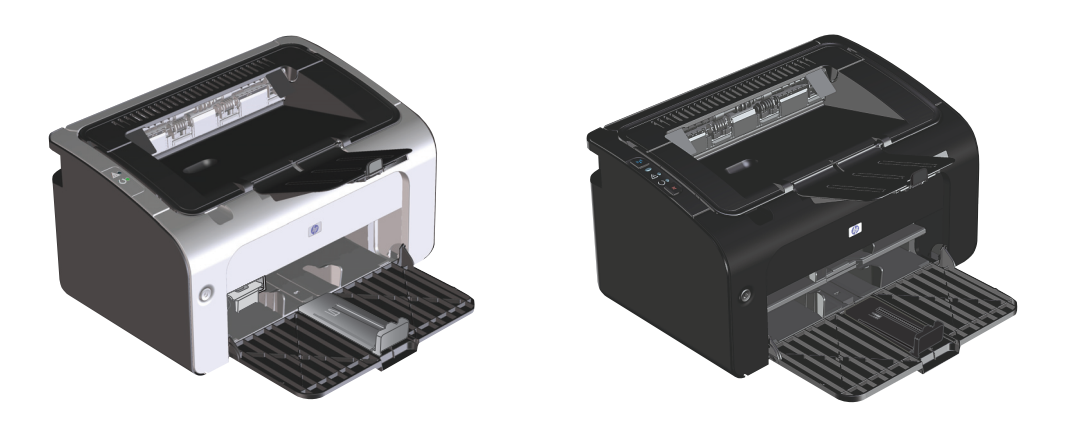

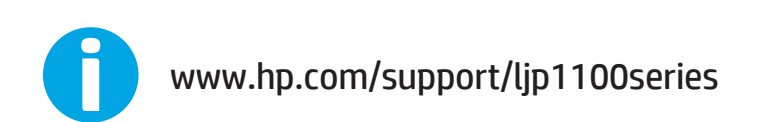

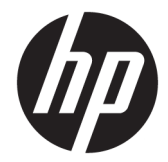

# HP LaserJet Professional P1100 сериялы принтер

Пайдаланушы нұсқаулығы

#### **Авторлық құқық және лицензия**

© Copyright 2015 HP Development Company, L.P.

Авторлық құқық жөніндегі заңдарға сәйкес жағдайлардан басқа кезде, алдын ала жазбаша түрде алынған рұқсатсыз, көшіруге, бейімдендіруге немесе аударуға рұқсат етілмейді.

Мұнда берілген ақпарат ескертусіз өзгертілуі мүмкін.

НР өнімдері мен қызметтеріне берілетін кепілдіктер осындай өнімдер мен қызметтерге берілетін тікелей кепілдік жөніндегі мәлімдемелерде ғана көрсетілген. Бұл құжаттағы мәлімдемелер қосымша кепілдік ретінде қабылданбауы тиіс. НР бұл құжаттағы техникалық немесе редакторлық қателер немесе кемшіліктер үшін жауап бермейді.

Edition 1, 11/2015

#### **Тауар белгілерінің тізімі**

Adobe® , Adobe Photoshop® , Acrobat® , and PostScript® — Adobe Systems Incorporated корпорациясының сауда белгілері.

Apple және Apple логотипі — Apple Computer, Inc. компаниясының АҚШ пен басқа елдердегі сауда белгілері. iPod — Apple Computer, Inc компаниясының сауда белгісі. iPod белгісі заңды немесе құқық иесі рұқсат еткен көшірме үшін қолданылады. Музыканы ұрламаңыз.

Microsoft®, Windows®, Windows® XP және Windows Vista® — Microsoft корпорациясының АҚШ-та тіркелген сауда белгілері.

UNIX® - Ашық Топтың тіркелген тауар белгісі.

### **Осы нұсқаулықта пайдаланылған шартты белгілер**

- <del>∛</del> КЕҢЕС: Кеңестер пайдалы кеңестермен немесе сілтемелермен қамтамасыз етеді.
- **ЕСКЕРТПЕ:** Ескертулер ұғымды түсіндіру немесе тапсырманы аяқтау үшін маңызды ақпаратпен қамтамасыз етеді.
- **ЕСКЕРТУ:** «Абайлаңыз» хабарлары деректердің жоғалуына немесе өнімді зақымдауға жол бермеу үшін орындалуға тиісті іс рәсімдерін көрсетеді.
- **АБАЙ БОЛЫҢЫЗ!** Ескерту хабарлары адамның жарақаттануына, деректердің жоғалуына немесе өнім зақымдануына жол бермеу үшін орындалуға тиісті арнайы іс рәсімдерін ескертеді.

# **Maзмұны**

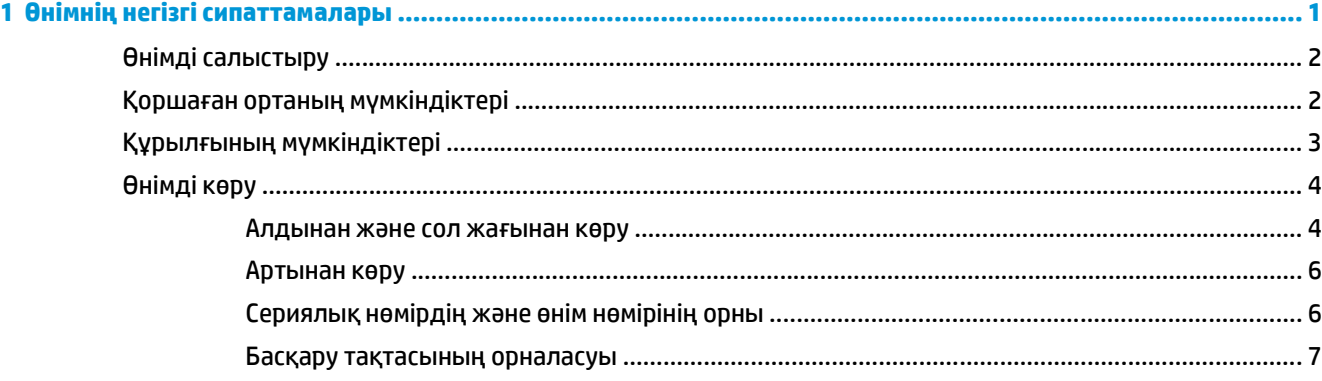

### **2 Windows жүйесіне арналған бағдарламалық құрал [..................................................................................... 9](#page-22-0)** Windows жүйесіне қолданылатын операциялық жүйелер [.......................................................................... 10](#page-23-0)

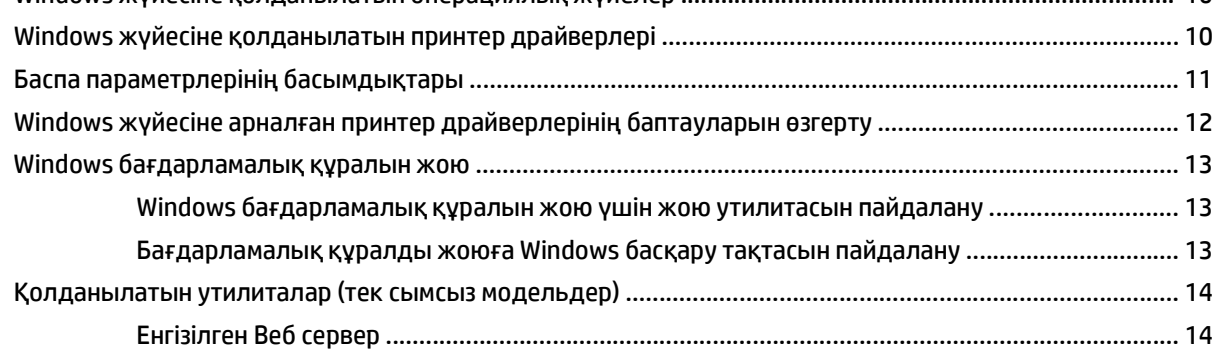

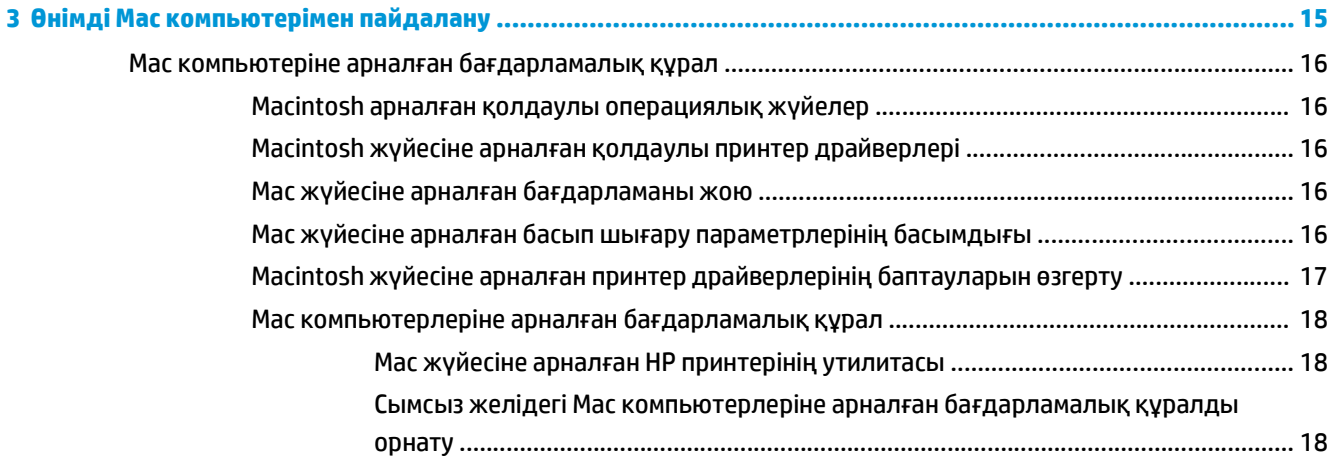

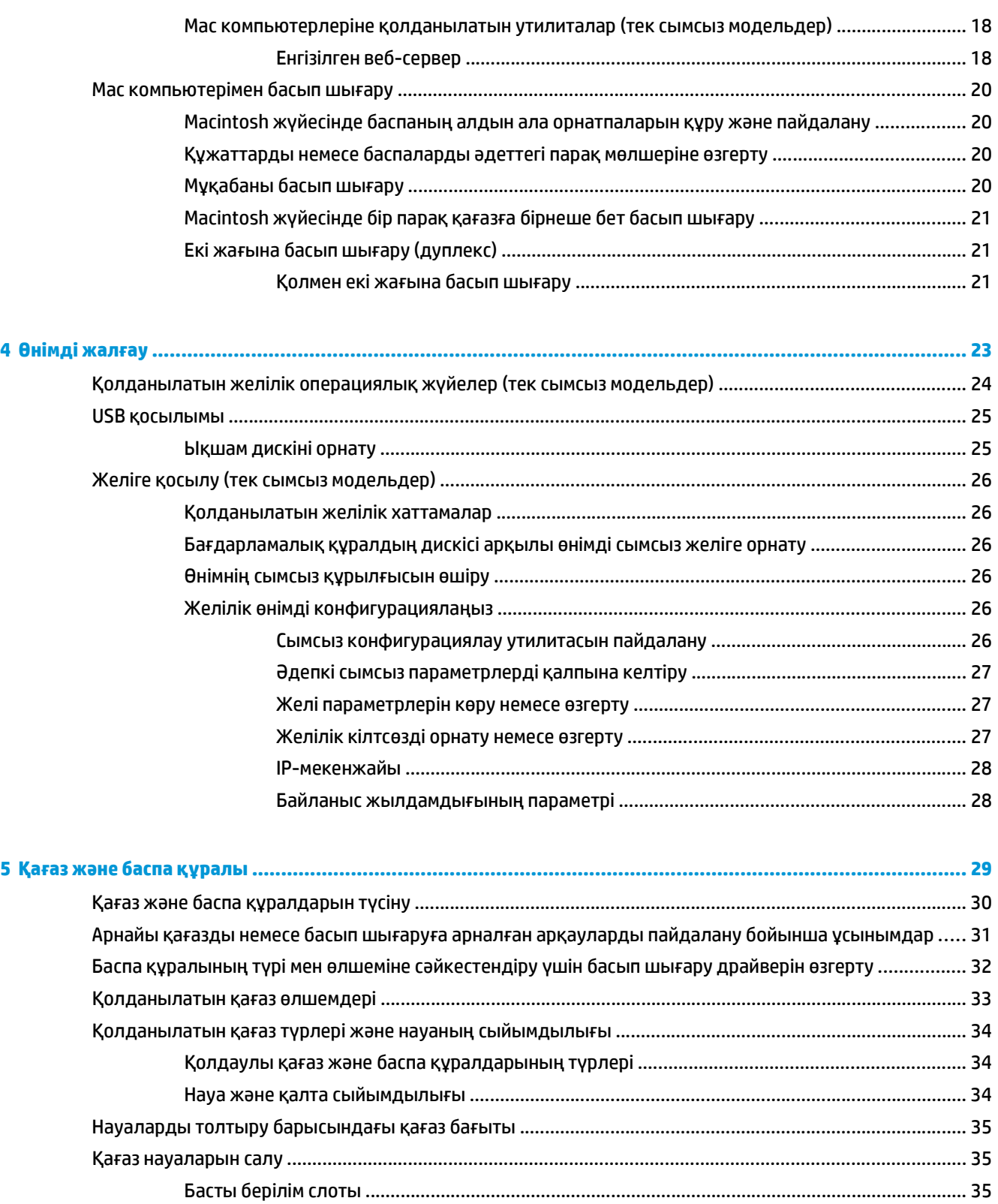

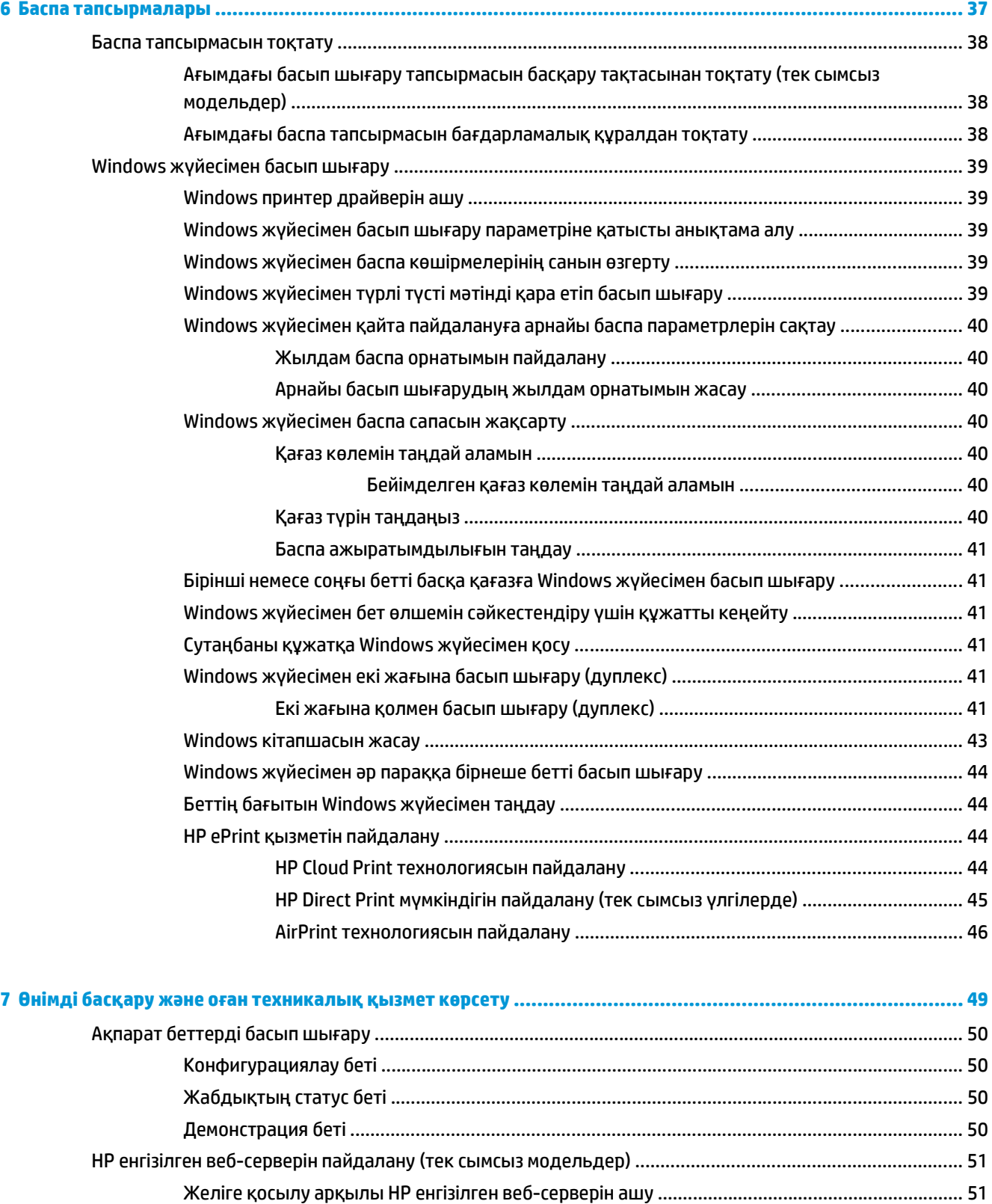

HP енгізілген веб-серверінің бөлімдері [......................................................................................... 51](#page-64-0)

Ақпарат жиекбелгісі [...................................................................................................... 51](#page-64-0) Параметрлер жиекбелгісі [............................................................................................. 52](#page-65-0)

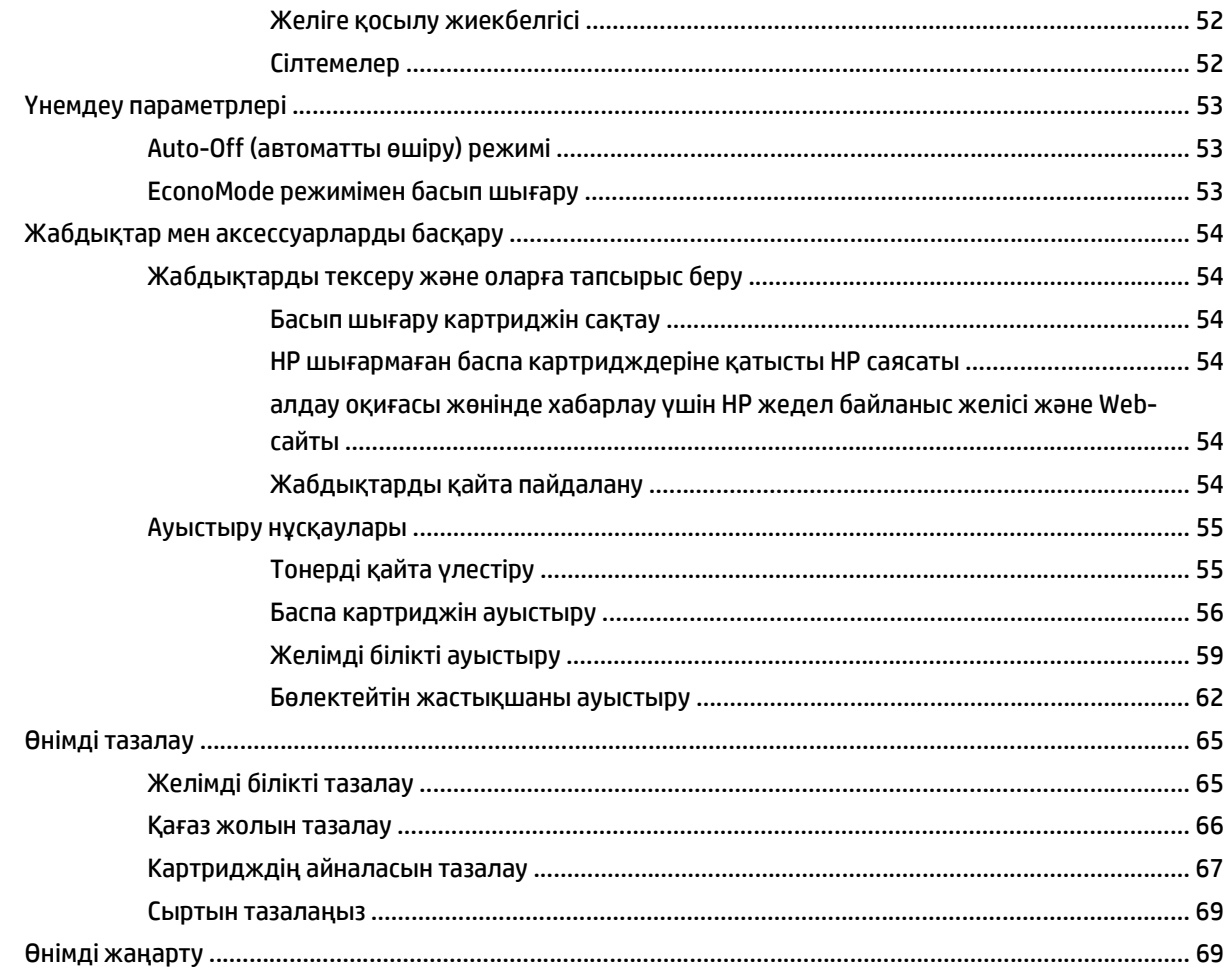

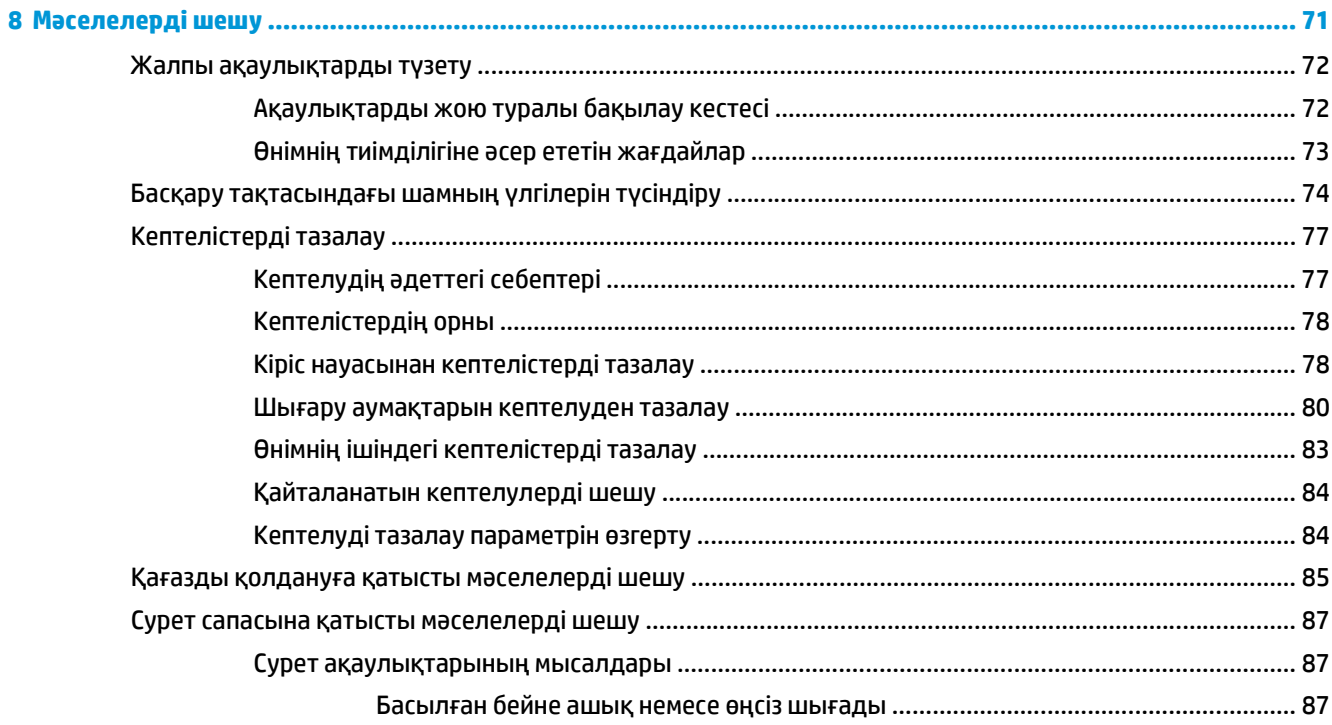

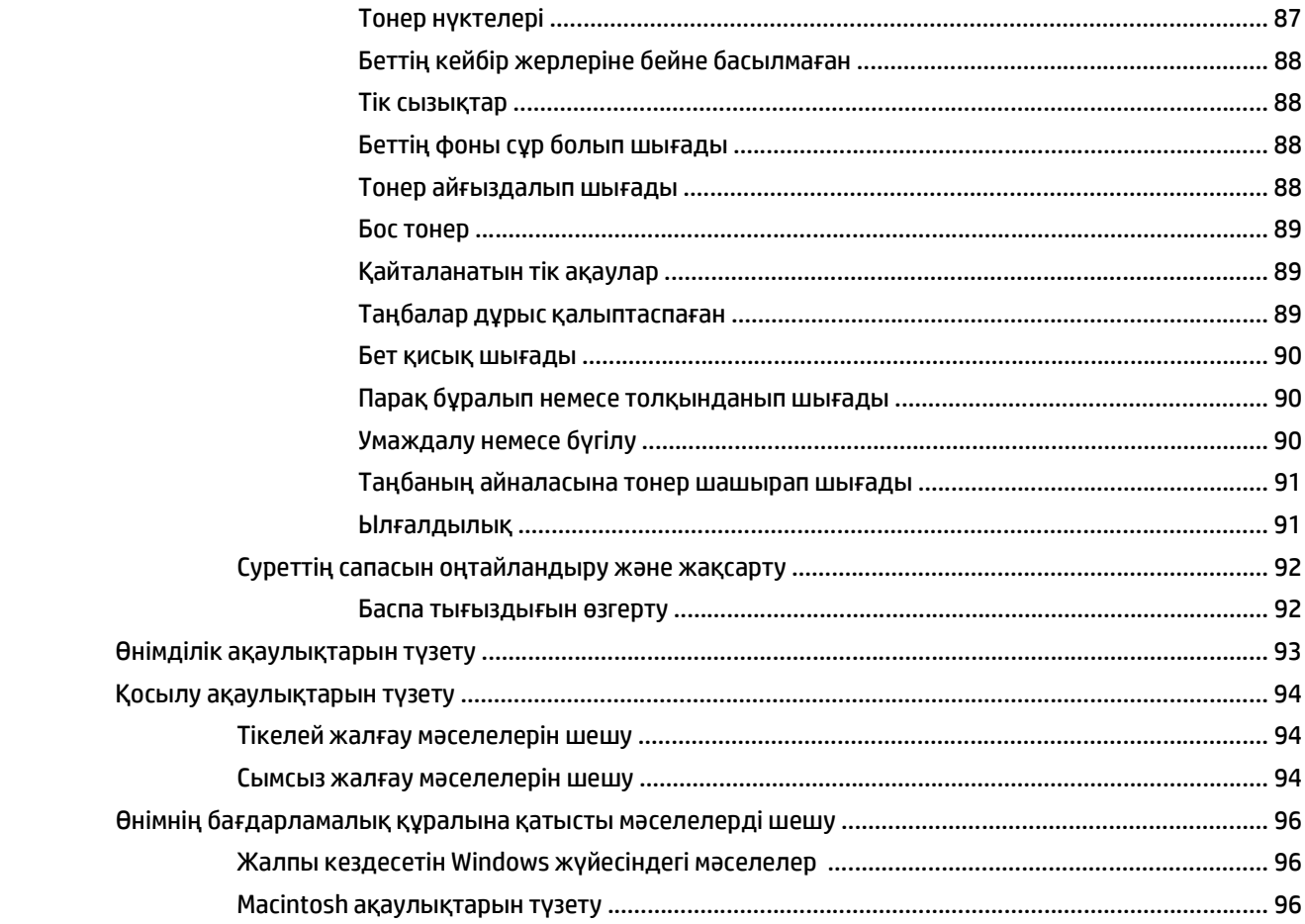

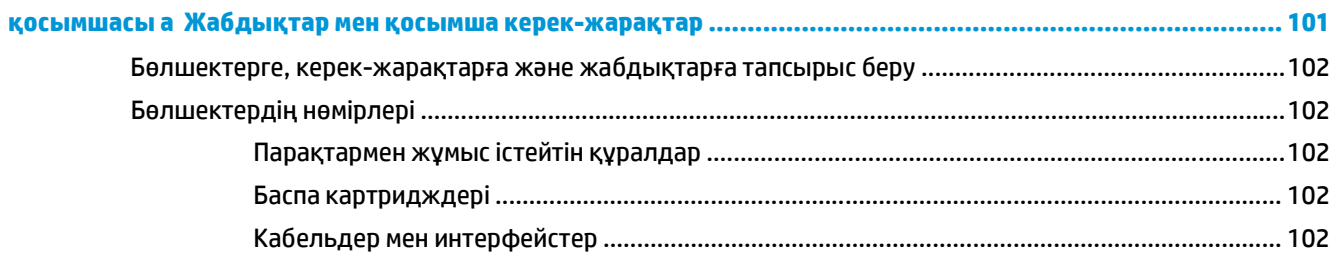

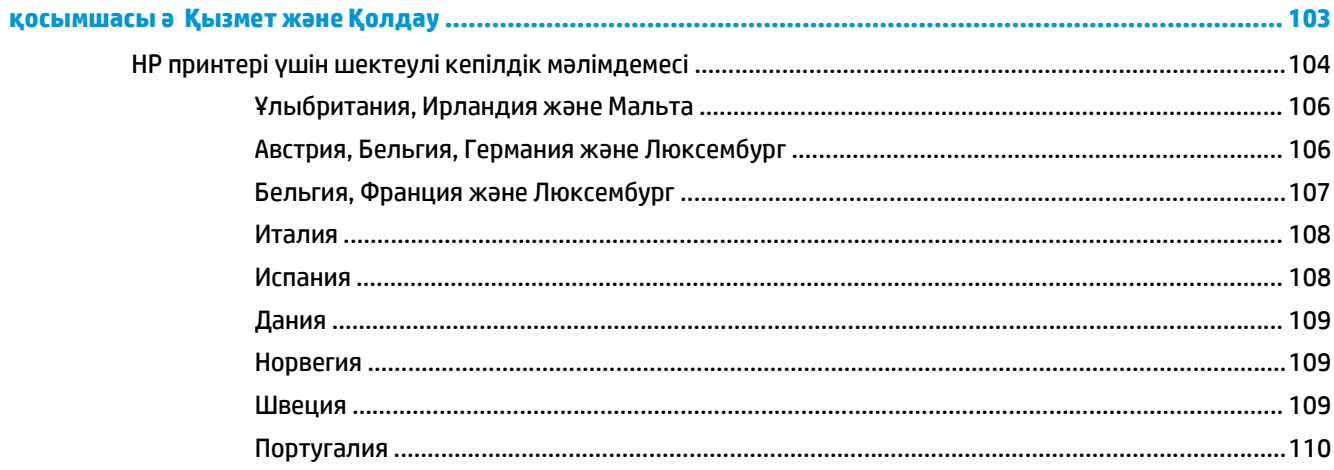

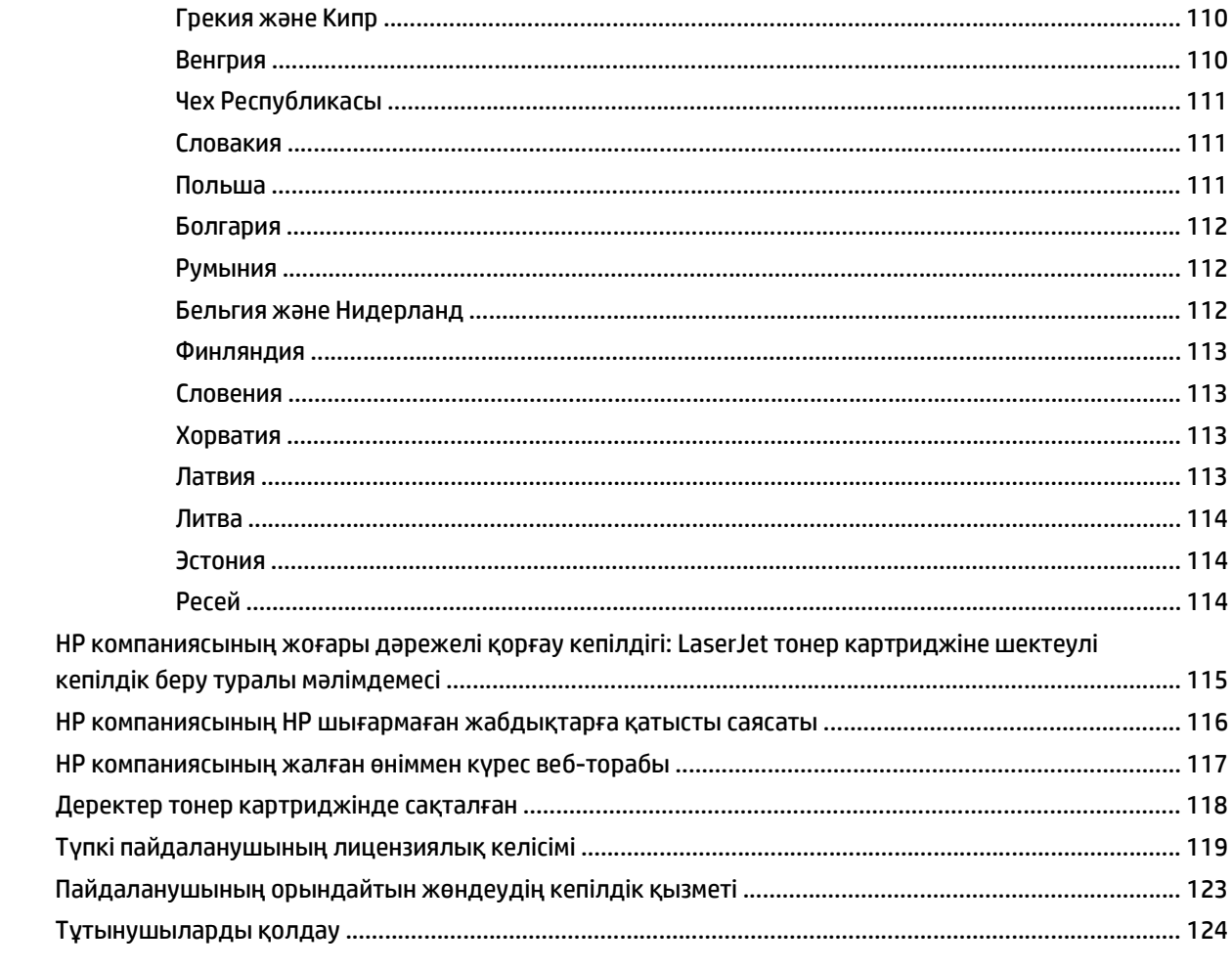

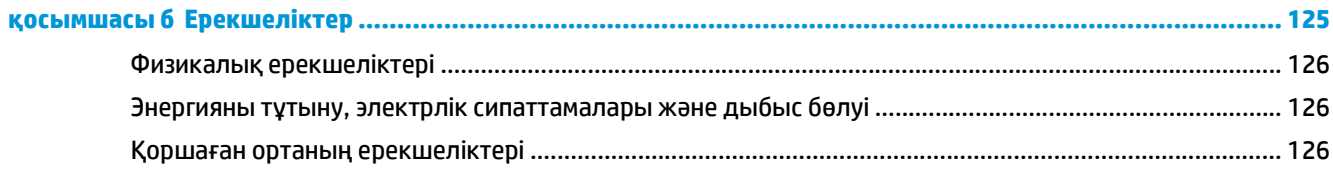

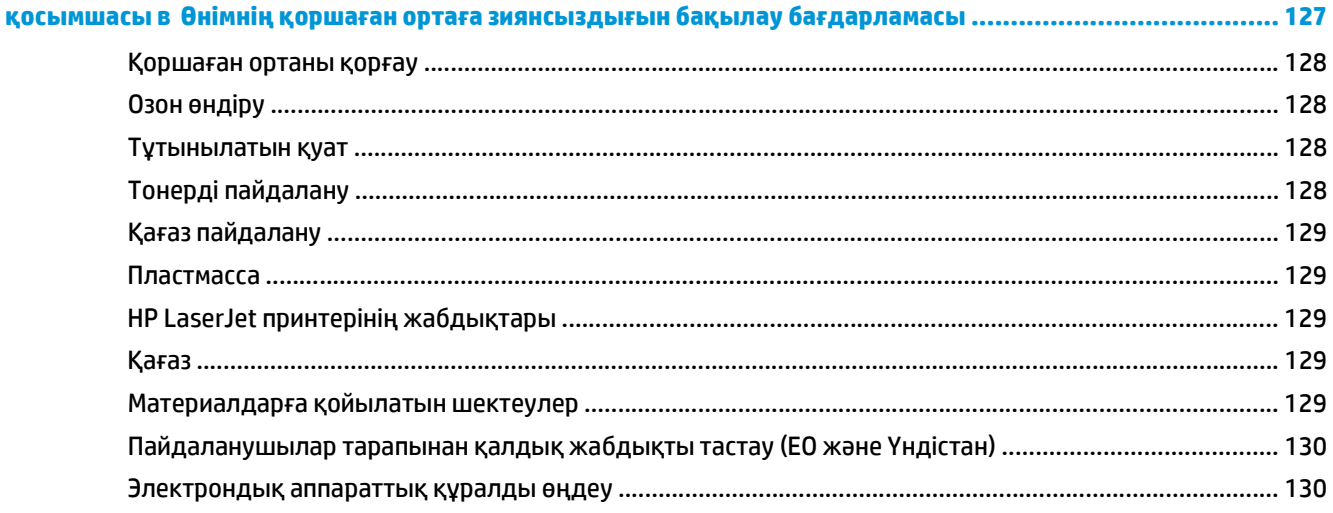

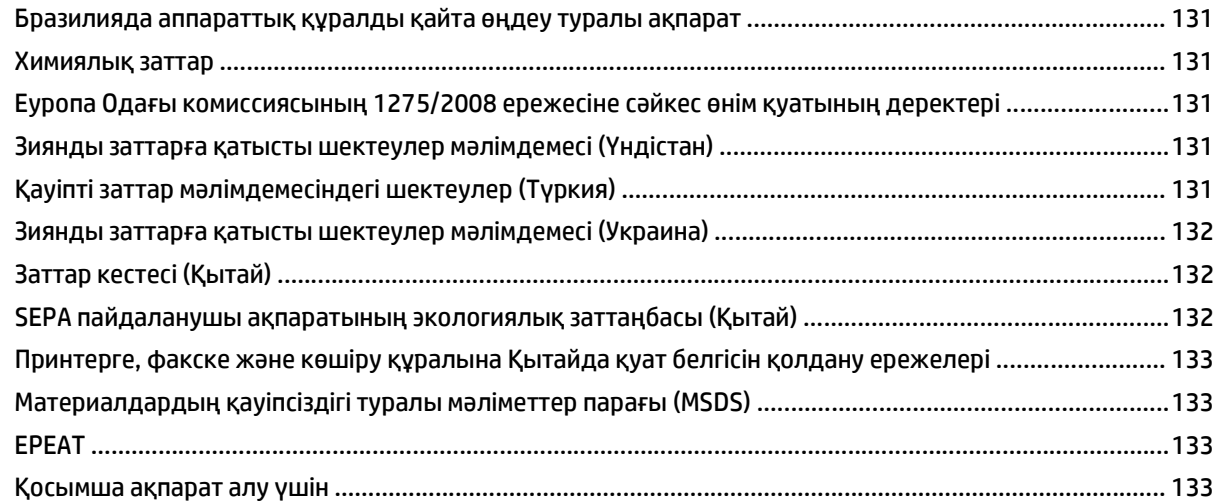

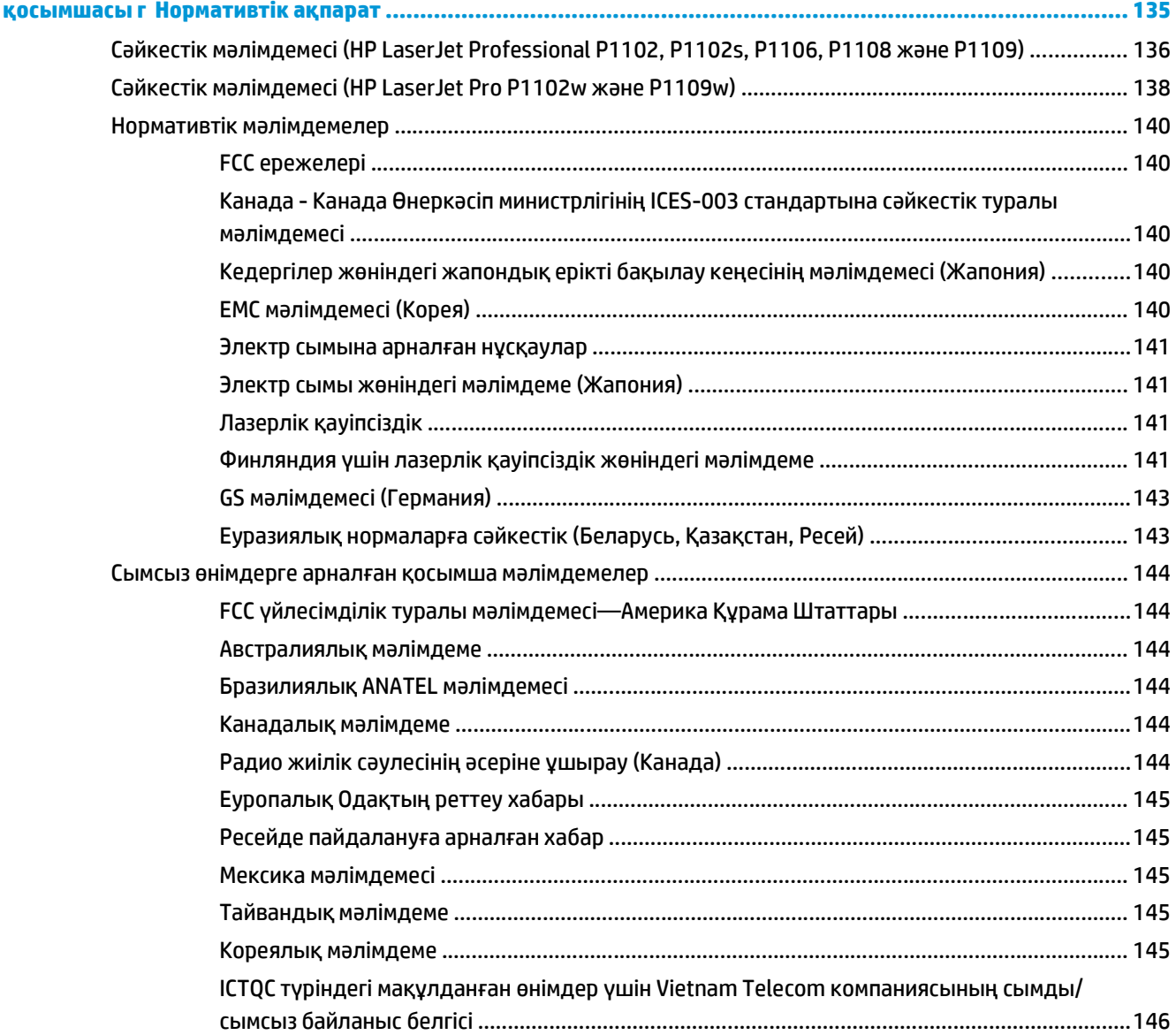

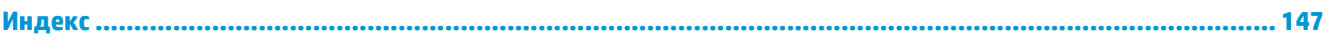

# <span id="page-14-0"></span>**1 Өнімнің негізгі сипаттамалары**

- Өнімді [салыстыру](#page-15-0)
- Қоршаған ортаның [мүмкіндіктері](#page-15-0)
- Құрылғының [мүмкіндіктері](#page-16-0)
- [Өнімді](#page-17-0) көру

## <span id="page-15-0"></span>**Өнімді салыстыру**

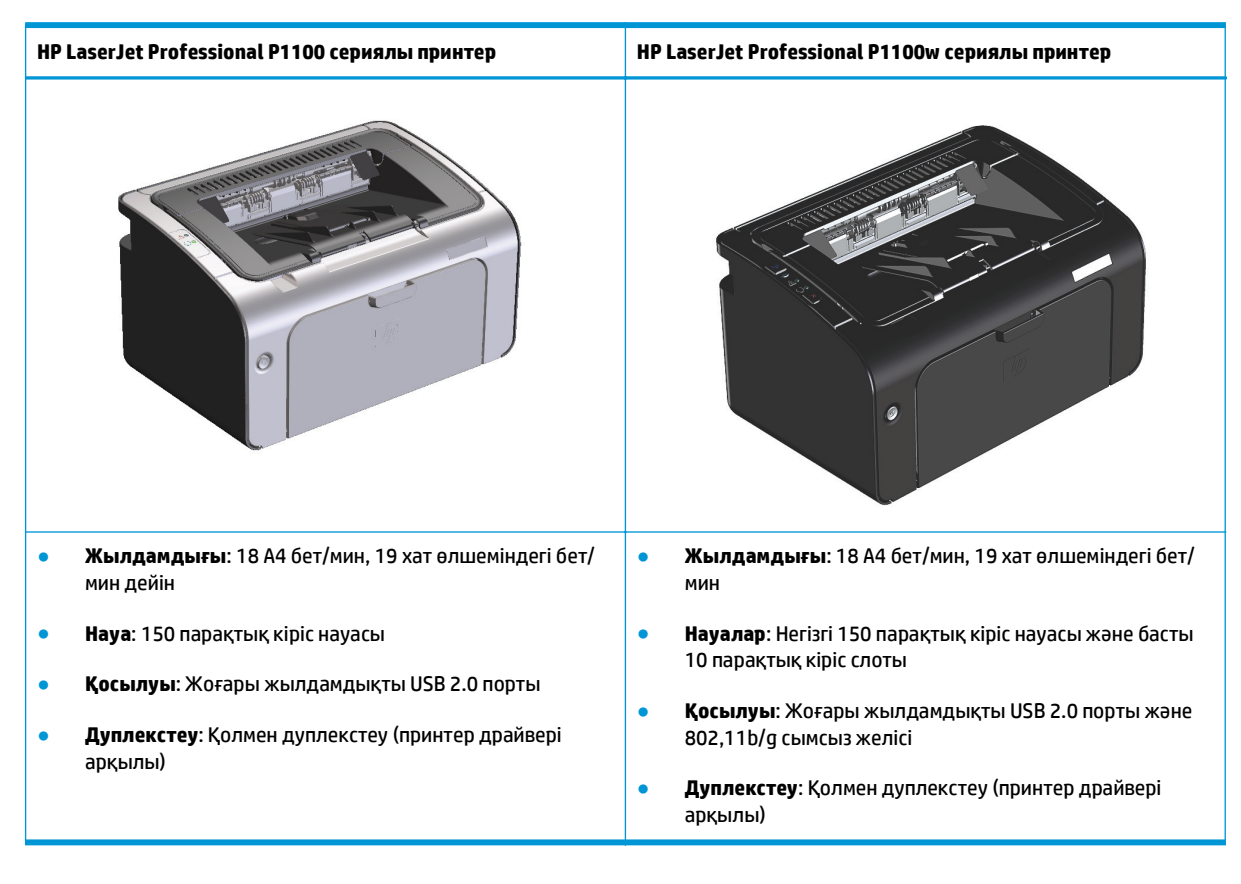

## **Қоршаған ортаның мүмкіндіктері**

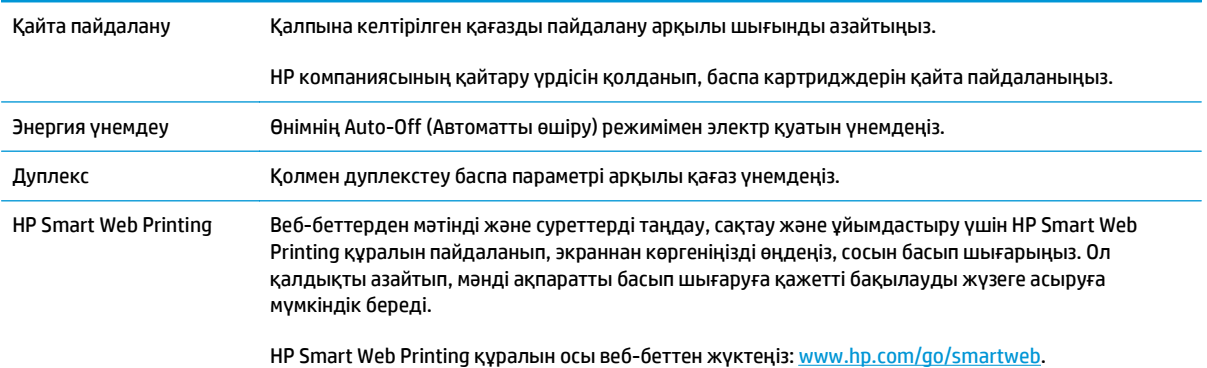

# <span id="page-16-0"></span>**Құрылғының мүмкіндіктері**

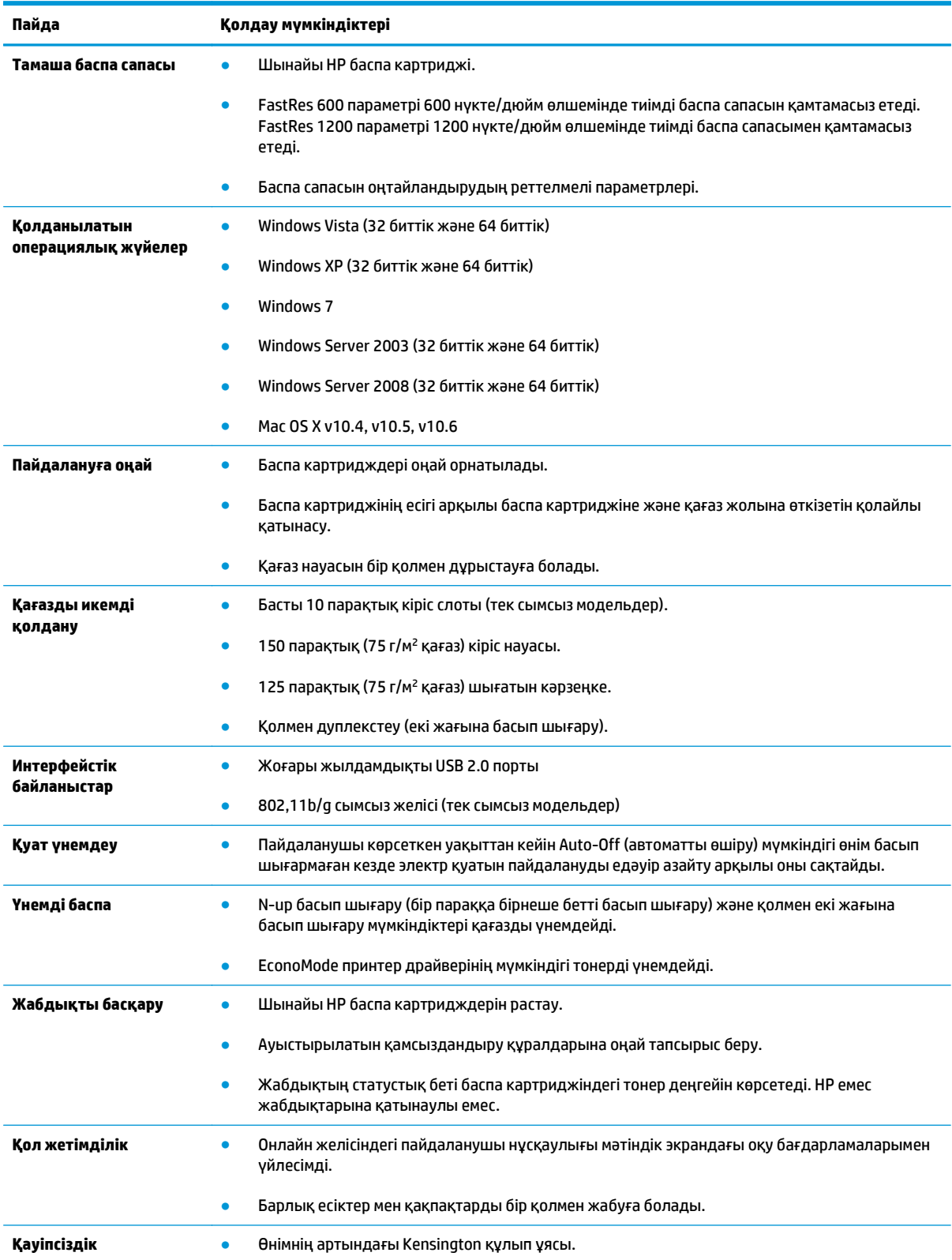

## <span id="page-17-0"></span>**Өнімді көру**

### **Алдынан және сол жағынан көру**

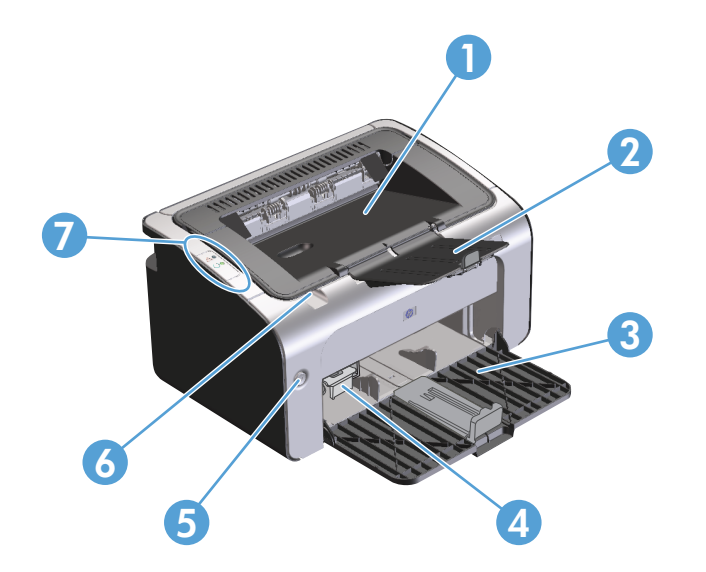

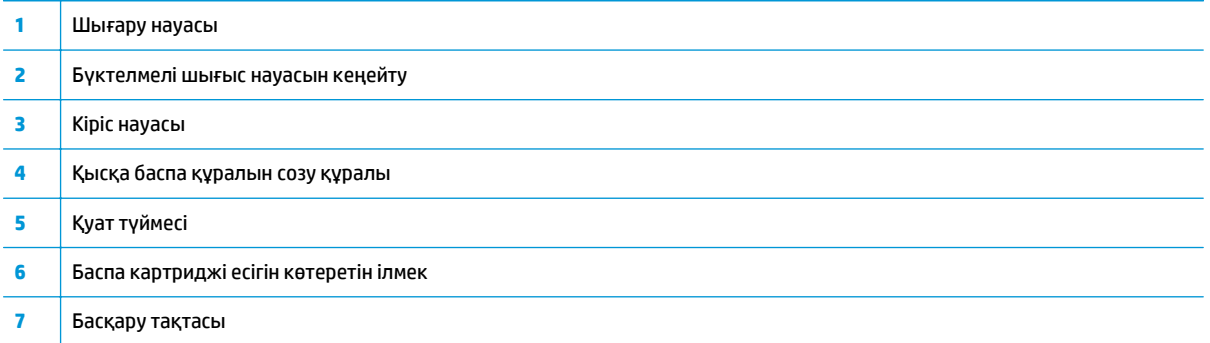

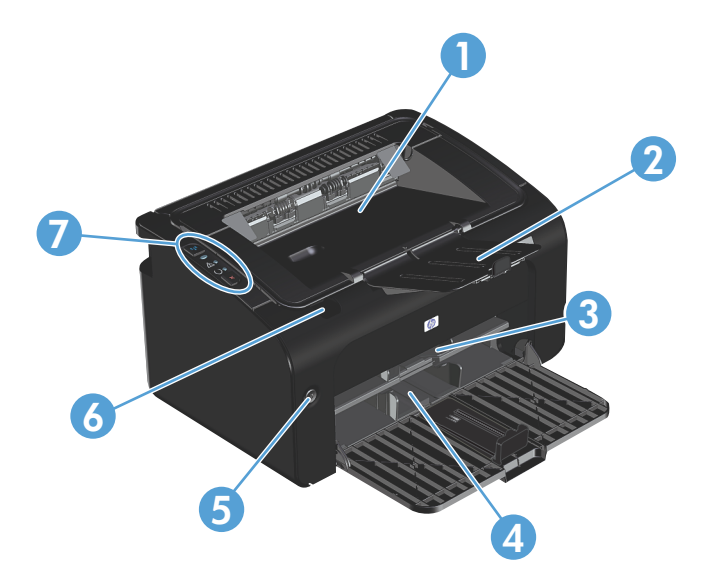

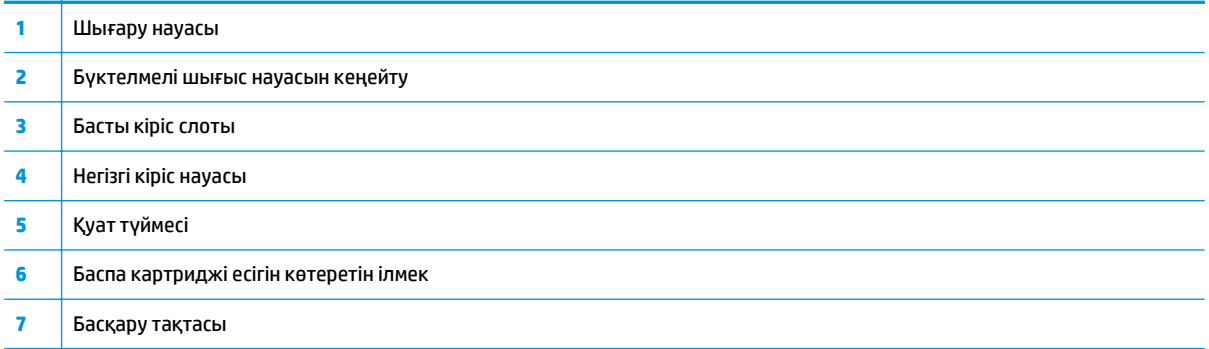

### <span id="page-19-0"></span>**Артынан көру**

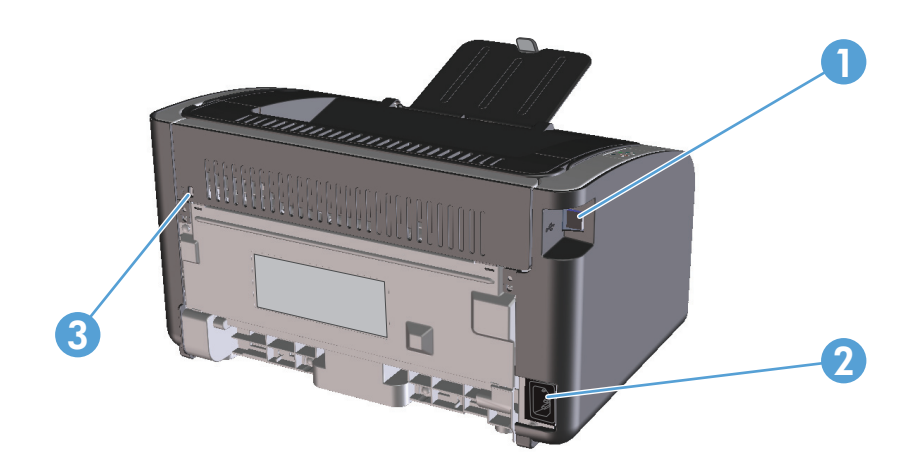

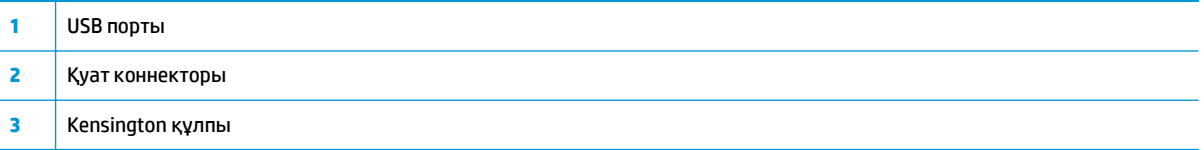

### **Сериялық нөмірдің және өнім нөмірінің орны**

Өнімнің нөмірі мен сериялық нөмірді қамтитын жапсырма өнімнің артында орналасқан.

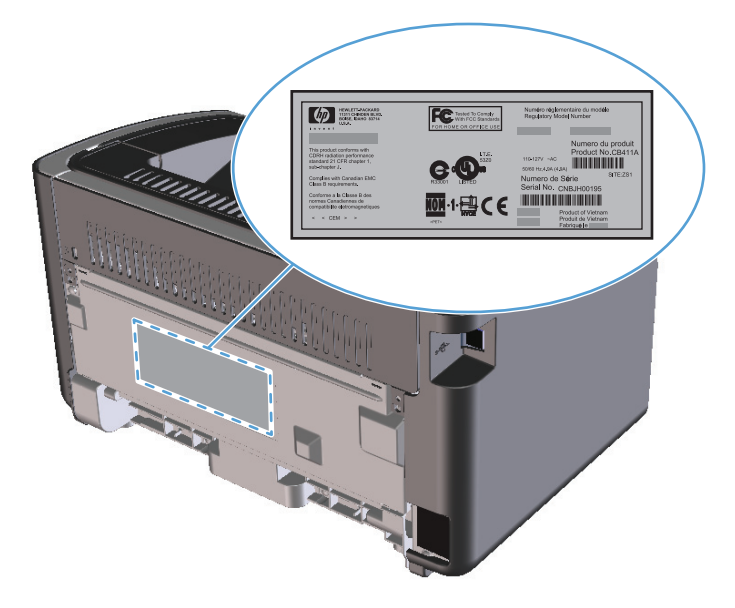

### <span id="page-20-0"></span>**Басқару тақтасының орналасуы**

**ЕСКЕРТПЕ:** Шамның жану үлгілерінің мағыналарының сипаттамасын Басқару [тақтасындағы](#page-87-0) шамның [үлгілерін](#page-87-0) түсіндіру (74-бет) қараңыз.

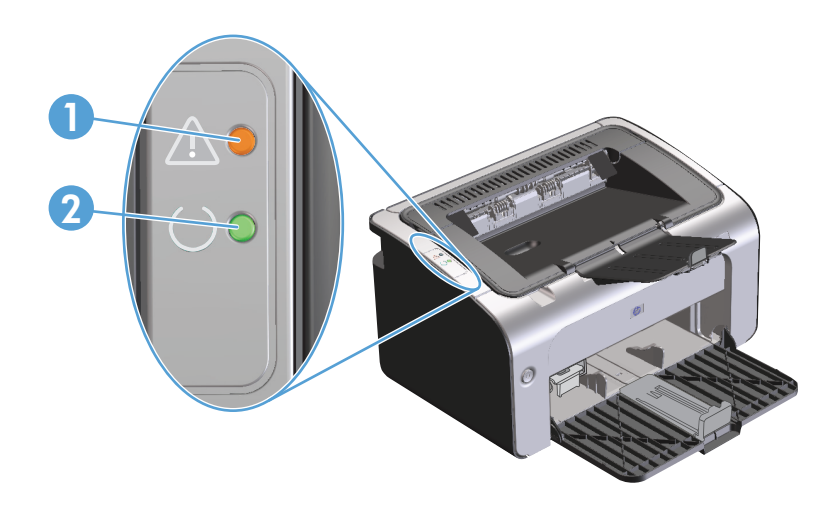

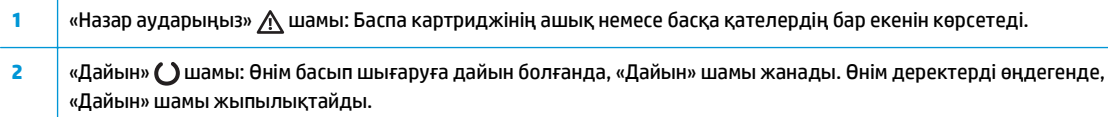

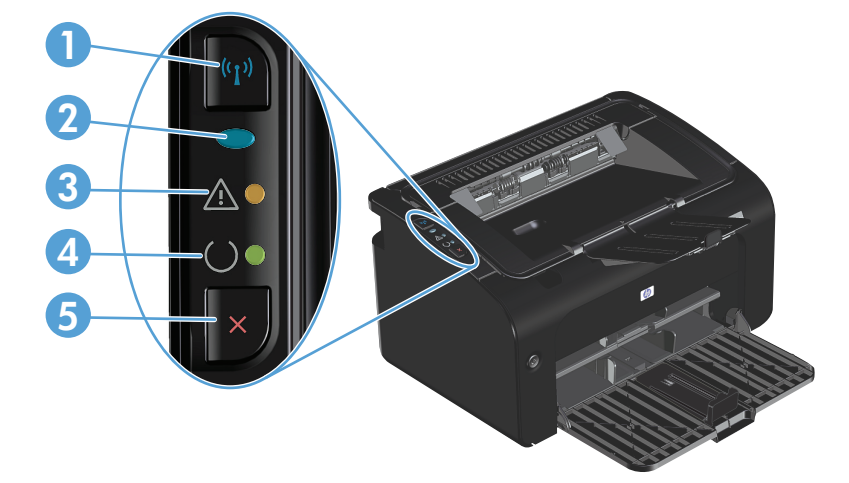

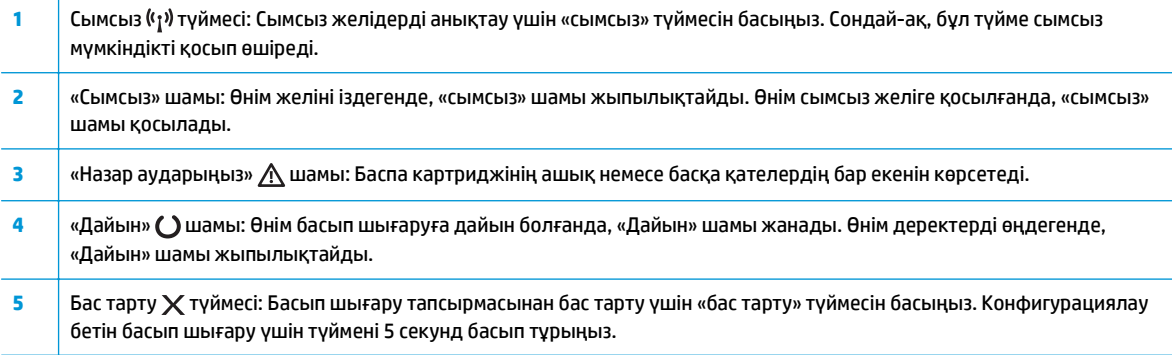

# <span id="page-22-0"></span>**2 Windows жүйесіне арналған бағдарламалық құрал**

- Windows жүйесіне [қолданылатын](#page-23-0) операциялық жүйелер
- Windows жүйесіне [қолданылатын](#page-23-0) принтер драйверлері
- Баспа [параметрлерінің](#page-24-0) басымдықтары
- Windows жүйесіне арналған принтер [драйверлерінің](#page-25-0) баптауларын өзгерту
- Windows [бағдарламалық](#page-26-0) құралын жою
- [Қолданылатын](#page-27-0) утилиталар (тек сымсыз модельдер)

### <span id="page-23-0"></span>**Windows жүйесіне қолданылатын операциялық жүйелер**

Өнім мына Windows® операциялық жүйелеріне арналған бағдарламалық құралмен бірге келеді:

- Windows Vista (32 биттік және 64 биттік)
- Windows XP (32 биттік және 64 биттік)
- Windows 7
- Windows Server 2003 (32 биттік және 64 биттік)

Windows 2000 Server нұсқасынан Windows Server 2003 нұсқасына жаңарту, Windows Server 2003 Point and Print немесе Windows Server 2003 Terminal Services and Printing бағдарламасын пайдалану туралы толық ақпарат алу үшін [www.microsoft.com](http://www.microsoft.com) сайтына өтіңіз.

● Windows Server 2008 (32 биттік және 64 биттік)

### **Windows жүйесіне қолданылатын принтер драйверлері**

Өнім Windows арналған және компьютерге принтермен байланысу мүмкіндігін беретін бағдарламалық құралмен жеткізіледі. Осы бағдарламалық құрал принтер драйвері деп аталады. Принтер драйверлері бейімделген өлшемді қағазға басып шығару, құжат өлшемін өзгерту және су белгілерін қосу сияқты өнім мүмкіншіліктерін пайдалану мүмкіндігін береді.

**ЕСКЕРТПЕ:** Ең жаңа драйверлерді табуға болатын жер – [www.hp.com/support/ljp1100series](http://www.hp.com/support/ljp1100series). Windows негізделген компьютер конфигурациясына орай өнім бағдарламалық құралының орнату бағдарламасы ең соңғы драйверлерді алу үшін компьютердің Интернетке қосылысының болуын тексереді.

Өнімнің CD дискісінен орнатылған принтер драйверіне қоса, XML Paper Specification (XPS) драйверін Интернеттен жүктеп алуға болады.

## <span id="page-24-0"></span>**Баспа параметрлерінің басымдықтары**

Баспа параметрлеріне енгізілетін өзгерістердің басымдықтары өзгерістердің енетін жерлеріне қарай белгіленеді:

**ЕСКЕРТПЕ:** Командалар мен диалог терезелерінің атаулары сіздегі бағдарламалық құралдың түріне қарай әр түрлі болуы мүмкін.

- **Page Setup (Бет параметрлері) диалог терезесі**: Осы диалог терезесін ашу үшін сіз жұмыс істеп отырған бағдарламаның **File** (Файл) мәзірінен **Page Setup** (Бет параметрлері) немесе оған ұқсас бір команданы басыңыз. Осы жерде өзгертілген параметрлер кез келген басқа жерде өзгертілген параметрлердің күшін жояды.
- **Print dialog box** (Баспа диалог терезесі): Осы диалог терезесін ашу үшін жұмыс істеп отырған бағдарламаның **File** (Файл) мәзірінен **Print** (Басып шығару), **Print Setup** (Баспа баптаулары) немесе ұқсас пәрменін таңдаңыз. **Print** (Басып шығару) диалог терезесінде өзгертілген параметрлер басымдығы төмен **Page Setup** (Бет баптаулары) диалог терезесінде енгізілген өзгертулердің орнын баспайды.
- **Printer Properties dialog box (printer driver)** (Принтер сипаттары диалог терезесі (принтер драйвері)): Принтер драйверін ашу үшін **Print** (Басып шығару) диалог терезесінен **Properties** (Қасиеттер) тармағын таңдаңыз. **Printer Properties** (Принтер сипаттары) диалог терезесінде өзгертілген параметрлер әдетте принтердің бағдарламалық құралының ешбір жеріндегі параметрлердің орнын баспайды. Мұнда көптеген баспа параметрлерін өзгертуіңізге болады.
- **Әдепкі принтер драйверінің параметрлері**: Әдепкі принтер драйверінің параметрлерінде **Page Setup** (Бет параметрлері), **Print** (Басып шығару) немесе **Printer Properties** (Принтердің қасиеттері) диалог терезелерінде өзгертілген параметрлерден *басқа* барлық баспа тапсырмаларында қолданылатын параметрлер анықталады.

## <span id="page-25-0"></span>**Windows жүйесіне арналған принтер драйверлерінің баптауларын өзгерту**

**Бағдарламалық құрал жабылғанша принтердің барлық тапсырмаларының параметрлерін өзгерту**

- **1.** Бағдарламалық құралдың **File** (Файл) мәзірінен **Print** (Басып шығаруды) таңдаңыз.
- **2.** Драйверді таңдап, одан кейін **Properties** (Қасиеттері) немесе **Preferences** (Таңдауларды) басыңыз.

Адымдар өзгеріп отыруы мүмкін; сипатталған процедура ең тараған болып табылады.

**Принтердің барлық тапсырмаларының стандартты параметрлерін өзгерту**

**1. Windows Vista және Windows 7**: **Бастау** түймесін, сосын **Басқару тақтасы** түймесін басып, **Аппараттық құрал және дыбыс** параметріне арналған санаттан **Принтер** түймесін басыңыз.

**–немесе–**

**Windows XP, Windows Server 2003 және Windows Server 2008 (стандартты Бастау мәзірінің көрінісін пайдалану)**: **Start** (Бастау) түймесін, одан соң **Printers and Faxes** (Принтерлер мен факстар) түймесін басыңыз.

**–немесе–**

**Windows XP, Windows Server 2003 және Windows Server 2008 (Классикалық Бастау мәзірінің көрінісін пайдалану)**: **Бастау** түймесін басып, **Параметрлер** опциясын таңдаңыз, содан кейін **Принтерлер** түймесін басыңыз.

**2.** Драйвер белгішесіне келтіріп, оң жақ түймені басыңыз және одан кейін **Printing Preferences** (Басып шығару Таңдаулары) мәзірін таңдаңыз.

**Өнім конфигурациясының параметрлерін өзгерту**

**1. Windows Vista және Windows 7**: **Бастау** түймесін, сосын **Басқару тақтасы** түймесін басып, **Аппараттық құрал және дыбыс** параметріне арналған санаттан **Принтер** түймесін басыңыз.

**–немесе–**

**Windows XP, Windows Server 2003 және Windows Server 2008 (стандартты Бастау мәзірінің көрінісін пайдалану)**: **Start** (Бастау) түймесін, одан соң **Printers and Faxes** (Принтерлер мен факстар) түймесін басыңыз.

**–немесе–**

**Windows XP, Windows Server 2003 және Windows Server 2008 (Классикалық Бастау мәзірінің көрінісін пайдалану)**: **Бастау** түймесін басып, **Параметрлер** опциясын таңдаңыз, содан кейін **Принтерлер** түймесін басыңыз.

- **2.** Драйвер белгішесіне келтіріп, оң жақ түймені басыңыз және одан кейін **Properties** (Таңдаулылар) мәзірін таңдаңыз.
- **3. Device Settings** (Құрал Параметрлері) жиекбелгісін таңдаңыз.

## <span id="page-26-0"></span>**Windows бағдарламалық құралын жою**

### **Windows бағдарламалық құралын жою үшін жою утилитасын пайдалану**

- **1. Бастау** түймесін басып, **Бағдарламалар** немесе **Барлық бағдарламалар** мәзірлік элементін таңдаңыз.
- **2. HP** мәзірлік элементін таңдап, **HP LaserJet Professional P1100 сериялы принтер** мәзірлік элементін басыңыз.
- **3. Жою** мәзірлік элементін басып, бағдарламалық құралды жою үшін экрандағы нұсқауларды орындаңыз.

### **Бағдарламалық құралды жоюға Windows басқару тақтасын пайдалану**

#### **Windows XP, Windows Server 2003 және Windows Server 2008**

- **1. Бастау** түймесін басып, **Басқару тақтасы** элементін таңдаңыз, содан кейін **Бағдарламаларды қосу немесе жою** элементін басыңыз.
- **2.** Өнімді тізімнен тауып, таңдаңыз.
- **3.** Бағдарламалық құралды жою үшін **Change/Remove** (Өзгерту/Жою) түймесін басыңыз.

#### **Windows Vista және Windows 7**

- **1. Бастау** түймесін басып, **Басқару тақтасы** элементін таңдаңыз, содан кейін **Бағдарламалар және мүмкіндіктер** элементін басыңыз.
- **2.** Өнімді тізімнен тауып, таңдаңыз.
- **3. Uninstall/Change** (Жою/Өзгерту) опциясын таңдаңыз.

## <span id="page-27-0"></span>**Қолданылатын утилиталар (тек сымсыз модельдер)**

### **Енгізілген Веб сервер**

Өнім енгізілген веб-сервермен жабдықталып, өнім және желі әрекеттері туралы ақпаратқа қатынауды қамтамасыз етеді. Бұл ақпарат Microsoft Internet Explorer, Apple Safari немесе Firefox сияқты веббраузерге шығады.

Енгізілген веб сервері өнімде орналасқан. Ол желілік серверге жүктелмеген.

Енгізілген веб сервері желіге қосылған кез келген компьютері бар және стандартты веб шолушысы пайдалана алатын өнімді интерфейспен қамтамасыз етеді. Ешқандай арнайы бағдарламалық құрал орнатылмаған немесе конфигурацияланбаған, бірақ Сіздің компьютеріңізде қолдаулы Веб браузер болуы тиіс. Енгізілген веб серверіне ену үшіншолушының мекенжай жолына өнімнің IP мекенжайын теріңіз. (IP мекенжайын табу үшін конфигурациялау бетін басып шығарыңыз. Конфигурациялау бетін басып шығару жөніндегі толығырақ ақпаратты Ақпарат [беттерді](#page-63-0) басып шығару (50-бет) ішінен қараңыз.)

Енгізілген Веб сервердің мүмкіншіліктері мен қызметтерін толық түсіну үшін HP [енгізілген](#page-64-0) веб[серверінің](#page-64-0) бөлімдері (51-бет) қараңыз.

# <span id="page-28-0"></span>**3 Өнімді Mac компьютерімен пайдалану**

- Mac компьютеріне арналған [бағдарламалық](#page-29-0) құрал
- Mac [компьютерімен](#page-33-0) басып шығару

## <span id="page-29-0"></span>**Mac компьютеріне арналған бағдарламалық құрал**

### **Macintosh арналған қолдаулы операциялық жүйелер**

Өнім Macintosh операциялық жүйелерінің келесілерін қолдайды:

- Mac OS X v10.4, v10.5 және v10.6
- **ЕСКЕРТПЕ:** PPC және Intel® Core™ процессорлары қолданылады.

### **Macintosh жүйесіне арналған қолдаулы принтер драйверлері**

HP LaserJet орнату бағдарламасы PostScript® Printer Description (PPD) файлдарымен, CUPS драйверімен және Mac OS X нұсқасына арналған НР принтер утилиталарымен қамтамасыз етеді. HP принтерінің PPD файлы CUPS драйверімен бірге толық басып шығару функцияларымен қамтамасыз етіп, арнайы HP принтер мүмкіндіктеріне қатынатады.

### **Mac жүйесіне арналған бағдарламаны жою**

Бағдарламаны жою үшін жою утилитасын пайдаланыңыз.

**1.** Келесі қалтаны шолыңыз:

Library/Printers/hp/laserjet/P1100\_P1560\_P1600Series/

- **2. HP Uninstaller.app** файлын екі рет басыңыз.
- **3. Жалғастыру** түймесін басып, бағдарламаны жою үшін экрандағы нұсқауларды орындаңыз.

### **Mac жүйесіне арналған басып шығару параметрлерінің басымдығы**

Баспа баптауларындағы өзгертулер өздеріне жасалағанына қарай басымды болады:

- **ЕСКЕРТПЕ:** Командалар мен диалог терезелерінің атаулары бағдарламалық құралыңызға тәуелді түрде өзгешеленуі мүмкін.
	- **Бет Орнатпасы диалог терезесі**: Осы диалог терезесін ашу үшін **Page Setup** (Бет Орнатпалары) немесе баламалы командасын өзіңіз жұмыс істеп отырған бағдарламаңыздың **File** (Файл) мәзірінен таңдаңыз. Осы жерде өзгертілген баптаулар кез келген өзге жердегі баптаулардың орнын басады.
	- **Баспа диалог терезесі**: Осы диалог терезесін ашу үшін **Print** (Басып шығару), **Print Setup** (Баспа Орнатпалары) немесе баламалы командасын өзіңіз жұмыс істеп отырған бағдарламаңыздың **File** (Файл) мәзірінен таңдаңыз. **Print** (Басып шығару) диалог терезесінде өзгертілген баптаулар басымдылығы төмен болып табылады және өзгертулердің орнын *баспайды* **Page Setup** (Бет орнатпалары) диалог терезесіндегі.
	- **Принтер драйверінің әдепкі параметрлері**: Параметрлер **Бет параметрі** немесе **Басып шығару** диалогтық терезесінде өзгертілгенше, принтер драйверінің әдепкі параметрлері барлық басып шығару тапсырмаларында пайдаланылатын параметрлерді анықтайды.

## <span id="page-30-0"></span>**Macintosh жүйесіне арналған принтер драйверлерінің баптауларын өзгерту**

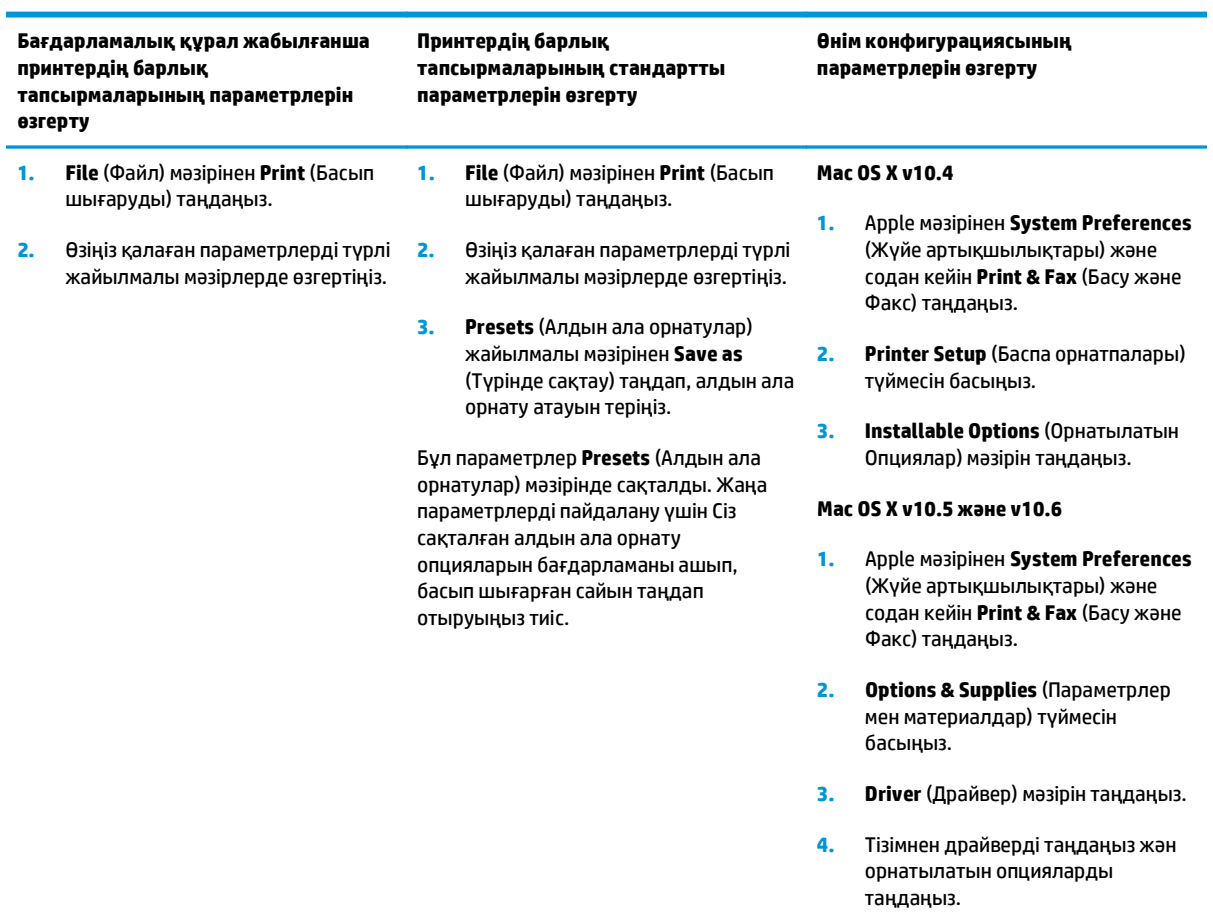

### <span id="page-31-0"></span>**Mac компьютерлеріне арналған бағдарламалық құрал**

### **Mac жүйесіне арналған HP принтерінің утилитасы**

Өнімнің ақпараттық беттерін басып шығару Auto-Off (автоматты өшіру) параметрі Mac жүйесінен өзгерту үшін HP LaserJet утилитасын пайдаланыңыз.

HP LaserJet утилитасын ашу үшін төмендегі процедураны аяқтаңыз.

**▲** Басып шығару кезегін ашып, **Утилита** белгішесін басыңыз.

#### **Сымсыз желідегі Mac компьютерлеріне арналған бағдарламалық құралды орнату**

Өнімнің бағдарламалық құралын орнатпай тұрып, өнім желіге желі кабелі арқылы жалғанбағанын тексеріңіз.

**ЕСКЕРТПЕ:** Өнімді сымсыз желіде орнату үшін, компьютеріңізде Mac OS X V10.6 нұсқасы орнатылған болуы керек.

Өнімді сымсыз желідегі компьютерге қосу үшін, келесі қадамдары орындаңыз:

- **1.** Құралдар панелінен Іздеу функциясын ашыңыз.
- **2. Қолданбалар** параметрін таңдап, одан кейін **Жүйе басымдықтары** түймешігін екі рет басыңыз да, **Басып шығару және факс** тармағын таңдаңыз.
- **3. Басып шығару реті** терезесін ашып, **Принтердің параметрлерін орнату** параметрін таңдаңыз да, **Утилита** қосымша бетін ашып, **Басып шығару утилитасын ашу** түймешігін басыңыз.
- **4. HTML конфигурациясы** түймешігін басыңыз.
- **5. Желіге қосылу** қосымша бетін ашып, сол жақтағы тізімнен **Сымсыз** параметрін таңдаңыз.
- **6. Байланыс режимі**, ішінен «Инфрақұрылым» параметрін, **Бар желі атаулары (SSID)** тізімінен желінің атауын таңдап, **<<** түймешігін басыңыз.
- **7. Қауіпсіздік режимі** қалқымалы мәзірінде **Куәландыру** тармағының астынан **WEP** параметрін таңдаңыз.
- **8.** WEP кілтін енгізіп, **Қолдану** түймешігін басыңыз.
- **9.** Растау терезесіндегі **OK** түймешігін басыңыз.
- **10. HTML конфигурациясы** терезелерін және **Басып шығару реті** терезесін жабыңыз.
- **11.** «Басып шығару және факс» терезесінде USB опциясын таңдап (өнім үлгісінің тізімімен бірге берілген), алу (**-**) түймешігін басыңыз.
- **12.** Принтерлердің тізімі бар терезе көрсетілгенде, Bonjour опциясын таңдап (өнім үлгісінің тізімімен бірге берілген), **Қосу** түймешігін басыңыз.

### **Mac компьютерлеріне қолданылатын утилиталар (тек сымсыз модельдер)**

### **Енгізілген веб-сервер**

Желілік модельдер құрылғы мен желі әрекеттері туралы ақпаратты қатынаулы ететін енгізілген вебсервермен жабдықталған. Бұл ақпарат Microsoft Internet Explorer, Netscape Navigator, Apple Safari немесе Firefox сияқты веб-браузерге шығады.

Енгізілген Веб сервері құралда орнатылған. Ол желілік серверге жүктелмеген.

Енгізілген веб-сервер желіге жалғанған компьютері бар адам стандартты веб-браузерді пайдалана алуы үшін құрылғыны интерфейспен қамтамасыз етеді. Ешқандай арнайы бағдарламалық құрал орнатылмайды немесе конфигурацияланбайды, бірақ сіздің компьютеріңізде қолдау көрсетілген веббраузер болуы керек. Енгізілген веб-серверге өтуге қол жеткізу үшін браузердің адрес жолағына құрылғыға арналған IP-мекенжайын жазыңыз. (IP-мекенжайын тауып алу үшін конфигурациялау бетін басып шығарыңыз.)

## <span id="page-33-0"></span>**Mac компьютерімен басып шығару**

### **Macintosh жүйесінде баспаның алдын ала орнатпаларын құру және пайдалану**

Қайта пайдалану мақсатымен принтер драйверлерінің ағымды баптауларын сақтау үшін баспаның алдын ала орнатпаларын пайдалану.

#### **баспаның алдын ала орнатпаларын құру**

- **1. File** (Файл) мәзірінен **Print** (Басып шығару) батырмасын таңдаңыз.
- **2.** Драйверді таңдаңыз.
- **3.** Басып шығару параметрлерін таңдаңыз.
- **4. Presets** (Алдын ала орнатулар) тармағында **Save As...** (Түрінде сақтау...) батырмасын басып, алдын ала орнатпа атауын теріңіз.
- **5. OK** басыңыз.

#### **Баспаның алдын ала орнатпаларын пайдалану**

- **1. File** (Файл) мәзірінен **Print** (Басып шығару) батырмасын таңдаңыз.
- **2.** Драйверді таңдаңыз.
- **3. Presets** (Алдын ала орнатулар) тармағында пайдаланғыңыз келетін алдын ала орнатпаларды таңдаңыз.

**ЕСКЕРТПЕ:** Принтер-драйвер стандартты параметрлерін пайдалану үшін **Standard** (Стандартты) таңдаңыз.

### **Құжаттарды немесе баспаларды әдеттегі парақ мөлшеріне өзгерту**

Сіз құжатты өзге өлшемді параққа орналастыру үшін масштабтай аласыз.

- **1. File** (Файл) мәзірінен **Print** (Басып шығару) батырмасын таңдаңыз.
- **2. Paper Handling** (Қағаз жүктеу) мәзірін ашыңыз.
- **3. Destination Paper Size** (Арнаулы Парақ Өлшемі) аумағынан **Scale to fit paper size** (Парақ өлшеміне орналастыру үшін масштабтау) мәзірін таңдап, жайыомалы тізімнен өлшемді таңдаңыз.
- **4.** Егер Сіз құжаттан кіші парақтарды ғана пайдаланғыңыз келсе, **Scale down only** (Тек төмен қарай масштабтау) батырмасын таңдаңыз.

### **Мұқабаны басып шығару**

Сіз құрамында хабары («Құпия» сияқты) бар құжаттарыңыз үшін түрлі мұқаба беттерін басып шығара аласыз.

- **1. File** (Файл) мәзірінен **Print** (Басып шығару) батырмасын таңдаңыз.
- **2.** Драйверді таңдаңыз.
- <span id="page-34-0"></span>**3. Cover Page** (Алдыңғы Мұқаба) жайылмалы мәзірін ашып, одан кейін алдыңғы мұқабаны не **Before Document** (Құжат алдында) немесе **After Document** (Құжаттан Кейін) басып шығаруды таңдаңыз.
- **4. Cover Page Type** (Мұқаба Бетінің Түрі) жайылмалы мәзірінен өзіңіз мұқаба бетте басып шығарғыңыз келетін хабарды таңдаңыз.
- **ЕСКЕРТПЕ:** Бос мұқаба бетті басып шығару үшін **Standard** (Стандартты) түрді **Cover Page Type** (Мұқаба Бетінің Түрі) түрінде таңдаңыз.

### **Macintosh жүйесінде бір парақ қағазға бірнеше бет басып шығару**

Бір парақ қағазға бірнеше бет басып шығара аласыз. Бұл мүмкіншілік жоба беттерін басып шығарудың тиімді жолын қамтамасыз етеді.

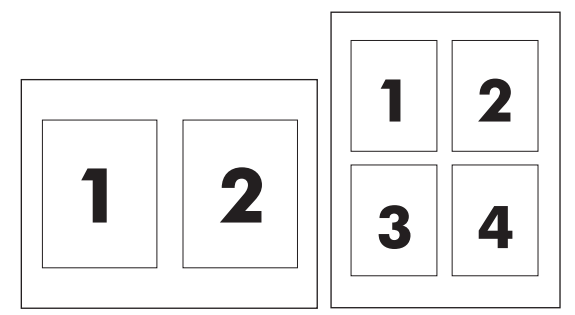

- **1. File** (Файл) мәзірінен **Print** (Басып шығару) батырмасын таңдаңыз.
- **2.** Драйверді таңдаңыз.
- **3. Layout** (Орналасу) жайылмалы мәзірін ашыңыз.
- **4.** Одан кейін **Pages per Sheet** (Бет Параққа) мәзіріне өтіп, әр параққа басып шығарғыңыз келетін бет санын (1, 2, 4, 6, 9, немесе 16) таңдаңыз.
- **5.** Одан кейін **Layout Direction** (Орналастыру Бағыты) мәзіріне өтіп, парақтағы беттер кезегі мен орналастырылуын таңдаңыз.
- **6.** Одан кейін **Borders** (Жиектері) мәзіріне өтіп, парақтағы әр беттің жан жағындағы жиек түрін таңдаңыз.

### **Екі жағына басып шығару (дуплекс)**

### **Қолмен екі жағына басып шығару**

- **1.** Басып шығару тапсырмасына бейімдеу үшін кіріс науасына қағазды жеткілікті етіп салыңыз. Егер сіз фирмалық бланк сияқты арнайы қағаз салсаңыз, науаға оның бетін төмен қаратып салыңыз.
- **2. File** (Файл) мәзіріндегі **Print** (Басып шығару) түймесін басыңыз.
- **3. Mac OS X v10.4**: **Орналасу** ашылмалы тізімінен **Ұзын жиегінен бүктеу** тармағын немесе **Қысқа жиегінен бүктеу** тармағын таңдаңыз.

**–немесе–**

**Mac OS X v10.5 және v10.6**: **Екі жақты** құсбелгі көзін белгілеңіз.

- **4. Басып шығару** түймесін басыңыз. Екінші жартысын басып шығару үшін науаға шығатын қағаз дестесін салмай тұрып, компьютер экранынан ашылатын диалогтық терезедегі нұсқауларды орындаңыз.
- **5.** Өнімді ашып, науадағы таза қағазды алып тастаңыз.
- **6.** Басып шығарылған қағаз дестесін шығыс кәрзеңкесінен шығарып, алдымен өнімге жоғарғы жиегін кіргізіп, дестенің басып шығарылған жағын төмен қаратып науаға салыңыз.
- **7.** Компьютерде басып шығару тапсырмасын аяқтау үшін **Жалғастыру** түймесін басыңыз.
# **4 Өнімді жалғау**

- [Қолданылатын](#page-37-0) желілік операциялық жүйелер (тек сымсыз модельдер)
- USB [қосылымы](#page-38-0)
- Желіге қосылу (тек сымсыз [модельдер](#page-39-0))

## <span id="page-37-0"></span>**Қолданылатын желілік операциялық жүйелер (тек сымсыз модельдер)**

Өнімде сымсыз басып шығару үшін төмендегі операциялық жүйелер қолданылады:

- Windows Vista (32 биттік және 64 биттік)
- Windows XP (32 биттік және 64 биттік)
- Windows 7
- Windows Server 2003 (32 биттік және 64 биттік)
- Windows Server 2008 (32 биттік және 64 биттік)
- Mac OS X v10.4, v10.5 және v10.6

## <span id="page-38-0"></span>**USB қосылымы**

Бұл өнімде жоғары жылдамдықты USB 2.0 қосылымы қолданылады. 2 метрден (6,56 фут) асатын A-B үлгісіндегі USB кабелін пайдалану керек.

### **Ықшам дискіні орнату**

**1.** Бағдарламалық құралды орнату дискісін компьютердің дискіжетегіне салыңыз.

**ЕСКЕРТПЕ:** Кеңес берілмейінше, USB кабелін жалғамаңыз

- **2.** Егер орнату бағдарламасы автоматты түрде басталмаса, дискінің ішін ашып, SETUP.EXE файлын қосыңыз.
- **3.** Бағдарламалық құралды орнату үшін экрандағы нұсқауларды орындаңыз.

Бағдарламалық құралды орнатуға ықшам диск пайдаланылғанда, мына орнатым түрлерін таңдауға болады:

● Оңай орнату (ұсынылады)

Сізге әдепкі параметрлердің өзгерістерін қабылдауға немесе енгізуге нұсқау беріледі, содан кейін сіз бағдарламалық құралдың лицензиялық келісімін қабылдайсыз.

Кеңейтіп орнату

Сізге әдепкі параметрлердің өзгерістерін қабылдауға немесе енгізуге нұсқау беріледі.

## <span id="page-39-0"></span>**Желіге қосылу (тек сымсыз модельдер)**

Өнімді сымсыз желілерге қосуға болады.

#### **Қолданылатын желілік хаттамалар**

Желімен жабдықталған өнімді желіге қосу үшін мына хаттамалардың біреуін пайдаланатын желі керек.

- **TCP/IP (IPv4 немесе IPv6)**
- Port 9100
- LPR
- DHCP
- AutoIP
- SNMP
- Bonjour
- SLP
- **WSD**
- **NBNS**

#### **Бағдарламалық құралдың дискісі арқылы өнімді сымсыз желіге орнату**

**1.** Бағдарламалық құралды дискісін компьютердің дискіжетегіне салыңыз.

Егер орнату бағдарламасы автоматты түрде басталмаса, дискінің ішін ашып, SETUP.EXE файлын қосыңыз.

- **2.** Өнімді орнатуды аяқтау үшін экрандағы нұсқауларды орындаңыз.
- **3.** Орнату аяқталғанда, өнімнің желідегі IP мекенжайы бар екенін тексергіңіз келсе, конфигурациялау бетін басып шығарыңыз. Өнімнің бас тарту  $\times$ түймесін дайын  $\bigcirc$  шамы жыпылықтағанша басып тұрыңыз, сосын конфигурациялау бетін басып шығару үшін түймені жіберіңіз.

#### **Өнімнің сымсыз құрылғысын өшіру**

Егер сіздің өнімді сымсыз желіден ажыратқыңыз келсе, өнімдегі сымсыз құрылғыны өшіруге болады.

- **1.** Өнімнің басқару тақтасындағы сымсыз түймені 5 секундтан артық басып тұрыңыз.
- **2.** Сымсыз құрылғының өшірілгенін растау үшін конфигурациялау бетін басып шығарып, өнімнің IP мекенжайының конфигурациялау бетінде 0.0.0.0 деп көрсетілуін тексеріңіз.

### **Желілік өнімді конфигурациялаңыз**

### **Сымсыз конфигурациялау утилитасын пайдалану**

Өнімді сымсыз желіде басып шығаратын етіп конфигурациялау үшін Сымсыз конфигурациялау утилитасын пайдаланыңыз.

- **1.** Сымсыз өнімді компьютерге USB кабелі арқылы жалғаңыз.
- **2. Бастау** түймесін басып, **Бағдарламалар** немесе **Барлық бағдарламалар** мәзірлік элементін таңдаңыз.
- **3. HP** мәзірлік элементін таңдап, **HP LaserJet Professional P1100 сериялы принтер** мәзірлік элементін басыңыз.
- **4. Сымсыз конфигурациялау** мәзірлік элементін басыңыз.
- **5.** Өнімді сымсыз желіде басып шығаратын етіп конфигурациялау үшін экрандағы нұсқауларды орындаңыз.

#### **Әдепкі сымсыз параметрлерді қалпына келтіру**

- **1.** Өнімді өшіріңіз.
- 2. Сымсыз (1) түймесі мен бас тарту X түймесін басып тұрып, өнімді қосыңыз.
- **3.** Барлық шамдар сәйкесінше жыпылықтағанша, түймелерді басып тұрыңыз, сосын түймелерді жіберіңіз.

#### **Желі параметрлерін көру немесе өзгерту**

Енгізілген веб-серверін IP конфигурациялау параметрлерін көру немесе өзгерту үшін пайдаланыңыз.

- **1.** Конфигурациялау бетін басып шығарып, IP мекенжайын табыңыз.
	- Егер сіз IPv4 пайдаланып отырған болсаңыз, IP адресі тек сандардан тұрады. Ол келесідей қалыпта болады:

xxx.xxx.xxx.xxx

● Егер сіз IPv6, пайдаланып отырған болсаңыз, IP мекенжайы таңбалар мен сандардың оналтылық тіркестерінен тұрады. Оның форматы мынаған ұқсас:

xxxx::xxxx:xxxx:xxxx:xxxx

- **2.** Өнімнің IP мекенжайын веб-браузердің мекенжай жолына енгізіп, енгізілген веб-серверді ашыңыз.
- **3.** Желі жөніндегі ақпаратты алу үшін **Networking** (Желіге қосылу) жиекбелгісін басыңыз. Сіз параметрлерді қалауыңыз бойынша өзгерте аласыз.

#### **Желілік кілтсөзді орнату немесе өзгерту**

Желілік кілтсөзді орнату үшін немесе бар кілтсөзді өзгерту үшін енгізілген Веб-серверін пайдаланыңыз.

- **1.** Енгізілген веб-серверді ашыңыз, **Желіге қосылу** қойындысын нұқып, **Кілтсөз** сілтемесін басыңыз.
- **ЕСКЕРТПЕ:** Егер кілтсөз алдын ала орнатылған болса, сізге кілтсөзді теру ұсынылады. Кілтсөзді енгізіп, **Қолдану** батырмасын басыңыз.
- **2. Кілтсөз** және **Кілтсөзді растау** жолдарында жаңа құпия сөзді енгізіңіз.
- **3.** Кілтсөзді сақтау үшін терезенің төменгі жағындағы **Қолдану** батырмасын басыңыз.

#### **IP-мекенжайы**

Өнімнің IP мекенжайын қолмен орнатуға болады немесе оны DHCP, BootP немесе AutoIP арқылы автоматты түрде конфигурациялауға болады.

IP мекенжайын қолмен өзгерту үшін HP енгізілген веб-серверін пайдаланыңыз.

- **1.** HP енгізілген веб-серверін ашып, **Желіге қосылу** жиекбелгісін басыңыз.
- **2.** Навигациялық тақтадан **IPv4 конфигурациясы** қосылымын немесе **IPv6 конфигурациясы** қосылымын таңдаңыз.
- **3. IP мекенжайының конфигурациясы** бөлімінен **Қолмен реттелетін IP** опциясын таңдаңыз.
- **4.** Қажетті деректерді **Қолмен реттелетін IP мекенжайы** жолына, **IP ішкі желісінің маскасы** жолына және **Қолмен реттелетін әдепкі шлюз** жолына енгізіңіз.
- **5. Қолдану** түймесін басыңыз.

#### **Байланыс жылдамдығының параметрі**

Қосылу жылдамдығын қажетінше орнату үшін НР енгізілген веб-серверіндегі **Желіге қосылу** жиекбелгісін пайдаланыңыз. Параметр **Кеңейтілген** бетінде болады.

Қосылу жылдамдығының параметріне дұрыс енгізілмеген өзгерістер өнімнің басқа желідегі құрылғылармен байланысуына жол бермеуі мүмкін. Көп жағдайлар үшін өнімді автоматты режимде қалдырыңыз. Өзгерістер өнімнің өшуіне, сосын қосылуына себеп болуы мүмкін. Өнім күту режимінде тұрғанда ғана өзгерістер енгізіңіз.

# **5 Қағаз және баспа құралы**

- Қағаз және баспа [құралдарын](#page-43-0) түсіну
- Арнайы қағазды немесе басып шығаруға арналған [арқауларды](#page-44-0) пайдалану бойынша ұсынымдар
- Баспа құралының түрі мен өлшеміне [сәйкестендіру](#page-45-0) үшін басып шығару драйверін өзгерту
- [Қолданылатын](#page-46-0) қағаз өлшемдері
- [Қолданылатын](#page-47-0) қағаз түрлері және науаның сыйымдылығы
- Науаларды толтыру [барысындағы](#page-48-0) қағаз бағыты
- Қағаз [науаларын](#page-48-0) салу

## <span id="page-43-0"></span>**Қағаз және баспа құралдарын түсіну**

Бұл өнім осы пайдаланушы нұсқаулығындағы нұсқауларға сәйкес түрлі қағаз бен басқа баспа құралын қолдайды. Келесі нұсқауларға сай келмейтін қағаз немесе баспа құралы өнімдегі нашар баспа сапасын, кептелістердің көптігін және оның уақытынан бұрын істен шығуын тудырады.

Ең жоғары нәтиже алу үшін, тек қана НР сауда белгісімен шыққан қағазды және лазерлі принтерлерге арналған немесе әмбебап баспа құралдарды пайдаланыңыз. Сиялы принтерлерге арналған қағаз бен баспа құралдарын пайдаланбаңыз. HP компаниясы басқа компаниялардың баспа құралдарын пайдалануды ұсынбайды, себебі HP олардың сапасын бақылай алмайды.

Кейбір жағдайларда тіпті талаптарға сай келетін қағазға басып шығарған кезде де басып шығару сапасының қанағаттанарлықсыз болуы байқалады. Мұндай қиындық арқауды дұрыс қолданбаудың, қолайсыз температура мен ылғалдылық жағдайында пайдаланудың, сондай-ақ HP компаниясының бақылауы мүмкін емес басқа да мән-жайлардың салдарынан орын алуы мүмкін.

<u>∕∆ **ЕСКЕРТУ:**</u> НР белгілеген талаптарға сай келмейтін қағазды немесе баспа құралын пайдалану өнімге проблемалар тудырып, оған жөндеу қажет болуы мүмкін. Мұндай жөндеуге HP компаниясының кепілдігі немесе техникалық қызмет көрсету келісімдері қолданылмайды.

## <span id="page-44-0"></span>**Арнайы қағазды немесе басып шығаруға арналған арқауларды пайдалану бойынша ұсынымдар**

Бұл өнім арнайы баспа құралында басып шығаруды қолдайды. Қанағаттанарлық нәтижелерге қол жеткізу үшін келесі нұсқауларды пайдаланыңыз. Арнайы қағаз немесе баспа құралын пайдаланғанда өте жақсы нәтижелерге қол жеткізу үшін принтер драйверінде қағаз түрі мен өлшемін орнатуды ұмытпаңыз.

<u>∕∆ **ЕСКЕРТУ:**</u> HP LaserJet өнімдері тонер бөлшектерін қағазға өте нақты нүктелерде қою үшін термобекіткіштерді пайдаланады. HP лазерлі қағазы осы қатты ыстыққа төзімді етіп жасақталған. Сиялы қағазды пайдалану өнімге зақым келтіреді.

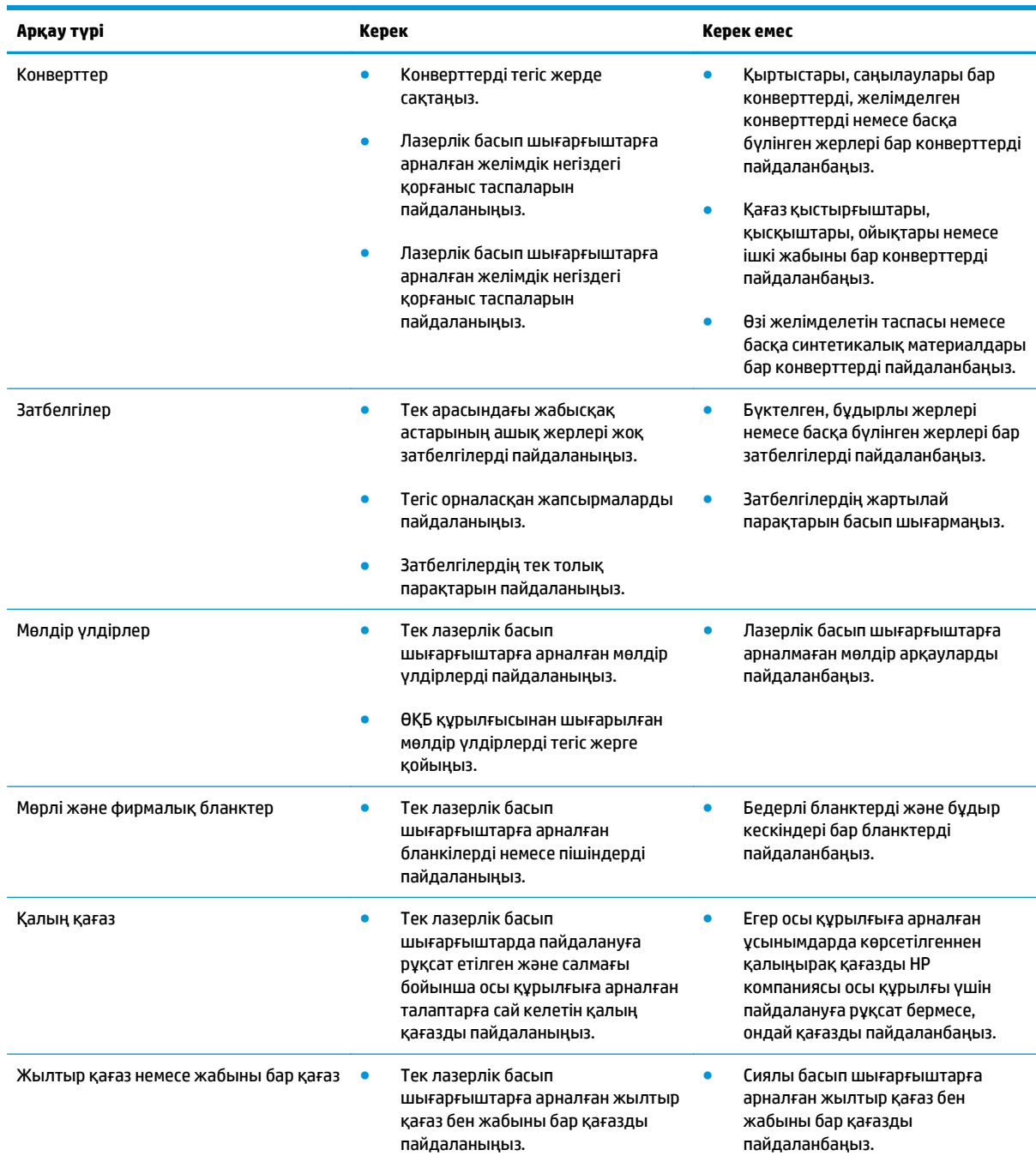

## <span id="page-45-0"></span>**Баспа құралының түрі мен өлшеміне сәйкестендіру үшін басып шығару драйверін өзгерту**

Баспа құралын түрі және өлшемі бойынша таңдау нәтижесінде ауыр қағаз, жылтыр қағаз және жоғарғы мөлдір үлдірлер үшін баспа сапасы едәуір жақсарады. Дұрыс параметрді пайдаланбау нәтижесінде баспа сапасы қанағаттанарлық болмауы мүмкін. Жапсырмалар немесе мөлдір үлдірлер сияқты арнайы баспа құралы үшін әрдайым түрі бойынша басып шығарыңыз. Хатқалталар үшін әрдайым өлшемі бойынша басып шығарыңыз.

- **ЕСКЕРТПЕ:** Бағдарламаға байланысты, кейін келетін пәрмендер мен диалогтық терезелердің атаулары ерекшеленуі мүмкін.
	- **1.** Бағдарламадағы **Файл** мәзіріндегі **Басып шығару** мәзірлік элементін басыңыз.
	- **2.** Драйверді таңдап, **Сипаттар** түймесін немесе **Басымдықтар** түймесін басыңыз.
	- **3. Paper/Quality** (Қағаз/Сапа) жиебелгісін таңдаңыз.
	- **4. Түрі** немесе **Өлшемі** тізімдік терезесінен баспа құралының дұрыс түрін немесе өлшемін таңдаңыз.
	- **5. OK** түймесін басыңыз.

## <span id="page-46-0"></span>**Қолданылатын қағаз өлшемдері**

Бұл өнімде әр түрлі қағаз өлшемдері болады және ол әр түрлі баспа құралына бейімделеді.

**ЕСКЕРТПЕ:** Ең жақсы баспа нәтижелерге жету үшін, жарамды қағаз өлшемін таңдаңыз да басып шығару алдында баспа драйверіңізде теріңіз.

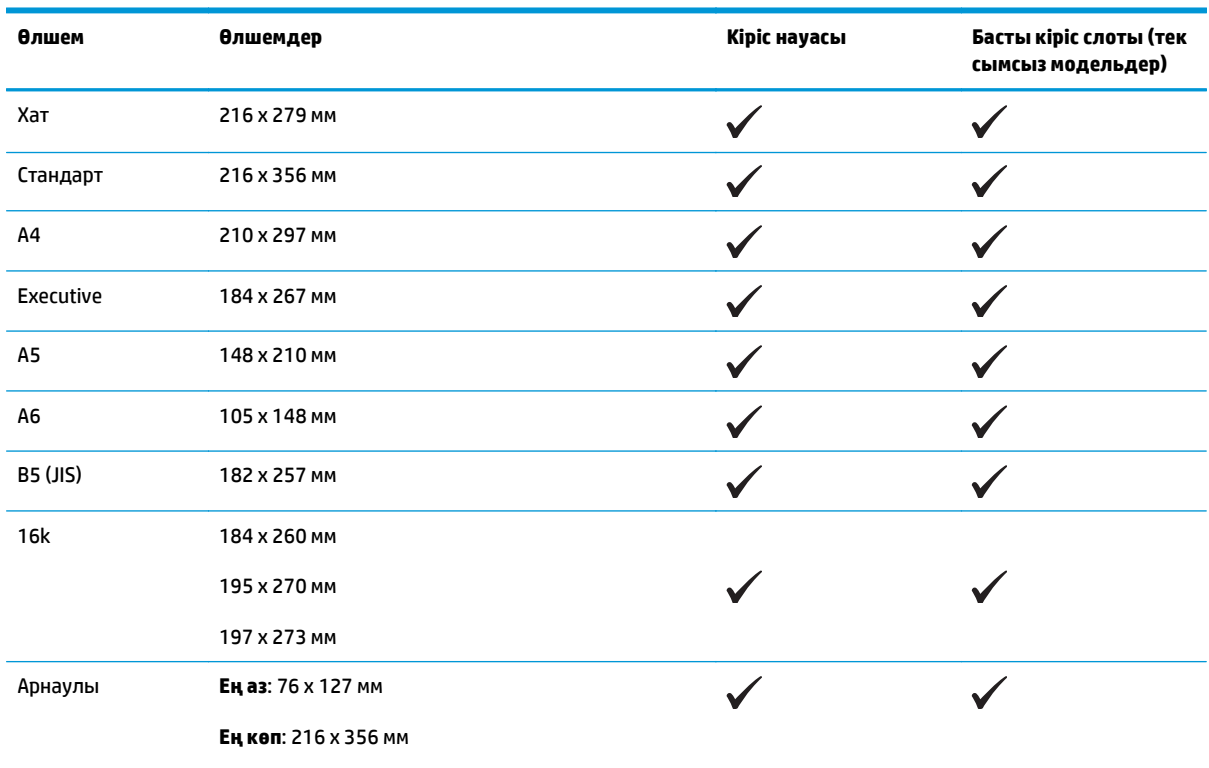

#### **Кесте 5-1 Қолдаулы қағаз және баспа мөлшерлері**

#### **Кесте 5-2 Қолдаулы конверттер мен ашық хаттар**

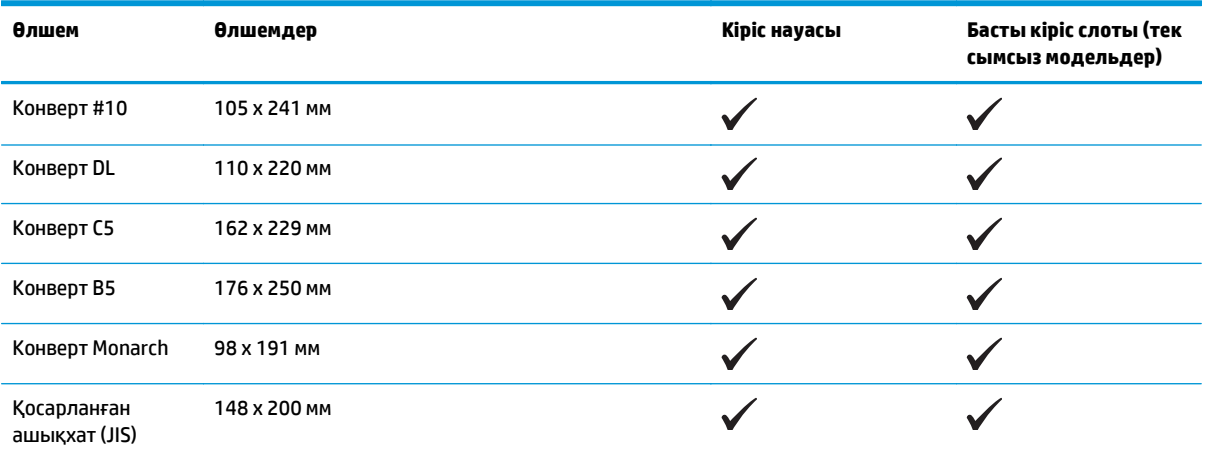

## <span id="page-47-0"></span>**Қолданылатын қағаз түрлері және науаның сыйымдылығы**

### **Қолдаулы қағаз және баспа құралдарының түрлері**

Осы өніммен қолданатын арнайы HP атаулы қағаздың толық тізімін көру үшін [www.hp.com/support/](http://www.hp.com/support/ljp1100series) [ljp1100series](http://www.hp.com/support/ljp1100series) өтіңіз.

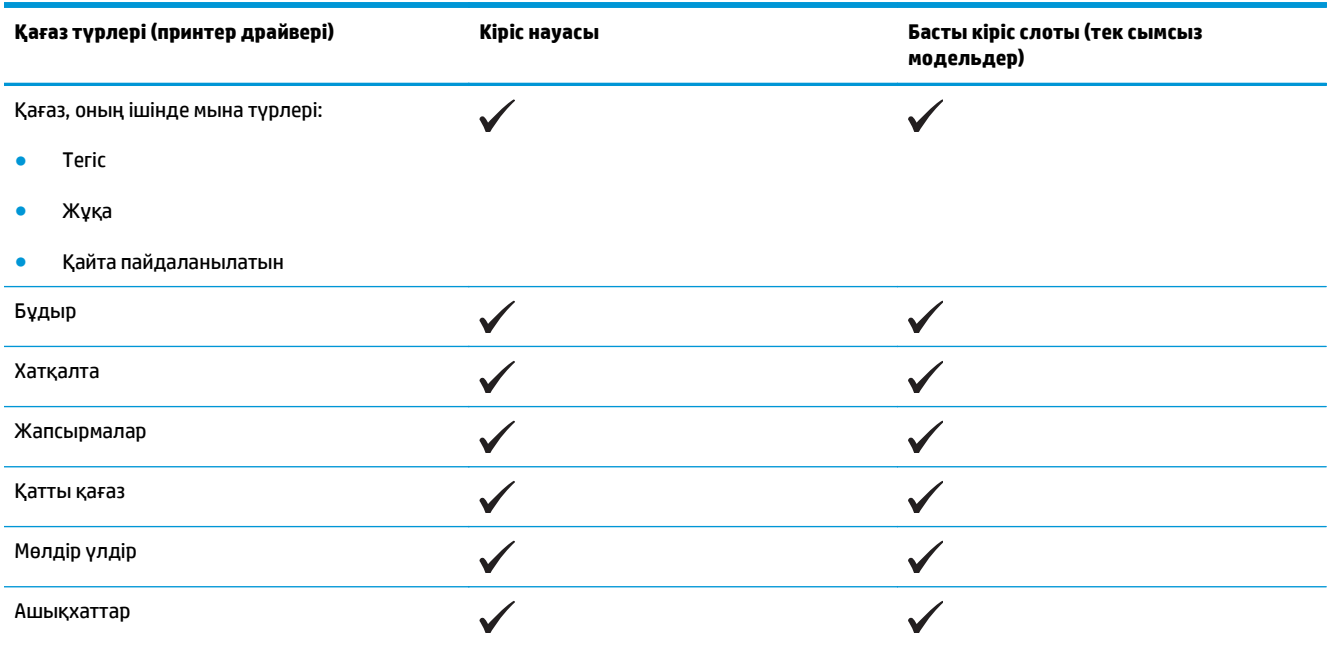

## **Науа және қалта сыйымдылығы**

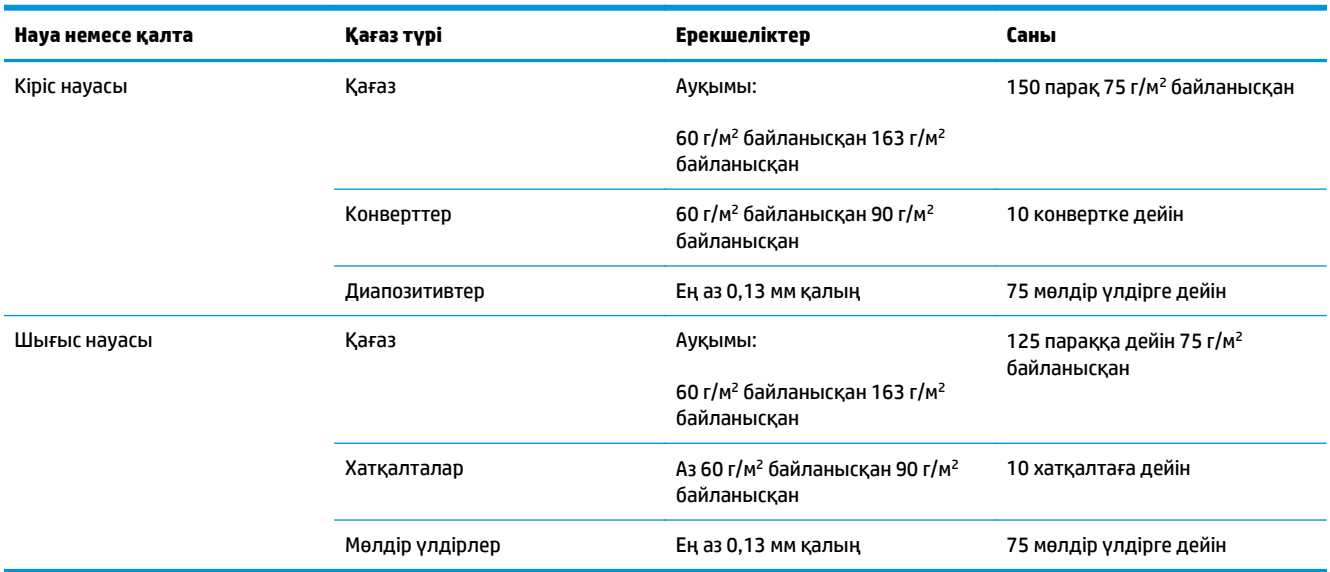

## <span id="page-48-0"></span>**Науаларды толтыру барысындағы қағаз бағыты**

Егер сіз арнайы бағытты қажет ететін қағазды пайдалансаңыз, оны мына кестедегі ақпаратқа сәйкес салыңыз.

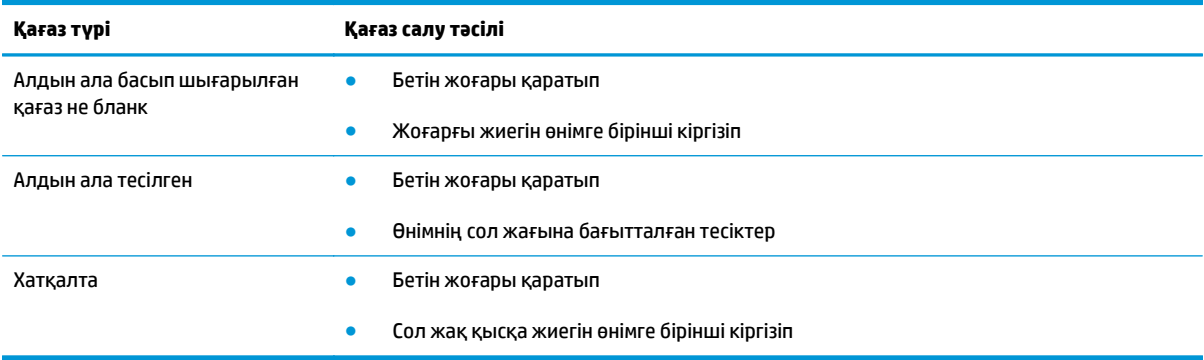

## **Қағаз науаларын салу**

**ЕСКЕРТУ:** Егер сіз мыжылған, бүктелген немесе қандай да бір жолмен бүлінген баспа құралына басып шығармақ болсаңыз, оның кептеліп қалуы мүмкін. Толық ақпарат алу үшін [Кептелістерді](#page-90-0) [тазалау](#page-90-0) (77-бет) сайтын қараңыз.

### **Басты берілім слоты**

Басты берілім слотына баспа құралының 10 парағын немесе бір хатқалта, бір мөлдір үлдір немесе жапсырмалардың немесе қатты қағаздың бір парағы салынады. Баспа құралының жоғарғы жағын алға және басылып шығатын бетін жоғары қаратып салыңыз. Кептелуге және мыжылуға жол бермеу үшін әрдайым баспа құралына салмас бұрын бүйір реттеуіштерді дұрыстаңыз.

### **Кіріс науасы**

Кіріс науасына 150 бет сияды 75 г/м<sup>2</sup> қағаз немесе ауыр баспа құралдарының аз парағы (а 15 мм қағаз дестесінің биіктігі немесе одан аз).

Баспа құралын жоғарғы жағын алдыға және басылатын бетін жоғары қаратып салыңыз. Кептелу мен қиғаш кетуді болдырмау үшін бүйірлік және алдыңғы баспа құралдарының бағыттаушыларын әрқашан реттеп отырыңыз.

**ЕСКЕРТПЕ:** Жаңа баспа құралын қосқанда, баспа құралының барлығын кіріс науасынан шығарып, барлық қағаз дестесін дұрыстағаныңызға көз жеткізіңіз. Бұл баспа құралының бірнеше парағының өнімге бір уақытта берілуіне жол бермей, баспа құралының кептелуіне жол бермейді.

#### **Науаны қысқа баспа құралына дұрыстау (тек негізгі модельдер)**

Мынадан қысқа баспа құралына басып шығару үшін 185 мм , кіріс науасын дұрыстау үшін қысқа баспа құралын кеңейткішін пайдаланыңыз.

**1.** Қысқа баспа құралының кеңейткіш құралын баспа құралының кіріс науасының сол жағындағы сақтау слотынан шығарып алыңыз.

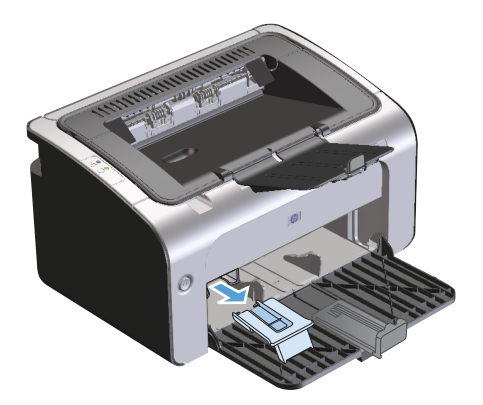

**2.** Құралды реттелмелі баспа құралын бағыттаушыға жалғаңыз.

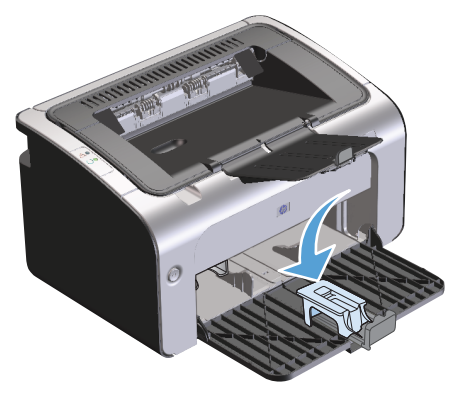

**3.** Баспа құралын өнімге толық салып, баспа құралын ұстап тұруға бекітілген құралмен баспа құралының реттеуіштерін сырғытыңыз.

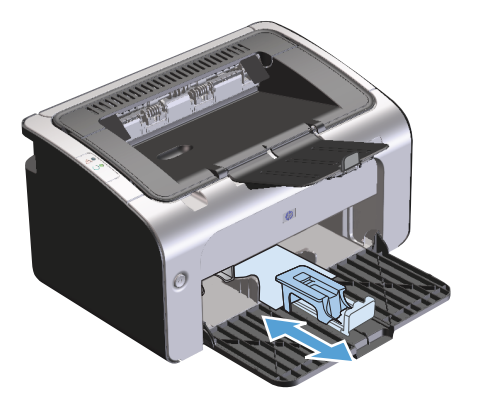

**4.** Қысқа баспа құралымен басып шығарғаннан кейін, қысқа баспа құралының кеңейткіш құралын алып, оны сақтау слотына орналастырыңыз.

# **6 Баспа тапсырмалары**

- Баспа [тапсырмасын](#page-51-0) тоқтату
- Windows [жүйесімен](#page-52-0) басып шығару

## <span id="page-51-0"></span>**Баспа тапсырмасын тоқтату**

Бағдарламаны пайдалану арқылы басып шығару тапсырмасын тоқтатуға болады.

**ЕСКЕРТПЕ:** Басып шығару тапсырмасынан бас тартқаннан кейін барлық басып шығару тапсырмаларының өшуіне бірнеше минут кетеді.

### **Ағымдағы басып шығару тапсырмасын басқару тақтасынан тоқтату (тек сымсыз модельдер)**

**▲** Басқару тақтасындағы бас тарту түймесін басыңыз.

#### **Ағымдағы баспа тапсырмасын бағдарламалық құралдан тоқтату**

Басып шығару тапсырмасын жіберген кезде, диалогтық терезе экранда кішкене ашылып, басып шығару тапсырмасынан бас тарту опциясын ұсынады.

Егер бірнеше тапсырма өнімге бағдарламалық құрал арқылы жіберілсе, олардың басып шығару кезегін күтуі мүмкін (мысалы, Windows Print Manager бағдарламасында). Компьютердегі басып шығару тапсырмасынан бас тарту туралы арнайы нұсқауларды бағдарламалық құралдың құжаттамасынан қараңыз.

Баспа тапсырмасы баспа кезегінде немесе баспа буферінде күтуде болатын болса, тапсырманы осы жерден өшіріңіз.

**1. Windows Vista және Windows 7: Бастау** түймесін, сосын **Басқару тақтасы** түймесін басып, **Аппараттық құрал және дыбыс** параметріне арналған санаттан **Принтер** түймесін басыңыз.

**–немесе–**

**Windows XP, Windows Server 2003 және Windows Server 2008 (әдепкі Бастау мәзірінің көрінісін пайдалану): Бастау** түймесін басып, **Параметрлер** опциясын таңдаңыз, содан кейін **Принтерлер мен факстар** түймесін басыңыз.

#### **–немесе–**

**Windows XP, Windows Server 2003 және Windows Server 2008 (Классикалық Бастау мәзірінің көрінісін пайдалану): Бастау** түймесін басып, **Параметрлер** опциясын таңдаңыз, содан кейін **Принтерлер** түймесін басыңыз.

- **2.** Принтерлер тізімінде осы өнім атауын екі рет басып, баспа кезегін немесе буферін ашыңыз.
- **3.** Бас тартқыңыз келген басып шығару тапсырмасын таңдап, тапсырманы тінтуірдің оң жақ түймесімен басыңыз, содан кейін **Бас тарту** немесе **Жою** түймесін басыңыз.

## <span id="page-52-0"></span>**Windows жүйесімен басып шығару**

**ЕСКЕРТПЕ:** Бағдарламаға байланысты, кейін келетін пәрмендер мен диалогтық терезелердің атаулары ерекшеленуі мүмкін.

### **Windows принтер драйверін ашу**

- **1.** Бағдарламадағы **Файл** мәзірінен **Басып шығару** командасын таңдаңыз.
- **2.** Өнімді таңдап, **Сипаттар** немесе **Басымдықтар** түймесін басыңыз.

### **Windows жүйесімен басып шығару параметріне қатысты анықтама алу**

Принтер-драйвер Анықтамасы бағдарлама анықтамасынан бөлек болады. Принтер-драйвер анықтамасында принтер драйверіндегі түймелердің, белгі қойылатын ұяшықтардың және жайылып түсетін тізімдердің түсіндірмелері беріледі. Сонда-ақ, оның ішіне парақтың екі жағына басып шығару, бір параққа бірнеше бет басып шығару және бірінші бетті не мұқабаны басқа бір қағаз түріне басып шығару сияқты жалпы баспа тапсырмалары бойынша нұсқаулар кіреді.

Принтер-драйвер Анықтамасының терезелерін келесі жолдардың бірі арқылы іске қосыңыз:

- Принтер драйверінің **Properties** (Қасиеттер) диалогтық терезесіндегі **Help** (Анықтама) түймесін басыңыз.
- Компьютер пернетақтасындағы F1 түймесін басыңыз.
- Принтер драйверінің жоғарғы оң жақ бұрышындағы сұрақ белгісін басыңыз.
- Драйвердегі кез келген элементті тінтуірдің оң жақ түймесімен басыңыз.

### **Windows жүйесімен баспа көшірмелерінің санын өзгерту**

- **1.** Принтер драйверін ашып, **Қасиеттер** немесе **Басымдықтар** түймесін басыңыз, содан кейін **Кеңейтілген** жиекбелгісін таңдаңыз.
- **2. Көшірмелер** аумағында көшірмелер санын реттеу үшін тілшелі түймелерді пайдаланыңыз.

Егер сіз бірнеше көшірмені басып шығаратын болсаңыз, көшірмелерді салыстыру үшін **Салыстыру** құсбелгі көзін белгілеңіз.

**3. OK** түймесін басыңыз.

### **Windows жүйесімен түрлі түсті мәтінді қара етіп басып шығару**

- **1.** Принтер драйверін ашып, **Қасиеттер** немесе **Басымдықтар** түймесін басыңыз, содан кейін **Кеңейтілген** жиекбелгісін таңдаңыз.
- **2. Барлық мәтінді қара етіп басып шығару** құсбелгі көзін белгілеңіз.
- **3. OK** түймесін басыңыз.

### **Windows жүйесімен қайта пайдалануға арнайы баспа параметрлерін сақтау**

#### **Жылдам баспа орнатымын пайдалану**

- **1.** Принтердің драйверін ашып, **Қасиеттер** немесе **Басымдықтар** түймесін басыңыз. **Баспа тапсырмаларының жылдам орнатымдары** ашылмалы тізімі **Қызметтер** жиекбелгісінен басқа барлық жиекбелгілерге шығады.
- **2. Баспа тапсырмаларының жылдам орнатымдары** ашылмалы тізімінен жылдам орнатымдардың біреуін таңдап, тапсырманы анықталып қойған параметрлермен басып шығару үшін **OK** түймесін басыңыз.

#### **Арнайы басып шығарудың жылдам орнатымын жасау**

- **1.** Принтердің драйверін ашып, **Қасиеттер** немесе **Басымдықтар** түймесін басыңыз. **Баспа тапсырмаларының жылдам орнатымдары** ашылмалы тізімі **Қызметтер** жиекбелгісінен басқа барлық жиекбелгілерге шығады.
- **2.** Қолданыстағы жылдам орнатымды негіз ретінде таңдаңыз.
- **3.** Жаңа жылдам орнатым үшін баспа опцияларын таңдаңыз.
- **4. Басқаша сақтау** түймесін басып, жылдам орнатымға атау теріңіз, содан кейін **OK** түймесін басыңыз.

### **Windows жүйесімен баспа сапасын жақсарту**

#### **Қағаз көлемін таңдай аламын**

- **1.** Принтер драйверін ашып, **Қасиеттер** немесе **Басымдықтар** түймесін басыңыз, содан кейін **Қағаз/ Сапа** жиекбелгісін таңдаңыз.
- **2.** Өлшемді **Өлшемі** ашылмалы тізімінен таңдаңыз.
- **3. OK** түймесін басыңыз.

#### **Бейімделген қағаз көлемін таңдай аламын**

- **1.** Принтердің драйверін ашып, **Қағаз/Сапа** жиекбелгісін басыңыз.
- **2. Арнайы** түймесін басыңыз. **Арнайы қағаз өлшемі** диалогтық терезесі ашылады.
- **3.** Арнайы өлшемге атауды енгізіп, өлшемдерін көрсетіңіз, содан кейін **Сақтау** түймесін басыңыз.
- **4. Жабу** параметрін таңдап, **OK** түймесін басыңыз.

#### **Қағаз түрін таңдаңыз**

- **1.** Принтер драйверін ашып, **Қасиеттер** немесе **Басымдықтар** түймесін басыңыз, содан кейін **Қағаз/ Сапа** жиекбелгісін таңдаңыз.
- **2.** Түрін **Түрі** ашылмалы тізімінен таңдаңыз.
- **3. OK** түймесін басыңыз.

#### **Баспа ажыратымдылығын таңдау**

- **1.** Принтер драйверін ашып, **Қасиеттер** немесе **Басымдықтар** түймесін басыңыз, содан кейін **Қағаз/ Сапа** жиекбелгісін таңдаңыз.
- **2. Print Quality** (Басып шығару сапасы) аймағында жайылмалы тізімнен опцияны таңдаңыз. Әрбір опция туралы ақпаратты алу үшін онлайн Анықтамадан принтер драйверлерін көріңіз.
- **ЕСКЕРТПЕ:** Жобалық сапа ажыратымдылығын пайдалану үшін **Баспа сапасы** аумағындағы **EconoMode** құсбелгі көзін белгілеңіз.
- **3. OK** түймесін басыңыз.

### **Бірінші немесе соңғы бетті басқа қағазға Windows жүйесімен басып шығару**

- **1.** Принтер драйверін ашып, **Қасиеттер** немесе **Басымдықтар** түймесін басыңыз, содан кейін **Қағаз/ Сапа** жиекбелгісін таңдаңыз.
- **2. Басқа қағазды/парақтарды пайдалану** құсбелгі көзін белгілеп, алдыңғы бетке, басқа беттерге және соңғы бетке қажетті параметрлерді таңдаңыз.
- **3. OK** түймесін басыңыз.

### **Windows жүйесімен бет өлшемін сәйкестендіру үшін құжатты кеңейту**

- **1.** Принтер драйверін ашып, **Қасиеттер** немесе **Басымдықтар** түймесін басыңыз, содан кейін **Әсерлер** жиекбелгісін таңдаңыз.
- **2. Құжатты басып шығару** құсбелгі көзін белгілеп, ашылмалы тізімнен өлшемді таңдаңыз.
- **3. OK** түймесін басыңыз.

### **Сутаңбаны құжатқа Windows жүйесімен қосу**

- **1.** Принтер драйверін ашып, **Қасиеттер** немесе **Басымдықтар** түймесін басыңыз, содан кейін **Әсерлер** жиекбелгісін таңдаңыз.
- **2.** Сутаңбаны **Сутаңбалар** ашылмалы тізімінен таңдаңыз.

Сутаңбаны бірінші бетке ғана басып шығару үшін **Тек бірінші бет** құсбелгі көзін белгілеңіз. Әйтпесе, сутаңба әр бетке басылып шығады.

**3. OK** түймесін басыңыз.

### **Windows жүйесімен екі жағына басып шығару (дуплекс)**

#### **Екі жағына қолмен басып шығару (дуплекс)**

**1.** Қағаздың бетін кіріс науасына жоғары қаратып салыңыз.

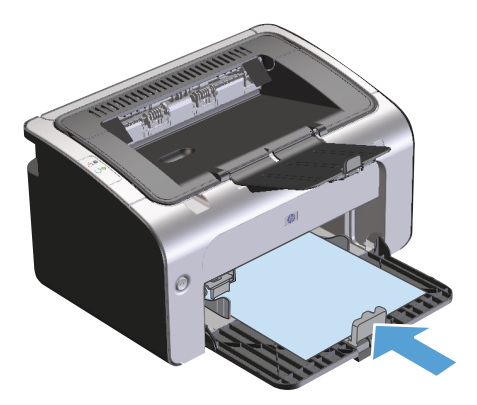

- **2.** Принтердің драйверін ашып, **Қасиеттер** немесе **Басымдықтар** түймесін басыңыз.
- **3. Аяқтау** жиекбелгісін басыңыз.
- **4. Екі жағына (қолмен) басып шығару** құсбелгі көзін белгілеңіз. Егер сіз құжатты жоғарғы жағынан бүктейтін болсаңыз, **Беттерді жоғарғы жағынан бүктеу** құсбелгі көзін белгілеңіз.
- **5.** Тапсырманың бірінші жағын басып шығару үшін **OK** түймесін басыңыз.
- **6.** Басып шығарылған қағаз дестесін шығыс науасынан шығарып алыңыз, содан кейін қағаздың бағытымен оның басып шығарылған бетін төмен қаратып кіріс науасына салыңыз.

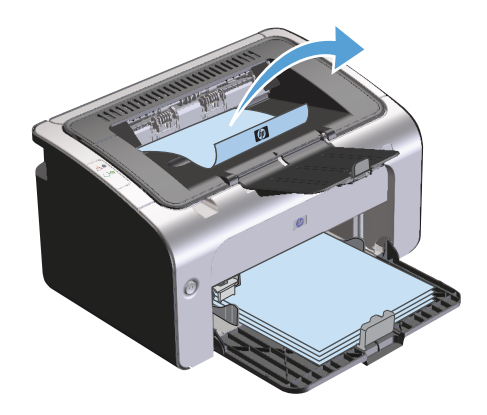

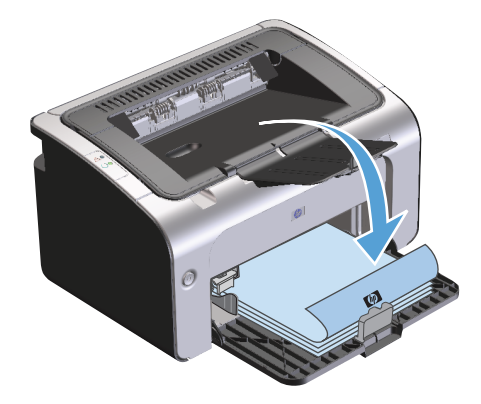

**7.** Компьютерден тапсырманың екінші жағын басып шығару **Жалғастыру** түймесін басыңыз.

### **Windows кітапшасын жасау**

- **1.** Принтер драйверін ашып, **Қасиеттер** немесе **Басымдықтар** түймесін басыңыз, содан кейін **Аяқтау** жиекбелгісін таңдаңыз.
- **2. Екі жағына басып шығару (қолмен)** құсбелгі көзін белгілеңіз.
- **3. Кітапшаның орналасуы** ашылмалы тізімінен **Сол жағынан түптеу** немесе **Оң жағынан түптеу** параметрін таңдаңыз. **Бет/парақ** опциясы **2 бет/парақ** параметріне автоматты түрде өзгертеді.
- **4. OK** түймесін басыңыз.

### **Windows жүйесімен әр параққа бірнеше бетті басып шығару**

- **1.** Принтер драйверін ашып, **Қасиеттер** немесе **Басымдықтар** түймесін басыңыз, содан кейін **Аяқтау** жиекбелгісін таңдаңыз.
- **2.** Әр параққа беттер санын **Бет/парақ** ашылмалы тізімінен таңдаңыз.
- **3. Баспа бетінің жиектері**, **Бет реті** және **Бағыт** үшін тиісті опцияларды таңдаңыз.
- **4. OK** түймесін басыңыз.

### **Беттің бағытын Windows жүйесімен таңдау**

- **1.** Принтер драйверін ашып, **Қасиеттер** немесе **Басымдықтар** түймесін басыңыз, содан кейін **Аяқтау** жиекбелгісін таңдаңыз.
- **2. Бағыт** аумағынан **Кітаптық** немесе **Альбомдық** опциясын таңдаңыз.

Беттегі суреттің жоғарғы жағын төмен қаратып басып шығару үшін **180 градусқа бұру** опциясын таңдаңыз.

**3. OK** түймесін басыңыз.

### **HP ePrint қызметін пайдалану**

HP ePrint — қолдауы бар HP өнімдерінен құжаттардың төмендегі түрлерін басып шығаруға мүмкіндік беретін веб негізіндегі басып шығару қызметтерінің жинағы болып табылады. Бұл құжаттар:

- HP өнімінің электрондық пошта мекенжайына тікелей жіберілетін электрондық пошта хабарлары мен қосымшалар;
- таңдаулы ұялық құрылғылардың басып шығару қолданбаларынан жіберілетін құжаттар.

#### **HP Cloud Print технологиясын пайдалану**

HP Cloud Print технологиясын пайдаланып электрондық пошта хабарлары мен қосымшаларды кез келген электрондық пошта қосылған құрылғыдан тікелей өнімнің электрондық пошта мекенжайына жіберу арқылы басып шығаруға болады.

**ECKEPTПЕ:** Өнім сымды немесе сымсыз желіге қосулы болуы керек. HP Cloud Print технологиясын пайдалану мүмкін болуы үшін, алдымен Интернетке қосылып, HP веб қызметтерін қосу керек.

- **1.** Қосымша конфигурация опциялары үшін, төмендегі қадамдарды орындап HP ішкі веб-серверден (EWS) HP веб қызметтерін қосыңыз. Бұл қадамдар:
	- **а.** Өнімді желіге қосқаннан кейін, конфигурация бетін басып шығарып, өнімнің IP мекенжайын анықтаңыз.
	- **ә.** Компьютерден веб-браузерді ашып, мекенжай жолағына IP мекенжайын теріңіз. «HP EWS» экраны көрсетіледі.
	- **б. HP веб қызметтері** қосымша бетін ашыңыз. Егер желі Интернетке қосылу үшін проксисерверді пайдаланбайтын болса, келесі қадамға өтіңіз. Егер желі Интернетке қосылу үшін прокси-серверді пайдаланатын болса, келесі қадамның алдында төмендегі нұсқауларды орындаңыз:
- **i. Прокси серверінің параметрлері** қосымша бетін ашыңыз.
- **ii. Интернетке қосылу үшін желі прокси серверді пайдаланатын болса, осы ұяшыққа құсбелгі қойыңыз** ұяшығына құсбелгі қойыңыз.
- **iii. Прокси сервері** жолына прокси сервердің мекенжайын және порттың нөмірін енгізіп, **Қолдану** түймешігін басыңыз.
- **в.** HP веб қызметтері қосымша бетін ашып, **Қосу** түймешігін басыңыз. Өнім Интернет байланысының параметрлерін реттейді, осыдан кейін ақпарат парағының басылып шығарылатынын көрсететін хабар шығады.
- **г. OK** түймешігін басыңыз. ePrint парағы басып шығарылады. ePrint парағынан өнімге автоматты түрде тағайындалатын электрондық пошта мекенжайын табыңыз.
- **2.** Құжатты басып шығару үшін, оны электрондық пошта хабарына қосып, хабарды өнімнің электрондық пошта мекенжайына жіберіңіз. Қолдау көрсетілетін құжат түрлерінің тізімін [www.hpeprintcenter.com](http://www.hpeprintcenter.com) веб-торабынан көруге болады
- **3.** Қалау бойынша, HP ePrintCenter веб-торабын пайдаланып қауіпсіздік параметрлерін анықтаңыз және,осы өнімге жіберілген барлық HP ePrint тапсырмалары үшін әдепкі параметрлерді реттеңіз.
	- **а.** Веб-браузерді ашып, [www.hpeprintcenter.com](http://www.hpeprintcenter.com) веб-торабына өтіңіз.
	- **ә. Жүйеге кіру** түймешігін басып, HP ePrintCenter есептік жазба мәліметтерін енгізіңіз немесе жаңа есептік жазба жасаңыз.
	- **б.** Тізімнен өніміңізді таңдаңыз немесе **+ Принтерді қосу** түймешігін басып оны қосыңыз. Өнімді қосу үшін, оның коды қажет болады. Код — өнімнің электрондық пошта мекенжайындағы @ белгісіне дейінгі бөлігін құрайды.
		- **ЕСКЕРТПЕ:** Бұл код HP веб қызметтерін қосқаннан кейін тек 24 сағаттың ішінде жарамды болады. Оның жарамдылық мерзімі аяқталғанда, HP веб қызметтерін қайтадан қосу үшін, нұсқауларды орындаңыз.
	- **в. Орнату** түймешігін басыңыз. **HP ePrint параметрлері** тілқатысу терезесі ашылады. Оның ішінде үш қосымша бет бар:
		- **Рұқсат етілген жіберушілер**. Принтерден керексіз құжаттар басылып шықпауы үшін, **Рұқсат етілген жіберушілер** қосымша бетін басыңыз. **Тек рұқсат етілген жіберушілер** түймешігін басып, ePrint басып шығару тапсырмаларын жіберуге болатын электронды пошта мекенжайларын қосыңыз.
		- **Басып шығару опциялары**. Осы өнімге жіберілген барлық HP ePrint тапсырмалары үшін әдепкі параметрлерді орнату үшін, **Басып шығару опциялары** қосымша бетін ашып, пайдаланылатын параметрлерді таңдаңыз.
		- **Күрделі**. Өнімнің электрондық пошта мекенжайын өзгерту үшін, **Күрделі** қосымша бетін басыңыз.

#### **HP Direct Print мүмкіндігін пайдалану (тек сымсыз үлгілерде)**

HP Direct Print мүмкіндігімен кез келген ұялы құрылғыдан (мысалы, смартфон, нетбук немесе ноутбуктен) өнімге тікелей басып шығаруға болады.

**ЕСКЕРТПЕ:** Ешқандай параметрлерді реттеудің қажеті жоқ, тек HP Direct Print мүмкіндігі қосулы болуы керек. Ұялы құрылғыңызда HP басып шығару қолданбасы орнатылған болуы керек.

HP LaserJet Professional P1102w үлгісі HP Direct Print мүмкіндігін қолдамайды.

- **1.** HP Direct Print мүмкіндігін қосу үшін, келесі қадамдарды орындаңыз:
	- **а.** Өнімді желіге қосқаннан кейін, конфигурация бетін басып шығарып, өнімнің IP мекенжайын анықтаңыз.
	- **ә.** Компьютерден веб-браузерді ашып, мекенжай жолағына IP мекенжайын теріңіз. «HP EWS» экраны көрсетіледі.
	- **б. Желіге қосылу** қосымша бетін ашыңыз.
	- **в. Желіге қосылу** бетіндегі **Wireless Direct параметрлерін орнату** түймешігін басыңыз. параметріне құсбелгі қойып, **Wireless Direct басып шығару атауы (SSID)** жолына желінің атауын (SSID) енгізіңіз де, **Қолдану** түймешігін басыңыз. Ұялы құрылғының IP мекенжайы **Желіге қосылу** бетінде көрсетіледі.
	- **ЕСКЕРТПЕ:** Желінің атауын (SSID) табу үшін, **Сымсыз байланыс конфигурациясы** бетіндегі **Желіге қосылу** мәзірін ашыңыз.
- **2.** Құжатты қолданбаның ішінен басып шығару үшін, **Файл** содан соң, **Басып шығару** тармағын таңдаңыз.
	- **ЕСКЕРТПЕ:** Сымсыз желіге HP Direct Print мүмкіндігін қолдайтын тек бір өнім қосылған болса, құжат басып шығарылады. HP Direct Print мүмкіндігін қолдайтын бірнеше өнім қосылған болса, өнімдердің тізімі көрсетіледі. Келесі қадамға өтпес бұрын, өз өніміңізді таңдауыңыз керек. Ешбір өнім табылмаса, 1-қадамдағы нұсқауларды орындап өнімді қосыңыз.

#### **AirPrint технологиясын пайдалану**

Apple AirPrint технологиясымен тікелей басып шығару iOS 4.2 немесе одан кейінгі нұсқаларда мүмкін болады. AirPrint технологиясын пайдаланып iPad (iOS 4.2), iPhone (3GS немесе кейінгі нұсқалар) немесе iPod touch (үшінші шығарылым немесе кейінгі) құрылғыларынан төмендегі қолданбалар арқылы тікелей өнімге басып шығарыңыз. Бұл қолданбалар:

- **Mail**
- **Photos**
- **Safari**
- Үшінші тарап қолданбаларын таңдау

**ЕСКЕРТПЕ:** Өнім сымды немесе сымсыз желіге қосулы болуы керек.

Басып шығару үшін, келесі қадамдарды орындаңыз:

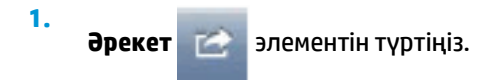

- **2. Басып шығару** түймешігін түртіңіз.
- **ЕСКЕРТПЕ:** Алғаш басып шығарған жағдайда немесе алдыңғы таңдалған өнімді пайдалану мүмкін болмаса, өнімді келесі қадамға өтпес бұрын таңдау керек болады.
- **3.** Басып шығару опцияларын реттеп, **Басып шығару** түймешігін түртіңіз.

# **7 Өнімді басқару және оған техникалық қызмет көрсету**

- Ақпарат [беттерді](#page-63-0) басып шығару
- НР енгізілген веб-серверін пайдалану (тек сымсыз [модельдер](#page-64-0))
- Үнемдеу [параметрлері](#page-66-0)
- Жабдықтар мен [аксессуарларды](#page-67-0) басқару
- Өнімді [тазалау](#page-78-0)
- Өнімді [жаңарту](#page-82-0)

## <span id="page-63-0"></span>**Ақпарат беттерді басып шығару**

Төмендегі ақпарат беттерін басып шығаруға болады.

### **Конфигурациялау беті**

Конфигурациялау бетінде өнімнің ағымдағы параметрлері мен сипаттары берілген. Сондай-ақ, онда статус журналы туралы есеп қамтылған. Конфигурациялау бетін басып шығару үшін мына әрекеттерді орындаңыз:

- **1.** Принтердің драйверін ашып, **Қасиеттер** немесе **Басымдықтар** түймесін басыңыз.
- **2. Қызметтер** жиекбелгісін басып, **Ақпараттық беттерді басып шығару** ашылмалы тізімінен **Конфигурациялау беті** тізімдік тармағын таңдаңыз.
- **3. Басып шығару** түймесін басыңыз.

Сымсыз модельдерде конфигурациялау бетін өнімнің басқару тақтасынан басып шығаруға болады.

Басқару тақтасындағы бас тарту X түймесін дайын () шамы жыпылықтай бастағанша басып тұрып, түймені жіберіңіз.

### **Жабдықтың статус беті**

Жабдықтың статус бетін басып шығару үшін оны принтер драйверінің **Қызметтер** жиекбелгісіндегі **Ақпараттық беттерді басып шығару** ашылмалы тізімінен таңдаңыз. Жабдықтың статус бетінде мына ақпарат берілген:

- Баспа катриджінде шамамен қалған тонер мөлшері.
- Өңделген беттер мен баспа тапсырмаларының саны.
- Тапсырыс беру және қайта пайдалану туралы ақпарат

### **Демонстрация беті**

Демонстрация бетін басып шығару үшін оны принтер драйверінің **Қызметтер** жиекбелгісіндегі **Ақпараттық беттерді басып шығару** ашылмалы тізімінен таңдаңыз. Демонстрация беті мәтін мен графиканың үлгілерін қамтиды және өнімнің баспа сапасын көрсету үшін пайдаланылады.

## <span id="page-64-0"></span>**HP енгізілген веб-серверін пайдалану (тек сымсыз модельдер)**

Өнім мен желілік статусты көру және басып шығару функцияларын компьютерден басқару үшін HP енгізілген веб-серверін (EWS) пайдаланыңыз.

- Өнімнің статустық ақпаратын көру
- Барлық материалдардың қалған қызмет ету мерзімін анықтау және жаңаларына тапсырыс беру
- Өнімнің әдепкі конфигурациялау параметрлерін көру және өзгерту
- Желінің конфигурациясын көру және өзгерту

Компьютерге қандай да бір бағдарлама орнатудың қажеті жоқ. Тек қолдау көрсетілетін мына веббраузерлерін пайдалану қажет болады:

- Internet Explorer 6.0 (және кейінгісі)
- Firefox 1.0 (және кейінгі нұсқалары)
- Mozilla 1.6 (және кейінгі нұсқалары)
- Opera 7.0 (және кейінгі нұсқалары)
- Safari 1.2 (және кейінгі нұсқалары)
- Konqueror 3.2 (және кейінгі нұсқалары)

HP енгізілген веб-сервері өнім TCP/IP негізделген желісен қосылғанда жұмыс істейді. HP енгізілген вебсерверінде IPX негізделген қосылымдары немесе тікелей USB қосылымдары жоқ.

**ЕСКЕРТПЕ:** HP енгізілген веб-серверін ашу және пайдалану үшін интернетке қатынас болудың қажет жоқ. Дегенмен, сіз беттердің кез келгеніндегі сілтемені бассаңыз, сілтемемен байланысты сайтқа өту үшін интернетке қатынас болуы керек.

### **Желіге қосылу арқылы HP енгізілген веб-серверін ашу**

HP енгізілген веб-серверін ашу үшін қолданылатын веб-браузердің мекенжай жолына IP мекенжайын немесе өнімнің хост атауын теріңіз. IP мекенжайын табу үшін бас тарту  $\times$  түймесін дайын  $\bigcirc$  шамы қосылып, басқа ешқандай тапсырмалар басылып шықпағанда басып тұру арқылы өнімнің конфигурациялау бетін басып шығарыңыз. Дайын шамы жыпылықтай бастағанша, түймені басып тұрыңыз.

ेर्दू: **КЕҢЕС:** URL (Universal Resource Locator - әмбепап ресурс орны) ашылғаннан кейін оған келешекте оңай қайта оралу үшін оның бетбелгісін жасап қойсаңыз болады.

### **HP енгізілген веб-серверінің бөлімдері**

#### **Ақпарат жиекбелгісі**

Ақпараттық беттер тобы келесі беттерден тұрады.

- **Құрылғының статусы** өнімнің және HP жабдығының статусын көрсетеді.
- **Құрылғының конфигурациясы** конфигурациялау бетінен табылған ақпаратты көрсетеді.
- **Жабдықтың статусы** HP жабдығының статусын көрсетіп, бөлшек нөмірлерін береді. Жаңа жабдыққа тапсырыс беру үшін терезенің жоғарғы оң жағындағы **Жабдыққа тапсырыс беру** түймесін басыңыз.
- **Желі қорытындысы** опциясы **Желі қорытындысы** бетінен табылған ақпаратты көрсетеді.

#### **Параметрлер жиекбелгісі**

Өнімді компьютерден конфигурациялау үшін осы жиекбелгіні пайдаланыңыз. Егер бұл өнім желіге қосылса, осы жиекбелгідегі параметрлерді өзгертпес бұрын әрдайым өнімнің әкімшісімен кеңесіңіз.

**Параметрлер** жиекбелгісі басып шығару тапсырмасының әдепкі параметрлерін көріп, өзгертуге болатын **Басып шығару** бетін қамтиды.

#### **Желіге қосылу жиекбелгісі**

Желілік әкімшілер өнім ІР негізделген желісіне қосылғанда оның желісіне қатысты параметрлерді бақылау үшін осы жиекбелгіні пайдаланады.

#### **Сілтемелер**

Сілтемелер статус беттерінің жоғарғы оң жақ бөлігінде берілген. Бұл сілтемелердің кез келгенін пайдалану үшін интернетке қатынас болуы керек. Егер сіз телефон желісімен қосылуды пайдаланып, НР енгізілген веб-сервері бірінші ашылғанда қосылмасаңыз, бұл веб-сайттарға кірмес бұрын қосылу керек. Қосылу НР енгізілген веб-серверін жауып, оны қайта ашуды талап етуі мүмкін.

- **Жабдықтарға арналған дүкен**. Жабдықтау веб-сайтына қосылу және шынайы НР жабдықтарын НР немесе таңдаған делдалыңызға тапсырыс беру үшін осы сілтемені басыңыз.
- **Қолдау**. Өнімге қолдау көрсету сайтына қосылады. Негізгі тақырыптарға қатысты анықтаманы іздеуге болады.

## <span id="page-66-0"></span>**Үнемдеу параметрлері**

### **Auto-Off (автоматты өшіру) режимі**

Auto-Off (автоматты өшіру) режимі бұл өнімнің электр қуатын үнемдейтін мүмкіндігі болып табылады. Пайдаланушы көрсеткен уақыттан кейін өнім қуат пайдалануын автоматты түрде азайтады (Auto-Off (автоматты өшіру)). Түйме басылғанда немесе басып шығару тапсырмасы алынғанда, өнім дайын күйіне оралады. Өнім Auto-Off (автоматты өшіру) режимінде тұрғанда, басқару панеліндегі жарық диодтарының барлығы мен қуат түймесінің жарық диодтары өшеді.

**ЕСКЕРТПЕ:** Өнімнің шамдары Auto-Off (автоматты өшіру) режимінде өшкенімен, өнім басып шығару тапсырмасын алғанда бірқалыпты жұмыс істейді.

#### **Auto-Off (автоматты өшіру) режимінің кідіріс уақытын өзгерту**

Өнім Auto-Off (автоматты өшіру) режиміне кірмес бұрын, оның күту режиміндегі (Auto-Off кідірісі) уақытты өзгертуге болады.

**ЕСКЕРТПЕ:** Әдепкі Auto-Off (автоматты өшіру) режимінің кідіріс параметрі 5 минутты құрайды.

- **1.** Принтердің ерекшеліктерін ашып, **Құрылғы параметрлері** жиекбелгісін басыңыз.
- **2.** Auto-Off (автоматты өшіру) кідірісін **Auto-Off** ашылмалы тізімінен таңдаңыз.

**ЕСКЕРТПЕ:** Басып шығару тапсырмасы өнімге жіберілмейінше, өзгертілген параметр күшіне енбейді.

### **EconoMode режимімен басып шығару**

Бұл өнімде құжаттардың жобаларын басуға арналған Үнемдеу режимі мүмкіндігі бар. Үнемдеу Режимі тонерді аздау пайдаланып, бір парақты басып шығару шығынын азайтады. Алайда, Үнемдеу Режимі баспа сапасын да төмендетеді.

HP компаниясы EconoMode режимін толық уақыт пайдалануды ұсынбайды. Егер EconoMode режимі толық уақыт пайдаланылса, тонерді қолдану баспа картриджінің механикалық бөлшектерінде көпке созылады. Егер баспа сапасы мұндай жағдайларда нашарлай бастаса, картриджде тонер қалғанның өзінде жаңа баспа картриджін орнату керек болады.

#### **EconoMode режимін Windows жүйесімен қосу**

- **1.** Принтердің драйверін ашып, **Қасиеттер** немесе **Басымдықтар** түймесін басыңыз.
- **2. Қағаз/Сапа** жиекбелгісін басыңыз.
- **3. EconoMode** құсбелгі көзін белгілеңіз.

## <span id="page-67-0"></span>**Жабдықтар мен аксессуарларды басқару**

Баспа картриджін дұрыс пайдалану, сақтау және бақылау жоғары сапамен басып шығарылуына көмектеседі.

### **Жабдықтарды тексеру және оларға тапсырыс беру**

#### **Басып шығару картриджін сақтау**

Сіз басып шығару картриджін пайдалануға дайын болғанша оны орауышынан шығармаңыз.

**ЕСКЕРТУ:** Басып шығару картриджінің зақымдалуын болдырмау үшін, оның жарық жерде қалу ұзақтығы бірнеше минуттан аспауы тиіс.

#### **HP шығармаған баспа картридждеріне қатысты HP саясаты**

HP компаниясы жаңа немесе қалпына келтірілген HP шығармаған баспа картридждерін пайдалануды ұсынбайды.

**ЕСКЕРТПЕ:** HP шығармаған баспа картридждерін пайдалану салдарынан келтірілген ешбір зақым HP кепілдік және қызмет көрсету келісімдерінде қамтылмайды.

Жаңа түпнұсқа HP баспа картриджін орнату үшін Баспа [картриджін](#page-69-0) ауыстыру (56-бет) бөлімін қараңыз.

#### **алдау оқиғасы жөнінде хабарлау үшін НР жедел байланыс желісі және Web-сайты**

Егер сіз HP басып шығару картриджін орнатсаңыз, және басқару панелінің хабары картридждің НР еместігін көрсетсе, алдау оқиғасы жөнінде НР жедел байланыс желісі арқылы хабарлаңыз (1-877-219-3183, Солтүстік Америкада тегін) немесе [www.hp.com/go/anticounterfeit](http://www.hp.com/go/anticounterfeit) сайтын пайдаланыңыз. HP компаниясы картридждің шынайы екендігін анықтауға көмектеседі және проблеманы шешу үшін шаралар қолданады.

Егер сіз төмендегілерді байқап қалсаңыз, сіздің басып шығару картриджіңіз шынайы HP басып шығару картриджі болмауы мүмкін:

- Басып шығару картриджін пайдаланғанда проблемалар көп кездеседі.
- Картридждің түрі әдеттегіден өзгеше (мысалы, жұлып алынатын қызғылт сары ілмегі жоқ немесе орауышы HP орауышынан өзгеше).

#### **Жабдықтарды қайта пайдалану**

Шынайы HP баспа картриджін қайта өңдеу үшін пайдаланылған картриджді жаңа картридж келген қорапқа салыңыз. Пайдаланылған жабдықты HP компаниясына қайта өңдеуге жіберу үшін ашылған қайтару белгісін пайдаланыңыз. Толық ақпарат алу үшін әр жаңа НР жабдығымен жеткізілетін қайта өңдеу жөніндегі нұсқаулықты қараңыз.

### **Ауыстыру нұсқаулары**

### **Тонерді қайта үлестіру**

Баспа картриджінде тонердің аз көлемі қалғанда, басып шығарылған бетте бұлыңғыр немесе ақшыл аумақтар болуы мүмкін. Тонерді қайта тарату арқылы баспа сапасын уақытша жақсартуға болады.

**1.** Баспа картриджінің есігін ашып, баспа картриджін шығарып алыңыз.

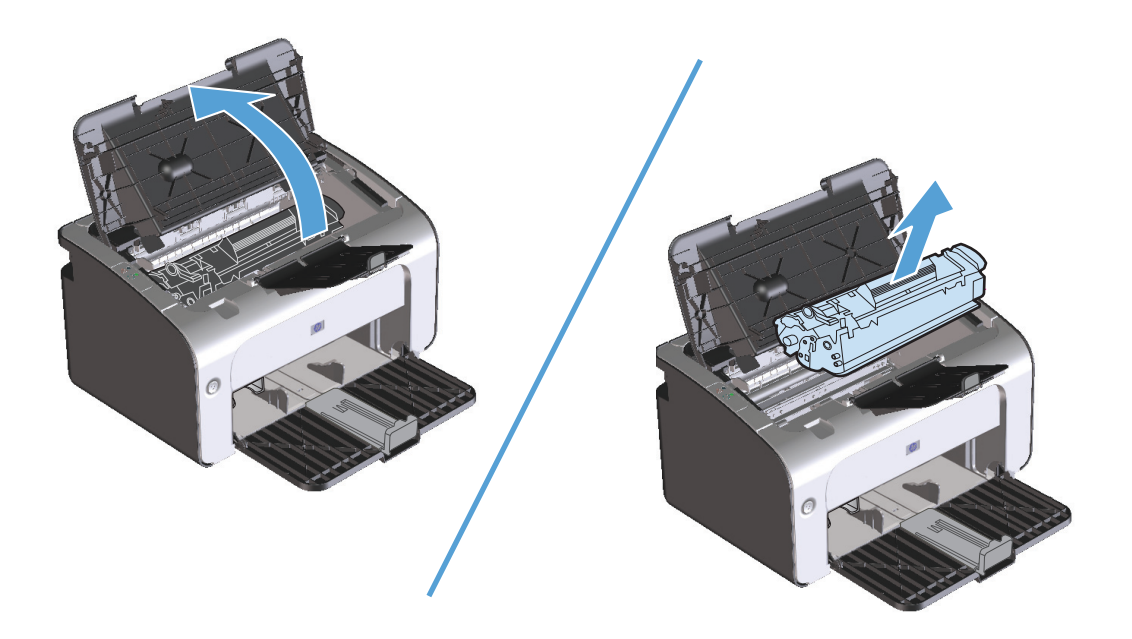

**2.** Тонерді қайта жаймалап шығу үшін баспа картриджін ақырындап алға-артқа шайқатыңыз.

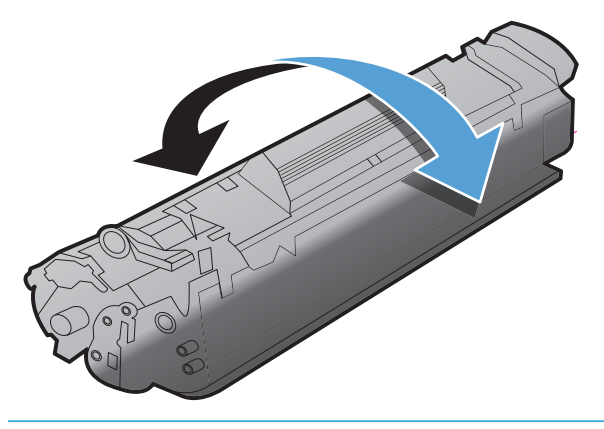

**ЕСКЕРТУ:** Егер тонер киіміңізге тисе, оны құрғақ шүберекпен сүртіп алып, киімді суық суға шайыңыз. *Ыстық су тонерді матаға жабыстырады*.

<span id="page-69-0"></span>**3.** Баспа картриджін өнімге қайта салып, баспа картриджінің есігін жабыңыз.

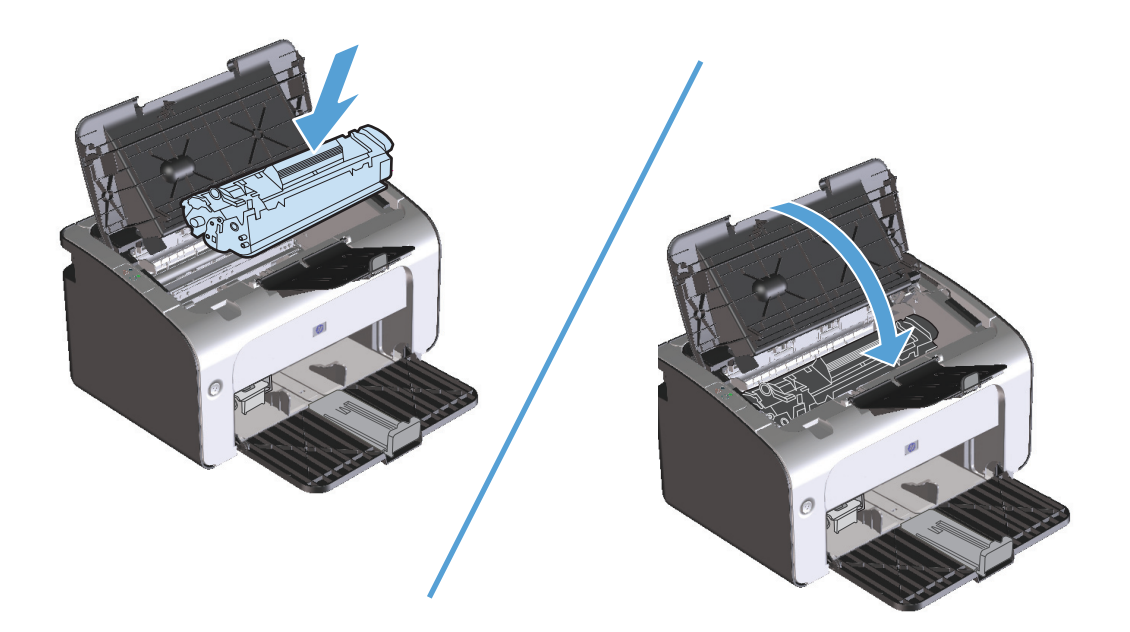

Егер баспа ақшыл болса, жаңа баспа картриджін салыңыз.

### **Баспа картриджін ауыстыру**

Баспа картриджі пайдалану мерзімінің соңына жақындағанда, тонерді тарату ақылға қонымды баспа сапасын әлсіреткенше, ағымдағы картриджбен басып шығаруды жалғастыруға болады.

**1.** Баспа картриджінің есігін ашып, ескі баспа картриджін шығарып алыңыз.

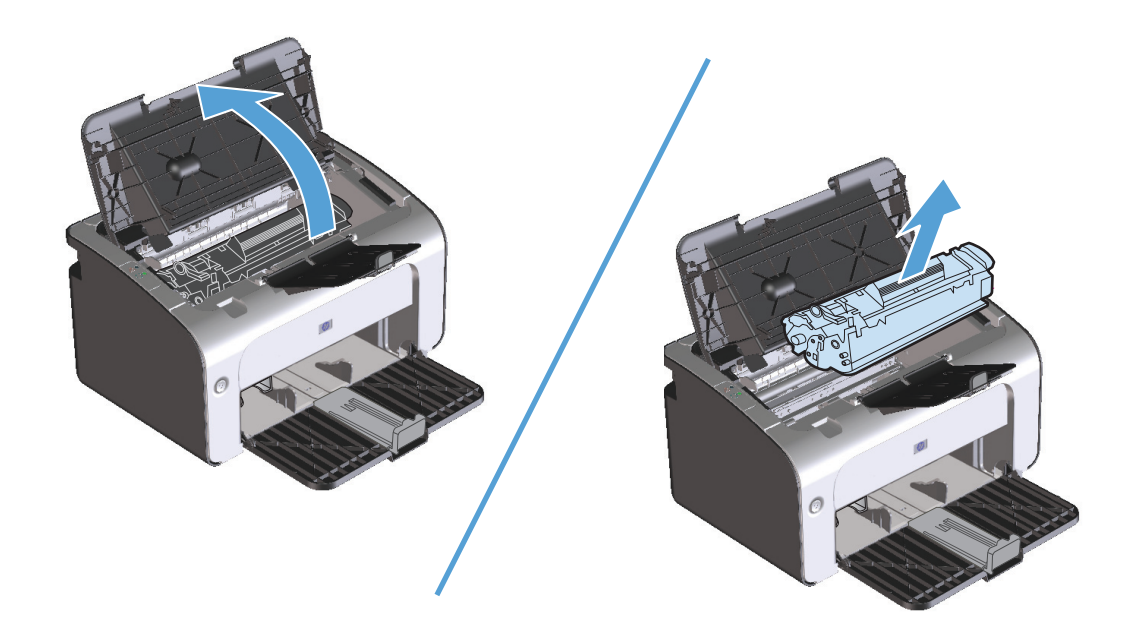

**2.** Жаңа баспа картриджін орауышынан алыңыз. Пайдаланылған баспа картриджін сөмкесі мен қорабына қайта пайдалану үшін салыңыз.

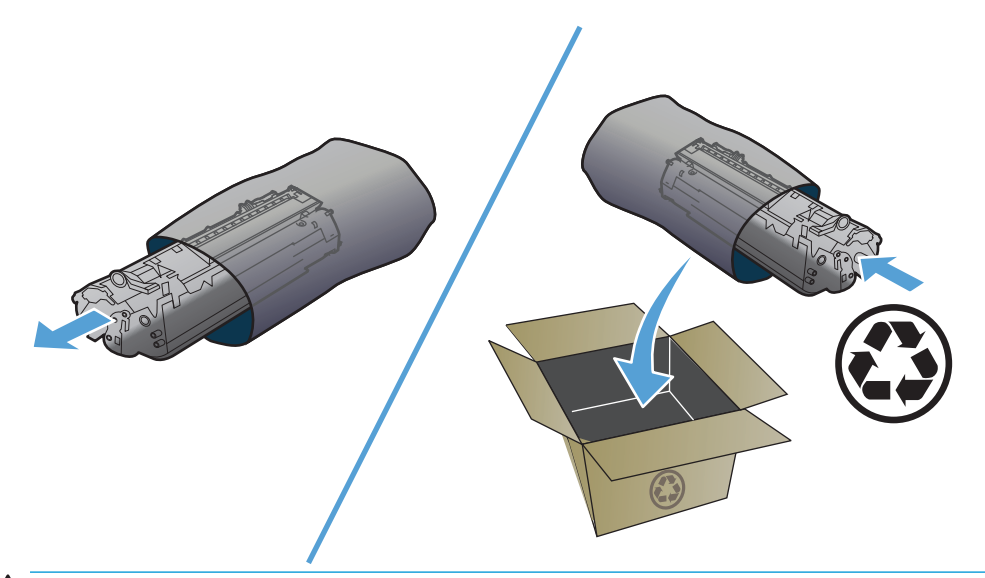

**ЕСКЕРТУ:** Баспа картриджін зақымдап алмау үшін баспа картриджін ұштарынан ұстаңыз. Картридждің сырғытпасына немесе роликтің бетіне тиіспеңіз.

**3.** Баспа картриджінің екі жағынан ұстап, картридждің ішіндегі тонерді біркелкі тарату үшін баспа картриджін ақырын сілкіңіз.

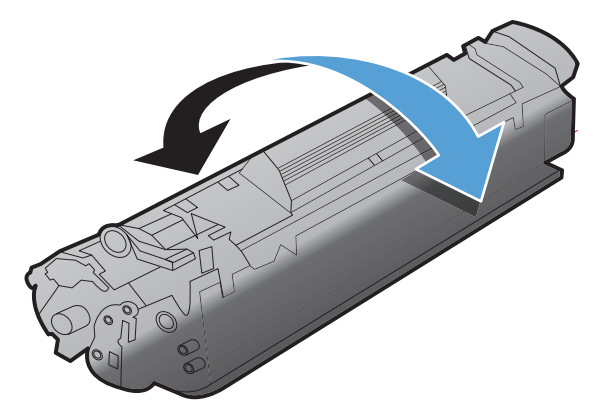

**4.** Құлағы сынғанша, картридждің сол жағындағы құлақты иіңіз, содан кейін таспа картриджден толығымен алынғанша құлақты тартыңыз. Қайта пайдалануға қайтару үшін баспа картриджінің қорабындағы құлағы мен таспасын салыңыз.

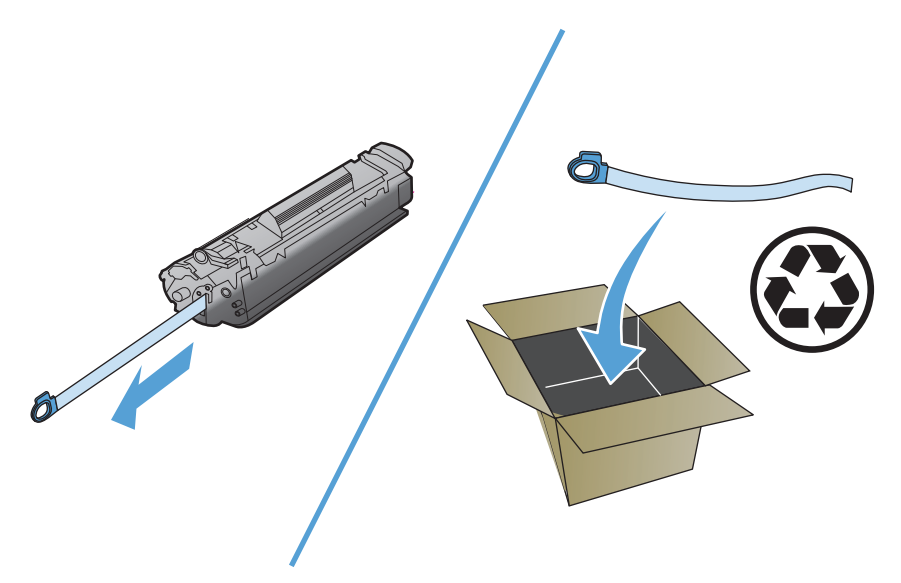

**5.** Баспа картриджін өнімге салып, баспа картриджінің есігін жабыңыз.

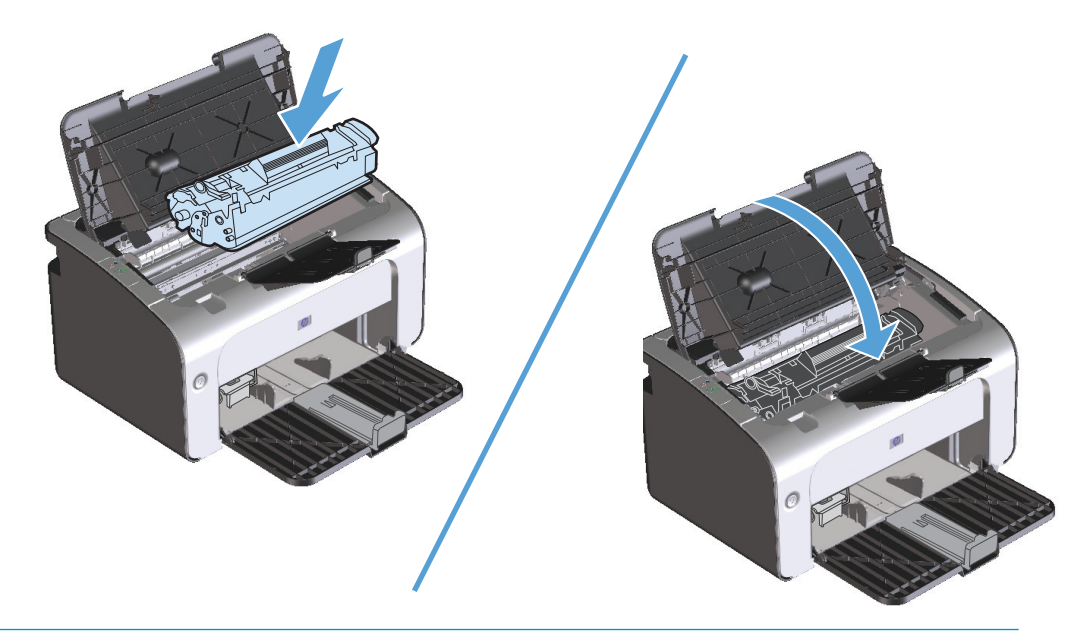

**ЕСКЕРТУ:** Егер тонер киіміңізге тисе, оны құрғақ шүберекпен сүртіп алып, киімді суық суға шайыңыз. *Ыстық су тонерді матаға жабыстырады*.
## <span id="page-72-0"></span>**Желімді білікті ауыстыру**

Жақсы баспа құралын дұрыс пайдалану тозуға себеп болады. Нашар баспа құралын пайдалану желімді білікті жиі ауыстыртуы мүмкін.

Егер өнім үнемі көтере алмаса (ешқандай баспа құралы берілмесе), желімді білікті ауыстыру немесе тазалау керек. Жаңа желімді білікке тапсырыс беру үшін [Желімді](#page-78-0) білікті тазалау (65-бет) сайтын қараңыз.

**1.** Баспа картриджінің есігін ашып, баспа картриджін шығарып алыңыз.

<u>∕∆ **ЕСКЕРТУ:**</u> Баспа картриджіне зиян келмеу үшін оны тікелей жарық әсеріне ұшырауын барынша азайту қажет. Баспа картриджін бір парақ қағазбен жауып қойыңыз.

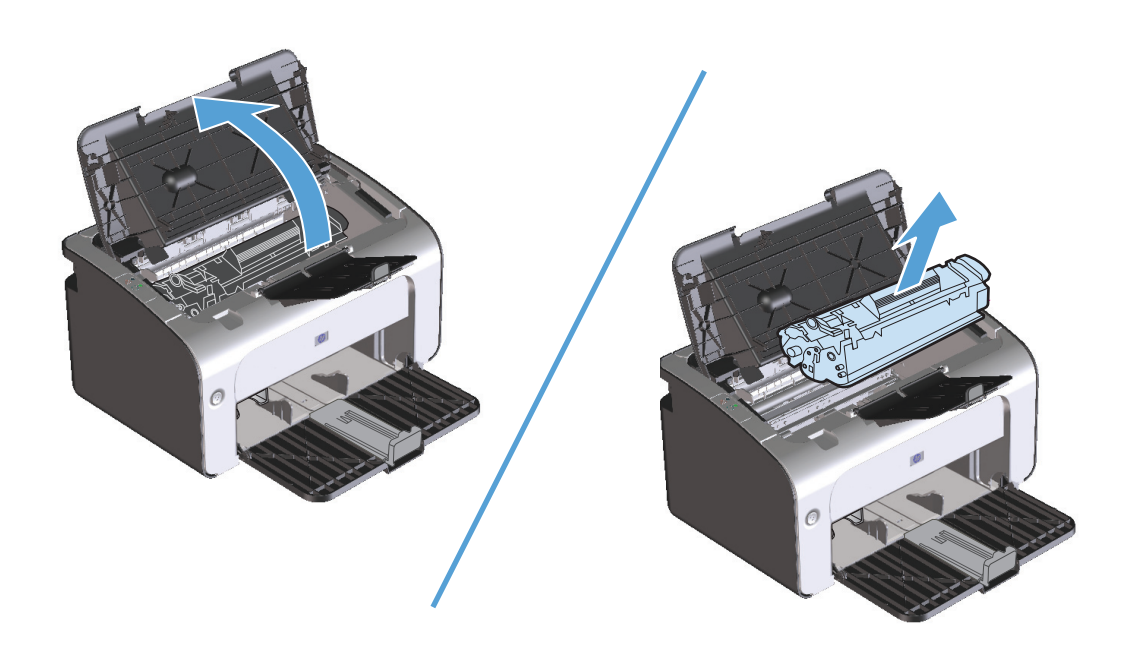

**2.** Желімді білікті тауып алыңыз.

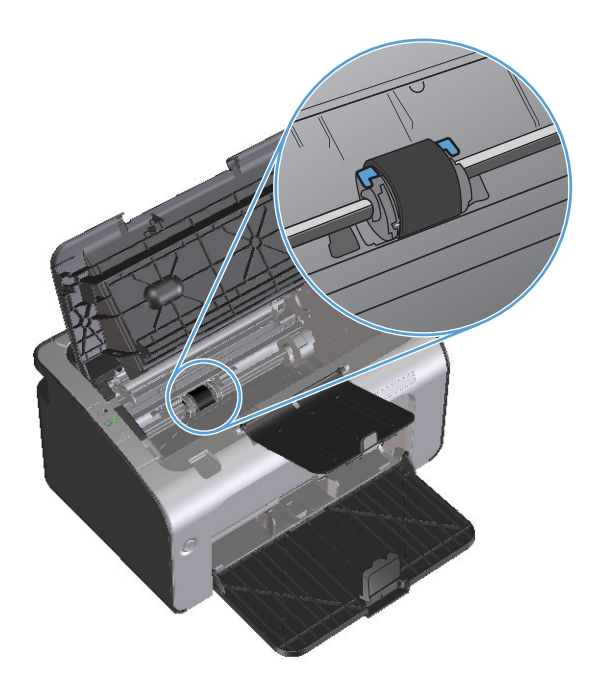

**3.** Желімді біліктің әр ұшындағы кішкентай, ақ құлақшаны босатып, желімді білікті алға қарай бұраңыз.

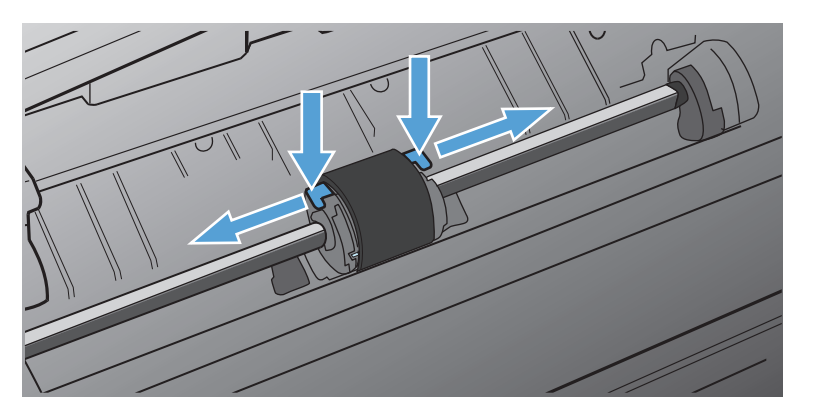

**4.** Желімді білікті ақырындап тартып, шығарып алыңыз.

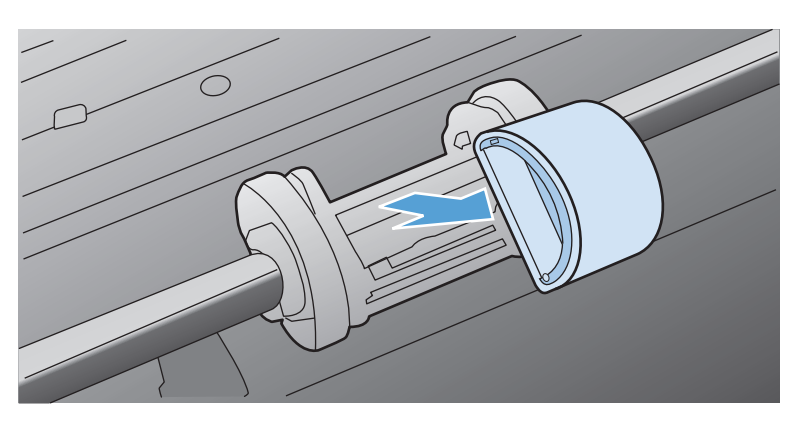

**5.** Жаңа желімді білікті ойыққа орнатыңыз. Әр ұшындағы дөңгелек және төртбұрышты ойықтар қате орналастыруға мүмкіндік бермейді.

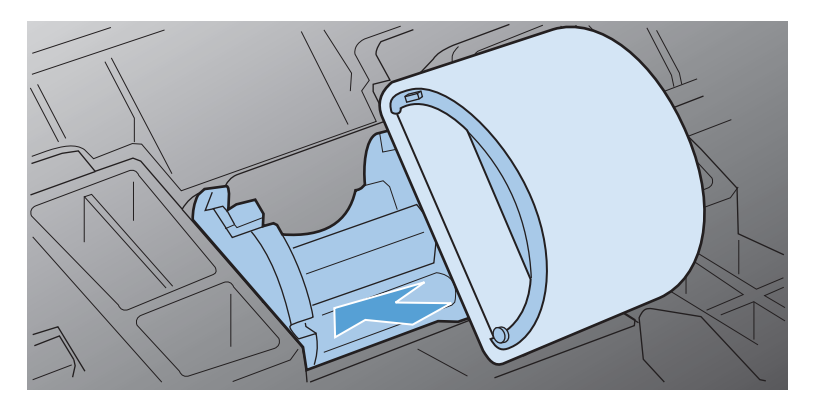

**6.** Жаңа желімді білікті екі жағы да орнына қонғанша өзіңізден әрі қарай бұраңыз.

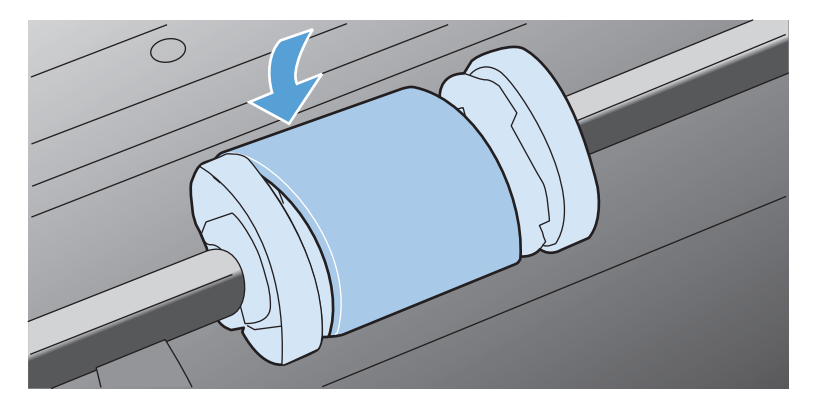

**7.** Баспа картриджін өнімге салып, баспа картриджінің есігін жабыңыз.

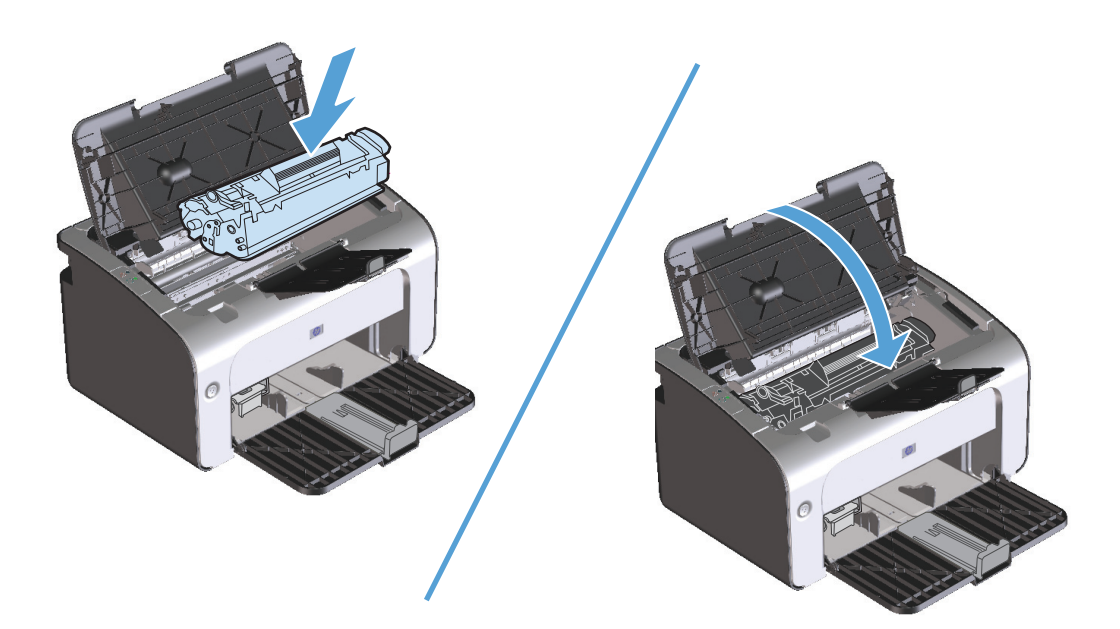

### **Бөлектейтін жастықшаны ауыстыру**

Жақсы баспа құралымен қалыпты пайдалану тозу себебі болады. Нашар баспа құралын пайдалану бөлуші құрылғыны жиі ауыстыртуы мүмкін.

Егер өнім баспа құралының бірнеше парағын бірден үнемі тартып ала берсе, бөлектейтін жастықшаны ауыстыру керек.

**ЕСКЕРТПЕ:** Бөлуші құрылғыны ауыстырмас бұрын, желімді білікті тазалаңыз. [Желімді](#page-78-0) білікті [тазалау](#page-78-0) (65-бет) қараңыз.

**АБАЙ БОЛЫҢЫЗ!** Бөлектейтін жастықшаны ауыстырмас бұрын, өнімді өшіріп, электр шнурын розеткадан ажыратыңыз, сосын өнімнің салқындауын күтіңіз.

- **1.** Өнімнің электр шнурын өнімнен ажыратыңыз.
- **2.** Қағазды шығарып, кіріс науасын жабыңыз. Өнімді оның алдына қойыңыз.
- **3.** Өнімнің төменгі жағындағы бөлектейтін жастықшаны ұстап тұратын екі бұранданы босатып алыңыз.

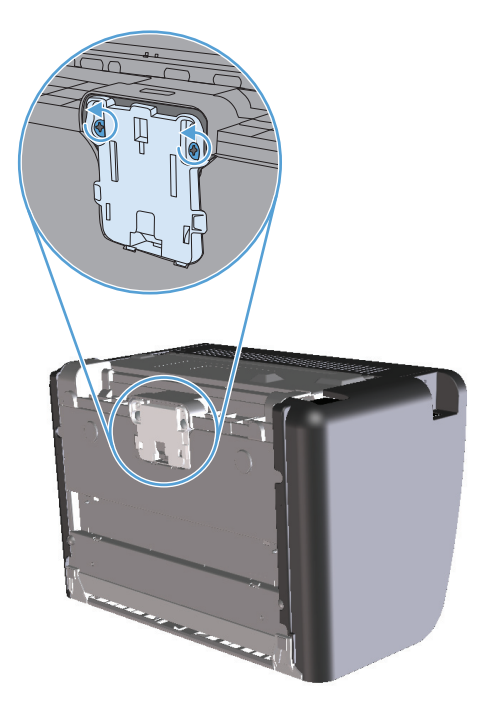

**4.** Бөлуші құрылғыны шешіп алу.

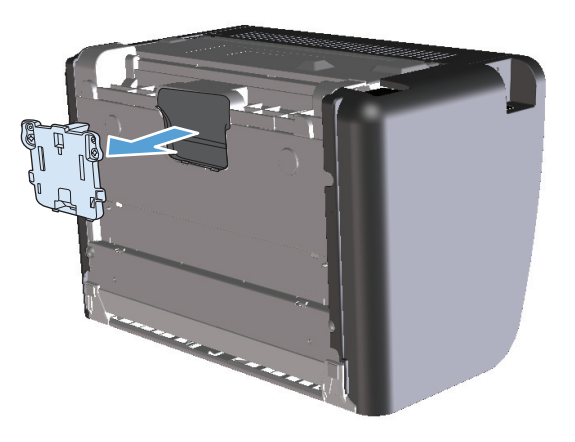

**5.** Жаң бөлуші құрылғыны орнатып, орнына бұрап бекітіңіз.

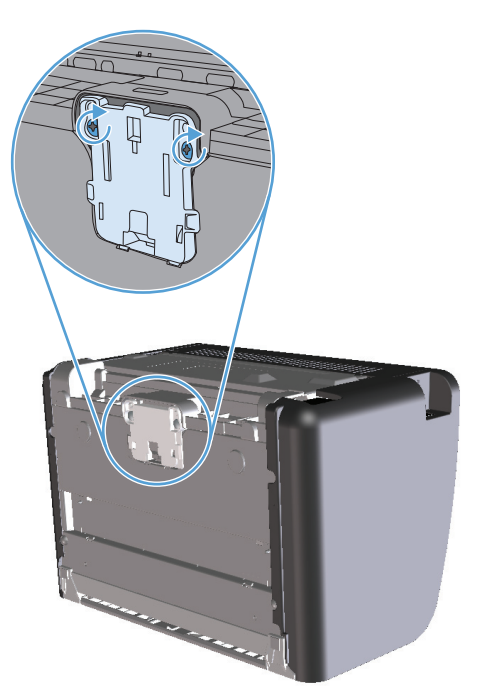

**6.** Электр шнурын қайта жалғап, өнімді қосыңыз.

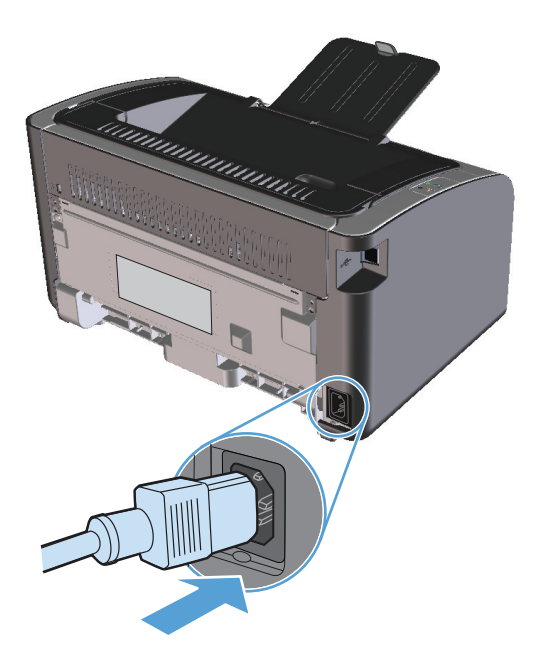

## <span id="page-78-0"></span>**Өнімді тазалау**

## **Желімді білікті тазалау**

Желімді білікті ауыстырмас бұрын тазалағыңыз келсе, келесі нұсқаулықтарды орындаңыз:

- **1.** Электр шнурын өнімнен ажыратып, желімді білікті Желімді білікті [ауыстыру](#page-72-0) (59-бет) суретінде көрсетілгендей алыңыз.
- **2.** Тегіс матаны изопропил алкогольді затына малып, роликті сүртіңіз.

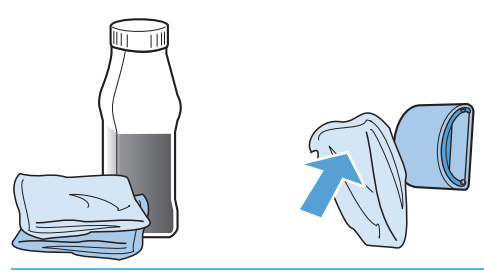

- **АБАЙ БОЛЫҢЫЗ!** Алкоголь тез тұтанады. Алкоголь мен шүберекті ашық жалыннан алыс ұстаңыз. Өнімді жауып, электр шнурын жалғамас бұрын, алкогольді толық кептіріп алыңыз.
- **ЕСКЕРТПЕ:** Калифорнияның белгілі бір аумақтарында ауаның ластануын бақылайтын ережелер изопропилді алкоголь сұйықтығын тазалайтын құрал ретінде пайдалануды шектейді. Калифорнияның сол аумақтарында бұрынғы ұсыныстарды елемей, құрғақ, суланған мақтасы жоқ шүберекті желімді білікті тазалау үшін пайдаланыңыз.
- **3.** Желімді біліктегі еріген кірді кетіру үшін кұрғақ, тегіс матамен сүртіңіз.

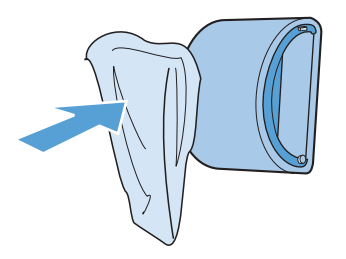

**4.** Желімді білікті өнімге орнатпас бұрын, желімді білікті кептіріп алыңыз.

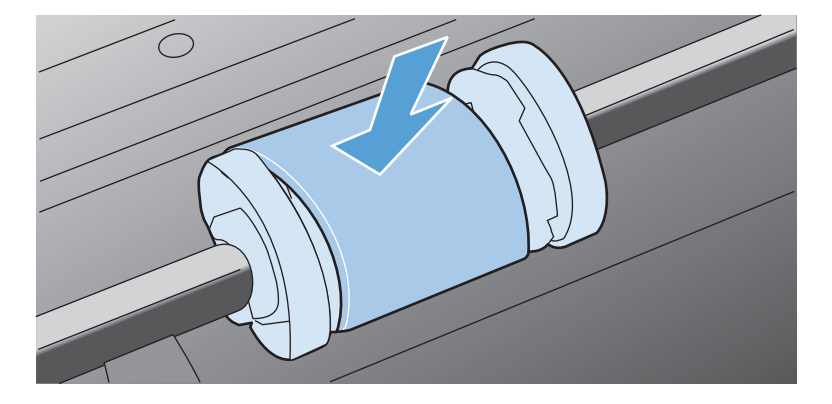

**5.** Электр шнурын қайта жалғаңыз.

### **Қағаз жолын тазалау**

Егер басылған беттерде тонер нүктелері немесе дақтары болса, қағаз өтетін жолды тазалаңыз. Тазалау барысында қағаз өтетін жолдағы шаң мен тонерді кетіру үшін мөлдір үлдір пайдаланылады. Мөрлі немесе қалың кағаз пайдаланбаңыз.

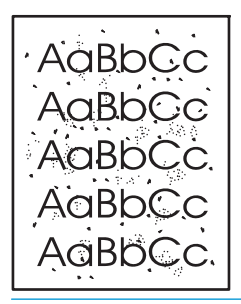

**ЕСКЕРТПЕ:** Жақсы нәтиже алу үшін, мөлдір парақты пайдаланыңыз. Егер мөлдір парақ болмаса, тегіс беті бар баспа құралының түрін (60 - 163 г/м2) пайдаланыңыз.

- 1. Өнімнің бос және оның жұмысқа дайын екендігін білдіретін шамның  $\bigcup$  жанып тұрғанын тексеріңіз.
- **2.** Кіріс науасына баспа құралын салыңыз.
- **3.** Принтердің **Сипаттар** параметрін ашыңыз.
- **4. Құрылғы параметрлері** қойындысын басыңыз.
- **5.** Бетті тазалау үшін **Бетті тазалау** аумағында **Бастау** түймешігін басыңыз.

**ЕСКЕРТПЕ:** Тазалау үрдісі 2 минуттай уақыт алады. Тазалау үрдісі кезінде бетті тазалау мерзімді түрде тоқтап тұрады. Тазалау үрдісі аяқталмайынша, өнімді ажыратпаңыз. Өнімді мұқият тазарту үшін, тазалау үрдісін бірнеше рет қайталауыңыз керек болуы мүмкін.

## **Картридждің айналасын тазалау**

Картридждің айналасын жиі тазалаудың қажеті жоқ. Дегенмен, бұл тұсты тазалау басып шығарылған парақтардың сапасын жақсартуы мүмкін.

- **АБАЙ БОЛЫҢЫЗ!** Бөлектейтін жастықшаны ауыстырмас бұрын, өнімді өшіріп, электр шнурын розеткадан ажыратыңыз, сосын өнімнің салқындауын күтіңіз.
	- **1.** Электр шнурын өнімнен ажыратыңыз. Баспа картриджінің есігін ашып, баспа картриджін шығарып алыңыз.

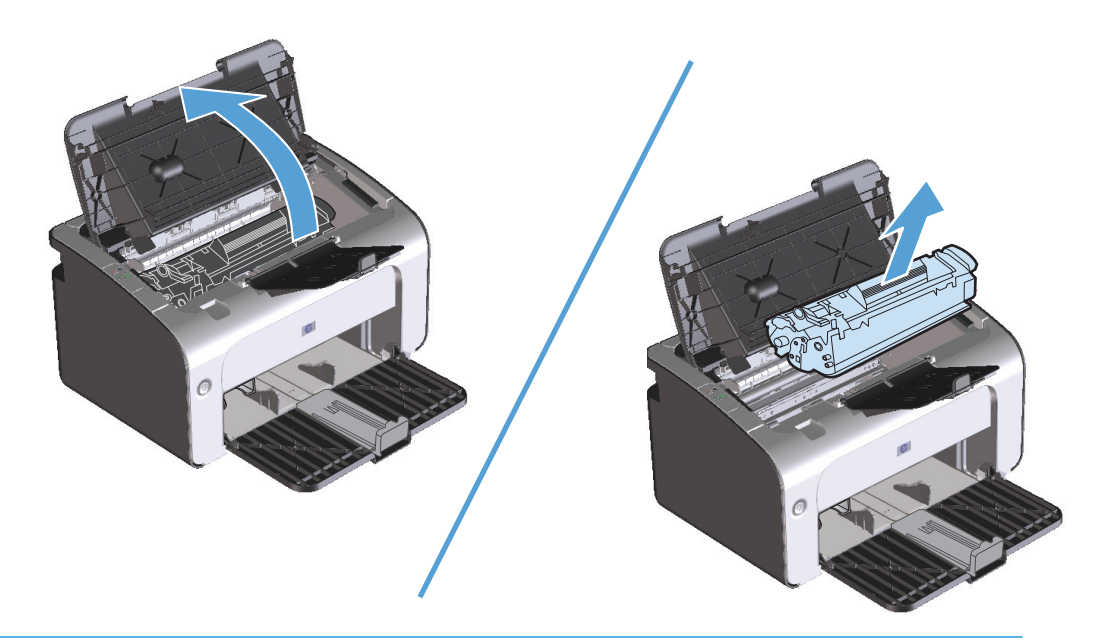

**ЕСКЕРТУ:** Өнімнің ішіндегі қара губкалы беру білігіне тиіспеңіз. Тиіскен жағдайда өнімді зақымдауы мүмкін.

**ЕСКЕРТУ:** Баспа картриджіне зиян келмеу үшін оны жарыққа қоймаңыз. Оның үстін қағазбен жауып қойыңыз.

**2.** Құрғақ, тегіс матамен қағаз өтетін жолдың тұсы мен картридж қуысындағы қалдықтардың барлығын сүртіп алыңыз.

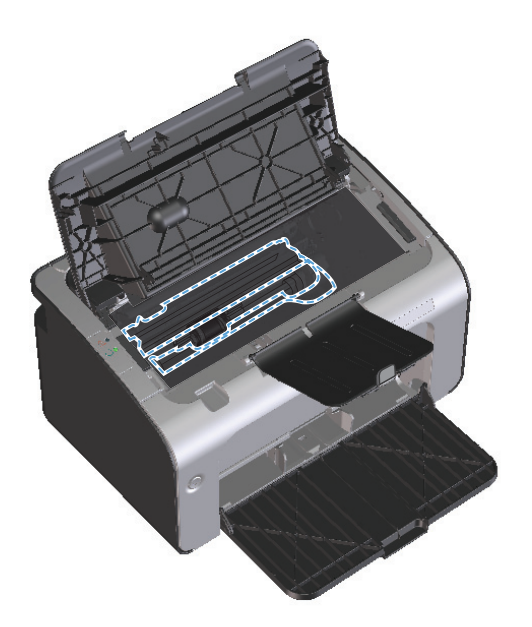

**3.** Баспа картриджін орнына салып, баспа картриджінің есігін жабыңыз.

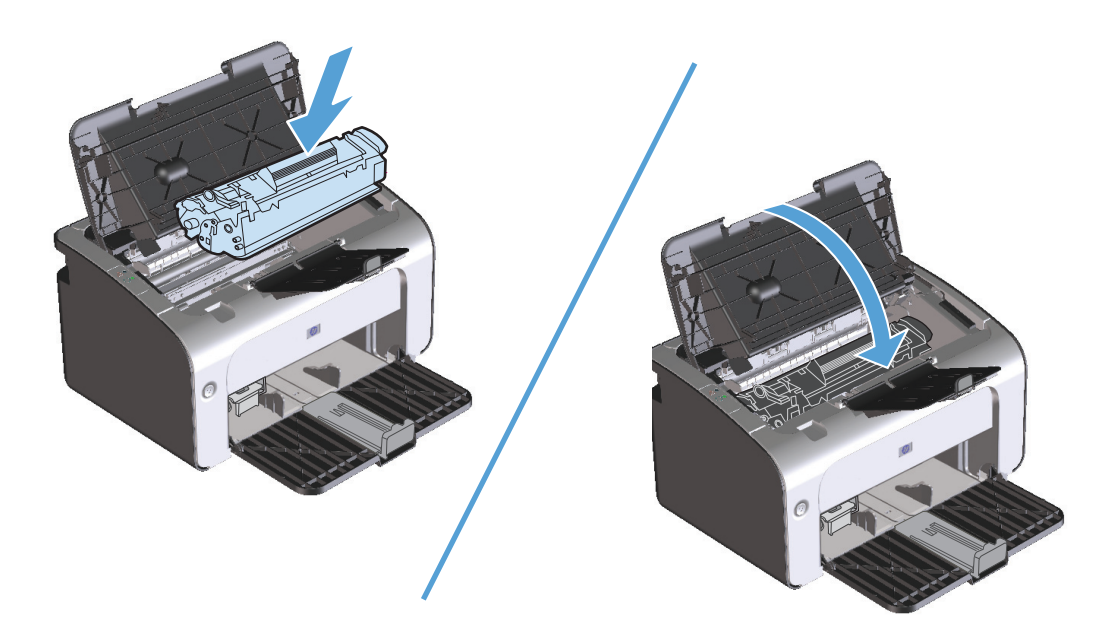

**4.** Электр шнурын ажыратыңыз.

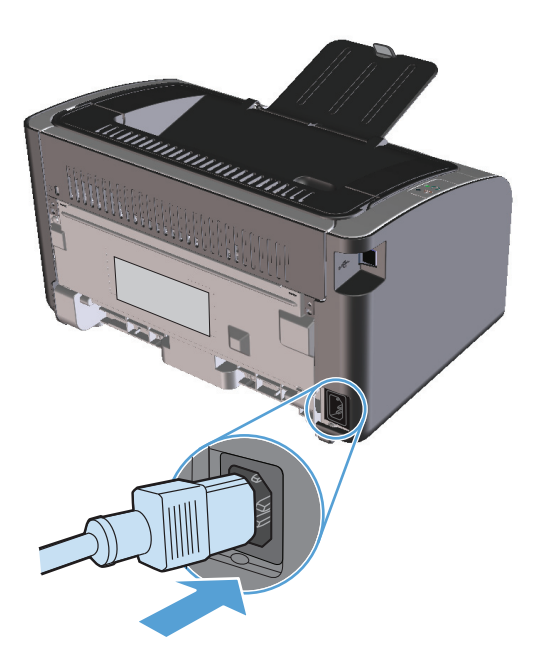

## **Сыртын тазалаңыз**

Құрылғының сыртындағы шаңды, дақтарды, жағылғандарды сүртіп тастау үшін жұмсақ және мамық шүберекті пайдаланыңыз.

## **Өнімді жаңарту**

Бұл өнімнің бағдарламалық және аппараттық құралдарын жаңарту және орнату нұсқауларын [www.hp.com/support/ljp1100series](http://www.hp.com/support/ljp1100series) сайтынан алуға болады. Операциялық жүйені таңдап, **Жүктеулер мен драйверлер** түймесін басыңыз, сосын өнімге арналған жүктеуді таңдаңыз.

# **8 Мәселелерді шешу**

- Жалпы [ақаулықтарды](#page-85-0) түзету
- Басқару [тақтасындағы](#page-87-0) шамның үлгілерін түсіндіру
- [Кептелістерді](#page-90-0) тазалау
- Қағазды қолдануға қатысты [мәселелерді](#page-98-0) шешу
- Сурет сапасына қатысты [мәселелерді](#page-100-0) шешу
- Өнімділік [ақаулықтарын](#page-106-0) түзету
- Қосылу [ақаулықтарын](#page-107-0) түзету
- Өнімнің [бағдарламалық](#page-109-0) құралына қатысты мәселелерді шешу

## <span id="page-85-0"></span>**Жалпы ақаулықтарды түзету**

Егер өнімнен дұрыс жауап келмесе, келесі бақылау тізіміндегі қадамдарды орындаңыз. Егер өнім сол қадамнан өтпесе, келесі ақаулықтарды түзету ұсыныстарын орындаңыз. Егер орындаған қадам ақаулықты түзетсе, тексеру тізімдегі қалған қадамдарды орындамай тоқтатуыңызға болады.

### **Ақаулықтарды жою туралы бақылау кестесі**

- **1.** Өнімнің дұрыс орнатылғанына көз жеткізіңіз.
	- **а.** Өнімді қосу үшін немесе Auto-Off (автоматты өшіру) режимін өшіру үшін қуат түймесін басыңыз.
	- **ә.** Электр қорек кабелінің қосылған жерлерін тексеріңіз.
	- **б.** Желілік кернеу өнімнің қуат конфигурациясына дұрыс екенін тексеріңіз. (Кернеу талаптары жөнінде өнімнің артқы жағындағы белгіден қараңыз.) Егер сіз қуат қалыбын қолданып, оның кернеу талаптары ерекшеліктерге сай болмаса, өнімді тікелей қорек розеткасына қосыңыз. Егер ол қорек розеткасына қосылып тұрған болса, басқа розеткаға қосып көріңіз.
	- **в.** Баспа картриджінің дұрыс орнатылғанына көз жеткізіңіз.
	- **г.** Егер осы әрекеттердің бірде біреуі көмектеспесе, HP Пайдаланушыға қолдау көрсету қызметімен байланысыңыз.
- **2.** Кабель мен сымсыз қосылымды тексеріңіз (тек сымсыз модельдер)
	- **а.** Өнім мен компьютердің арасындағы кабель жалғауын тексеріңіз. Жалғаудың қауіпсіз екеніне көз жеткізіңіз.
	- **ә.** Мүмкін болса, кабельдің өзі сау екенін басқа кабельді қолдану арқылы тексеріңіз.
	- **б.** Сымсыз қосылым үшін басқару тақтасындағы сымсыз құрылғы шамына қараңыз.
		- Егер шам жанып тұрса, өнім желімен қосылған.
		- Егер шам жыпылықтап тұрса, өнім желіге қосылуды іздеуде. Сымсыз маршрутизатордың немесе қатынас нүктесінің және өнімнің бір режимді немесе хаттаманы пайдалануға қойылғанына көз жеткізіңіз.
		- Егер шам өшірулі болса, өнім желіге қосылмаған және өнімдегі сымсыз құрылғының өшірулі болуы мүмкін. Желіге қосылу үшін немесе өнімді конфигурациялауға Сымсыз конфигурациялау утилитасын іске қосу үшін сымсыз нүктені басыңыз. [Сымсыз](#page-39-0) [конфигурациялау](#page-39-0) утилитасын пайдалану (26-бет) сайтын қараңыз. Өнімнің желіні табуын тексеру үшін конфигурациялау бетін басып шығарыңыз. Өнімде оған тағайындалған ІР мекенжайы болуы керек.

Егер өнім желіге қосылмай қалса, өнімді жойып, қайта орнатыңыз. Егер қате пайда бола берсе, желілік әкімшіге хабарласыңыз немесе сымсыз маршрутизатордың немесе қатынас нүктесінің пайдаланушы нұсқаулығын қараңыз.

- **3.** Басқару тақтасындағы шамдардың жанғанын тексеріп алыңыз. Басқару [тақтасындағы](#page-87-0) шамның [үлгілерін](#page-87-0) түсіндіру (74-бет) сайтын қараңыз.
- **4.** Пайдаланылатын қағаздың сипаттамаларға сай екеніне көз жеткізіңіз.
- **5.** Қағаздың кіріс науасына дұрыс салынғанына көз жеткізіңіз.
- **6.** Өнімнің бағдарламалық құралының дұрыс орнатылғанына көз жеткізіңіз.
- **7.** Өнімге арналған принтер драйверін орнатылғанын анықтаңыз. Бағдарламалық жасақты қарап, өнімге арналған принтер драйверін орнатылғанына көз жеткізіңіз.
- **8.** Конфигурация бетін басып шығарыңыз. Ақпарат [беттерді](#page-63-0) басып шығару (50-бет) қараңыз.
	- **а.** Егер бет басылып шықпаса, кіріс науасында қағаздың бар екенін тексеріңіз.
	- **ә.** Егер қағаз кептеліп қалса, [Кептелістерді](#page-90-0) тазалау (77-бет) қараңыз.
- **9.** Бұрын жұмыс істеген басқа бағдарламадан кішкене құжатты басып шығарыңыз. Егер ол мәселені шешіп берсе, пайдаланылып отырған бағдарлама дұрыс істемейді. Егер ол мәселені шешпесе (құжат басылып шықпаса), мына қадамдарды аяқтаңыз:
	- **а.** Тапсырманы өнімнің бағдарламалық жасақтамасы орнатылған басқа бір компьютерден басып шығарып көріңіз.
	- **ә.** USB кабелінің жалғауын тексеріңіз. Өнімді дұрыс портқа тікелей жалғаңыз немесе бағдарламалық құралды қайта орнатып, пайдаланылатын қосылым түрін таңдаңыз.
	- **б.** Егер баспа сапасы қанағаттанарлық болмаса, мына қадамдарды аяқтаңыз:
		- Баспа параметрлерінің пайдаланылатын баспа құралына сәйкес келетінін тексеріңіз. Баспа құралының түрі мен өлшеміне [сәйкестендіру](#page-45-0) үшін басып шығару драйверін [өзгерту](#page-45-0) (32-бет) сайтын қараңыз.
		- Баспа сапасына қатысты мәселелерді шешу үшін Сурет сапасына қатысты [мәселелерді](#page-100-0) [шешу](#page-100-0) (87-бет) ішіндегі процедураларды пайдаланыңыз.

## **Өнімнің тиімділігіне әсер ететін жағдайлар**

Тапсырманы басып шығару уақытына әсер ететін бірнеше жайт бар:

- Арнайы қағаз пайдалану үшін (мысалы: диапозитив, қалың қағаз және өзгертілмелі өлшемді қағаз)
- Өнімнің өңдеу және жүктеу уақыты
- Графика құрамының күрделілігі мен көлемі
- Пайдаланып отырған компьютеріңіздің жылдамдығы
- USB немесе желіге қосылу
- Өнімнің I/O конфигурациясы

## <span id="page-87-0"></span>**Басқару тақтасындағы шамның үлгілерін түсіндіру**

#### **Кесте 8-1 Жағдай жарығының түсіндірмесі**

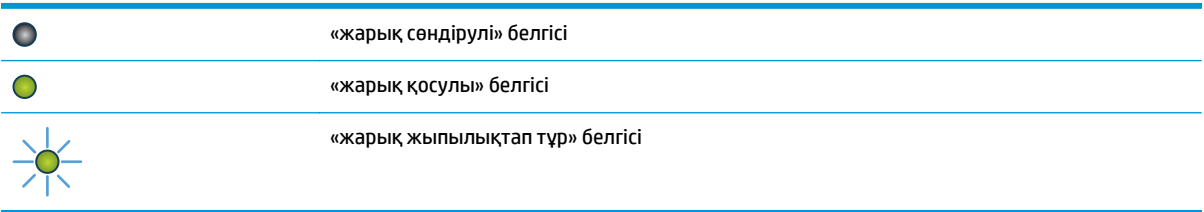

#### **Кесте 8-2 Басқару тақтасындағы шамның үлгілері**

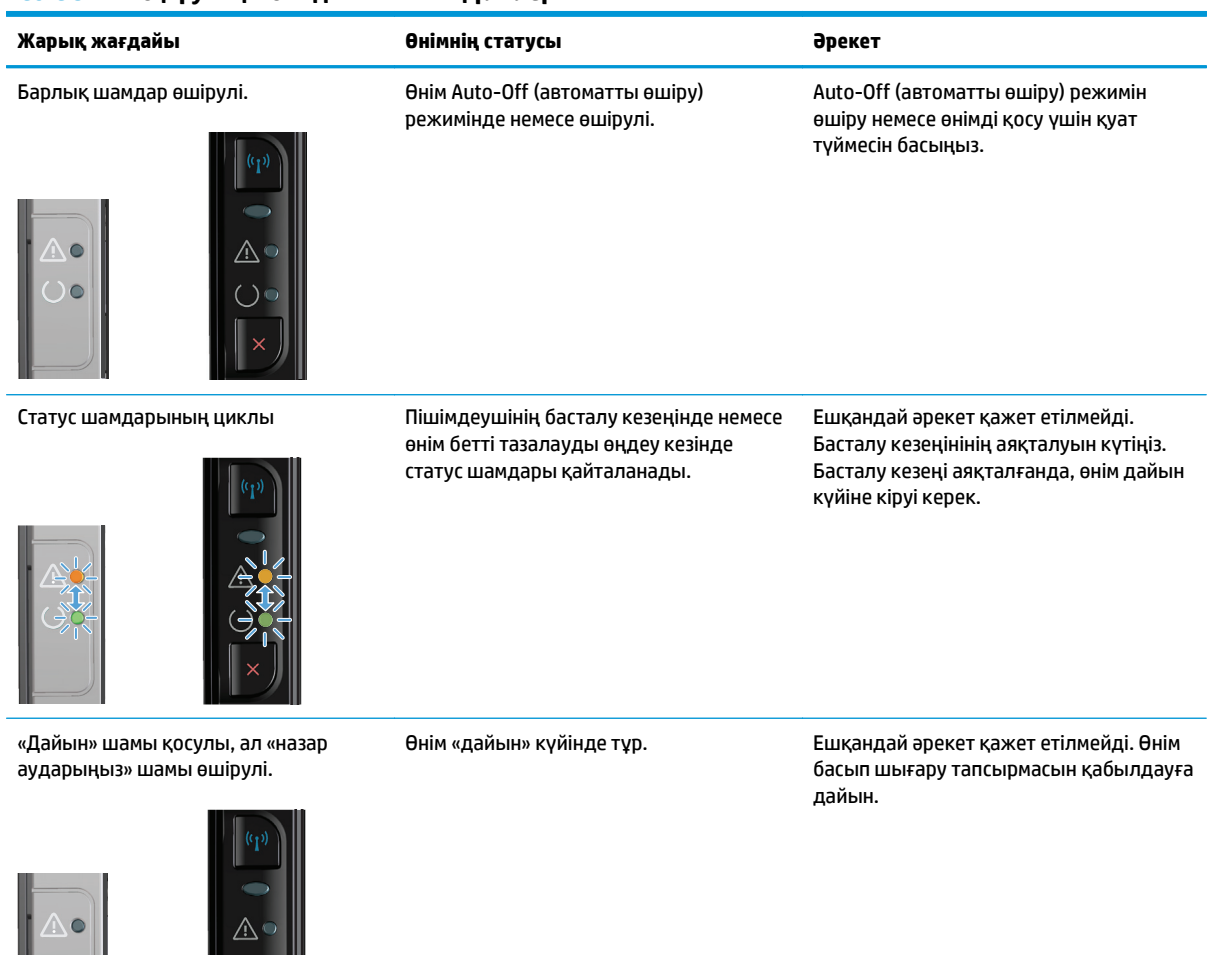

#### **Кесте 8-2 Басқару тақтасындағы шамның үлгілері (жалғасы)**

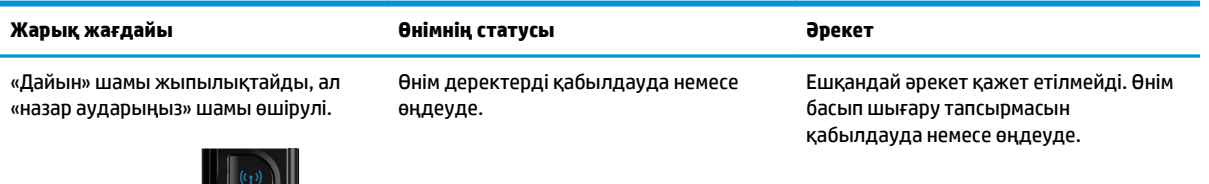

«Назар аударыңыз» шамы жыпылықтайды, ал «дайын» шамы өшірулі.

`Č

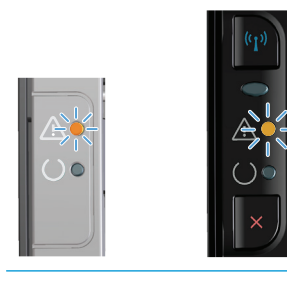

«Назар аударыңыз» шамы жыпылықтайды, ал «дайын» шамы қосулы.

Өнім кептелу, ашық есік, баспа картриджінің болмауы немесе тиісті науада қағаздың болмауы сияқты өнімде түзетуге болатын қатеге кездесті.

Өнімді тексеріп, қатесін анықтаңыз, сосын қатені түзетіңіз. Егер қате тиісті науада қағаздың болмауынан немесе өнімнің қолмен беру режимінде тұруынан болса, қағазды тиісті науаға салып, экрандағы нұсқауларды орындаңыз немесе басып шығаруды жалғастыру үшін баспа картриджінің есігін ашып жабыңыз.

Өнім өздігінен дұрысталып кететін қайталанбалы қатесіне тап болған. Егер сәтті дұрысталса, өнім деректерді өңдеу күйіне жалғасып, тапсырманы аяқтайды.

Егер дұрысталу сәтсіз болса, өнім қайталанбалы қате күйіне жалғасады. Баспа құралын жолынан алып, өнімді өшіріп, қайта қосып көріңіз.

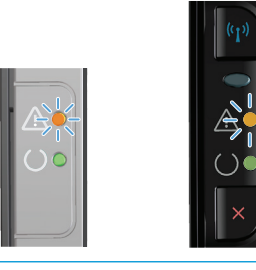

«Назар аударыңыз» және «дайын» шамдары қосулы.

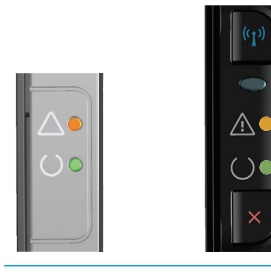

Өнім қалпына келмейтін күрделі қатеге тап болған.

**1.** Өнімді өшіріңіз немесе электр шнурын өнімнен ажыратыңыз.

**2.** 30 секунд күтіп, өнімді қосыңыз немесе электр шнурын өнімге қайта жалғаңыз.

**3.** Өнімнің қосылуын күтіңіз.

Егер қате кетпесе, НР тұтынушыларды қолдау орталығына хабарласыңыз.

#### **Кесте 8-2 Басқару тақтасындағы шамның үлгілері (жалғасы)**

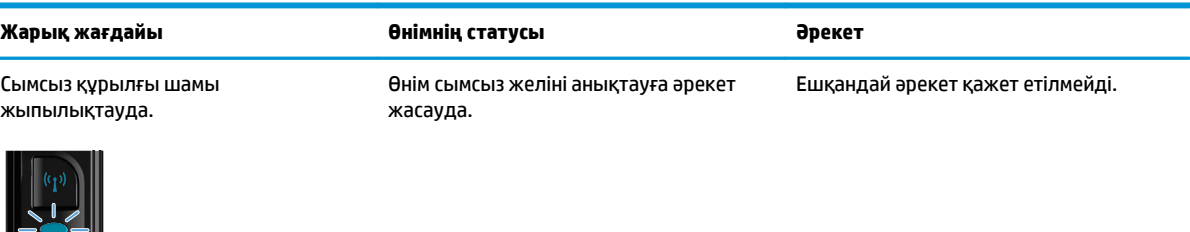

Сымсыз құрылғы шамы қосулы. Өнім сымсыз желіге қосылған. Ешқандай әрекет қажет етілмейді.

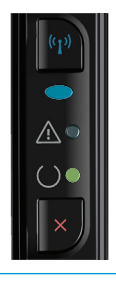

 $\triangle^{\scriptscriptstyle\mathsf{d}}$  $( ) \bullet$ 

Сымсыз құрылғы шамы өшірулі. Өнім желіге қосылмаған, ал өнімдегі сымсыз құрылғы өшірулі болуы мүмкін. Егер шам өшірулі болса, өнім желіге қосылмаған және өнімдегі сымсыз құрылғының өшірулі болуы мүмкін. Желіге қосылу үшін немесе өнімді конфигурациялауға Сымсыз конфигурациялау утилитасын іске қосу үшін сымсыз нүктені басыңыз. [Сымсыз](#page-39-0) [конфигурациялау](#page-39-0) утилитасын [пайдалану](#page-39-0) (26-бет) сайтын қараңыз. Өнімнің желіне табуын тексеру үшін конфигурациялау бетін басып шығарыңыз. Өнімде оған тағайындалған ІР мекенжайы болуы керек.

Желіге сымсыз қосу туралы ақпаратты Желіге қосылу (тек [сымсыз](#page-39-0) [модельдер](#page-39-0)) (26-бет) сайтынан қараңыз.

Егер өнім желіге қосылмай қалса, өнімді жойып, қайта орнатыңыз. Егер қате пайда бола берсе, желілік әкімшіге хабарласыңыз немесе сымсыз маршрутизатордың немесе қатынас нүктесінің пайдаланушы нұсқаулығын қараңыз.

## <span id="page-90-0"></span>**Кептелістерді тазалау**

Кептелу тазаланғанда, кептелген қағазды жыртып алмаңыз. Егер кішкентай қағаз бөлшегі өнімде қалса, оның қосымша кептелуге себепші болуы мүмкін.

## **Кептелудің әдеттегі себептері**

- Кіріс науасы дұрыс салынбаған немесе тым толы.
- **ЕСКЕРТПЕ:** Баспа құралын қосқаныңызда, міндетті түрде беруші науадағы баспа құралдарының барлығын алып шығып, жаңа баспа құралының дестесін туралаңыз. Ол парақтардың көптеп әперілуін болдырмай, баспа құралдарының кептелуін азайтады.
- Баспа құралдары HP компаниясының техникалық шарттарына сай келмейді.
- Қағаздың қалдықтарын және басқа бөлшектерді қағаз жолынан алып тастау үшін өнімді тазалау керек.

Бос тонер баспа құралы кептелгеннен кейін өнімде қалып кетеді. Бұл тонер біраз қағаз басылып шыққанна кейін тазаланады.

**ЕСКЕРТУ:** Егер тонер киіміңізге тисе, оны суық сумен жуыңыз. *Ыстық су тонерді матаға жабыстырады*.

## **Кептелістердің орны**

Өнімнің мына жерлерінде кептелу болуы мүмкін.

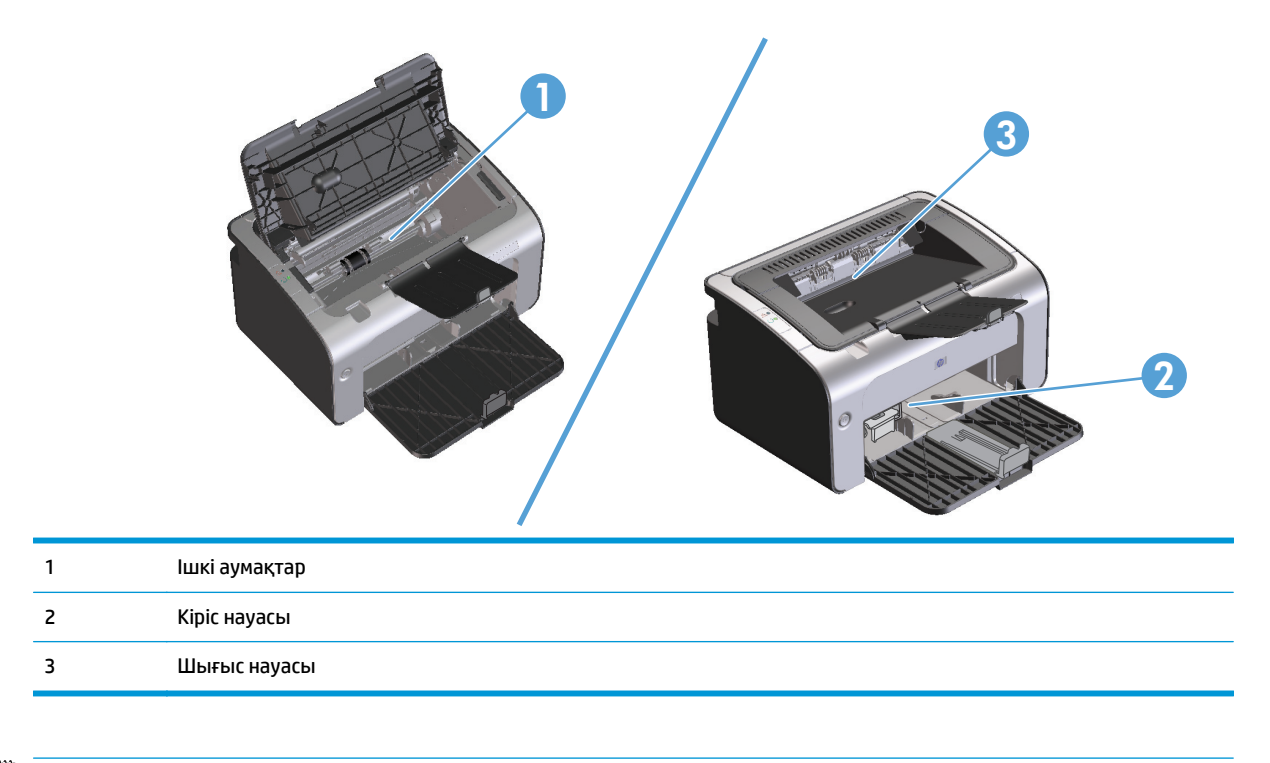

**<sup>₩</sup> ЕСКЕРТПЕ:** Бірнеше жерде кептелуі мүмкін.

## **Кіріс науасынан кептелістерді тазалау**

<u>∕ ∧ ЕСКЕРТУ:</u> Кептелгенді алу үшін пинцет немесе үшкір кемпірауыз сияқты үшкір заттарды пайдаланбаңыз. Үшкір заттардан пайда болған зақым кепілдікте қамтылмаған.

Кептелген баспа құралын алғанда, кептелген баспа құралын өнімнен тіке тартыңыз. Кептелген баспа құралын қандай да бір бұрышпен тартудан өнімге зақым келуі мүмкін.

**ЕСКЕРТПЕ:** Қағаздың кептелген орнына байланысты мына қадамдардың кейбірі қажетсіз болуы мүмкін.

**1.** Баспа картриджінің есігін ашып, баспа картриджін шығарып алыңыз.

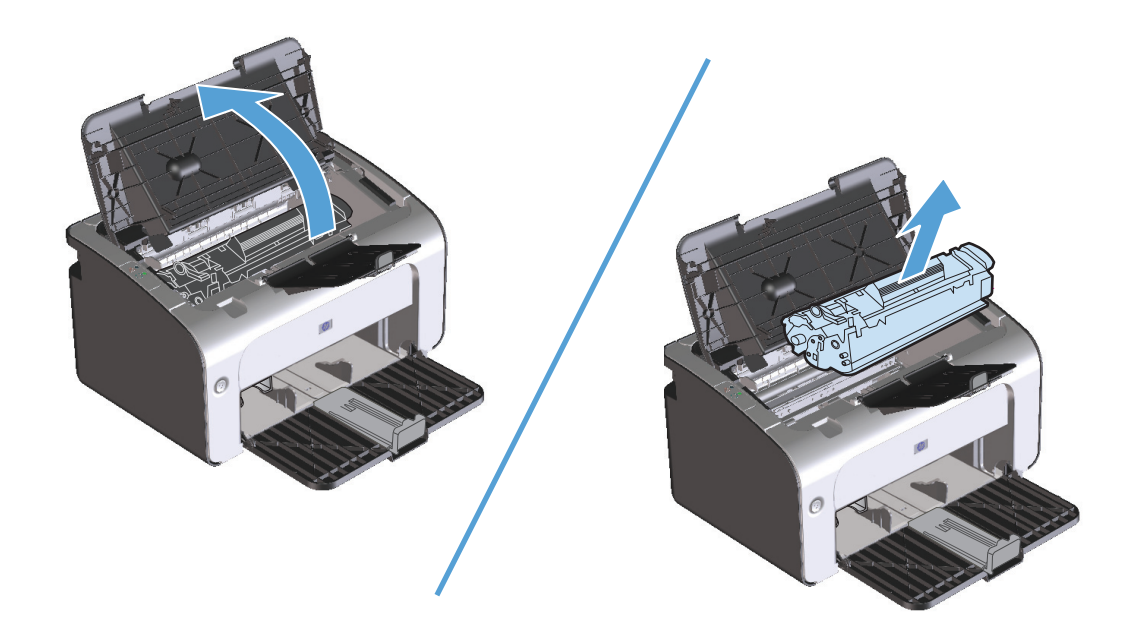

**2.** Баспа құралының дестесін кіріс науасынан шығарып алыңыз.

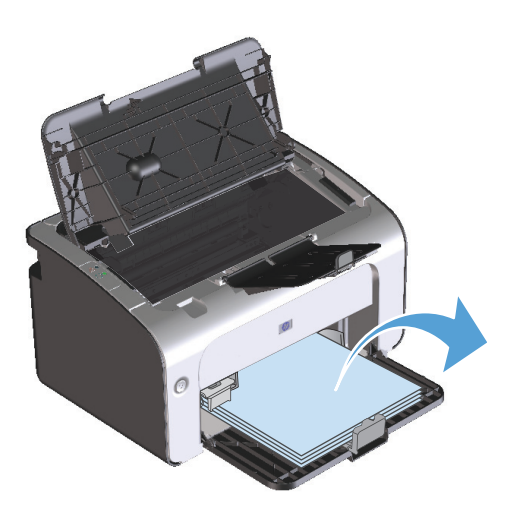

**3.** Екі қолыңызбен кептелген баспа құралының көрініп тұрған жерінен (ортасынан да) ұстап, өнімнен абайлап еркін тартыңыз.

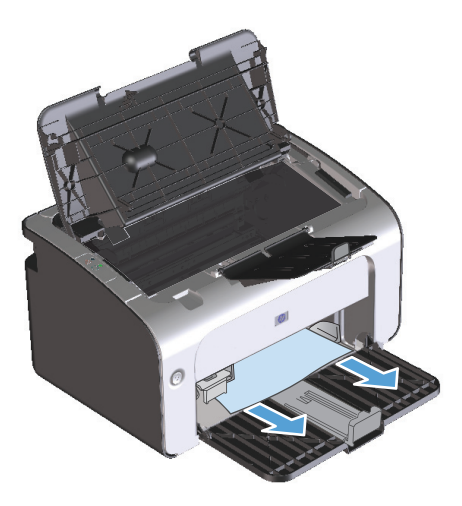

**4.** Баспа картриджін орнына салып, баспа картриджінің есігін жабыңыз.

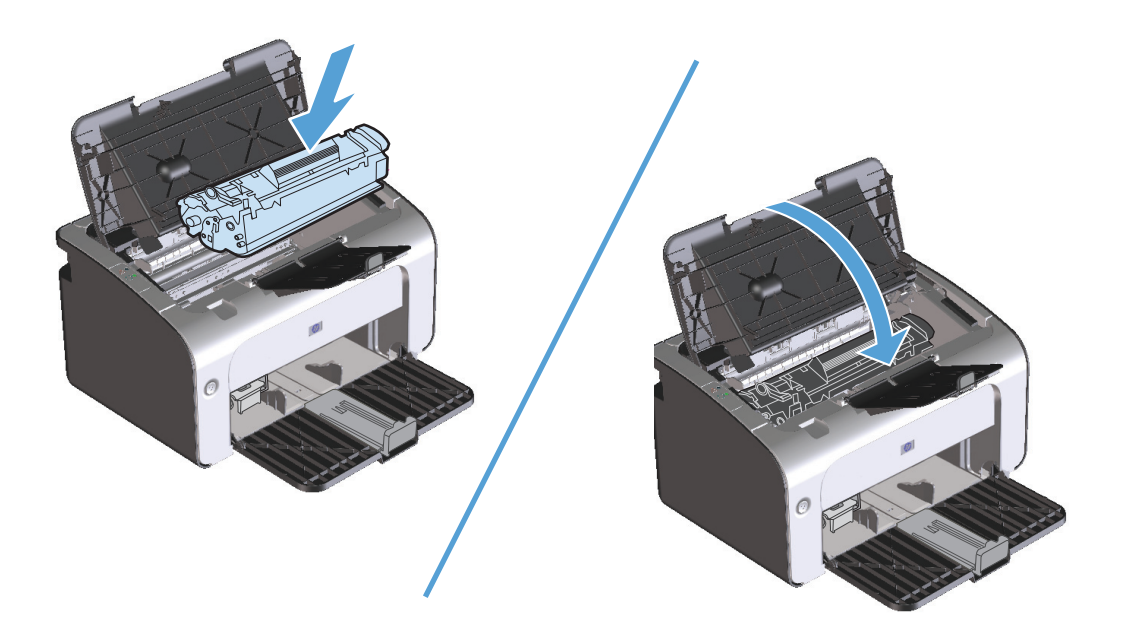

## **Шығару аумақтарын кептелуден тазалау**

- <u>∕^</u>\ ЕСКЕРТУ: Кептелгенді алу үшін пинцет немесе үшкір кемпірауыз сияқты үшкір заттарды пайдаланбаңыз. Үшкір заттардан пайда болған зақым кепілдікте қамтылмаған.
	- **1.** Баспа картриджінің есігін ашып, баспа картриджін шығарып алыңыз.

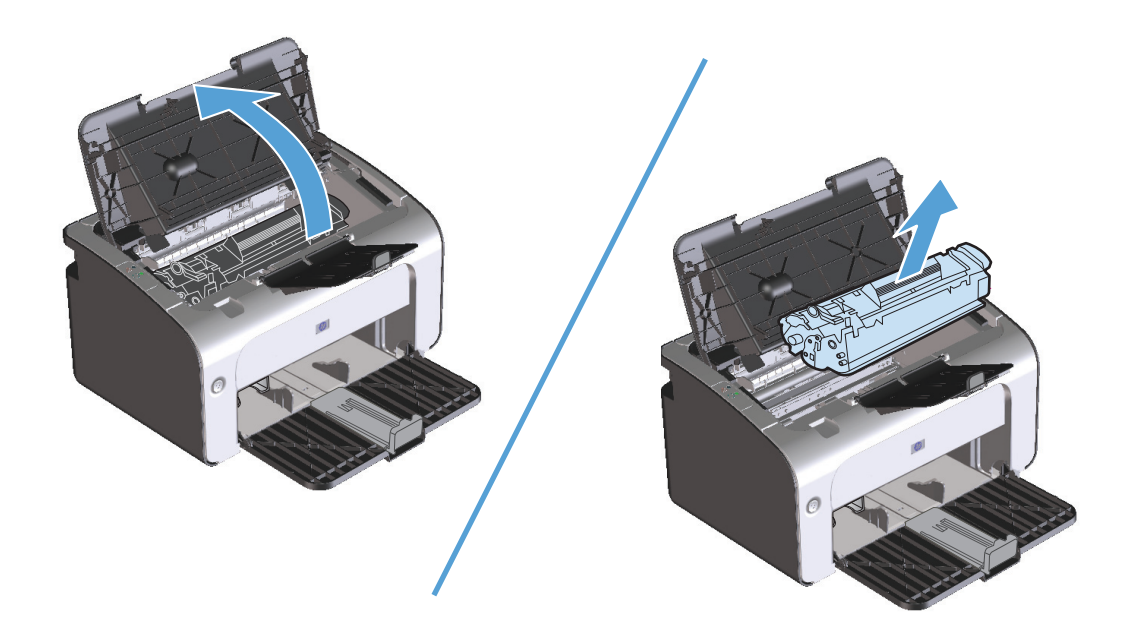

**2.** Баспа картриджінің есігін екі қолыңызбен ашыңыз, содан кейін кептелген баспа құралының жақсы көрінетін (ортасынан) жағынан ұстап, оны өнімнен абайлап шығарып алыңыз.

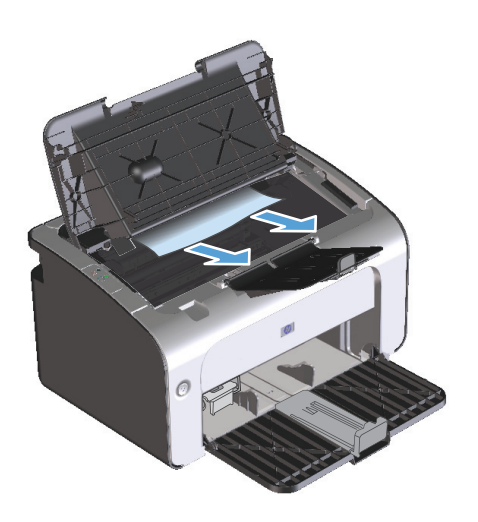

**3.** Баспа картриджін орнына салып, есігін жабыңыз.

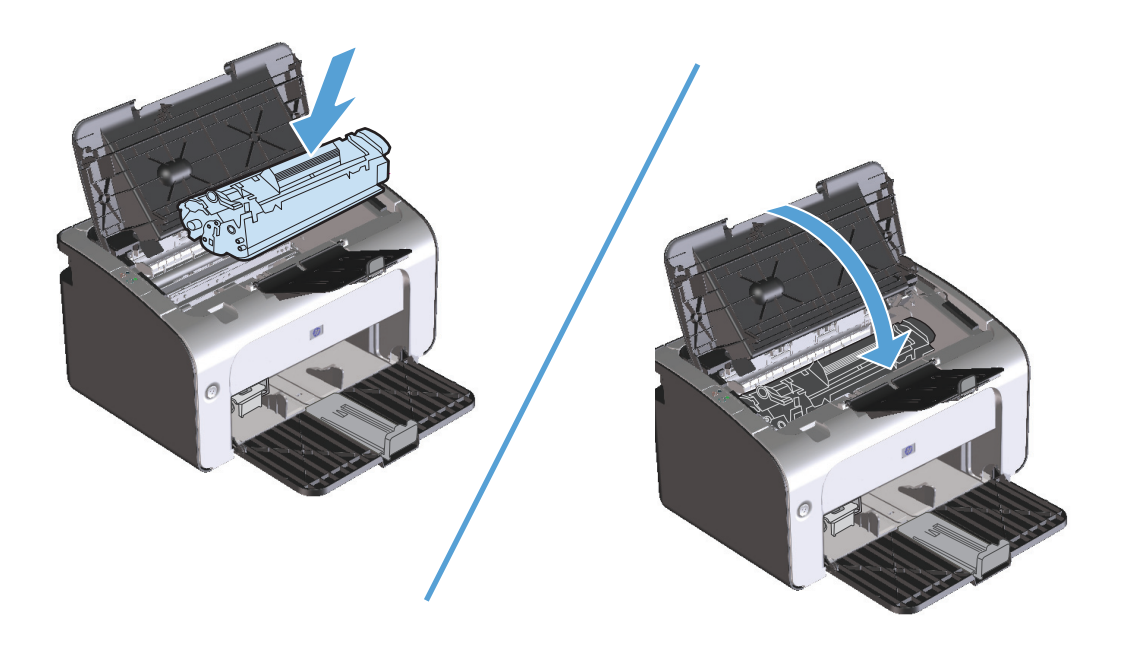

## **Өнімнің ішіндегі кептелістерді тазалау**

**1.** Баспа картриджінің есігін ашып, баспа картриджін шығарып алыңыз.

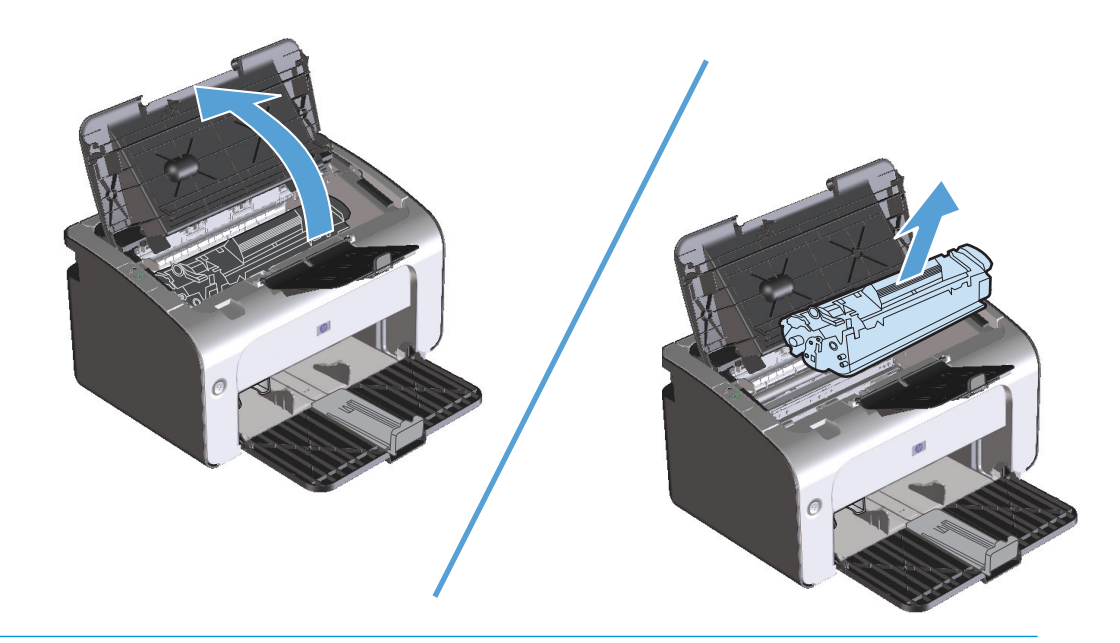

- **ЕСКЕРТУ:** Зақымдануға жол бермеу үшін баспа картриджін жарыққа шығармаңыз. Оны қағазбен жабыңыз.
- **2.** Егер сіз кептелген қағазды көрсеңіз, кептелген қағазды байқап ұстап, оны өнімнен абайлап шығарып алыңыз.

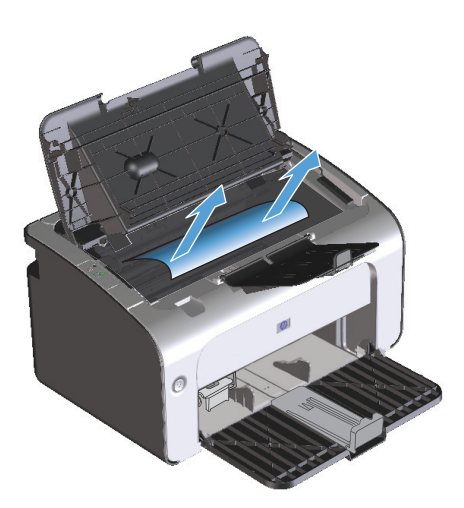

**3.** Баспа картриджін орнына салып, баспа картриджінің есігін жабыңыз.

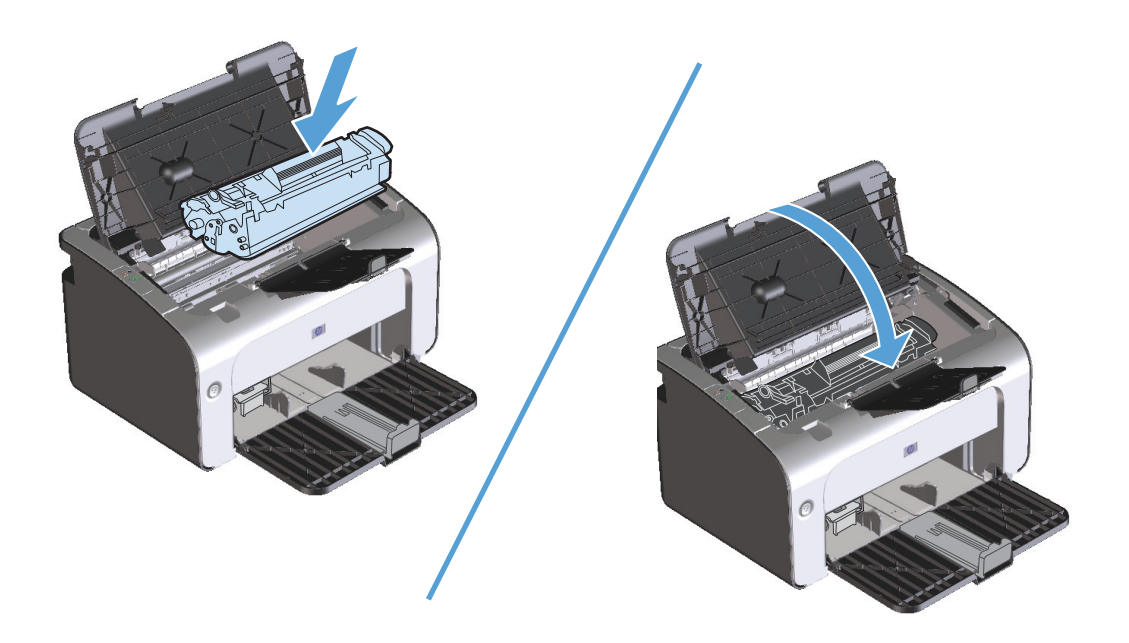

## **Қайталанатын кептелулерді шешу**

- Кіріс науасының толмағанын тексеріңіз. Кіріс науасының сыйымдылығы қолданып отырған баспа құралының түріне қарай өзгереді.
- Баспа құралын реттегіштердің дұрыс қойылғанын тексеріңіз.
- Кіріс науасының орнында нық тұрғанын тексеріңіз.
- Өнім басып шығарып жатқанда кіріс науасына баспа құралын қоспаңыз.
- Тек HP компаниясы ұсынған баспа құралдарының түрлері мен өлшемдерін пайдаланыңыз.
- Науаға салғанша баспа құралдарын парақтамаңыз. Бума қағаздың арасын ашу үшін екі қолыңызбен мықтап ұстаңыз да қолдарыңызбен кері бағытқа қарай бұрау арқылы қайырыңыз.
- Баспа құралдарының шығару науасында жиналып қалуына мүмкіндік бермеңіз. Қолданылатын баспа құралының түрі және тонердің мөлшері шығыс қалтасының сыйымдылығына әсер етеді.
- Қуат көзіне жалғанғанын тексеріңіз. Электр сымының өнім мен қуат көзіне берік жалғанғанына көз жеткізіңіз. Электр сымын жерге қосылған электр розеткасына жалғаңыз.

## **Кептелуді тазалау параметрін өзгерту**

Кептелу орнын басу мүмкіндігі қосылғанда өнім кептелу барысында зақымдалған бетті қайта басады.

- **1.** Өнімнің «Қасиеттер» диалогтық терезесін ашыңыз.
- **2. Құрылғы параметрлері** жиекбелгісін басыңыз.
- **3. Авто** немесе **Өшірулі** параметрін **Кептелуді тазалау** астынан таңдаңыз.

## <span id="page-98-0"></span>**Қағазды қолдануға қатысты мәселелерді шешу**

Баспа құралына қатысты төмендегі мәселелер баспа сапасының ауытқуына, кептелуге себеп болуы немесе өнімді зақымдауы мүмкін.

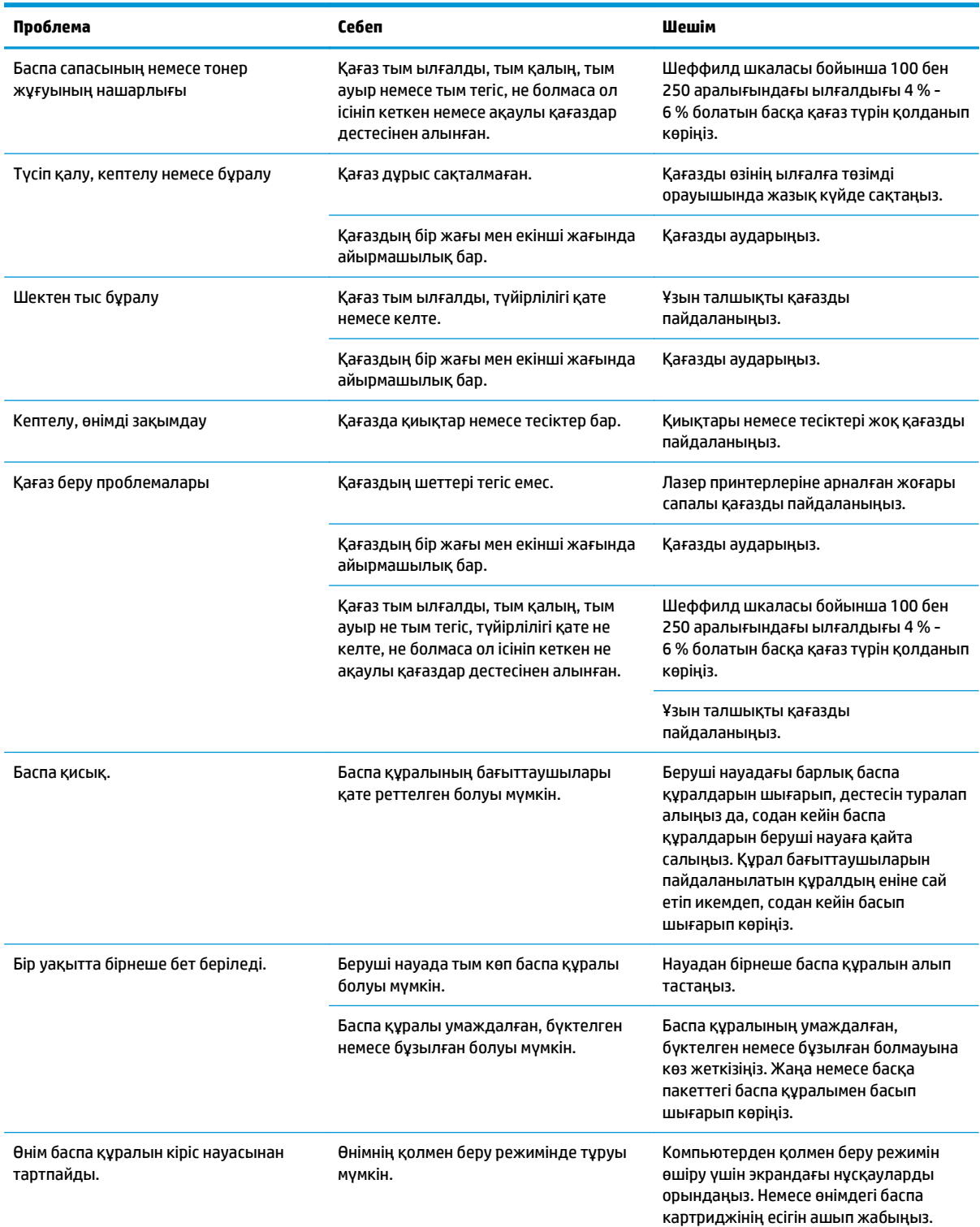

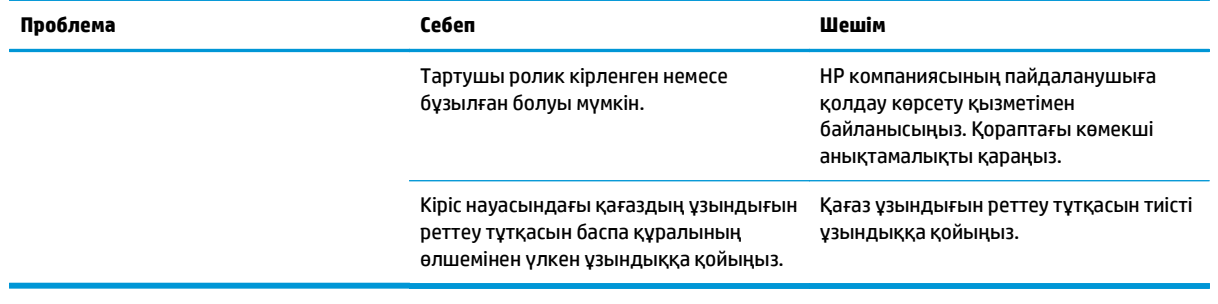

## <span id="page-100-0"></span>**Сурет сапасына қатысты мәселелерді шешу**

Баспа сапасына байланысты ақаулықтардың көбісін келесі нұсқауларды орындау арқылы алдын алуыңызға болады.

- НР ерекшеліктеріне сай қағазды пайдаланыңыз. Қағаз және баспа [құралы](#page-42-0) (29-бет) қараңыз.
- Өнімді қажеті бойынша тазалап тұрыңыз. Өнімді [тазалау](#page-78-0) (65-бет) қараңыз.

### **Сурет ақаулықтарының мысалдары**

Бұл бөлімде баспа ақауларын анықтау және түзету туралы ақпарат беріледі.

**ЕСКЕРТПЕ:** Егер бұл қадамдар проблеманы жоймаса, HP компаниясының өкілетті дилерімен немесе техникалық қызмет өкілімен хабарласыңыз.

### **Басылған бейне ашық немесе өңсіз шығады**

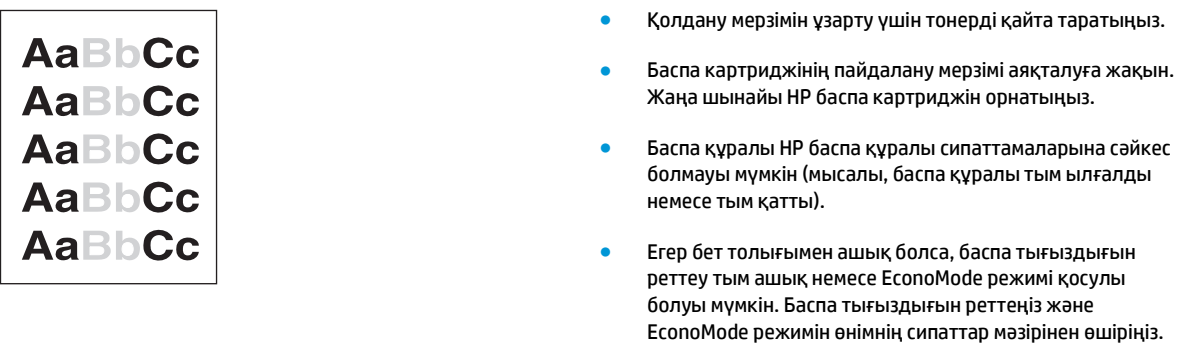

#### **Тонер нүктелері**

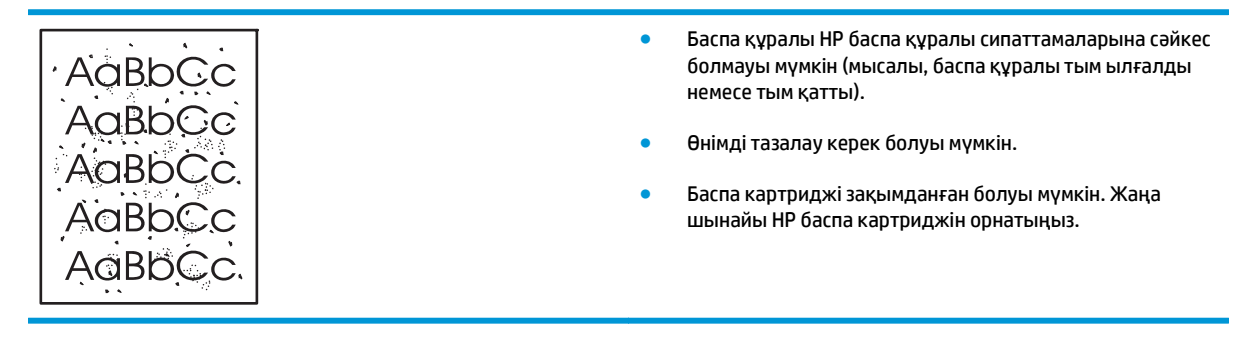

## **Беттің кейбір жерлеріне бейне басылмаған**

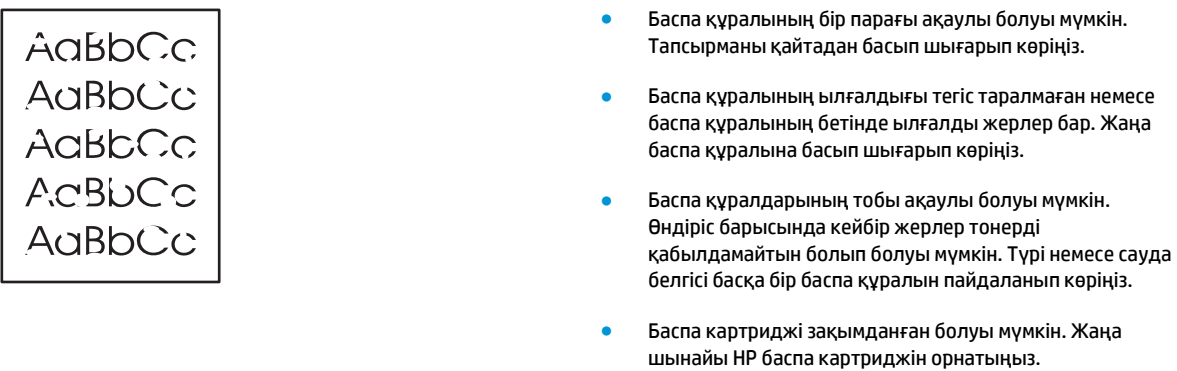

## **Тік сызықтар**

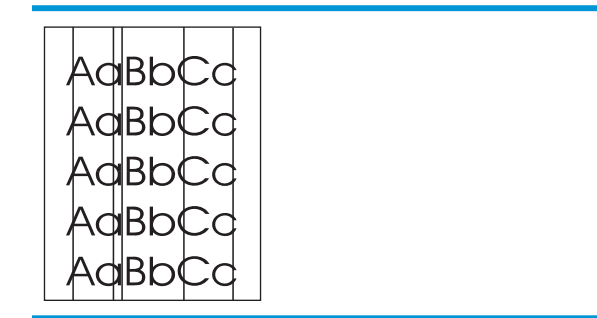

- Мәселенің өздігінен шешілуін көру үшін бірнеше бетті басып шығарыңыз.
- Баспа картриджіндегі жарық сезетін барабаннның сызылған болуы мүмкін Жаңа шынайы HP баспа картриджін орнатыңыз.

● Тонер жарық сезетін барабанда болуы мүмкін.

### **Беттің фоны сұр болып шығады**

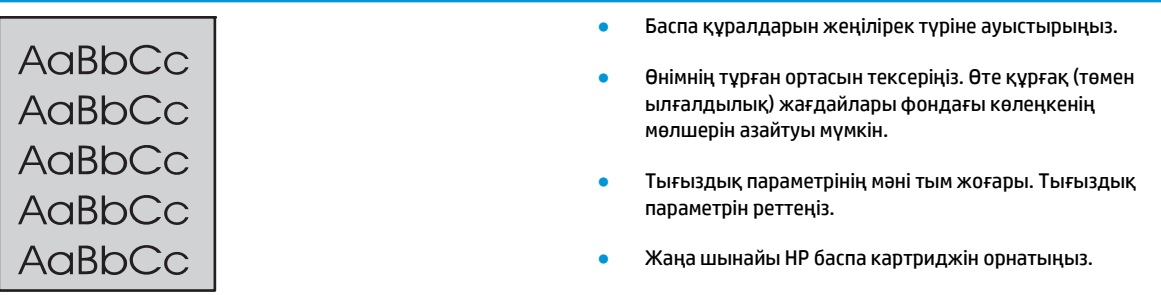

## **Тонер айғыздалып шығады**

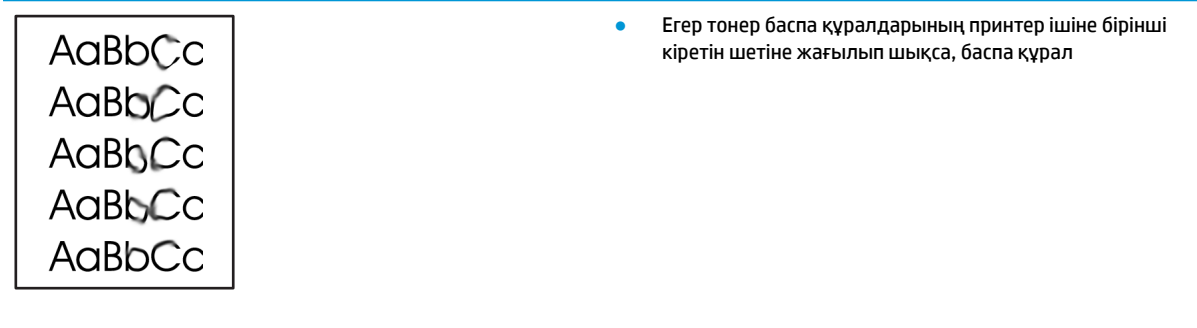

бағыттаушылары кірленген болуы мүмкін. Баспа құралы бағыттаушыларын кұрғақ, тегіс матамен сүртіңіз.

- Баспа құралдарының түрі мен сапасын тексеріңіз.
- Термофиксатор температурасының тым төмен болуы мүмкін. Принтердің драйверінде баспа құралының дұрыс таңдалғанына көз жеткізіңіз.
- Жаңа шынайы HP баспа картриджін орнатып көріңіз.

#### **Бос тонер**

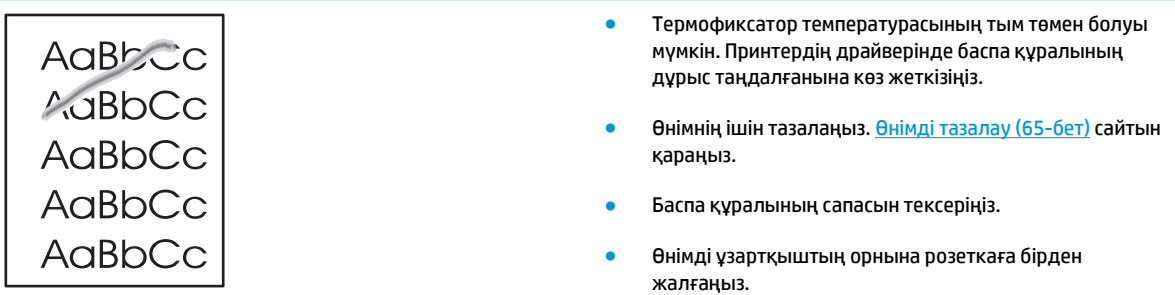

## **Қайталанатын тік ақаулар**

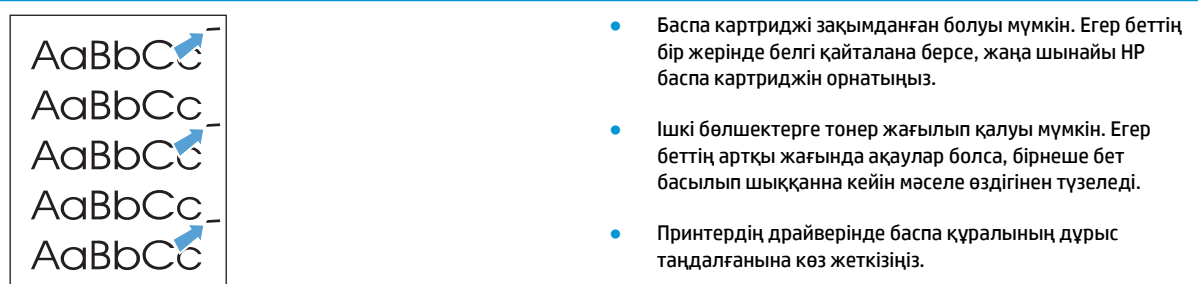

## **Таңбалар дұрыс қалыптаспаған**

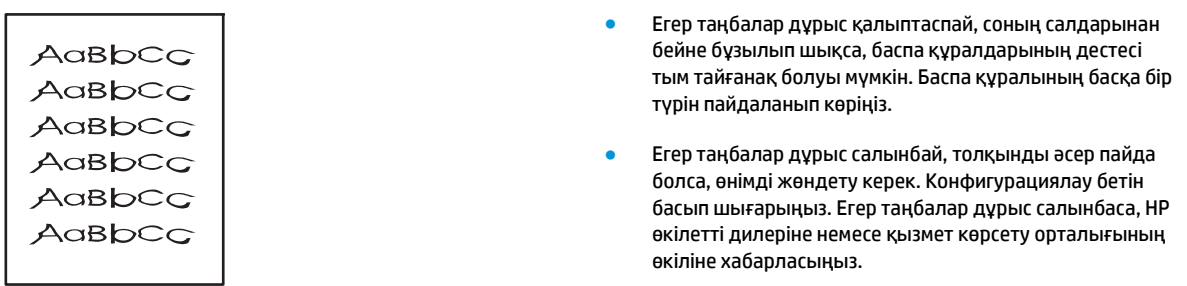

#### **Бет қисық шығады**

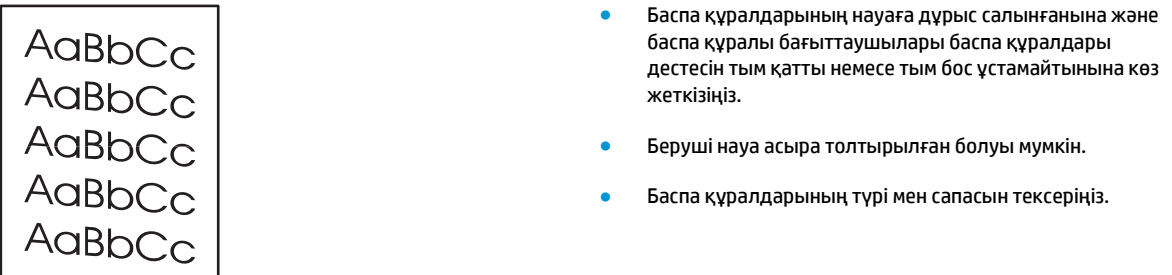

### **Парақ бұралып немесе толқынданып шығады**

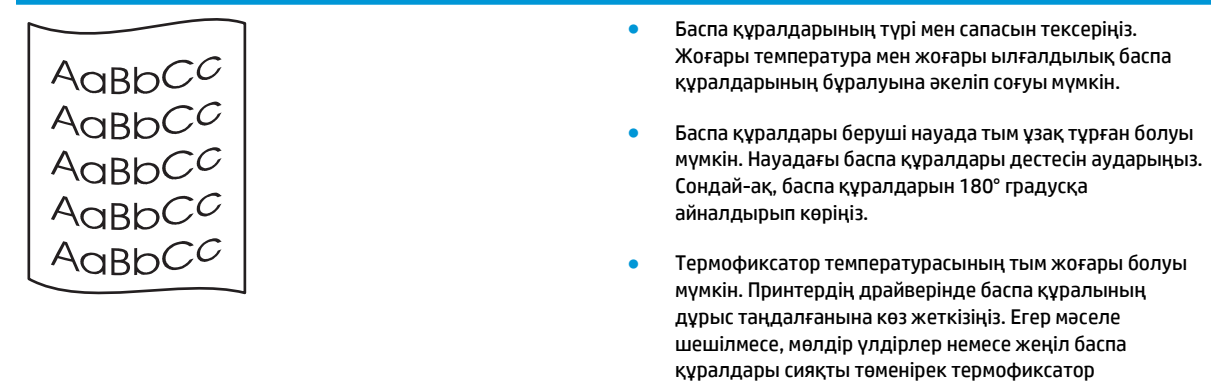

таңдаңыз.

температурасын пайдаланатын баспа құралының түрін

## **Умаждалу немесе бүгілу**

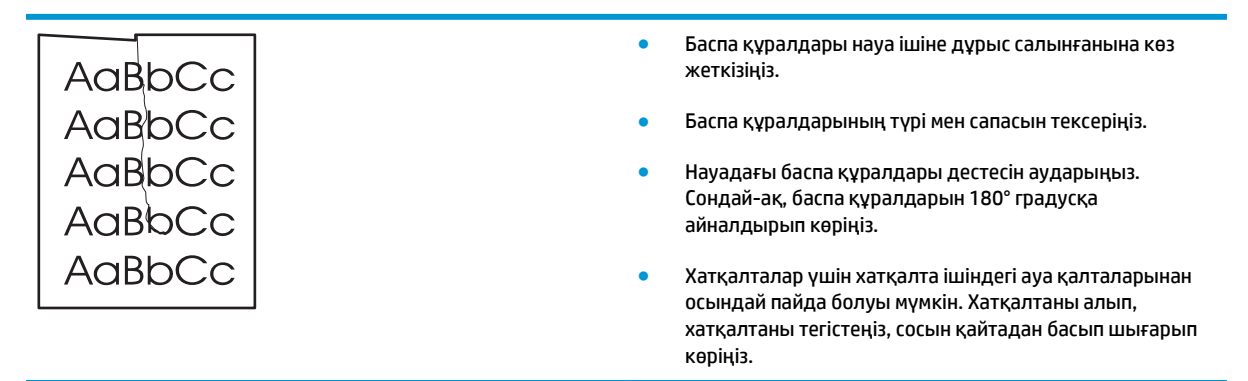

#### **Таңбаның айналасына тонер шашырап шығады**

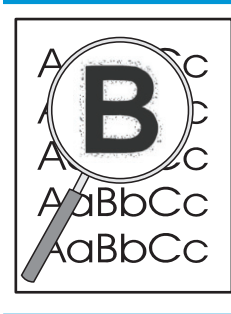

- Егер тонердің үлкен көлемі таңбалардың айналасына жағылып қалса, баспа құралына тонердің берілуі оңтайлы емес. (Тонердің аз мөлшерінің жағылуы лазерлі басып шығаруға қалыпты.) Принтердің драйверіндегі басқа баспа құралының түрін қолданып көріңіз немесе басқа баспа құралының түрін пайдаланыңыз.
- Науадағы баспа құралдары дестесін аударыңыз.
- Лазерлі принтерлерге арналған баспа құралдарын пайдаланыңыз.

#### **Ылғалдылық**

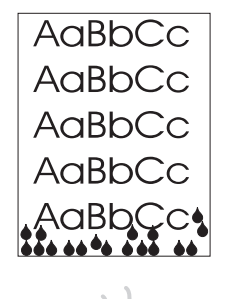

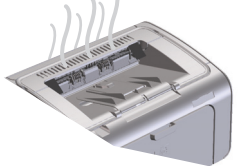

**ЕСКЕРТПЕ:** Бұл өнім конвективті салқындату арқылы қызуды таратады. Басып шығару үрдісі кезінде пайда болатын қызу мен ылғал өнімнің сыртындағы желдету тесіктері немесе шығыс кәрзеңкесі аумағы арқылы кетіп қалады.

#### **Өнімнің қалыпты жұмыс істеуін тексеру**

Ылғалдың шығуы өнімнің қалыпты жұмыс істеу нәтижесінде болады. Дегенмен, НР компаниясы өнімнің бу шығарып, оның жұмысында ақаудың болмайтынына көз жеткізу үшін мына қадамдарды пайдалануды ұсынады.

- **1.** Өнімді өшіріп, қайта қосыңыз.
- **2.** Басып шығару тапсырмасын өнімге жіберіп, өнімнің дұрыс істеп тұрғанына көз жеткізіңіз.
- **3.** Тапсырманы басып шығару кезінде бу көрінсе, сол қағазды пайдаланып, тапсырманы бірден қайта басып шығарыңыз. Будың көрінбеуі керек немесе басып шығару үрдісі кезінде будың аз болуы керек.

#### **Буды шектеу немесе азайту**

- Өнімнің осы нұсқаулықтағы орта ерекшеліктеріне сай келетін жақсы желдетілетін жерге қойылғанына көз жеткізіңіз. Қоршаған ортаның [ерекшеліктері](#page-139-0) (126-бет) сайтын қараңыз.
- Температураның өзгеруі ылғалдылықты арттыратын сыртқы есіктің жанына өнімді орналастырмаңыз немесе қағазды сақтамаңыз.
- Жоғары ылғалға шығарылмаған қағаздың ашылмаған дестесін пайдаланыңыз.
- Қағазды ылғалды аз сіңіретін ауа өтпейтін контейнерде сақтаңыз.

## **Суреттің сапасын оңтайландыру және жақсарту**

#### **Баспа тығыздығын өзгерту**

Принтер ерекшеліктерінің диалогтық терезесінен баспа тығыздығының параметрін өзгертуге болады.

**1. Windows XP, Windows Server 2008 және Windows Server 2003 (әдепкі «Бастау» мәзірі арқылы): Бастау** түймесін басып, **Принтерлер және факстар** параметрін таңдаңыз.

**–немесе–**

**Windows XP, Windows Server 2008 және Windows Server 2003 (классикалық «Бастау» мәзірі арқылы): Бастау** түймесін басып, **Принтерлер** параметрін таңдаңыз.

**–немесе–**

**Windows Vista Start** (Бастау) мәзіріндегі **Control Panel** (Басқару тақтасы) тармағын нұқып, одан кейін **Hardware and Sound** (Аппараттық құралдар және Дыбыс) санатында **Printer** (Принтер) тармағын таңдаңыз.

- **2.** Принтер тізімінен осы өнімнің атауын тінтуірдің оң жақ түймесімен басыңыз, содан кейін принтер ерекшеліктерінің диалогтық терезесін ашу үшін **Ерекшеліктер** мәзірін таңдаңыз.
- **3. Құрылғы параметрлері** жиекбелгісін басып, **Баспа тығыздығы** сырғытпасын қажетті параметрге жылжытыңыз.
- **4.** Параметрді қабылдау үшін **Қолдану** түймесін, сосын диалогтық терезені жабу үшін **OK** түймесін басыңыз.

# <span id="page-106-0"></span>**Өнімділік ақаулықтарын түзету**

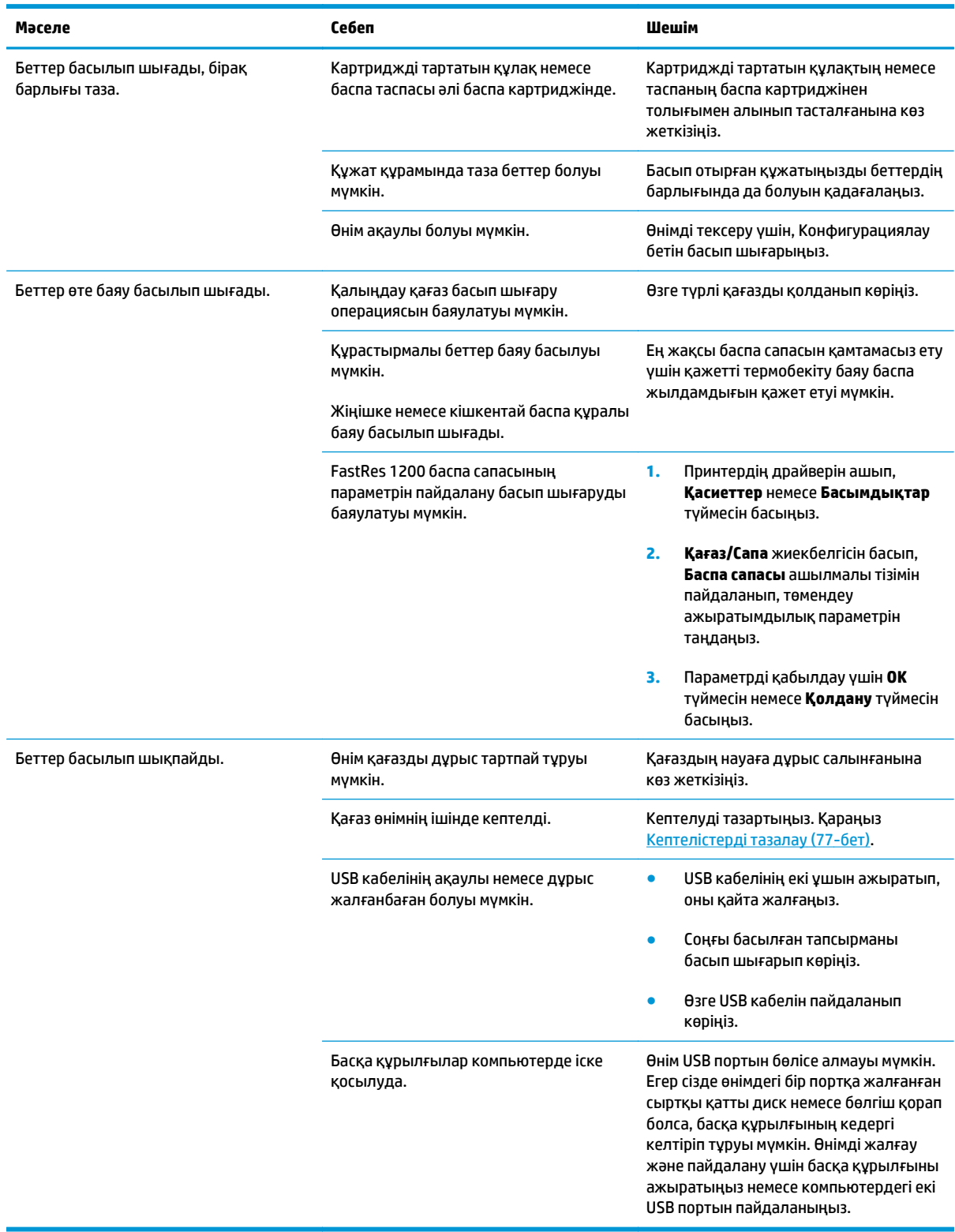

## <span id="page-107-0"></span>**Қосылу ақаулықтарын түзету**

## **Тікелей жалғау мәселелерін шешу**

Егер сіз өнімді компьютерге тікелей жалғап қойсаңыз, USB кабелін тексеріңіз.

- Кабель компьютерге және өнімге жалғанғандығын тексеріңіз.
- Кабельдің мына өлшемнен ұзын еместігін тексеріңіз 2 м. Қажет болған жағдайда кабельді ауыстырыңыз.
- Кабельдің дұрыс жұмыс істейтінін басқа бір өнімге қосып тексеріңіз. Қажет болса, кабельді ауыстырыңыз.

## **Сымсыз жалғау мәселелерін шешу**

#### **Орнату бағдарламасы орнату үрдісі кезінде өнімді анықтай алмайды.**

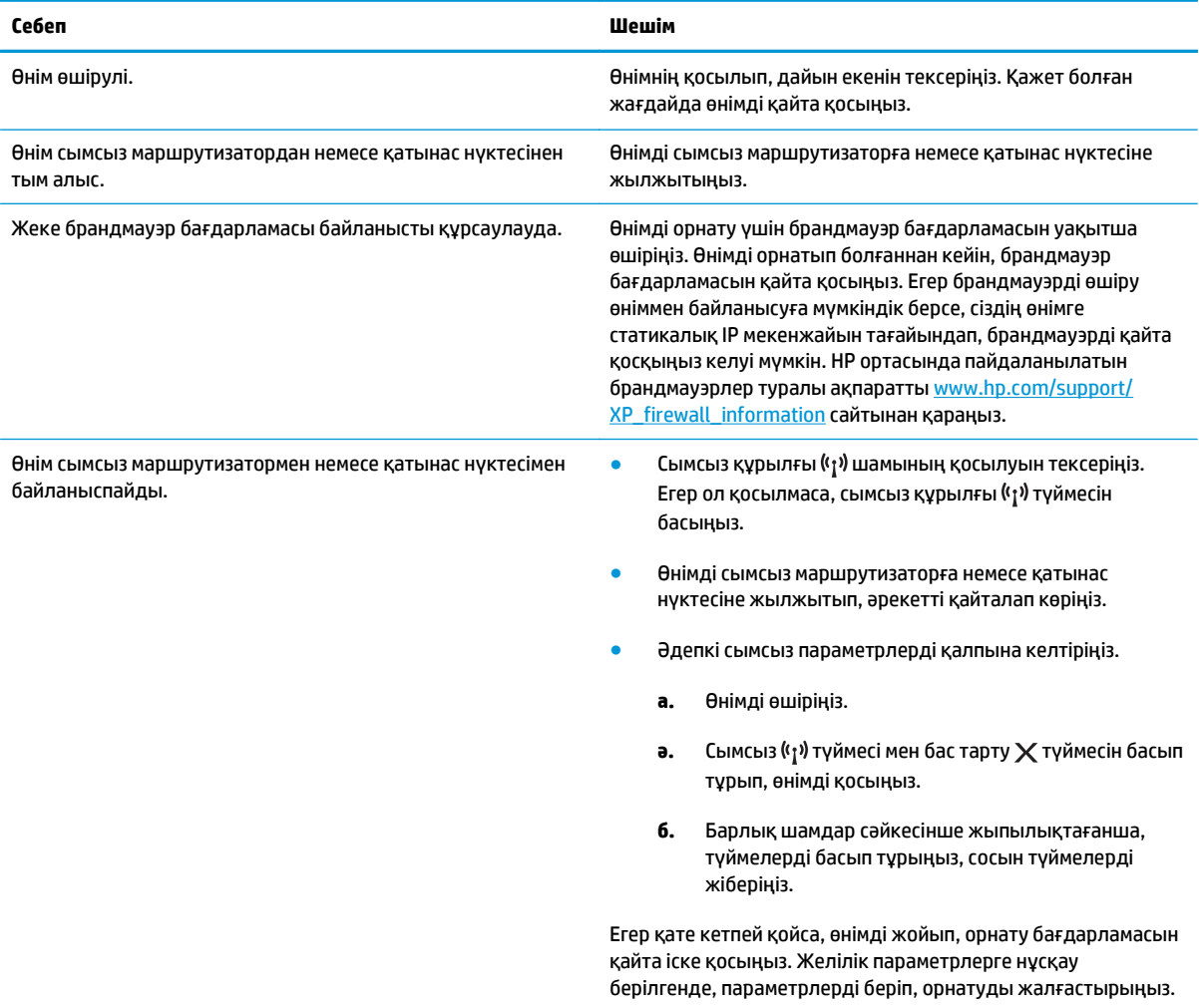
#### **Өнім сымсыз желілерге қосыла алмайды.**

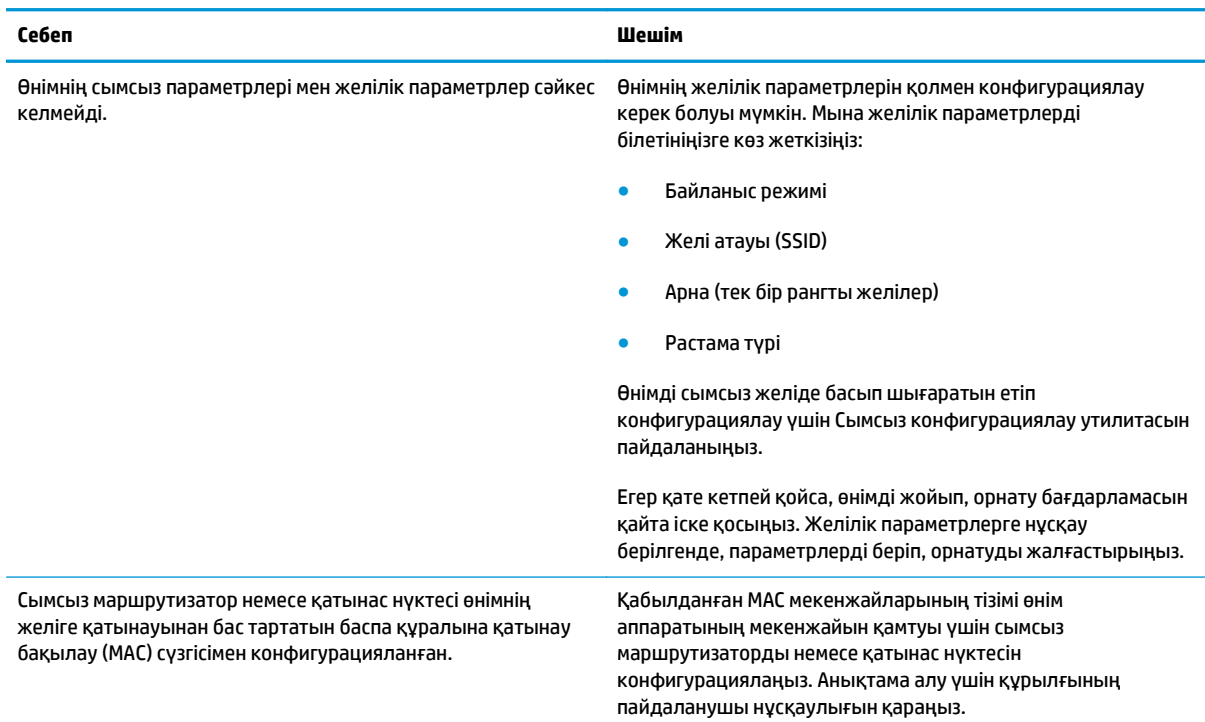

#### **Сымсыз байланыс кейде ажырап кетеді.**

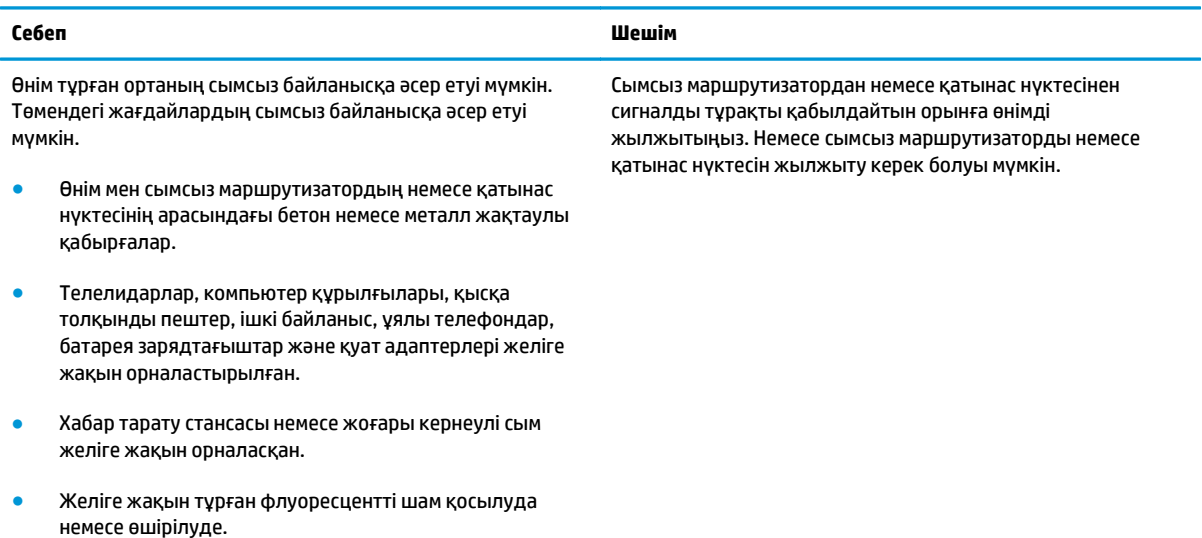

# **Өнімнің бағдарламалық құралына қатысты мәселелерді шешу**

### **Жалпы кездесетін Windows жүйесіндегі мәселелер**

#### **Қателік туралы хабарлама:**

**"General Protection FaultException OE" («Жалпы қорғаныстың бұзылуыЕрекшелік OE»)**

**«Spool32»**

**"Illegal Operation" («Заңсыз операция»)**

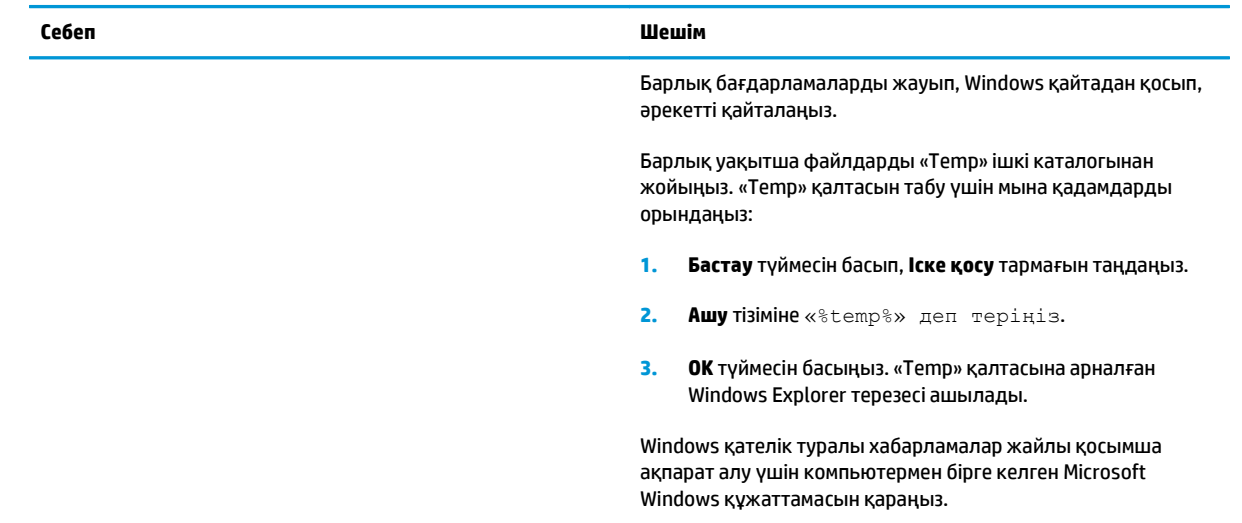

## **Macintosh ақаулықтарын түзету**

#### **Кесте 8-3 Mac OS X мәселелері**

**Принтердің драйвері «Принтерді орнату» утилитасы немесе «Баспа & факсы» тізімінде берілмеген.**

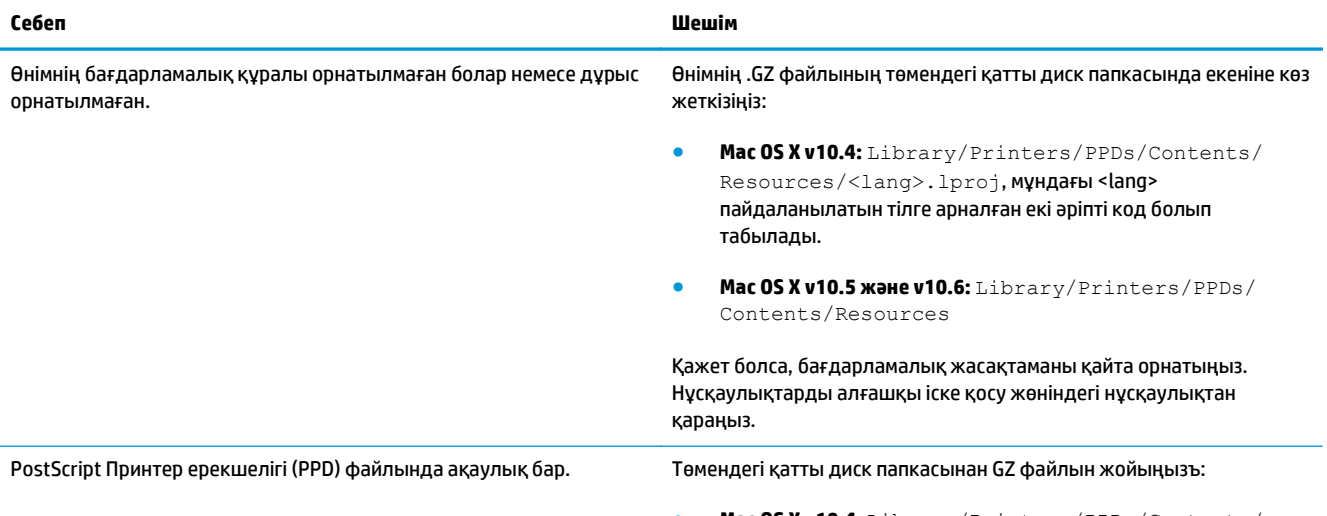

● **Mac OS X v10.4:** Library/Printers/PPDs/Contents/ Resources/<lang>.lproj, мұндағы <lang>

#### **Кесте 8-3 Mac OS X мәселелері (жалғасы)**

**Принтердің драйвері «Принтерді орнату» утилитасы немесе «Баспа & факсы» тізімінде берілмеген.**

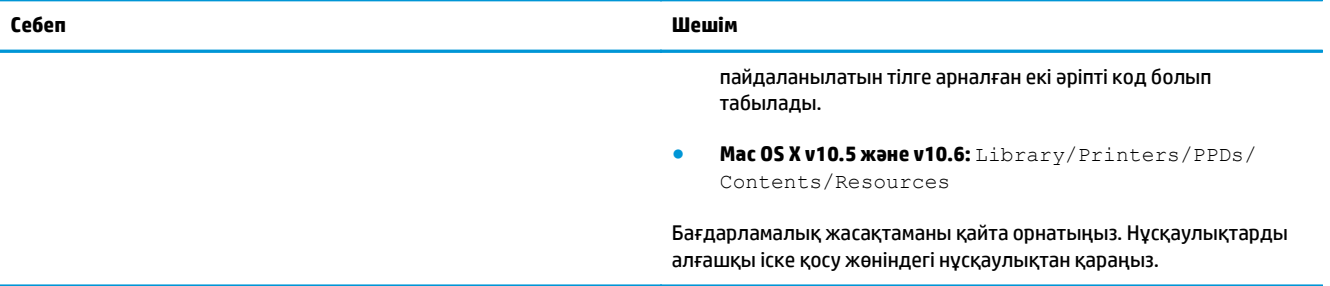

#### Өнімнің атауы «Принтерді орнату» утилитасы немесе «Баспа & факсы» тізіміндегі өнімдер тізіміне шықпайды.

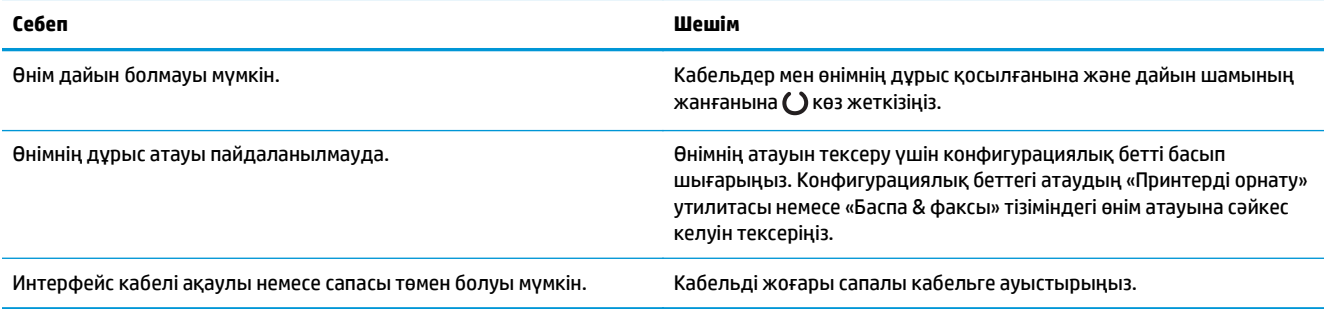

#### Принтердің драйвері «Принтерді орнату» утилитасы немесе «Баспа & факсы» тізімінен таңдалған өнімді автоматты түрде **орнатпайды.**

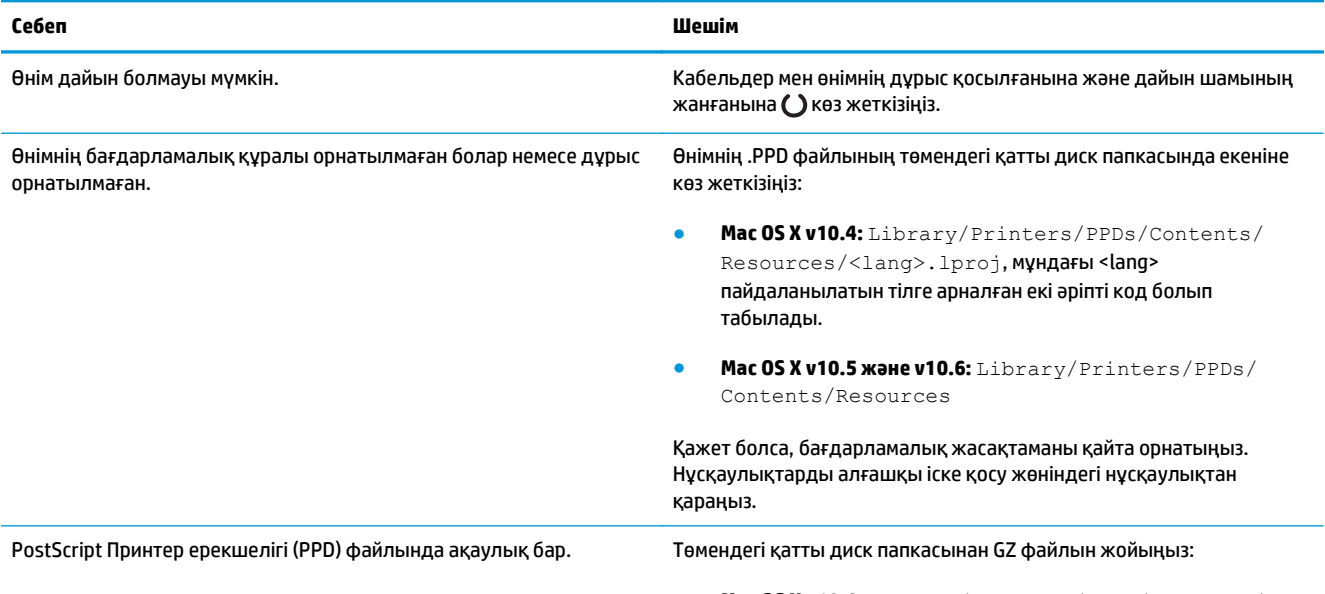

● **Mac OS X v10.4:** Library/Printers/PPDs/Contents/ Resources/<lang>.lproj, мұндағы <lang>

#### **Кесте 8-3 Mac OS X мәселелері (жалғасы)**

Принтердің драйвері «Принтерді орнату» утилитасы немесе «Баспа & факсы» тізімінен таңдалған өнімді автоматты түрде **орнатпайды.**

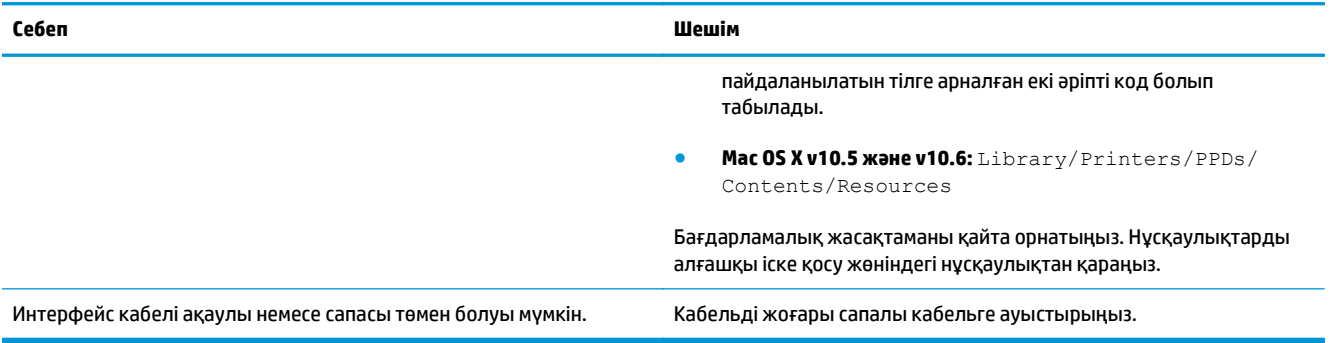

#### **Баспа тапсырмасы сіз қалаған өнімге жіберілмеген.**

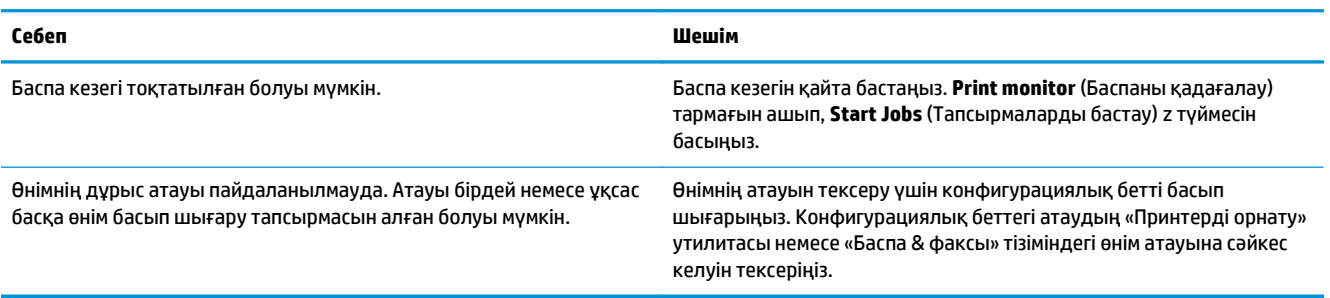

#### **Үшінші тарап USB картасынан басып шығара алмайсыз.**

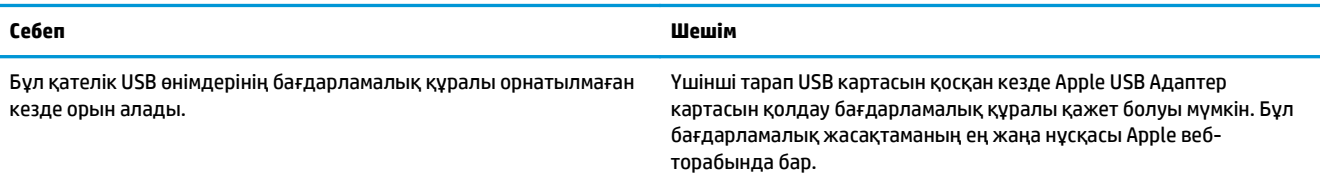

USB кабелімен қосылған кезде, драйвер таңдалғаннан кейін, өнім «Принтерді орнату» утилитасы немесе «Баспа & факсы» тізіміне **шықпайды.**

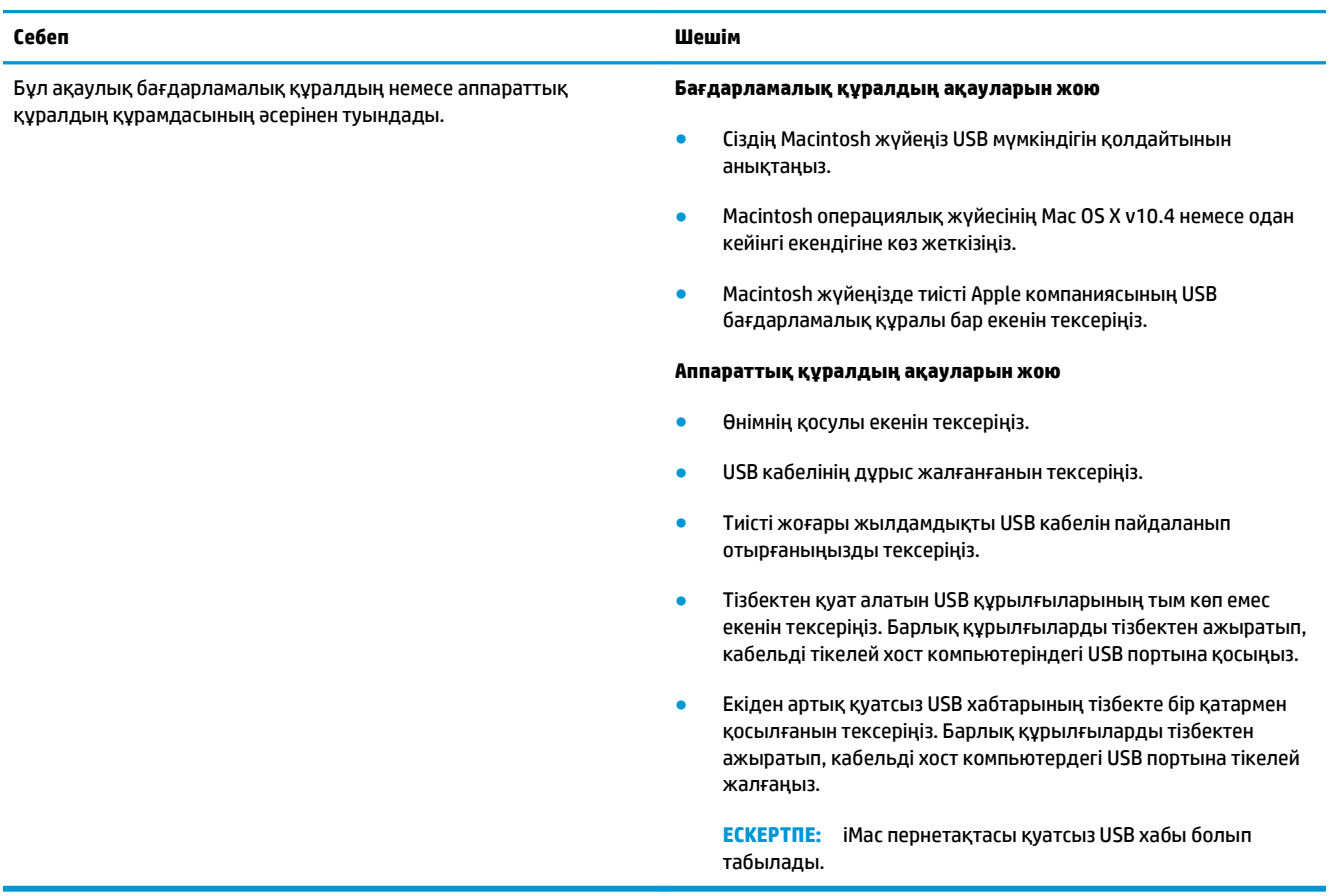

# **а Жабдықтар мен қосымша керекжарақтар**

- Бөлшектерге, керек-жарақтарға және [жабдықтарға](#page-115-0) тапсырыс беру
- [Бөлшектердің](#page-115-0) нөмірлері

# <span id="page-115-0"></span>**Бөлшектерге, керек-жарақтарға және жабдықтарға тапсырыс беру**

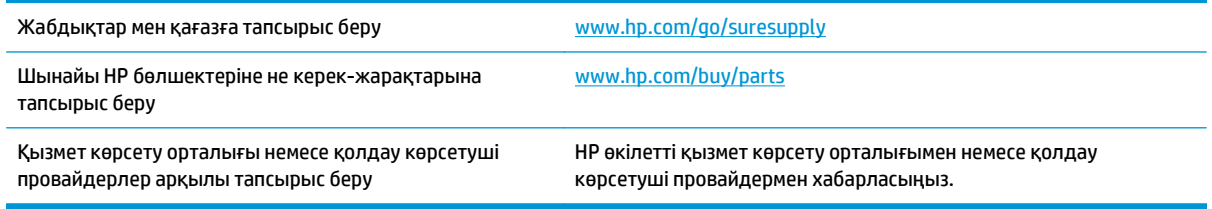

# **Бөлшектердің нөмірлері**

Аксессуарлардың төмендегі тізімі басып шығару уақытында берілген. Тапсырыс беру туралы ақпарат және аксессуарлардың қол жетімді болуы өнімді пайдалану мерзімінде өзгеруі мүмкін.

## **Парақтармен жұмыс істейтін құралдар**

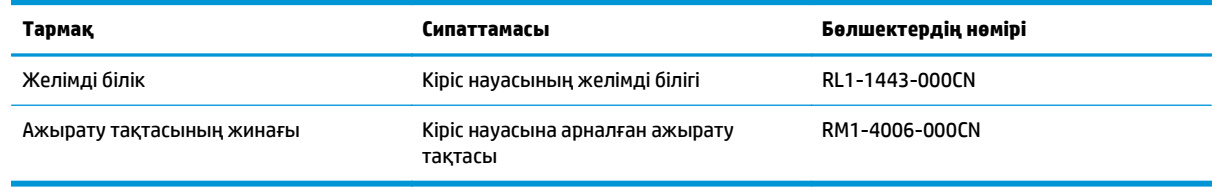

## **Баспа картридждері**

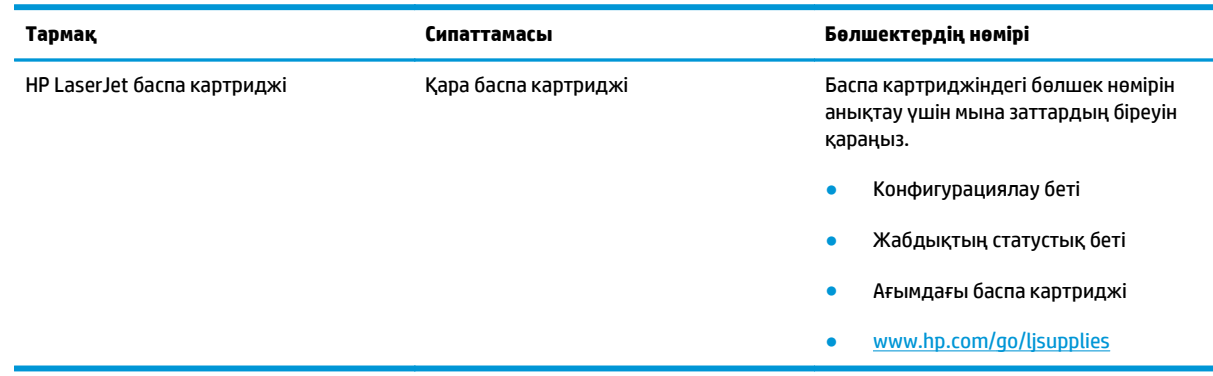

## **Кабельдер мен интерфейстер**

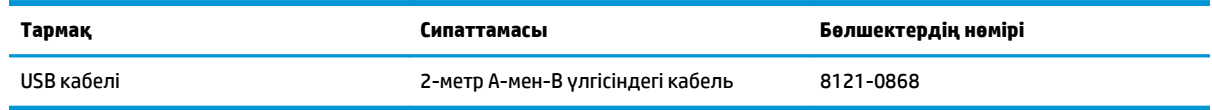

# **ә Қызмет және Қолдау**

- HP принтері үшін шектеулі кепілдік [мәлімдемесі](#page-117-0)
- HP [компаниясының](#page-128-0) жоғары дәрежелі қорғау кепілдігі: LaserJet тонер картриджіне шектеулі кепілдік беру туралы [мәлімдемесі](#page-128-0)
- HP [компаниясының](#page-129-0) HP шығармаған жабдықтарға қатысты саясаты
- HP [компаниясының](#page-130-0) жалған өніммен күрес веб-торабы
- Деректер тонер [картриджінде](#page-131-0) сақталған
- Түпкі [пайдаланушының](#page-132-0) лицензиялық келісімі
- [Пайдаланушының](#page-136-0) орындайтын жөндеудің кепілдік қызметі
- [Тұтынушыларды](#page-137-0) қолдау

# <span id="page-117-0"></span>**HP принтері үшін шектеулі кепілдік мәлімдемесі**

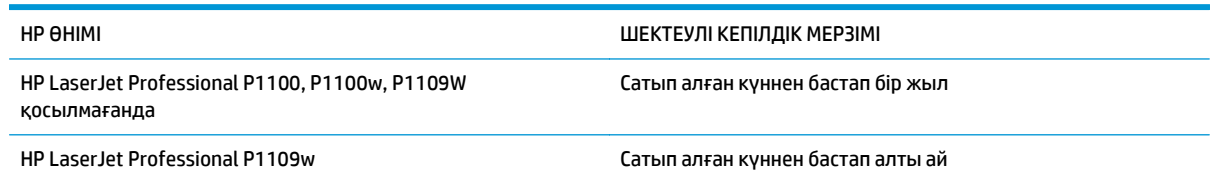

HP компаниясы сізге, соңғы пайдаланушыға сатып алынған күннен бастап жоғарыда көрсетілген мерзім ішінде HP аппараттық құралдары мен керек-жарақтарының материалдары мен дайындалу сапасы жағынан ақаулы еместігіне кепілдік береді. Егер HP компаниясы кепілдік мерзімі ішінде осындай ақаулықтар туралы хабар алса, HP ақаулы болып шыққан өнімдерді өз ұйғарымына сәйкес жөндеп немесе ауыстырып береді. Ауыстырылған өнімдер жаңа немесе жаңа өнімдер сияқты жұмыс істейтін болуы мүмкін.

HP компаниясы сізге сатып алынған күнен бастап жоғарыда көрсетілген мерзім ішінде HP бағдарламалық құралының дұрыс орнатылған немесе пайдаланылған кезде материалдары мен дайындалу сапасындағы ақаулықтарға байланысты бағдарламалау нұсқауларын орындамай қоймайтынына кепілдік береді. Егер HP компаниясы кепілдік мерзімі ішінде осындай ақаулықтар туралы хабар алса, HP компаниясы осындай ақаулықтардың салдарынан бағдарламалау нұсқауларын орындамаған бағдарламалық құралды ауыстырып береді.

HP компаниясы HP өнімдерінің үздіксіз және қатесіз жұмыс істейтініне кепілдік бермейді. Егер HP компаниясы қажетті мерзімде кепілдіктегі шартқа байланысты өнімін жөндеп немесе ауыстырып бере алмаса, сіз өнімді қайтарысымен оның құнын қайтарып алуға құқылысыз.

HP өнімдерінің құрамында жұмысы жағынан жаңасымен тең зауытта қалпына келтірілген бөлшектердің болуы мүмкін немесе олар қосымша пайдаланған болуы мүмкін.

Кепілдік (а) дұрыс немесе талаптарға сәйкес жөндемеу немесе тексеру, (ә) HP компаниясының бағдарламалық құралын, интерфейсін немесе қосалқы бөлшектерін пайдаланбау, (б) рұқсатсыз өзгерту немесе дұрыс пайдаланбау, (в) өнімді қоршаған орта талаптарына сәйкес пайдаланбау немесе (г) тиісті орында дайындамау немесе жөндемеу нәтижесінде туындаған ақаулықтарды қамтымайды.

ЖЕРГІЛІКТІ ЗАҢМЕН РҰҚСАТ БЕРІЛГЕН ШАРАЛАР БОЙЫНША ЖОҒАРЫДА АЙТЫЛҒАН КЕПІЛДІКТЕР ЕРЕКШЕ БОЛЫП САНАЛАДЫ ЖӘНЕ ЕШБІР ЖАЗБАША НЕМЕСЕ АУЫЗША КЕПІЛДІК НЕМЕСЕ ШАРТ ТҮСІНІКТІ НЕМЕСЕ ТҰСПАЛДЫ ТҮРДЕ АЙТЫЛМАЙДЫ. HP КОМПАНИЯСЫ ТАУАРДЫҢ ЖАРАМДЫЛЫҒЫ, ҚАНАҒАТТАНАРЛЫҚ САПА МЕН БЕЛГІЛІ БІР МАҚСАТҚА ЖАРАМДЫЛЫҚ ТУРАЛЫ КЕЗ КЕЛГЕН ТҰСПАЛДЫ КЕПІЛДІКТЕРДЕН НЕМЕСЕ ШАРТТАРДАН НАҚТЫ ТҮРДЕ БАС ТАРТАДЫ. Кейбір елдер/аймақтар, штаттар немесе облыстар тұспалды кепілдіктің ұзақтығын шектеуге рұқсат бермейді, сондықтан жоғарыда айтылған шектеу немесе ерекшелік сізге қатысты болмауы мүмкін. Бұл кепілдік сізге нақты заңды құқықтар береді және елге/аймаққа, штатқа немесе облысқа қарай сіздің басқа да құқықтарыңыздың болуы мүмкін.

HP компаниясының шектеулі кепілдігі HP компаниясының осы өнімге қолдау көрсететін және HP компаниясы осы өнімді сататын кез келген елде/аймақта немесе мекенде жарамды. Сіздегі кепілдік қызметінің деңгейі жергілікті стандарттарға сәйкес өзгеруі мүмкін. HP компаниясы заңдық немесе реттеуші себептері бойынша жұмыс істеуге қабілетісіз елде/аймақта өнімді пайдалану үшін оның пішінін, мақсатын немесе функциясын өзгертпейді.

ЖЕРГІЛІКТІ ЗАҢМЕН РҰҚСАТ БЕРІЛГЕН ШАРАЛАР БОЙЫНША БҰЛ КЕПІЛДІК МӘЛІМДЕМЕСІНДЕ АТАЛҒАН ӨТЕМАҚЫЛАР ТЕК СІЗГЕ ТӨЛЕНЕТІН ӨТЕМАҚЫЛАР БОЛЫП ТАБЫЛАДЫ. ЖОҒАРЫДА АЙТЫЛҒАН ЖАҒДАЙЛАРДАН БӨЛЕК ЕШҚАНДАЙ ЖАҒДАЙДА HP КОМПАНИЯСЫ ЖӘНЕ ОНЫҢ ЖЕТКІЗУШІЛЕРІ КЕЛІСІМ ШАРТТЫ, АЗАМАТТЫҚ ҚҰҚЫҚТЫҢ БҰЗЫЛУЫН НЕМЕСЕ БАСҚАЛАРДЫ НЕГІЗГЕ АЛА ОТЫРЫП, ЖОҒАЛҒАН

МӘЛІМЕТТЕР ҮШІН НЕМЕСЕ ТІКЕЛЕЙ, ӘДЕЙІ, БАЙҚАУСЫЗДА, ЖАНАМА ЗАҚЫМ (СОНЫҢ ІШІНДЕ ЖОҒАЛҒАН ПАЙДА НЕМЕСЕ МӘЛІМЕТ) НЕМЕСЕ БАСҚА ЗАҚЫМ ҮШІН ЖАУАПКЕРШІЛІК АРТПАЙДЫ. Кейбір елдер/ аймақтар, штаттар немесе облыстар тұспалды кепілдіктің ұзақтығын шектеуге рұқсат бермейді, сондықтан жоғарыда айтылған шектеу немесе ерекшелік сізге қатысты болмауы мүмкін.

БҰЛ МӘЛІМДЕМЕДЕ БЕРІЛГЕН КЕПІЛДІК ШАРТТАРЫ, ЗАҢМЕН РҰҚСАТ ЕТІЛГЕН ШАРАЛАРДАН БӨЛЕК, БҰЛ ӨНІМДІ СІЗГЕ САТУҒА ҚАТЫСТЫ МІНДЕТТІ, ЗАҢМЕН БЕЛГІЛЕНГЕН ҚҰҚЫҚТАРЫҢЫЗҒА ТЫЙЫМ САЛМАЙДЫ, ОЛАРДЫ ШЕКТЕМЕЙДІ НЕМЕСЕ ӨЗГЕРТПЕЙДІ ЖӘНЕ ТОЛЫҚТЫРЫП ТҰРАДЫ.

### **Ұлыбритания, Ирландия және Мальта**

The HP Limited Warranty is a commercial guarantee voluntarily provided by HP. The name and address of the HP entity responsible for the performance of the HP Limited Warranty in your country/region is as follows:

**UK**: HP Inc UK Limited, Cain Road, Amen Corner, Bracknell, Berkshire, RG12 1HN

**Ireland**: Hewlett-Packard Ireland Limited, Liffey Park Technology Campus, Barnhall Road, Leixlip, Co.Kildare

**Malta**: Hewlett-Packard Europe B.V., Amsterdam, Meyrin Branch, Route du Nant-d'Avril 150, 1217 Meyrin, Switzerland

**United Kingdom**: The HP Limited Warranty benefits apply in addition to any legal rights to a guarantee from seller of nonconformity of goods with the contract of sale. These rights expire six years from delivery of goods for products purchased in England or Wales and five years from delivery of goods for products purchased in Scotland. However various factors may impact your eligibility to receive these rights. For further information, please consult the following link: Consumer Legal Guarantee [\(www.hp.com/go/eu-legal](http://www.hp.com/go/eu-legal)) or you may visit the European Consumer Centers website [\(http://ec.europa.eu/consumers/](http://ec.europa.eu/consumers/solving_consumer_disputes/non-judicial_redress/ecc-net/index_en.htm) [solving\\_consumer\\_disputes/non-judicial\\_redress/ecc-net/index\\_en.htm\)](http://ec.europa.eu/consumers/solving_consumer_disputes/non-judicial_redress/ecc-net/index_en.htm). Consumers have the right to choose whether to claim service under the HP Limited Warranty or against the seller under the legal guarantee.

**Ireland**: The HP Limited Warranty benefits apply in addition to any statutory rights from seller in relation to nonconformity of goods with the contract of sale. However various factors may impact your eligibility to receive these rights. Consumer statutory rights are not limited or affected in any manner by HP Care Pack. For further information, please consult the following link: Consumer Legal Guarantee ([www.hp.com/go/eu](http://www.hp.com/go/eu-legal)[legal](http://www.hp.com/go/eu-legal)) or you may visit the European Consumer Centers website ([http://ec.europa.eu/consumers/](http://ec.europa.eu/consumers/solving_consumer_disputes/non-judicial_redress/ecc-net/index_en.htm) [solving\\_consumer\\_disputes/non-judicial\\_redress/ecc-net/index\\_en.htm\)](http://ec.europa.eu/consumers/solving_consumer_disputes/non-judicial_redress/ecc-net/index_en.htm). Consumers have the right to choose whether to claim service under the HP Limited Warranty or against the seller under the legal guarantee.

**Malta**: The HP Limited Warranty benefits apply in addition to any legal rights to a two-year guarantee from seller of nonconformity of goods with the contract of sale; however various factors may impact your eligibility to receive these rights. Consumer statutory rights are not limited or affected in any manner by the HP Limited Warranty. For further information, please consult the following link: Consumer Legal Guarantee ([www.hp.com/go/eu-legal](http://www.hp.com/go/eu-legal)) or you may visit the European Consumer Centers website [\(http://ec.europa.eu/](http://ec.europa.eu/consumers/solving_consumer_disputes/non-judicial_redress/ecc-net/index_en.htm) [consumers/solving\\_consumer\\_disputes/non-judicial\\_redress/ecc-net/index\\_en.htm\)](http://ec.europa.eu/consumers/solving_consumer_disputes/non-judicial_redress/ecc-net/index_en.htm). Consumers have the right to choose whether to claim service under the HP Limited Warranty or against the seller under two-year legal guarantee.

### **Австрия, Бельгия, Германия және Люксембург**

Die beschränkte HP Herstellergarantie ist eine von HP auf freiwilliger Basis angebotene kommerzielle Garantie. Der Name und die Adresse der HP Gesellschaft, die in Ihrem Land für die Gewährung der beschränkten HP Herstellergarantie verantwortlich ist, sind wie folgt:

**Deutschland**: HP Deutschland GmbH, Schickardstr. 32, D-71034 Böblingen

**Österreich**: HP PPS Austria GmbH., Wienerbergstrasse 41, A-1120 Wien

**Luxemburg**: Hewlett-Packard Luxembourg S.C.A., 75, Parc d'Activités Capellen, Rue Pafebruc, L-8308 Capellen

**Belgien**: HP Belgium BVBA, Hermeslaan 1A, B-1831 Diegem

Die Rechte aus der beschränkten HP Herstellergarantie gelten zusätzlich zu den gesetzlichen Ansprüchen wegen Sachmängeln auf eine zweijährige Gewährleistung ab dem Lieferdatum. Ob Sie Anspruch auf diese Rechte haben, hängt von zahlreichen Faktoren ab. Die Rechte des Kunden sind in keiner Weise durch die beschränkte HP Herstellergarantie eingeschränkt bzw. betroffen. Weitere Hinweise finden Sie auf der folgenden Website: Gewährleistungsansprüche für Verbraucher [\(www.hp.com/go/eu-legal\)](http://www.hp.com/go/eu-legal) oder Sie können die Website des Europäischen Verbraucherzentrums [\(http://ec.europa.eu/consumers/](http://ec.europa.eu/consumers/solving_consumer_disputes/non-judicial_redress/ecc-net/index_en.htm) [solving\\_consumer\\_disputes/non-judicial\\_redress/ecc-net/index\\_en.htm\)](http://ec.europa.eu/consumers/solving_consumer_disputes/non-judicial_redress/ecc-net/index_en.htm) besuchen. Verbraucher haben das Recht zu wählen, ob sie eine Leistung von HP gemäß der beschränkten HP Herstellergarantie in Anspruch nehmen oder ob sie sich gemäß der gesetzlichen zweijährigen Haftung für Sachmängel (Gewährleistung) sich an den jeweiligen Verkäufer wenden.

### **Бельгия, Франция және Люксембург**

La garantie limitée HP est une garantie commerciale fournie volontairement par HP. Voici les coordonnées de l'entité HP responsable de l'exécution de la garantie limitée HP dans votre pays:

**France**: HP France SAS, société par actions simplifiée identifiée sous le numéro 448 694 133 RCS Evry, 1 Avenue du Canada, 91947, Les Ulis

**G.D. Luxembourg**: Hewlett-Packard Luxembourg S.C.A., 75, Parc d'Activités Capellen, Rue Pafebruc, L-8308 Capellen

**Belgique**: HP Belgium BVBA, Hermeslaan 1A, B-1831 Diegem

**France**: Les avantages de la garantie limitée HP s'appliquent en complément des droits dont vous disposez au titre des garanties légales applicables dont le bénéfice est soumis à des conditions spécifiques. Vos droits en tant que consommateur au titre de la garantie légale de conformité mentionnée aux articles L. 211-4 à L. 211-13 du Code de la Consommation et de celle relatives aux défauts de la chose vendue, dans les conditions prévues aux articles 1641 à 1648 et 2232 du Code de Commerce ne sont en aucune façon limités ou affectés par la garantie limitée HP. Pour de plus amples informations, veuillez consulter le lien suivant : Garanties légales accordées au consommateur [\(www.hp.com/go/eu-legal\)](http://www.hp.com/go/eu-legal). Vous pouvez également consulter le site Web des Centres européens des consommateurs ([http://ec.europa.eu/consumers/](http://ec.europa.eu/consumers/solving_consumer_disputes/non-judicial_redress/ecc-net/index_en.htm)

[solving\\_consumer\\_disputes/non-judicial\\_redress/ecc-net/index\\_en.htm\)](http://ec.europa.eu/consumers/solving_consumer_disputes/non-judicial_redress/ecc-net/index_en.htm). Les consommateurs ont le droit de choisir d'exercer leurs droits au titre de la garantie limitée HP, ou auprès du vendeur au titre des garanties légales applicables mentionnées ci-dessus.

#### **POUR RAPPEL:**

Garantie Légale de Conformité:

*« Le vendeur est tenu de livrer un bien conforme au contrat et répond des défauts de conformité existant lors de la délivrance.*

*Il répond également des défauts de conformité résultant de l'emballage, des instructions de montage ou de l'installation lorsque celle-ci a été mise à sa charge par le contrat ou a été réalisée sous sa responsabilité ».*

Article L211-5 du Code de la Consommation:

*« Pour être conforme au contrat, le bien doit:*

*1° Etre propre à l'usage habituellement attendu d'un bien semblable et, le cas échéant:*

*- correspondre à la description donnée par le vendeur et posséder les qualités que celui-ci a présentées à l'acheteur sous forme d'échantillon ou de modèle;*

*- présenter les qualités qu'un acheteur peut légitimement attendre eu égard aux déclarations publiques faites par le vendeur, par le producteur ou par son représentant, notamment dans la publicité ou l'étiquetage;*

*2° Ou présenter les caractéristiques définies d'un commun accord par les parties ou être propre à tout usage spécial recherché par l'acheteur, porté à la connaissance du vendeur et que ce dernier a accepté ».*

Article L211-12 du Code de la Consommation:

*« L'action résultant du défaut de conformité se prescrit par deux ans à compter de la délivrance du bien ».*

Garantie des vices cachés

Article 1641 du Code Civil : *« Le vendeur est tenu de la garantie à raison des défauts cachés de la chose vendue qui la rendent impropre à l'usage auquel on la destine, ou qui diminuent tellement cet usage que l'acheteur ne l'aurait pas acquise, ou n'en aurait donné qu'un moindre prix, s'il les avait connus. »*

Article 1648 alinéa 1 du Code Civil:

*« L'action résultant des vices rédhibitoires doit être intentée par l'acquéreur dans un délai de deux ans à compter de la découverte du vice. »*

**G.D. Luxembourg et Belgique**: Les avantages de la garantie limitée HP s'appliquent en complément des droits dont vous disposez au titre de la garantie de non-conformité des biens avec le contrat de vente. Cependant, de nombreux facteurs peuvent avoir un impact sur le bénéfice de ces droits. Vos droits en tant que consommateur au titre de ces garanties ne sont en aucune façon limités ou affectés par la garantie limitée HP. Pour de plus amples informations, veuillez consulter le lien suivant : Garanties légales accordées au consommateur [\(www.hp.com/go/eu-legal](http://www.hp.com/go/eu-legal)) ou vous pouvez également consulter le site Web des Centres européens des consommateurs ([http://ec.europa.eu/consumers/solving\\_consumer\\_disputes/non](http://ec.europa.eu/consumers/solving_consumer_disputes/non-judicial_redress/ecc-net/index_en.htm)[judicial\\_redress/ecc-net/index\\_en.htm](http://ec.europa.eu/consumers/solving_consumer_disputes/non-judicial_redress/ecc-net/index_en.htm)). Les consommateurs ont le droit de choisir de réclamer un service sous la garantie limitée HP ou auprès du vendeur au cours d'une garantie légale de deux ans.

### **Италия**

La Garanzia limitata HP è una garanzia commerciale fornita volontariamente da HP. Di seguito sono indicati nome e indirizzo della società HP responsabile della fornitura dei servizi coperti dalla Garanzia limitata HP nel vostro Paese:

**Italia**: HP Italy S.r.l., Via G. Di Vittorio 9, 20063 Cernusco S/Naviglio

I vantaggi della Garanzia limitata HP vengono concessi ai consumatori in aggiunta ai diritti derivanti dalla garanzia di due anni fornita dal venditore in caso di non conformità dei beni rispetto al contratto di vendita. Tuttavia, diversi fattori possono avere un impatto sulla possibilita' di beneficiare di tali diritti. I diritti spettanti ai consumatori in forza della garanzia legale non sono in alcun modo limitati, né modificati dalla Garanzia limitata HP. Per ulteriori informazioni, si prega di consultare il seguente link: Garanzia legale per i clienti [\(www.hp.com/go/eu-legal](http://www.hp.com/go/eu-legal)), oppure visitare il sito Web dei Centri europei per i consumatori ([http://ec.europa.eu/consumers/solving\\_consumer\\_disputes/non-judicial\\_redress/ecc-net/index\\_en.htm](http://ec.europa.eu/consumers/solving_consumer_disputes/non-judicial_redress/ecc-net/index_en.htm)). I consumatori hanno il diritto di scegliere se richiedere un servizio usufruendo della Garanzia limitata HP oppure rivolgendosi al venditore per far valere la garanzia legale di due anni.

### **Испания**

Su Garantía limitada de HP es una garantía comercial voluntariamente proporcionada por HP. El nombre y dirección de las entidades HP que proporcionan la Garantía limitada de HP (garantía comercial adicional del fabricante) en su país es:

**España**: Hewlett-Packard Española S.L. Calle Vicente Aleixandre, 1 Parque Empresarial Madrid - Las Rozas, E-28232 Madrid

Los beneficios de la Garantía limitada de HP son adicionales a la garantía legal de 2 años a la que los consumidores tienen derecho a recibir del vendedor en virtud del contrato de compraventa; sin embargo, varios factores pueden afectar su derecho a recibir los beneficios bajo dicha garantía legal. A este respecto, la Garantía limitada de HP no limita o afecta en modo alguno los derechos legales del consumidor ([www.hp.com/go/eu-legal](http://www.hp.com/go/eu-legal)). Para más información, consulte el siguiente enlace: Garantía legal del

consumidor o puede visitar el sitio web de los Centros europeos de los consumidores ([http://ec.europa.eu/](http://ec.europa.eu/consumers/solving_consumer_disputes/non-judicial_redress/ecc-net/index_en.htm) [consumers/solving\\_consumer\\_disputes/non-judicial\\_redress/ecc-net/index\\_en.htm\)](http://ec.europa.eu/consumers/solving_consumer_disputes/non-judicial_redress/ecc-net/index_en.htm). Los clientes tienen derecho a elegir si reclaman un servicio acogiéndose a la Garantía limitada de HP o al vendedor de conformidad con la garantía legal de dos años.

### **Дания**

Den begrænsede HP-garanti er en garanti, der ydes frivilligt af HP. Navn og adresse på det HP-selskab, der er ansvarligt for HP's begrænsede garanti i dit land, er som følger:

**Danmark**: HP Inc Danmark ApS, Engholm Parkvej 8, 3450, Allerød

Den begrænsede HP-garanti gælder i tillæg til eventuelle juridiske rettigheder, for en toårig garanti fra sælgeren af varer, der ikke er i overensstemmelse med salgsaftalen, men forskellige faktorer kan dog påvirke din ret til at opnå disse rettigheder. Forbrugerens lovbestemte rettigheder begrænses eller påvirkes ikke på nogen måde af den begrænsede HP-garanti. Se nedenstående link for at få yderligere oplysninger: Forbrugerens juridiske garanti ([www.hp.com/go/eu-legal\)](http://www.hp.com/go/eu-legal) eller du kan besøge De Europæiske Forbrugercentres websted [\(http://ec.europa.eu/consumers/solving\\_consumer\\_disputes/non](http://ec.europa.eu/consumers/solving_consumer_disputes/non-judicial_redress/ecc-net/index_en.htm)judicial redress/ecc-net/index en.htm). Forbrugere har ret til at vælge, om de vil gøre krav på service i henhold til HP's begrænsede garanti eller hos sælger i henhold til en toårig juridisk garanti.

### **Норвегия**

HPs garanti er en begrenset og kommersiell garanti som HP selv har valgt å tilby. Følgende lokale selskap innestår for garantien:

**Norge**: HP Norge AS, Rolfbuktveien 4b, 1364 Fornebu

HPs garanti kommer i tillegg til det mangelsansvar HP har i henhold til norsk forbrukerkjøpslovgivning, hvor reklamasjonsperioden kan være to eller fem år, avhengig av hvor lenge salgsgjenstanden var ment å vare. Ulike faktorer kan imidlertid ha betydning for om du kvalifiserer til å kreve avhjelp iht slikt mangelsansvar. Forbrukerens lovmessige rettigheter begrenses ikke av HPs garanti. Hvis du vil ha mer informasjon, kan du klikke på følgende kobling: Juridisk garanti for forbruker ([www.hp.com/go/eu-legal](http://www.hp.com/go/eu-legal)) eller du kan besøke nettstedet til de europeiske forbrukersentrene [\(http://ec.europa.eu/consumers/](http://ec.europa.eu/consumers/solving_consumer_disputes/non-judicial_redress/ecc-net/index_en.htm) [solving\\_consumer\\_disputes/non-judicial\\_redress/ecc-net/index\\_en.htm\)](http://ec.europa.eu/consumers/solving_consumer_disputes/non-judicial_redress/ecc-net/index_en.htm). Forbrukere har retten til å velge å kreve service under HPs garanti eller iht selgerens lovpålagte mangelsansvar.

### **Швеция**

HP:s begränsade garanti är en kommersiell garanti som tillhandahålls frivilligt av HP. Namn och adress till det HP-företag som ansvarar för HP:s begränsade garanti i ditt land är som följer:

**Sverige**: HP PPS Sverige AB, SE-169 73 Stockholm

Fördelarna som ingår i HP:s begränsade garanti gäller utöver de lagstadgade rättigheterna till tre års garanti från säljaren angående varans bristande överensstämmelse gentemot köpeavtalet, men olika faktorer kan påverka din rätt att utnyttja dessa rättigheter. Konsumentens lagstadgade rättigheter varken begränsas eller påverkas på något sätt av HP:s begränsade garanti. Mer information får du om du följer denna länk: Lagstadgad garanti för konsumenter ([www.hp.com/go/eu-legal\)](http://www.hp.com/go/eu-legal) eller så kan du gå till European Consumer Centers webbplats ([http://ec.europa.eu/consumers/solving\\_consumer\\_disputes/non-judicial\\_redress/ecc](http://ec.europa.eu/consumers/solving_consumer_disputes/non-judicial_redress/ecc-net/index_en.htm)[net/index\\_en.htm](http://ec.europa.eu/consumers/solving_consumer_disputes/non-judicial_redress/ecc-net/index_en.htm)). Konsumenter har rätt att välja om de vill ställa krav enligt HP:s begränsade garanti eller på säljaren enligt den lagstadgade treåriga garantin.

### **Португалия**

A Garantia Limitada HP é uma garantia comercial fornecida voluntariamente pela HP. O nome e a morada da entidade HP responsável pela prestação da Garantia Limitada HP no seu país são os seguintes:

**Portugal**: HPCP – Computing and Printing Portugal, Unipessoal, Lda., Edificio D. Sancho I, Quinta da Fonte, Porto Salvo, Lisboa, Oeiras, 2740 244

As vantagens da Garantia Limitada HP aplicam-se cumulativamente com quaisquer direitos decorrentes da legislação aplicável à garantia de dois anos do vendedor, relativa a defeitos do produto e constante do contrato de venda. Existem, contudo, vários fatores que poderão afetar a sua elegibilidade para beneficiar de tais direitos. Os direitos legalmente atribuídos aos consumidores não são limitados ou afetados de forma alguma pela Garantia Limitada HP. Para mais informações, consulte a ligação seguinte: Garantia legal do consumidor ([www.hp.com/go/eu-legal\)](http://www.hp.com/go/eu-legal) ou visite o Web site da Rede dos Centros Europeus do Consumidor ([http://ec.europa.eu/consumers/solving\\_consumer\\_disputes/non-judicial\\_redress/ecc-net/index\\_en.htm](http://ec.europa.eu/consumers/solving_consumer_disputes/non-judicial_redress/ecc-net/index_en.htm)). Os consumidores têm o direito de escolher se pretendem reclamar assistência ao abrigo da Garantia Limitada HP ou contra o vendedor ao abrigo de uma garantia jurídica de dois anos.

### **Грекия және Кипр**

Η Περιορισμένη εγγύηση HP είναι μια εμπορική εγγύηση η οποία παρέχεται εθελοντικά από την HP. Η επωνυμία και η διεύθυνση του νομικού προσώπου ΗΡ που παρέχει την Περιορισμένη εγγύηση ΗΡ στη χώρα σας είναι η εξής:

**Ελλάδα /Κύπρoς**: HP Printing and Personal Systems Hellas EPE, Tzavella 1-3, 15232 Chalandri, Attiki

**Ελλάδα /Κύπρoς**: HP Συστήματα Εκτύπωσης και Προσωπικών Υπολογιστών Ελλάς Εταιρεία Περιορισμένης Ευθύνης, Tzavella 1-3, 15232 Chalandri, Attiki

Τα προνόμια της Περιορισμένης εγγύησης HP ισχύουν επιπλέον των νόμιμων δικαιωμάτων για διετή εγγύηση έναντι του Πωλητή για τη μη συμμόρφωση των προϊόντων με τις συνομολογημένες συμβατικά ιδιότητες, ωστόσο η άσκηση των δικαιωμάτων σας αυτών μπορεί να εξαρτάται από διάφορους παράγοντες. Τα νόμιμα δικαιώματα των καταναλωτών δεν περιορίζονται ούτε επηρεάζονται καθ' οιονδήποτε τρόπο από την Περιορισμένη εγγύηση HP. Για περισσότερες πληροφορίες, συμβουλευτείτε την ακόλουθη τοποθεσία web: Νόμιμη εγγύηση καταναλωτή [\(www.hp.com/go/eu-legal](http://www.hp.com/go/eu-legal)) ή μπορείτε να επισκεφτείτε την τοποθεσία web των Ευρωπαϊκών Κέντρων Καταναλωτή [\(http://ec.europa.eu/consumers/solving\\_consumer\\_disputes/non](http://ec.europa.eu/consumers/solving_consumer_disputes/non-judicial_redress/ecc-net/index_en.htm)[judicial\\_redress/ecc-net/index\\_en.htm](http://ec.europa.eu/consumers/solving_consumer_disputes/non-judicial_redress/ecc-net/index_en.htm)). Οι καταναλωτές έχουν το δικαίωμα να επιλέξουν αν θα αξιώσουν την υπηρεσία στα πλαίσια της Περιορισμένης εγγύησης ΗΡ ή από τον πωλητή στα πλαίσια της νόμιμης εγγύησης δύο ετών.

### **Венгрия**

A HP korlátozott jótállás egy olyan kereskedelmi jótállás, amelyet a HP a saját elhatározásából biztosít. Az egyes országokban a HP mint gyártó által vállalt korlátozott jótállást biztosító HP vállalatok neve és címe:

**Magyarország**: HP Inc Magyarország Kft., H-1117 Budapest, Alíz utca 1.

A HP korlátozott jótállásban biztosított jogok azokon a jogokon felül illetik meg Önt, amelyek a termékeknek az adásvételi szerződés szerinti minőségére vonatkozó kétéves, jogszabályban foglalt eladói szavatosságból, továbbá ha az Ön által vásárolt termékre alkalmazandó, a jogszabályban foglalt kötelező eladói jótállásból erednek, azonban számos körülmény hatással lehet arra, hogy ezek a jogok Önt megilletike. További információért kérjük, keresse fel a következő webhelyet: Jogi Tájékoztató Fogyasztóknak ([www.hp.com/go/eu-legal](http://www.hp.com/go/eu-legal)) vagy látogassa meg az Európai Fogyasztói Központok webhelyét ([http://ec.europa.eu/consumers/solving\\_consumer\\_disputes/non-judicial\\_redress/ecc-net/index\\_en.htm](http://ec.europa.eu/consumers/solving_consumer_disputes/non-judicial_redress/ecc-net/index_en.htm)). A fogyasztóknak jogában áll, hogy megválasszák, hogy a jótállással kapcsolatos igényüket a HP korlátozott

jótállás alapján vagy a kétéves, jogszabályban foglalt eladói szavatosság, illetve, ha alkalmazandó, a jogszabályban foglalt kötelező eladói jótállás alapján érvényesítik.

### **Чех Республикасы**

Omezená záruka HP je obchodní zárukou dobrovolně poskytovanou společností HP. Názvy a adresy společností skupiny HP, které odpovídají za plnění omezené záruky HP ve vaší zemi, jsou následující:

**Česká republika**: HP Inc Czech Republic s. r. o., Za Brumlovkou 5/1559, 140 00 Praha 4

Výhody, poskytované omezenou zárukou HP, se uplatňuji jako doplňek k jakýmkoli právním nárokům na dvouletou záruku poskytnutou prodejcem v případě nesouladu zboží s kupní smlouvou. Váš nárok na uznání těchto práv však může záviset na mnohých faktorech. Omezená záruka HP žádným způsobem neomezuje ani neovlivňuje zákonná práva zákazníka. Další informace získáte kliknutím na následující odkaz: Zákonná záruka spotřebitele ([www.hp.com/go/eu-legal\)](http://www.hp.com/go/eu-legal) případně můžete navštívit webové stránky Evropského spotřebitelského centra ([http://ec.europa.eu/consumers/solving\\_consumer\\_disputes/non-judicial\\_redress/](http://ec.europa.eu/consumers/solving_consumer_disputes/non-judicial_redress/ecc-net/index_en.htm) [ecc-net/index\\_en.htm\)](http://ec.europa.eu/consumers/solving_consumer_disputes/non-judicial_redress/ecc-net/index_en.htm). Spotřebitelé mají právo se rozhodnout, zda chtějí službu reklamovat v rámci omezené záruky HP nebo v rámci zákonem stanovené dvouleté záruky u prodejce.

### **Словакия**

Obmedzená záruka HP je obchodná záruka, ktorú spoločnosť HP poskytuje dobrovoľne. Meno a adresa subjektu HP, ktorý zabezpečuje plnenie vyplývajúce z Obmedzenej záruky HP vo vašej krajine:

**Slovenská republika**: HP Inc Slovakia, s.r.o., Galvaniho 7, 821 04 Bratislava

Výhody Obmedzenej záruky HP sa uplatnia vedľa prípadných zákazníkových zákonných nárokov voči predávajúcemu z vád, ktoré spočívajú v nesúlade vlastností tovaru s jeho popisom podľa predmetnej zmluvy. Možnosť uplatnenia takých prípadných nárokov však môže závisieť od rôznych faktorov. Služby Obmedzenej záruky HP žiadnym spôsobom neobmedzujú ani neovplyvňujú zákonné práva zákazníka, ktorý je spotrebiteľom. Ďalšie informácie nájdete na nasledujúcom prepojení: Zákonná záruka spotrebiteľa [\(www.hp.com/go/eu-legal](http://www.hp.com/go/eu-legal)), prípadne môžete navštíviť webovú lokalitu európskych zákazníckych stredísk ([http://ec.europa.eu/consumers/solving\\_consumer\\_disputes/non-judicial\\_redress/ecc-net/index\\_en.htm](http://ec.europa.eu/consumers/solving_consumer_disputes/non-judicial_redress/ecc-net/index_en.htm)). Spotrebitelia majú právo zvoliť si, či chcú uplatniť servis v rámci Obmedzenej záruky HP alebo počas zákonnej dvojročnej záručnej lehoty u predajcu.

### **Польша**

Ograniczona gwarancja HP to komercyjna gwarancja udzielona dobrowolnie przez HP. Nazwa i adres podmiotu HP odpowiedzialnego za realizację Ograniczonej gwarancji HP w Polsce:

**Polska**: HP Inc Polska sp. z o.o., Szturmowa 2a, 02-678 Warszawa, wpisana do rejestru przedsiębiorców prowadzonego przez Sąd Rejonowy dla m.st. Warszawy w Warszawie, XIII Wydział Gospodarczy Krajowego Rejestru Sądowego, pod numerem KRS 0000546115, NIP 5213690563, REGON 360916326, GIOŚ E0020757WZBW, kapitał zakładowy 480.000 PLN.

Świadczenia wynikające z Ograniczonej gwarancji HP stanowią dodatek do praw przysługujących nabywcy w związku z dwuletnią odpowiedzialnością sprzedawcy z tytułu niezgodności towaru z umową (rękojmia). Niemniej, na możliwość korzystania z tych praw mają wpływ różne czynniki. Ograniczona gwarancja HP w żaden sposób nie ogranicza praw konsumenta ani na nie nie wpływa. Więcej informacji można znaleźć pod następującym łączem: Gwarancja prawna konsumenta ([www.hp.com/go/eu-legal](http://www.hp.com/go/eu-legal)), można także odwiedzić stronę internetową Europejskiego Centrum Konsumenckiego [\(http://ec.europa.eu/consumers/](http://ec.europa.eu/consumers/solving_consumer_disputes/non-judicial_redress/ecc-net/index_en.htm) [solving\\_consumer\\_disputes/non-judicial\\_redress/ecc-net/index\\_en.htm\)](http://ec.europa.eu/consumers/solving_consumer_disputes/non-judicial_redress/ecc-net/index_en.htm). Konsumenci mają prawo wyboru co do możliwosci skorzystania albo z usług gwarancyjnych przysługujących w ramach Ograniczonej gwarancji HP albo z uprawnień wynikających z dwuletniej rękojmi w stosunku do sprzedawcy.

### **Болгария**

Ограничената гаранция на HP представлява търговска гаранция, доброволно предоставяна от HP. Името и адресът на дружеството на HP за вашата страна, отговорно за предоставянето на гаранционната поддръжка в рамките на Ограничената гаранция на HP, са както следва:

HP Inc Bulgaria EOOD (Ейч Пи Инк България ЕООД), гр. София 1766, район р-н Младост, бул. Околовръстен Път No 258, Бизнес Център Камбаните

Предимствата на Ограничената гаранция на HP се прилагат в допълнение към всички законови права за двугодишна гаранция от продавача при несъответствие на стоката с договора за продажба. Въпреки това, различни фактори могат да окажат влияние върху условията за получаване на тези права. Законовите права на потребителите не са ограничени или засегнати по никакъв начин от Ограничената гаранция на HP. За допълнителна информация, моля вижте Правната гаранция на потребителя ([www.hp.com/go/eu-legal](http://www.hp.com/go/eu-legal)) или посетете уебсайта на Европейския потребителски център ([http://ec.europa.eu/consumers/solving\\_consumer\\_disputes/non-judicial\\_redress/ecc-net/index\\_en.htm](http://ec.europa.eu/consumers/solving_consumer_disputes/non-judicial_redress/ecc-net/index_en.htm)). Потребителите имат правото да избират дали да претендират за извършване на услуга в рамките на Ограничената гаранция на HP или да потърсят такава от търговеца в рамките на двугодишната правна гаранция.

### **Румыния**

Garanția limitată HP este o garanție comercială furnizată în mod voluntar de către HP. Numele și adresa entității HP răspunzătoare de punerea în aplicare a Garanției limitate HP în țara dumneavoastră sunt următoarele:

**Romănia**: HP Inc Romania SRL, 6 Dimitrie Pompeiu Boulevard, Building E, 2nd floor, 2nd District, Bucureşti

Beneficiile Garanției limitate HP se aplică suplimentar faţă de orice drepturi privind garanţia de doi ani oferită de vânzător pentru neconformitatea bunurilor cu contractul de vânzare; cu toate acestea, diverşi factori pot avea impact asupra eligibilităţii dvs. de a beneficia de aceste drepturi. Drepturile legale ale consumatorului nu sunt limitate sau afectate în vreun fel de Garanția limitată HP. Pentru informaţii suplimentare consultaţi următorul link: garanția acordată consumatorului prin lege [\(www.hp.com/go/eu-legal](http://www.hp.com/go/eu-legal)) sau puteți accesa site-ul Centrul European al Consumatorilor [\(http://ec.europa.eu/consumers/solving\\_consumer\\_disputes/](http://ec.europa.eu/consumers/solving_consumer_disputes/non-judicial_redress/ecc-net/index_en.htm) [non-judicial\\_redress/ecc-net/index\\_en.htm\)](http://ec.europa.eu/consumers/solving_consumer_disputes/non-judicial_redress/ecc-net/index_en.htm). Consumatorii au dreptul să aleagă dacă să pretindă despăgubiri în cadrul Garanței limitate HP sau de la vânzător, în cadrul garanției legale de doi ani.

### **Бельгия және Нидерланд**

De Beperkte Garantie van HP is een commerciële garantie vrijwillig verstrekt door HP. De naam en het adres van de HP-entiteit die verantwoordelijk is voor het uitvoeren van de Beperkte Garantie van HP in uw land is als volgt:

**Nederland**: HP Nederland B.V., Startbaan 16, 1187 XR Amstelveen

**België**: HP Belgium BVBA, Hermeslaan 1A, B-1831 Diegem

De voordelen van de Beperkte Garantie van HP vormen een aanvulling op de wettelijke garantie voor consumenten gedurende twee jaren na de levering te verlenen door de verkoper bij een gebrek aan conformiteit van de goederen met de relevante verkoopsovereenkomst. Niettemin kunnen diverse factoren een impact hebben op uw eventuele aanspraak op deze wettelijke rechten. De wettelijke rechten van de consument worden op geen enkele wijze beperkt of beïnvloed door de Beperkte Garantie van HP. Raadpleeg voor meer informatie de volgende webpagina: Wettelijke garantie van de consument ([www.hp.com/go/eu](http://www.hp.com/go/eu-legal)[legal](http://www.hp.com/go/eu-legal)) of u kan de website van het Europees Consumenten Centrum bezoeken [\(http://ec.europa.eu/](http://ec.europa.eu/consumers/solving_consumer_disputes/non-judicial_redress/ecc-net/index_en.htm) [consumers/solving\\_consumer\\_disputes/non-judicial\\_redress/ecc-net/index\\_en.htm\)](http://ec.europa.eu/consumers/solving_consumer_disputes/non-judicial_redress/ecc-net/index_en.htm). Consumenten hebben het recht om te kiezen tussen enerzijds de Beperkte Garantie van HP of anderzijds het aanspreken van de verkoper in toepassing van de wettelijke garantie.

#### **Финляндия**

HP:n rajoitettu takuu on HP:n vapaaehtoisesti antama kaupallinen takuu. HP:n myöntämästä takuusta maassanne vastaavan HP:n edustajan yhteystiedot ovat:

**Suomi**: HP Finland Oy, Piispankalliontie, FIN - 02200 Espoo

HP:n takuun edut ovat voimassa mahdollisten kuluttajansuojalakiin perustuvien oikeuksien lisäksi sen varalta, että tuote ei vastaa myyntisopimusta. Saat lisätietoja seuraavasta linkistä: Kuluttajansuoja ([www.hp.com/go/eu-legal](http://www.hp.com/go/eu-legal)) tai voit käydä Euroopan kuluttajakeskuksen sivustolla ([http://ec.europa.eu/](http://ec.europa.eu/consumers/solving_consumer_disputes/non-judicial_redress/ecc-net/index_en.htm) [consumers/solving\\_consumer\\_disputes/non-judicial\\_redress/ecc-net/index\\_en.htm\)](http://ec.europa.eu/consumers/solving_consumer_disputes/non-judicial_redress/ecc-net/index_en.htm). Kuluttajilla on oikeus vaatia virheen korjausta HP:n takuun ja kuluttajansuojan perusteella HP:lta tai myyjältä.

### **Словения**

Omejena garancija HP je prostovoljna trgovska garancija, ki jo zagotavlja podjetje HP. Ime in naslov poslovne enote HP, ki je odgovorna za omejeno garancijo HP v vaši državi, sta naslednja:

**Slovenija**: Hewlett-Packard Europe B.V., Amsterdam, Meyrin Branch, Route du Nant-d'Avril 150, 1217 Meyrin, Switzerland

Ugodnosti omejene garancije HP veljajo poleg zakonskih pravic, ki ob sklenitvi kupoprodajne pogodbe izhajajo iz dveletne garancije prodajalca v primeru neskladnosti blaga, vendar lahko na izpolnjevanje pogojev za uveljavitev pravic vplivajo različni dejavniki. Omejena garancija HP nikakor ne omejuje strankinih z zakonom predpisanih pravic in ne vpliva nanje. Za dodatne informacije glejte naslednjo povezavo: Strankino pravno jamstvo [\(www.hp.com/go/eu-legal\)](http://www.hp.com/go/eu-legal); ali pa obiščite spletno mesto evropskih središč za potrošnike ([http://ec.europa.eu/consumers/solving\\_consumer\\_disputes/non-judicial\\_redress/ecc-net/index\\_en.htm](http://ec.europa.eu/consumers/solving_consumer_disputes/non-judicial_redress/ecc-net/index_en.htm)). Potrošniki imajo pravico izbrati, ali bodo uveljavljali pravice do storitev v skladu z omejeno garancijo HP ali proti prodajalcu v skladu z dvoletno zakonsko garancijo.

#### **Хорватия**

HP ograničeno jamstvo komercijalno je dobrovoljno jamstvo koje pruža HP. Ime i adresa HP subjekta odgovornog za HP ograničeno jamstvo u vašoj državi:

**Hrvatska**: HP Computing and Printing d.o.o. za računalne i srodne aktivnosti, Radnička cesta 41, 10000 Zagreb

Pogodnosti HP ograničenog jamstva vrijede zajedno uz sva zakonska prava na dvogodišnje jamstvo kod bilo kojeg prodavača s obzirom na nepodudaranje robe s ugovorom o kupnji. Međutim, razni faktori mogu utjecati na vašu mogućnost ostvarivanja tih prava. HP ograničeno jamstvo ni na koji način ne utječe niti ne ograničava zakonska prava potrošača. Dodatne informacije potražite na ovoj adresi: Zakonsko jamstvo za potrošače [\(www.hp.com/go/eu-legal](http://www.hp.com/go/eu-legal)) ili možete posjetiti web-mjesto Europskih potrošačkih centara ([http://ec.europa.eu/consumers/solving\\_consumer\\_disputes/non-judicial\\_redress/ecc-net/index\\_en.htm](http://ec.europa.eu/consumers/solving_consumer_disputes/non-judicial_redress/ecc-net/index_en.htm)). Potrošači imaju pravo odabrati žele li ostvariti svoja potraživanja u sklopu HP ograničenog jamstva ili pravnog jamstva prodavača u trajanju ispod dvije godine.

#### **Латвия**

HP ierobežotā garantija ir komercgarantija, kuru brīvprātīgi nodrošina HP. HP uzņēmums, kas sniedz HP ierobežotās garantijas servisa nodrošinājumu jūsu valstī:

**Latvija**: HP Finland Oy, PO Box 515, 02201 Espoo, Finland

HP ierobežotās garantijas priekšrocības tiek piedāvātas papildus jebkurām likumīgajām tiesībām uz pārdevēja un/vai rażotāju nodrošinātu divu gadu garantiju gadījumā, ja preces neatbilst pirkuma līgumam, tomēr šo tiesību saņemšanu var ietekmēt vairāki faktori. HP ierobežotā garantija nekādā veidā neierobežo un neietekmē patērētāju likumīgās tiesības. Lai iegūtu plašāku informāciju, izmantojiet šo saiti: Patērētāju likumīgā garantija [\(www.hp.com/go/eu-legal\)](http://www.hp.com/go/eu-legal) vai arī Eiropas Patērētāju tiesību aizsardzības centra tīmekļa vietni [\(http://ec.europa.eu/consumers/solving\\_consumer\\_disputes/non-judicial\\_redress/ecc-net/](http://ec.europa.eu/consumers/solving_consumer_disputes/non-judicial_redress/ecc-net/index_en.htm) [index\\_en.htm\)](http://ec.europa.eu/consumers/solving_consumer_disputes/non-judicial_redress/ecc-net/index_en.htm). Patērētājiem ir tiesības izvēlēties, vai pieprasīt servisa nodrošinājumu saskaņā ar HP ierobežoto garantiju, vai arī pārdevēja sniegto divu gadu garantiju.

### **Литва**

HP ribotoji garantija yra HP savanoriškai teikiama komercinė garantija. Toliau pateikiami HP bendrovių, teikiančių HP garantiją (gamintojo garantiją) jūsų šalyje, pavadinimai ir adresai:

**Lietuva**: HP Finland Oy, PO Box 515, 02201 Espoo, Finland

HP ribotoji garantija papildomai taikoma kartu su bet kokiomis kitomis įstatymais nustatytomis teisėmis į pardavėjo suteikiamą dviejų metų laikotarpio garantiją dėl prekių atitikties pardavimo sutarčiai, tačiau tai, ar jums ši teisė bus suteikiama, gali priklausyti nuo įvairių aplinkybių. HP ribotoji garantija niekaip neapriboja ir neįtakoja įstatymais nustatytų vartotojo teisių. Daugiau informacijos rasite paspaudę šią nuorodą: Teisinė vartotojo garantija [\(www.hp.com/go/eu-legal](http://www.hp.com/go/eu-legal)) arba apsilankę Europos vartotojų centro internetinėje svetainėje [\(http://ec.europa.eu/consumers/solving\\_consumer\\_disputes/non-judicial\\_redress/ecc-net/](http://ec.europa.eu/consumers/solving_consumer_disputes/non-judicial_redress/ecc-net/index_en.htm) [index\\_en.htm\)](http://ec.europa.eu/consumers/solving_consumer_disputes/non-judicial_redress/ecc-net/index_en.htm). Vartotojai turi teisę prašyti atlikti techninį aptarnavimą pagal HP ribotąją garantiją arba pardavėjo teikiamą dviejų metų įstatymais nustatytą garantiją.

### **Эстония**

HP piiratud garantii on HP poolt vabatahtlikult pakutav kaubanduslik garantii. HP piiratud garantii eest vastutab HP üksus aadressil:

**Eesti**: HP Finland Oy, PO Box 515, 02201 Espoo, Finland

HP piiratud garantii rakendub lisaks seaduses ettenähtud müüjapoolsele kaheaastasele garantiile, juhul kui toode ei vasta müügilepingu tingimustele. Siiski võib esineda asjaolusid, mille puhul teie jaoks need õigused ei pruugi kehtida. HP piiratud garantii ei piira ega mõjuta mingil moel tarbija seadusjärgseid õigusi. Lisateavet leiate järgmiselt lingilt: tarbija õiguslik garantii [\(www.hp.com/go/eu-legal](http://www.hp.com/go/eu-legal)) või võite külastada Euroopa tarbijakeskuste veebisaiti ([http://ec.europa.eu/consumers/solving\\_consumer\\_disputes/non](http://ec.europa.eu/consumers/solving_consumer_disputes/non-judicial_redress/ecc-net/index_en.htm)[judicial\\_redress/ecc-net/index\\_en.htm](http://ec.europa.eu/consumers/solving_consumer_disputes/non-judicial_redress/ecc-net/index_en.htm)). Tarbijal on õigus valida, kas ta soovib kasutada HP piiratud garantiid või seadusega ette nähtud müüjapoolset kaheaastast garantiid.

### **Ресей**

#### **Срок службы принтера для России**

Срок службы данного принтера HP составляет пять лет в нормальных условиях эксплуатации. Срок службы отсчитывается с момента ввода принтера в эксплуатацию. В конце срока службы HP рекомендует посетить веб-сайт нашей службы поддержки по адресу http://www.hp.com/support и/или связаться с авторизованным поставщиком услуг HP для получения рекомендаций в отношении дальнейшего безопасного использования принтера.

# <span id="page-128-0"></span>**HP компаниясының жоғары дәрежелі қорғау кепілдігі: LaserJet тонер картриджіне шектеулі кепілдік беру туралы мәлімдемесі**

Осы HP баспа картриджіне оның материалдарының және өндірістік ақаулықтарының жоқтығына кепілдік беріледі.

Осы кепілдікпен (a) қайтадан толтырылған, жаңартылған, қалпына келтірілген немесе тағы басқа жолмен қолдан жасалған, (b) дұрыс пайдаланбаудан, дұрыс сақтамаудан немесе принтер үшін жарияланған талаптарға сай келмейтін ортада пайдаланудан шыққан проблемалары болған немесе (c) әдеттегідей пайдаланудан соң тозып калған картридждер қамтылмайды.

Кепілдік қызметін алу ушін, өнімді сатып алған жерге қайтарыңыз (проблеманың жазбаша түсіндірмесімен және қағазға басып шығарылған беттердің үлгілерімен бірге) немесе HP Тұтынушыларды қолдау қызметімен хабарласыңыз. HP өз ұйғарымы бойынша ақаулы болып шыққан өнімдерді ауыстырып береді немесе олардың құнын кайтарып береді.

ЖЕРГІЛІКТІ ЗАҢМЕН РҰҚСАТ БЕРІЛГЕН ДӘРЕЖЕДЕ ЖОҒАРЫДА БЕРІЛГЕН КЕПІЛДІКТЕР ЖАЛҒЫЗ ДЕП САНАЛАДЫ ЖӘНЕ ЕШБІР БАСҚА ЖАЗБАША НЕМЕСЕ АУЫЗША КЕПІЛДІК НЕМЕСЕ ШАРТ ТІКЕЛЕЙ НЕМЕСЕ ЖАНАМА ТҮРДЕ БЕРІЛМЕЙДІ. HP КОМПАНИЯСЫ ӘСІРЕСЕ ҚАНДАЙ ДА БІР ТАУАРЛЫҚ КҮЙ, ҚАНАҒАТТАНАРЛЫҚ САПА ЖӘНЕ БЕЛГІЛІ БІР МАҚСАТҚА ЖАРАМДЫЛЫҚ ТУРАЛЫ КЕПІЛДІКТЕР МЕН ШАРТТАРДЫ МОЙЫНДАУДАН БАС ТАРТАДЫ.

ЖОҒАРЫДА АЙТЫЛҒАН ЖАҒДАЙЛАРДЫ КОСПАҒАНДА, HP НЕМЕСЕ ОНЫҢ ЖАБДЫҚТАУШЫЛАРЫ ЕШҚАНДАЙ ЖАҒДАЙДА ЖОҒАЛҒАН МӘЛІМЕТТЕР ҮШІН НЕМЕСЕ ТІКЕЛЕЙ, ЕРЕКШЕ, КЕЗДЕЙСОҚ, ЖАНАМА ЗИЯН (СОНЫҢ ІШІНДЕ ЖІБЕРІП АЛҒАН ПАЙДА НЕМЕСЕ МӘЛІМЕТТЕР) ҮШІН НЕМЕСЕ БАСҚА ЗИЯН ҮШІН ОЛАРДЫҢ КЕЛІСІМ-ШАРТТАН, АЗАМАТТЫҚ ҚҰҚЫҚТЫҢ БҰЗЫЛҒАНЫНАН НЕМЕСЕ БАСҚА ЖОЛМЕН ШЫҚҚАНЫНА ҚАРАМАСТАН ЖАУАПКЕРШІЛІК КӨТЕРМЕЙДІ.

БҰЛ МӘЛІМДЕМЕДЕ БЕРІЛГЕН КЕПІЛДІК ШАРТТАРЫ, ЗАҢМЕН РҰҚСАТ ЕТІЛГЕН ДӘРЕЖЕНІ ҚОСПАҒАНДА, БҰЛ ӨНІМДІ СІЗГЕ САТУҒА ҚАТЫСТЫ МІНДЕТТІ, ЗАҢДА БЕЛГІЛЕНГЕН ҚҰҚЫҚТАРЫҢЫЗДЫ ЖОЙМАЙДЫ, ШЕКТЕМЕЙДІ НЕМЕСЕ ӨЗГЕРТПЕЙДІ ЖӘНЕ ОЛАРДЫ ТОЛЫҚТЫРЫП ТҰРАДЫ.

# <span id="page-129-0"></span>**HP компаниясының HP шығармаған жабдықтарға қатысты саясаты**

HP жаңа немесе қалпына келтірілген HP шығармаған тонер картридждерін пайдалануды ұсынбайды.

**ЕСКЕРТПЕ:** HP принтерінің өнімдерінде, HP шығармаған тонер картриджін немесе қайта толтырылған тонер картриджін пайдалану тұтынушыға берілген кепілдікке де, тұтынушымен жасалған кез келген HP қолдау келісіміне әсер етпейді. Алайда, өнім HP шығармаған немесе қайта толтырылған тонер картриджіне байланысты бұзылған немесе зақымданған болса, HP компаниясы сол бұзылуды немесе зақымды жөндеу үшін стандартты уақыт пен материалдардың ақысын алады.

# <span id="page-130-0"></span>**HP компаниясының жалған өніммен күрес веб-торабы**

HP тонер картриджін салғанда, басқару тақтасындағы хабарлама картриджді HP компаниясы шығармағанын көрсетсе, [www.hp.com/go/anticounterfeit](http://www.hp.com/go/anticounterfeit) торабына кіріңіз. HP компаниясы картридждің шынайы екендігін анықтауға көмектеседі және мәселені шешу үшін шаралар қолданады.

Төмендегі сипаттар байқалса, тонер картридж HP шығарған тонер картриджі болмауы мүмкін:

- Жабдықтар күйі беті HP шығармаған жабдықтың орнатылғанын көрсетеді.
- Тонер картриджін пайдаланғанда түрлі мәселер туындайды.
- Картридж үйреншікті түрінен өзгеше (мысалы, қорап HP қорабынан өзгеше).

# <span id="page-131-0"></span>**Деректер тонер картриджінде сақталған**

HP тонер картридждері осы өніммен пайдаланылады, оның құрамында өнімнің әрекетіне көмектесетін жад микросхемасы бар.

Қосымша, бұл жад микросхемасы өнімді пайдалану туралы ақпаратты жинайды, оның құрамында төмендегілер болуы мүмкін: тонер картриджінің алғашқы орнатылған күні, тонер картриджінің соңғы пайдаланылған күні, тонер картриджі арқылы басып шығарылған беттер саны, бет толтыру, пайдаланылған баспа режимдері, пайда болуы мүмкін кез келген баспа қателері және өнім моделі. Бұл ақпарат HP компаниясына болашақта тұтынушының баспа қажеттіліктеріне сәйкес өнім жасақтау үшін көмектеседі.

Тонер картриджінің жад микросхемасынан жиналған деректер құрамында тонер картриджінің немесе олардың өнімінің тұтынушысы немесе пайдаланушысын анықтайтын ақпарат бар.

HP компаниясы HP компаниясының тегін қайтару және қайта қолдану бағдарламасына қайтарылған баспа картридждерінен алынған жад микросхемасының үлгілерін жинайды (HP Planet Partners: [www.hp.com/recycle](http://www.hp.com/recycle)). Осы үлгіден алынған жад микросхемасы болашақ HP өнімдерін жақсарту үшін оқылады және үйретіледі. Осы тонер картриджін қайта қолдануға көмектесетін HP әріптестері осы деректерге қол жеткізе алады.

Тонер картриджіне ие болған кез келген үшінші тарап жад микросхемасындағы көрсетілмеген ақпаратқа қол жеткізуі мүмкін.

# <span id="page-132-0"></span>**Түпкі пайдаланушының лицензиялық келісімі**

ОСЫ БАҒДАРЛАМАЛЫҚ ҚҰРАЛ ЖАБДЫҒЫН ПАЙДАЛАНУ АЛДЫНДА МҰҚИЯТ ОҚЫҢЫЗ: Түпкі пайдаланушының лицензиялық келісімі («EULA») — (а) сіз (жеке тұлға немесе сіз өкілдік ететін заңды тұлға) мен (ә) HP Inc. («HP») арасында сіз бен HP немесе оның жабдықтаушылары арасындағы бөлек лицензия келісіміне қатысты болмайтын HP өнімімен пайдалануға арналған HP ұйымымен орнатылған немесе қолжетімді бағдарламалық құрал өнімін пайдалану ережелеріне қатысты жасалған заңды келісімі. Басқа бағдарламалық құралдың онлайн құжаттамасында EULA келісімі болуы мүмкін. «Бағдарламалық құрал өнімі» компьютердің бағдарламалық құралы болып табылады және құрамына байланысты медиа, басып шығарылған материалдар және «онлайн» немесе электрондық құжаттама кіруі мүмкін.

Осы EULA келісімінің қосымшасы немесе түзетпесі HP өнімімен жүруі мүмкін.

БАҒДАРЛАМАЛЫҚ ҚҰРАЛ ӨНІМІНЕ ҚАТЫСТЫ ҚҰҚЫҚТАР ОСЫ EULA КЕЛІСІМІНІҢ БАРЛЫҚ ШАРТТАРЫМЕН ЖӘНЕ ЕРЕЖЕЛЕРІМЕН КЕЛІСКЕН ЖАҒДАЙДА ҒАНА БЕРІЛЕДІ. БАҒДАРЛАМАЛЫҚ ҚҰРАЛДЫ ОРНАТУ, ЖҮКТЕП АЛУ НЕМЕСЕ БАСҚАША ПАЙДАЛАНУ ӘРЕКЕТТЕРІ ОСЫ EULA ШАРТТАРЫНА БАҒЫНАТЫНЫҢЫЗДЫ БІЛДІРЕДІ. ЕГЕР ОСЫ ЛИЦЕНЗИЯЛЫҚ ШАРТТАРДЫ ҚАБЫЛДАМАСАҢЫЗ, СІЗДІҢ БІР ҒАНА МҮМКІНДІГІҢІЗ — САТЫП АЛҒАН ОРЫННЫҢ ӨНІМДІ ҚАЙТАРУ САЯСАТЫНА САЙ ӨНІМДІ (ҚҰРЫЛҒЫНЫ ЖӘНЕ БАҒДАРЛАМАЛЫҚ ЖАСАҚТАМАНЫ) 14 КҮН ІШІНДЕ ҚАЙТАРЫП БЕРУ.

- **1. ЛИЦЕНЗИЯ БЕРУ**. HP осы EULA келісімінің барлық шарттарымен және жағдайларымен келіскен жағдайда келесі құқықтарды береді:
	- **а.** Пайдалану. Бағдарламалық құрал өнімін жалғыз компьютерде («Компьютеріңіз») пайдалануға болады. Егер бағдарламалық құрал өнімі интернет арқылы қамтамасыз етілсе немесе бірнеше компьютерде пайдалануға лицензия берілсе, бағдарламалық құралды тек осы компьютерлерде пайдалануға болады. Бағдарламалық құрал өнімінің бөлек бөлшектерін бірнеше компьютерде пайдалануға бөлуге болмайды. Сізге бағдарламалық құрал өнімін тарату құқығы берілмейді. Бағдарламалық құрал өнімін пайдалану мақсаттары үшін компьютердің уақытша жадына (RAM) жүктеуге болады.
	- **ә.** Сақтау. Бағдарламалық құрал өнімін жергілікті жадыға немесе HP өнімінің сақтау құрылғысына көшіруге болады.
	- **б.** Көшіру. Көшіру құқығы бағдарламалық құрал өнімінің мұрағаттық немесе сақтық көшірмесін жасау әрекетін білдіреді және оның әр көшірмесі барлық түпнұсқа бағдарламалық құралы өнімінің жекеменшік туралы ескертпелерін қамтып, тек сақтық көшірмесін сақтау мақсатында пайдаланылу керек.
	- **в.** Құқықтарды қорғау. HP және оның жеткізушілері осы EULA келісімінде сізге тікелей берілмеген барлық құқықтарды өздерінде сақтайды.
	- **г.** Тегін бағдарлама. Осы EULA келісімінің шарттары мен жағдайларына қарамастан, үшінші тараптармен («Тегін бағдарламалар») әлеуметтік лицензияға сәйкес қамтамасыз етілетін HP бағдарламалық құралы өнімінен тұратын өнімнің барлық немесе белгілі бір бөлігіне дискреттік келісім, орама лицензия немесе электрондық лицензия шарттары пішінінде тегін бағдарлама сияқты ілеспелі бағдарламалық құрал лицензиясы келісімінің шарттары мен жағдайларына сәйкес лицензия беріледі. Тегін бағдарлама қолданысы толығымен осындай лицензия шарттары мен жағдайларына сәйкес басқарылады.
	- **ғ.** Қалпына келтіру шешімі. Қатты диск негізіндегі шешім, сыртқы медиа негізіндегі шешім (мысалы, дискет, CD немесе DVD) немесе балама шешім пішінінде жеткізілетін HP өнімімен кез келген бағдарламалық құралдың қалпына келтірілген шешімі бастапқыда сатып алынған HP өнімінің қатты дискісін қалпына келтіруге пайдаланылуы мүмкін. Осындай

қалпына келтіру шешімінде Microsoft операциялық жүйесі бағдарламалық құралын пайдалану Microsoft лицензиясы келісімімен басқарылады.

- **2. ЖАҢАРТУЛАР.** Жаңарту ретінде анықталған бағдарламалық құрал өнімін пайдалану үшін HP ұйымымен жаңартылатын ретінде анықталған бастапқы бағдарламалық құрал өніміне лицензия беру қажет. Жаңартудан кейін жаңарту міндеттемесі негізінде құрылған бастапқы бағдарламалық құрал өнімі енді пайдаланылмауы мүмкін. Бағдарламалық құрал өнімін пайдаланумен HP ұйымы интернетке қосылған кезде белгілі бағдарламалық құрал өнімдерінің нұсқасын немесе күйін тексеру үшін автоматты түрде кіретініне және қамтамасыз етілген HP бағдарламалық құралы, HP өнімі және қондырғы функциясын, өнімділігін немесе қауіпсіздігін қамтамасыз етуге талап етілетін жаңартуларды немесе жаңа нұсқаларын қамтамасыз ету үшін HP өніміне осындай бағдарламалық құрал өнімдеріне жаңартуларды және жетілдірулерді автоматты түрде жүктеп салып орнатуына келісесіз. Белгілі бір жағдайларда және жаңарту немесе жетілдіру түріне байланысты жаңартуды немесе жетілдіруді бастауды талап етуі мүмкін хабарландырулар (ашылмалы немесе басқа құралдар арқылы) қамтамасыз етіледі.
- **3. ҚОСЫМША БАҒДАРЛАМАЛЫҚ ҚҰРАЛ.** Осы EULA келісімі HP ұйымы жаңартумен немесе қосымшамен қоса басқа шарттар қамтамасыз етпейінше жаңартуларға қолданылады немесе HP қамтамасыз еткен бастапқы бағдарламалық құрал өніміне қосылады. Осындай шарттар арасында қайшылық болса, басқа шарттар басшылыққа алынады.

#### **4. ТАСЫМАЛДАУ.**

- **а.** Үшінші тарап. HP бағдарламалық құралы өнімінің бастапқы түпкі пайдаланушысы HP бағдарламалық құралы өнімін басқа бір түпкі пайдаланушыға бір рет тасымалдай алады. Басқа тұлғаға тасымалдау кезінде оған барлық құрамдас бөліктері, баспа құралы, басып шығарылған материалдар, осы EULA келісімі және қажет болса, түпнұсқалық куәлігі кіреді. Тасымалдау жөнелту сияқты жанама тасымалдау болмауы тиіс. Тасымалдау алдында, берілетін өнімді алатын түпкі пайдаланушы осы EULA келісімін қабылдауы керек. HP бағдарламалық құралы өнімін тасымалдаудан кейін, лицензияңыз автоматты түрде күшін жояды.
- **ә.** Шектеулер. HP бағдарламалық құралы өнімін жалға беруге немесе коммерциялық мақсатпен бөлісуге немесе кеңседе пайдалануға болмайды. Осы EULA келісімінде тікелей көрсетілмесе, лицензияны немесе бағдарламалық құрал өнімін тағайындауға немесе басқаша жолдармен үшінші тараптарға тасымалдауға болмайды.
- **5. ЖЕКЕМЕНШІК ҚҰҚЫҚТАР**. Бағдарламалық құрал өнімі мен пайдаланушы құжаттамасындағы барлық зияткерлік меншік құқықтары HP компаниясы немесе оның жабдықтаушыларының иелігінде және заңдармен, соның ішінде тиісті авторлық құқық, сауда құпиясы, патент және сауда белгісі туралы заңдармен қорғалған. Бағдарламалық құралдан өнім идентификаторларын, авторлық құқық ескертулерін не жекеменшік шектеулерді алып тастауға болмайды.
- **6. КЕРІ ЖОБАЛАУҒА ҚАТЫСТЫ ШЕКТЕУ**. Осы EULA келісімінде қамтамасыз етілген немесе қолданбалы заңға сәйкес рұқсат берілмесе, бағдарламалық құрал өнімін кері жобалауға, декомпиляциялауға немесе бөлшектеуге болмайды.
- **7. ШАРТ**. Бұл EULA келісімі тоқтатылғанша немесе бас тартылғанша жарамды. Сонымен қатар, осы келісімдегі шарттар сақталмаса немесе осы EULA келісімінің шарты не талаптары орындалмаса, EULA келісімі тоқтатылады.

#### **8. ДЕРЕКТЕРДІ ЖИНАУҒА/ПАЙДАЛАНУҒА КЕЛІСІМ БЕРУ.**

**а.** HP ұйымы HP бағдарламалық құралына және HP өніміне қатысты жасырын техникалық ақпаратты жинау үшін cookie файлдарын және басқа веб-технология құралдарын пайдаланады. Жаңартулар және қатысты қолдау немесе 2-бөлімде сипатталған басқа қызметтерді қамтамасыз етуге осы деректер пайдаланылады. Сонымен қатар, HP ұйымы жеке ақпаратты, оның ішінде Интернет протоколын немесе HP өнімімен байланысты басқа бірегей идентификатор туралы ақпаратты және HP өнімін тіркеу кезінде қамтамасыз етілген деректерді жинайды. Жаңартулар мен қатысты қолдау немесе басқа қызметтер қамтамасыз етілетіндіктен, осы деректер маркетинг байланыстарын жіберуге пайдаланылады (әрбір жағдайда қолданбалы заңмен анық келісім талап етіледі).

Қолданыстағы заңмен рұқсат етілетін мерзімде осы шарттар мен талаптарды қабылдау арқылы осы EULA келісімінде және HP құпиялылық саясатына сипатталғандай HP, оның филиалдары және серіктестері жеке және жасырын деректерін жинауға және пайдалануға келісесіз: [www8.hp.com/us/en/privacy/privacy.html?jumpid=reg\\_r1002\\_usen\\_c-001\\_title\\_r0001](http://www8.hp.com/us/en/privacy/privacy.html?jumpid=reg_r1002_usen_c-001_title_r0001)

- **ә.** Үшінші тараптардың жинауы/қолданысы. HP өніміне қосылған белгілі бір бағдарламалық құралдарды («Үшінші тарап бағдарламалық құралы») үшінші тарап провайдерлері қамтамасыз етіп, бөлек лицензия беріледі. Үшінші тараптың бағдарламалық құралын орнатып, осы бағдарламалық құралды белсендіру/сатып алу таңдалмаған жағдайда да HP өнімінде пайдалануға болады. Үшінші тараптың бағдарламалық құралы жүйе (мысалы, IP мекенжайы, бірегей құрылғы идентификаторы, орнатылған бағдарламалық құрал нұсқасы, т.б.) туралы техникалық ақпаратты және басқа жүйе деректерін жинап тасымалдауы мүмкін. Осы ақпаратты үшінші тарап техникалық жүйе атрибуттарын анықтау және жүйеге орнатылған бағдарламалық құралдың ең соңғы нұсқасын қамтамасыз ету үшін пайдаланады. Егер осы техникалық ақпаратты жинауға немесе нұсқа жаңартуларын автоматты түрде жіберуге үшінші тараптың бағдарламалық құралы керек болмаса, интернетке қосылу алдында бағдарламалық құралды жою керек.
- **9. КЕПІЛДІКТЕРДЕН БАС ТАРТУ**. ТИІСТІ ЗАҢ РҰҚСАТ ЕТКЕН ЕҢ ҮЛКЕН ДЕҢГЕЙГЕ СӘЙКЕС HP ЖӘНЕ ОНЫҢ ЖАБДЫҚТАУШЫЛАРЫ БАҒДАРЛАМАЛЫҚ ҚҰРАЛ ӨНІМІН «СОЛ ҚАЛПЫНДА» ЖӘНЕ БАРЛЫҚ АҚАУЛЫҚТАРЫМЕН ҚАМТАМАСЫЗ ЕТЕДІ, СОЛ СЕБЕПТІ БАРЛЫҚ БАСҚА КЕПІЛДІКТЕРДЕН, КЕЛІСІМДЕРДЕН ЖӘНЕ ШАРТТАРДАН БАС ТАРТЫЛАДЫ, ОНЫҢ ІШІНДЕ ТАҚЫРЫП ЖӘНЕ БҰЗЫЛЫС КЕПІЛДІКТЕРІ, БАРЛЫҚ ҚОЛДАНЫЛҒАН КЕПІЛДІКТЕР, МІНДЕТТЕМЕЛЕР, КЕПІЛДІКТЕР НЕМЕСЕ КОММЕРЦИЯЛЫҚ, ДҰРЫС САПА, БЕЛГІЛІ БІР МАҚСАТ ЖАҒДАЙЛАРЫ ЖӘНЕ БАҒДАРЛАМАЛЫҚ ҚҰРАЛ ӨНІМІНЕ ҚАТЫСТЫ ВИРУСТАРДЫҢ ЖЕТКІЛІКСІЗДІГІ. Кейбір облыстар/юрисдикциялар қолданбалы кепілдіктер барысында шектеулерге немесе ерекшелікке рұқсат бермейді, сол себепті жоғарғы бас тарту сізге толығымен қолданылмауы мүмкін.

АВСТРАЛИЯ ЖӘНЕ ЖАҢА ЗЕЛАНДИЯ АУМАҒЫНДА БАҒДАРЛАМАЛЫҚ ҚҰРАЛ ТҰТЫНУШЫ ЗАҢДАРЫНА СӘЙКЕС ШЫҒАРЫЛМАЙТЫН КЕПІЛДІКТЕРМЕН КЕЛЕДІ. АВСТРАЛИЯ ТҰТЫНУШЫЛАРЫ НЕГІЗГІ АҚАУЛЫҚ ЖАҒДАЙЫНДА АУЫСТЫРУҒА НЕМЕСЕ ҚАЙТА ҚАРЖЫЛАНДЫРУҒА ЖӘНЕ БОЛЖАЛДЫ КЕМШІЛІК НЕМЕСЕ ЗАҚЫМ ЖАҒДАЙЫНДА ӨТЕМАҚЫ АЛУҒА ҚҰҚЫЛЫ. СОНЫМЕН ҚАТАР, АВСТРАЛИЯ ТҰТЫНУШЫЛАРЫ САПАСЫ ҚАБЫЛДАНАРЛЫҚ БОЛМАСА ЖӘНЕ НЕГІЗГІ АҚАУЛЫҚ ОРЫН АЛСА, ЖӨНДЕЛГЕН НЕМЕСЕ АУЫСТЫРЫЛҒАН БАҒДАРЛАМАЛЫҚ ҚҰРАЛ АЛУҒА ҚҰҚЫЛЫ. ТАУАРЛАРДЫ БИЗНЕС МАҚСАТЫНА ЕМЕС, ЖЕКЕ, ТҰРМЫСТЫҚ НЕМЕСЕ ОТБАСЫ ҚОЛДАНЫСЫНА САТЫП АЛҒАН ЖАҢА ЗЕЛАНДИЯ ТҰТЫНУШЫЛАРЫ («ЖАҢА ЗЕЛАНДИЯ ТҰТЫНУШЫЛАРЫ») НЕГІЗГІ АҚАУЛЫҚ ЖАҒДАЙЫНДА АУЫСТЫРУҒА НЕМЕСЕ ҚАЙТА ҚАРЖЫЛАНДЫРУҒА ЖӘНЕ БОЛЖАЛДЫ КЕМШІЛІК НЕМЕСЕ ЗАҚЫМ ЖАҒДАЙЫНДА ӨТЕМАҚЫ АЛУҒА ҚҰҚЫЛЫ.

**10. ЖАУАПКЕРШІЛІКТІ ШЕКТЕУ**. Жергілікті заңға сәйкес орын алған зақымға қарамастан, осы EULA келісімі бойынша HP компаниясы мен оның жеткізушілерінің толық жауапкершілігі мен сіз алатын жалғыз өтемақыңыз бағдарламалық құрал өніміне төленген құннан артық мөлшермен немесе \$5,00 АҚШ долларымен шектеледі. ТИІСТІ ҚОЛДАНЫСТАҒЫ ЗАҢ РҰҚСАТ ЕТКЕН ЕҢ ҮЛКЕН ДЕҢГЕЙГЕ СӘЙКЕС, ЕШ УАҚЫТТА HP НЕМЕСЕ ОНЫҢ ЖАБДЫҚТАУШЫЛАРЫ БАҒДАРЛАМАЛЫҚ ҚҰРАЛДЫ ПАЙДАЛАНУҒА НЕМЕСЕ ПАЙДАЛАНА АЛМАУҒА ҚАТЫСТЫ ӘДЕЙІ, БАЙҚАМАЙ, ЖАНАМА НЕМЕСЕ ҚОСАЛҚЫ ЖАСАЛҒАН ЗАҚЫМДАР ҮШІН (ТАБЫСТЫҢ ЖОҒАЛУЫ, ДЕРЕКТІҢ ЖОҒАЛУЫ, БИЗНЕСКЕ КЕРІ ӘСЕР ЕТУІ, АДАМ ЖАРАҚАТЫ НЕМЕСЕ ҚҰПИЯНЫҢ АШЫЛУЫ СИЯҚТЫ ЗАРДАПТАРДЫ ҚОСА), АЛДЫН АЛА АЙТЫЛСА ДА, ЖОҒАРЫДА АЙТЫЛҒАН КОМПЕНСАЦИЯ НЕГІЗГІ МАҚСАТЫНА ЖЕТПЕГЕН ЖАҒДАЙДА ДА, ЖАУАПТЫ БОЛМАЙДЫ. Кейбір штаттар/юрисдикциялар жанама немесе

қосалқы зияндарды есептемеуге немесе шектеуге рұқсат бермейді. Сондықтан жоғарыда айтылған шектеу немесе ерекшелік сізге қатысты болмауы мүмкін.

- **11. АҚШ ҮКІМЕТІНІҢ ТҰТЫНУШЫЛАРЫ.** FAR 12.211 және FAR 12.212 стандарттарымен сәйкестік, коммерциялық компьютерлік бағдарламалық құрал құжаттамасы және коммерциялық элементтердің техникалық деректері HP коммерциялық лицензия келісіміне сәйкес беріледі.
- **12. ЭКСПОРТТАУ ЗАҢДАРЫМЕН ҮЙЛЕСІМДІЛІГІ.** Бағдарламалық құрал өнімі (1) тікелей немесе жанама түрде экспорт заңдарына қайшы экспортталмағанын немесе (2) экспорт заңдарымен тыйым салынған мақсатта, оның ішінде ядролық, химиялық немесе биологиялық қару ретінде, пайдаланылмағанын қамтамасыз ету үшін Америка Құрама Штаттары мен басқа елдердегі («Экспорт заңдары») барлық заңдар мен ережелерге сәйкес болу керек.
- **13. КЕЛІСІМШАРТ ЖАСАУ МҮМКІНДІГІ ЖӘНЕ ӨКІЛЕТТІГІ**. Тұрғылықты орында заңды жасқа жеткеніңізді және қолданбалы болған жағдайда осы келісімшартқа кіруге жұмыс берушімен заңды түрде өкілеттік берілгенін көрсетесіз.
- **14. ҚОЛДАНЫСТАҒЫ ЗАҢ**. Осы EULA келісімі жабдық сатып алынған ел заңдарымен басқарылады.
- **15. ТОЛЫҚ КЕЛІСІМ**. Осы EULA келісімі (оның ішінде, осы EULA келісімі қосымшасы немесе түзетпесі) — сіз бен HP арасындағы бағдарламалық құрал өніміне қатысты толық келісім және барлық бастапқы немесе өткен бағдарламалық құрал өніміне немесе осы EULA келісімімен қамтылған барлық басқа нысанға қатысты ауызша немесе жазбаша байланыстарды, ұсыныстарды және көрсетілімдерді болдырмайды. Қолдау көрсету қызметтеріне арналған HP саясаттарының немесе бағдарламаларының шарттары осы EULA келісімінің шарттарымен қарама-қайшы болса, осы EULA келісімінің шарттары бойынша басқарылады.

#### © Copyright 2015 HP Development Company, L.P.

Осы құжатта берілген ақпарат ескертусіз өзгертіледі. Осы құжатта аталған барлық басқа өнім атаулары тиісті компаниялардың сауда белгілері болуы мүмкін. Қолданыстағы заңмен рұқсат етілетін мерзімді ұзарту үшін НР өнімдері мен қызметтеріне берілетін кепілдіктер тек сондай өнімдер мен қызметтерге қоса берілетін тікелей кепілдік мәлімдемелерінде көрсетіледі. Осы құжаттағы ешнәрсе қосымша кепілдік деп түсінілмеуі тиіс. Қолданыстағы заңмен рұқсат етілетін мерзімде HP ұйымы осындағы техникалық, өңдеу қателеріне немесе кемшіліктерге жауапты болмайды.

Бірінші шығарылым: тамыз, 2015 ж.

# <span id="page-136-0"></span>**Пайдаланушының орындайтын жөндеудің кепілдік қызметі**

HP өнімдерінде көптеген пайдаланушымен орындалатын жөндеуге арналған (CSR) бөлшектер бар. Олар жөндеу уақытын қысқартып, ақауы бар бөлшектерін ауыстыруды жеңілдетуге арналған. Егер диагностика кезінде HP компаниясы бұл жөндеу жұмысын CSR бөлшегі арқылы орындауға болатынын анықтаса, ол сол бөлшекті сізге жібереді. CSR бөлшектердің екі санаты бар: 1) Пайдаланушымен міндетті түрде орындалатын жөндеуге арналған бөлшектер. Егер сіз HP компаниясына сол бөлшектерді ауыстыруға тапсырыс берсеңіз, сол қызметке байланысты жол мен жұмыс ақысын өтеу сізден талап етіледі. 1) Пайдаланушымен міндетті емес түрде орындалатын жөндеуге арналған бөлшектер. Бұл бөлшектер Пайдаланушымен орындалатын жөндеу жұмысына жасақталған. Егер сіз ауыстыруды HP компаниясынан сұрасаңыз, бұл жұмыс өніміздің кепілдік қызметінің түріне сәйкес қосымша ақысыз жасалады.

Бар-жоғына және географиялық орналасқан жеріне байланысты CSR бөлшектері келесі жұмыс күні жеткізіледі. Сол күні немесе төрт сағат ішінде жеткізу географиялық орналасқан жеріне байланысты қосымша ақыға ұсынылады. Егер көмек қажет болса, сіз HP Техникалық қолдау Орталығымен телефон арқылы байланысып, техниктің көмегін алуыңызға болады. HP компаниясы CSR бөлшектерімен бірге жіберілген материалдарында ақауы бар бөлшекті HP компаниясына қайтару қажеттігін немесе қажетсіздігін көрсетеді. Егер ақауы бар бөлшекті HP компаниясына қайтару қажет етілсе, онда оны көрсетілген уақытта, әдетте бес (5) жұмыс күн ішінде қайтаруыңыз керек. Ақауы бар бөлшекті өзінің құжаттарымен бірге тасымалдау материалдарының құрамында жіберу керек. Егер ақауы бар бөлшекті жібермесеңіз, HP компаниясы сізден ауыстыруға жіберілген бөлшектің ақысын талап етеді. Пайдаланушымен орындалатын жөндеу болса, HP компниясы барлық тасымалдау шығынын және қайтару шығынның жартысын төлеп, тасымалдаушыны таңдайды.

# <span id="page-137-0"></span>**Тұтынушыларды қолдау**

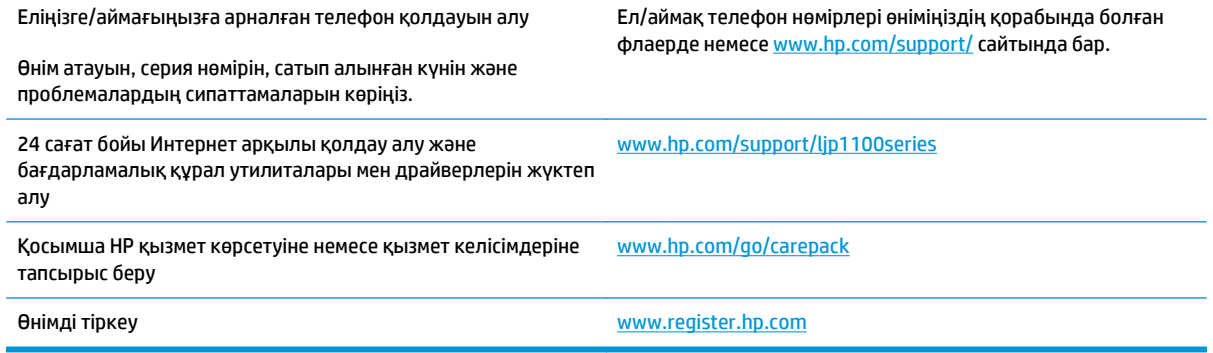

# **б Ерекшеліктер**

- Физикалық [ерекшеліктері](#page-139-0)
- Энергияны тұтыну, электрлік [сипаттамалары](#page-139-0) және дыбыс бөлуі
- Қоршаған ортаның [ерекшеліктері](#page-139-0)

# <span id="page-139-0"></span>**Физикалық ерекшеліктері**

#### **Кесте б-1 Физикалық талаптар<sup>1</sup>**

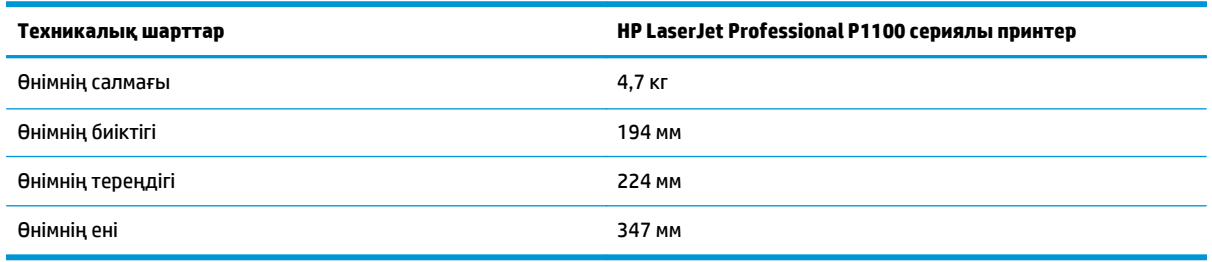

1 Мәндер алғашқы деректерге негізделген. [www.hp.com/support/ljp1100series](http://www.hp.com/support/ljp1100series) сайтын қараңыз.

# **Энергияны тұтыну, электрлік сипаттамалары және дыбыс бөлуі**

Ағымдағы ақпарат үшін [www.hp.com/go/ljp1100\\_regulatory](http://www.hp.com/go/ljp1100_regulatory) қараңыз.

# **Қоршаған ортаның ерекшеліктері**

#### **Кесте б-2 Қоршаған орта талаптары**

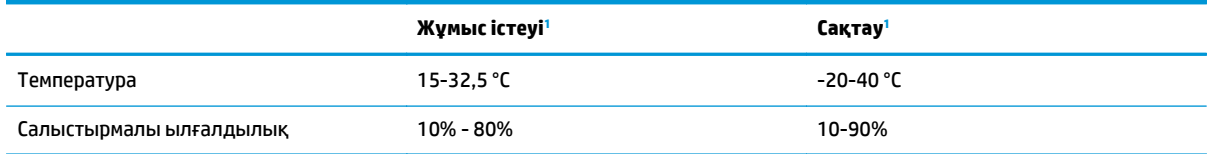

<sup>1</sup> Мәндер алғашқы деректерге негізделген. [www.hp.com/support/ljp1100series](http://www.hp.com/support/ljp1100series) сайтын қараңыз.

# **в Өнімнің қоршаған ортаға зиянсыздығын бақылау бағдарламасы**

- [Қоршаған](#page-141-0) ортаны қорғау
- Озон [өндіру](#page-141-0)
- [Тұтынылатын](#page-141-0) қуат
- Тонерді [пайдалану](#page-141-0)
- Кағаз [пайдалану](#page-142-0)
- **[Пластмасса](#page-142-0)**
- HP LaserJet принтерінің [жабдықтары](#page-142-0)
- [Қағаз](#page-142-0)
- [Материалдарға](#page-142-0) қойылатын шектеулер
- [Пайдаланушылар](#page-143-0) тарапынан қалдық жабдықты тастау (ЕО және Үндістан)
- [Электрондық](#page-143-0) аппараттық құралды өңдеу
- [Бразилияда](#page-144-0) аппараттық құралды қайта өңдеу туралы ақпарат
- [Химиялық](#page-144-0) заттар
- Еуропа Одағы [комиссиясының](#page-144-0) 1275/2008 ережесіне сәйкес өнім қуатының деректері
- Зиянды заттарға қатысты шектеулер [мәлімдемесі](#page-144-0) (Үндістан)
- Қауіпті заттар [мәлімдемесіндегі](#page-144-0) шектеулер (Түркия)
- Зиянды заттарға қатысты шектеулер [мәлімдемесі](#page-145-0) (Украина)
- Заттар [кестесі](#page-145-0) (Қытай)
- **SEPA [пайдаланушы](#page-145-0) ақпаратының экологиялық заттаңбасы (Қытай)**
- Принтерге, факске және көшіру құралына Қытайда қуат белгісін қолдану [ережелері](#page-146-0)
- [Материалдардың](#page-146-0) қауіпсіздігі туралы мәліметтер парағы (MSDS)
- **[EPEAT](#page-146-0)**
- [Қосымша](#page-146-0) ақпарат алу үшін

# <span id="page-141-0"></span>**Қоршаған ортаны қорғау**

HP қоршаған ортаға зиянсыз түрде сапалы өнімдерді қамтамасыз етуге берілген. Бұл өнім қоршаған ортаға әсерлерді азайту үшін, бірнеше ерекшеліктермен жасалған.

# **Озон өндіру**

Осы өнім үшін озонның ауамен таралуы жалпы белгілі әдіске\* сай өлшенді және бұл таралу деректері «топтық кеңсе үлгісін көрсету сценарийі»\*\* үшін қолданылғанда, HP басып шығару барысында шығатын ағымдағы орта ауасының сапа стандартарынан немесе нұсқаулардан асатын озон көлемінің елеулі емес екенін анықтай алады.

\* Басып шығару функциялары бар кеңсе құрылғыларының қоршаған орта заттаңбасымен салыстырғанда көшірме басып шығару құрылғыларынан таратылғандарды анықтаудың сынақ әдісі; RAL-UZ 171 – BAM шілде, 2012

\*\* HP басып шығару жабдықтарымен сағатына ауа айналымының 0,72 желдеткіш көрсеткішімен 32 шаршы метр бөлмеде күніне 2 сағат басып шығарған кездегі озон концентрациясына негізделген

## **Тұтынылатын қуат**

«Ready» (Дайын), «Sleep» (Ұйқы) немесе «Off» (Өшірулі) режимінде қуаттың пайдаланылуы айтарлықтай азайып, бұл өнімнің жоғары өнімділігіне әсер етпестен табиғи ресурстар мен қаражатты үнемдейді. ENERGY STAR® логотипімен белгіленген HP басып шығару және кескіндеу жабдығы АҚШ Қоршаған ортаны қорғау агенттігінің ENERGY STAR техникалық сипаттамаларына сәйкес келеді. Келесі белгі ENERGY STAR кәсіби кескін өнімдерінде көрсетіледі:

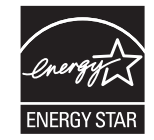

Қосымша ENERGY STAR кескіндеу өнімі моделінің туралы ақпарат тізімі мына сайтта берілген:

[www.hp.com/go/energystar](http://www.hp.com/go/energystar)

# **Тонерді пайдалану**

EconoMode режимі тонерді аз пайдаланады, бұл баспа картриджінің қызмет ету мерзімін ұзартуы мүмкін. HP компаниясы EconoMode режимін ұдайы пайдалануды ұсынбайды. EconoMode режимі үнемі пайдаланған жағдайда, баспа картриджіндегі механикалық бөліктер тонер жабдығынан ерте тозуы мүмкін. Баспа сапасы төмендей бастап, қанағаттанарлық болмаса, баспа картриджін ауыстырған жөн.

# <span id="page-142-0"></span>**Қағаз пайдалану**

Бұл өнімнің дуплекстеу мүмкіндігі (қолмен немесе автоматты) және N-up басып шығару (бір бетке бірнеше бетті басып шығару) қабілеті пайдаланылатын қағазды, соның нәтижесінде табиғи ресурстарға деген қажеттілікті азайтады.

## **Пластмасса**

Ауырлығы 25 граммнан асатын пластмасса бөлшектер бұйымның пайдалану мерзімі аяқталғаннан кейін пластмассаның қайта пайдалануға жарамдылығын күшейтетін халықаралық стандарттар бойынша белгіленген.

# **HP LaserJet принтерінің жабдықтары**

Түпнұсқалы HP жабдықтары ортаға сәйкес дайындалған. HP ұйымы басып шығару кезінде ресурстарды және қағазды сақтауды жеңілдетеді. Әрі дайын болған кезде өңдеу жеңіл әрі тегін болады. $^1$ 

HP Planet Partners орталығына қайтарылған барлық HP картридждері бірнеше фазалы қайта өңдеу процесінен өтеді, мұнда материалдар бөлініп, жаңа түпнұсқалы HP картридждері мен күнделікті өнімдерге арналған өңделмеген материал ретінде пайдалану үшін қайта өңделеді. HP Planet Partners орталығына қайтарылған түпнұсқалы емес HP картридждері қоқысқа жіберіледі және HP ұйымы түпнұсқалы HP картридждерін қайта толтырмайды немесе қайта сатпайды.

**HP Planet Partners қайтару және қайта өңдеу бағдарламасына кіру үшін** [www.hp.com/recycle](http://www.hp.com/recycle) **торабына өтіңіз. HP баспа жабдықтарын қайтару туралы ақпарат алу үшін ел/аймақты таңдаңыз. Әрбір жаңа HP LaserJet басып шығару картриджі орамасында бірнеше тілдегі бағдарлама ақпараты мен нұсқаулар болады.**

 $^1$  Бағдарламаның қолжетімділігі әр түрлі болады. Көбірек ақпаратты [www.hp.com/recycle](http://www.hp.com/recycle) бетінен қараңыз.

# **Қағаз**

Қағаз *HP LaserJet принтері тобы басып шығару нұсқаулығы* ішіндегі нұсқаулықтарға сәйкес болған кезде бұл өнімде қайта өңделген қағазды және жеңіл қағазды (EcoFFICIENT™) пайдалануға болады. Бұл өнім EN12281:2002 стандартына сәйкес қайта өңделетін және жеңіл (EcoFFICIENT™) қағаз үшін ыңғайлы.

# **Материалдарға қойылатын шектеулер**

Осы HP өнімінің құрамында сынап жоқ.

Осы HP өнімінің құрамында батарея жоқ.

# <span id="page-143-0"></span>**Пайдаланушылар тарапынан қалдық жабдықты тастау (ЕО және Үндістан)**

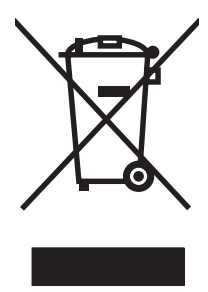

Бұл таңба өнімді басқа үй қоқысымен тастауға болмайтындығын білдіреді. Оның орнына қалдық жабдықты пайдаланылған электрлік және электрондық жабдықтарды өңдеу үшін жинайтын арнайы орынға тапсыру арқылы адам денсаулығы мен қоршаған ортаны қорғауыңыз керек. Қосымша ақпарат алу үшін үй қоқысын тастау қызметіне хабарласыңыз немесе мына торапқа өтіңіз: [www.hp.com/recycle](http://www.hp.com/recycle).

# **Электрондық аппараттық құралды өңдеу**

HP компаниясы тұтынушыларды пайдаланған электрондық аппараттық құралды өңдеуге шақырады. Өңдеу бағдарламалары туралы қосымша ақпарат алу үшін мына торапқа өтіңіз: [www.hp.com/recycle](http://www.hp.com/recycle).
## <span id="page-144-0"></span>**Бразилияда аппараттық құралды қайта өңдеу туралы ақпарат**

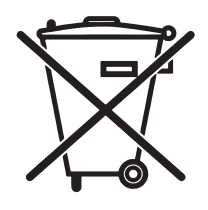

Não descarte o produto eletrônico em lixo comum

Este produto eletrônico e seus componentes não devem ser descartados no lixo comum, pois embora estejam em conformidade com padrões mundiais de restrição a substâncias nocivas, podem conter, ainda que em quantidades mínimas, substâncias impactantes ao meio ambiente. Ao final da vida útil deste produto, o usuário deverá entregá-lo à HP. A não observância dessa orientação sujeitará o infrator às sanções previstas em lei.

Após o uso, as pilhas e/ou baterias dos produtos HP deverão ser entregues ao estabelecimento comercial ou rede de assistência técnica autorizada pela HP.

Para maiores informações, inclusive sobre os pontos de recebimento, acesse:

[www.hp.com.br/reciclar](http://www.hp.com.br/reciclar)

## **Химиялық заттар**

HP компаниясы біздің тұтынушыларымызды REACH (Еуропалық Парламент пен Кеңестің ЕО нормативтік құжат нөмірі 1907/2006) сияқты заң талаптарымен сәйкес болу қажеттілігімен біздің өнімдеріміздегі химиялық заттар туралы ақпаратпен қамтамасыз етеді. Бұл өнімге арналған химиялық ақпарат есебін мына тораптан табуға болады: [www.hp.com/go/reach.](http://www.hp.com/go/reach)

## **Еуропа Одағы комиссиясының 1275/2008 ережесіне сәйкес өнім қуатының деректері**

Өнімнің қуаты туралы деректерді, соның ішінде, барлық сымды желілік порттар қосылған және барлық сымсыз желілік порттар белсендірілген болса, желіге қосылған күту режиміндегі өнімнің қуатты тұтынуы туралы деректерді алу үшін өнімнің [www.hp.com/hpinfo/globalcitizenship/](http://www.hp.com/hpinfo/globalcitizenship/environment/productdata/itecodesktop-pc.html) [environment/productdata/itecodesktop-pc.html](http://www.hp.com/hpinfo/globalcitizenship/environment/productdata/itecodesktop-pc.html) бетіндегі IT ECO декларациясының P14 «Қосымша ақпарат» бөлімін қараңыз.

## **Зиянды заттарға қатысты шектеулер мәлімдемесі (Үндістан)**

This product complies with the "India E-waste Rule 2011" and prohibits use of lead, mercury, hexavalent chromium, polybrominated biphenyls or polybrominated diphenyl ethers in concentrations exceeding 0.1 weight % and 0.01 weight % for cadmium, except for the exemptions set in Schedule 2 of the Rule.

## **Қауіпті заттар мәлімдемесіндегі шектеулер (Түркия)**

Türkiye Cumhuriyeti: EEE Yönetmeliğine Uygundur

## **Зиянды заттарға қатысты шектеулер мәлімдемесі (Украина)**

Обладнання відповідає вимогам Технічного регламенту щодо обмеження використання деяких небезпечних речовин в електричному та електронному обладнанні, затвердженого постановою Кабінету Міністрів України від 3 грудня 2008 № 1057

## **Заттар кестесі (Қытай)**

# 产品中有害物质或元素的名称及含量

根据中国《电子信息产品污染控制管理办法》

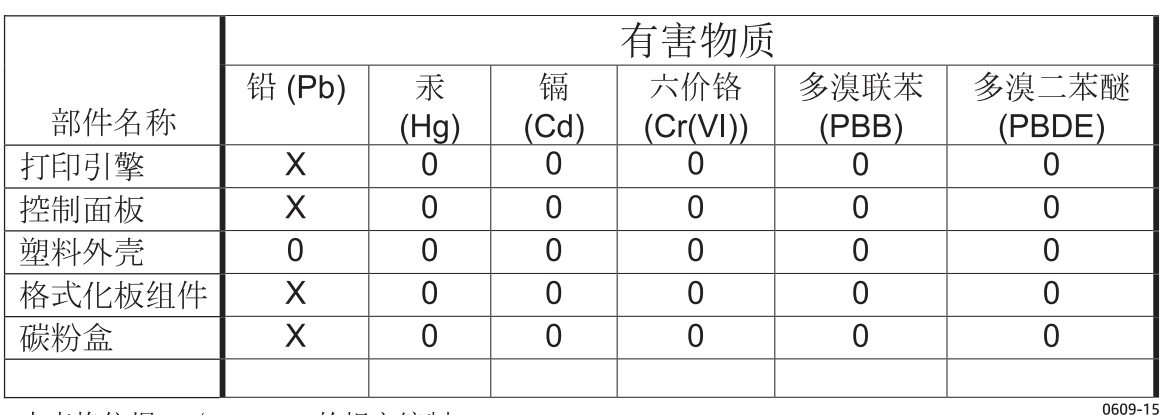

本表格依据 SJ/T 11364 的规定编制。

0: 表示该有害物质在该部件所有均质材料中的含量均在 GB/T 26572 规定的限量要求以下。

X: 表示该有害物质至少在该部件的某一均质材料中的含量超出 GB/T 26572 规定的限量要求。

此表中所有名称中含 "X" 的部件均符合欧盟 RoHS 立法。

注: 环保使用期限的参考标识取决于产品正常工作的温度和湿度等条件

## **SEPA пайдаланушы ақпаратының экологиялық заттаңбасы (Қытай)**

中国环境标识认证产品用户说明

噪声大于 63.0 dB(A)的办公设备不宜放置于办公室内,请在独立的隔离区域使用。

如需长时间使用本产品或打印大量文件,请确保在通风良好的房间内使用。

如您需要确认本产品处于零能耗状态,请按下电源关闭按钮,并将插头从电源插座断开。

您可以使用再生纸,以减少资源耗费。

## <span id="page-146-0"></span>**Принтерге, факске және көшіру құралына Қытайда қуат белгісін қолдану ережелері**

根据"复印机、打印机和传真机能源效率标识实施规则",本打印机具有能效标签。 根据"复印机、打印机 和传真机能效限定值及能效等级"("GB21521")决定并计算得出该标签上所示的能效等级和 TEC (典型 能耗)值。

1. 能效等级

能效等级分为三个等级,等级 1 级能效最高。 根据产品类型和打印速度标准决定能效限定值。

2. 能效信息

2.1 LaserJet 打印机和高性能喷墨打印机

● 典型能耗

典型能耗是正常运行 GB21521 测试方法中指定的时间后的耗电量。 此数据表示为每周千瓦时 (kWh)。

标签上所示的能耗数字按涵盖根据 CEL-37 选择的登记装置中所有配置的代表性配置测定而得。 因此, 本特定产品型号的实际能耗可能与标签上所示的数据不同。

有关规格的详细信息,请参阅 GB21521 标准的当前版本。

## **Материалдардың қауіпсіздігі туралы мәліметтер парағы (MSDS)**

Құрамында химиялық заттар бар (мысалы, тонер) қамсыздандыру материалдарының Материалдық қауіпсіздік паспортын (МҚП) HP компаниясының [www.hp.com/go/msds](http://www.hp.com/go/msds) веб-торабынан алуыңызға болады.

## **EPEAT**

Көптеген HP өнімдері EPEAT нормасына сай жасалған. EPEAT — жаңа электронды жабдықты анықтауға көмектесетін толық қоршаған орта нормасы. EPEAT туралы толығырақ ақпарат алу үшін [www.epeat.net](http://www.epeat.net) торабына кіріңіз. HP компаниясының EPEAT тіркелген өнімдері туралы ақпарат алу үшін [www.hp.com/hpinfo/globalcitizenship/environment/pdf/epeat\\_printers.pdf](http://www.hp.com/hpinfo/globalcitizenship/environment/pdf/epeat_printers.pdf) торабына кіріңіз.

## **Қосымша ақпарат алу үшін**

Мынадай қоршаған ортаны қорғауға байланысты тақырыптар туралы ақпарат алу үшін:

- Осы өнім және HP компаниясының көптеген байланысты өнімдері үшін қоршаған ортаны қорғауына қатысты ақпарат парағы
- HP компаниясының қоршаған ортаны қорғау туралы ұстанымы
- НР компаниясынын қоршаған ортаны қорғау қатысты мәселелерді басқару жүйесі
- НР компаниясының қызмет ету мерзімі біткен өнімдерді қайтару және қайта пайдалану бағдарламасы
- Материалдардың қауіпсіздігі туралы мәліметтер парақтары

[www.hp.com/go/environment](http://www.hp.com/go/environment) торабын қараңыз.

Сонымен қатар, [www.hp.com/recycle](http://www.hp.com/recycle) торабына кіріңіз.

# **г Нормативтік ақпарат**

- Сәйкестік мәлімдемесі [\(HP LaserJet Professional P1102, P1102s, P1106, P1108](#page-149-0) және P1109)
- Сәйкестік мәлімдемесі [\(HP LaserJet Pro P1102w](#page-151-0) және P1109w)
- Нормативтік [мәлімдемелер](#page-153-0)
- Сымсыз өнімдерге арналған қосымша [мәлімдемелер](#page-157-0)

## <span id="page-149-0"></span>**Сәйкестік мәлімдемесі (HP LaserJet Professional P1102, P1102s, P1106, P1108 және P1109)**

#### **Сәйкестік декларациясы**

ISO/IEC 17050-1 and EN 17050-1 сәйкес

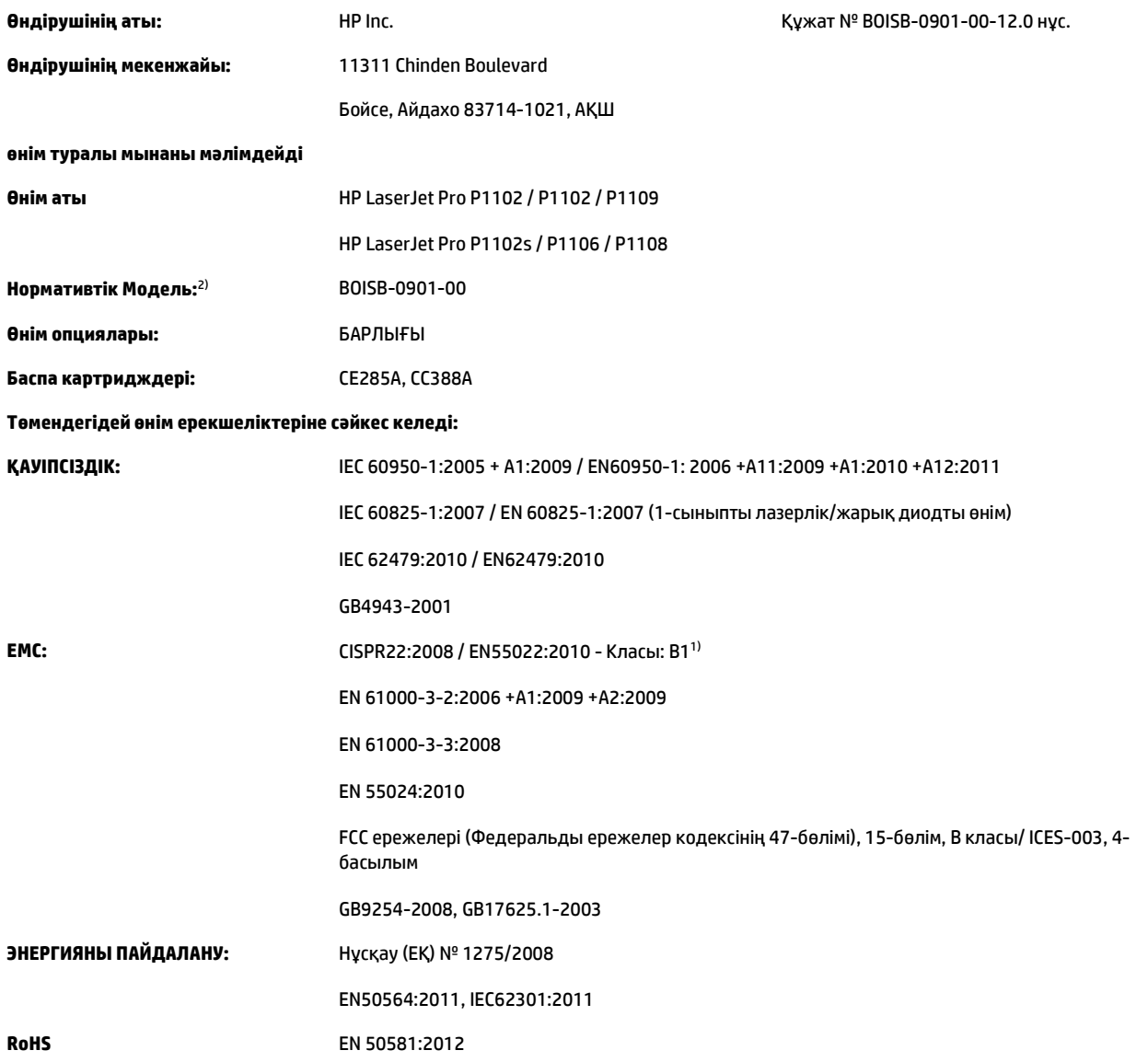

#### **Қосымша ақпарат:**

Өнім осы құжат арқылы 2004/108/EC электромагниттік үйлесімділік туралы нұсқау, 2006/95/EC төмен кернеу туралы директивасы, 2009/125/EC экодизайн нұсқауы және RoHS нұсқауы 2011/65/EU талаптарына сай келеді және сәйкесінше СЕ белгісімен $\bigl(\bigl(\begin{array}{c} 0 \end{array} \bigr)$  таңбаланған.

Бұл өнім FCC Ережелерінің 15-Бөліміне сәйкес келеді. Жұмыс істеуі екі шартқа бағынышты: (1) бұл құрылғы зиянды кедергі тудырмауы керек және (2) бұл құрылғы кез келген кедергіні, соның ішінде керексіз әрекеттің тууына себепші болатын кедергіні де қабылдауы керек.

- **1.** Бұл өнім HP компаниясының компьютерлер жүйесі арқылы әдеттегі конфигурацияда сынақтан өткен.
- **2.** Заңдық реттеулер мақсатында, бұл өнімге заңдық реттеу үлгісінің нөмірі тағайындалған. Ол нөмірді өнім атауымен немесе өнім нөмірімен(нөмерлерімен) шатастырмау керек.

#### **Шанхай, Қытай**

#### **1-қазан, 2015**

#### **Тек ережелер туралы тақырыптар бойынша мына жерге хабарласыңыз:**

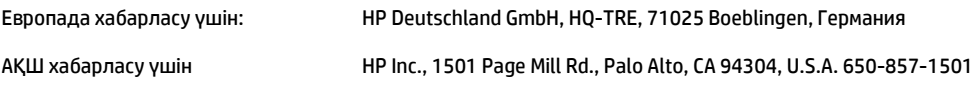

## <span id="page-151-0"></span>**Сәйкестік мәлімдемесі (HP LaserJet Pro P1102w және P1109w)**

#### **Сәйкестік декларациясы**

ISO/IEC 17050-1 and EN 17050-1 сәйкес

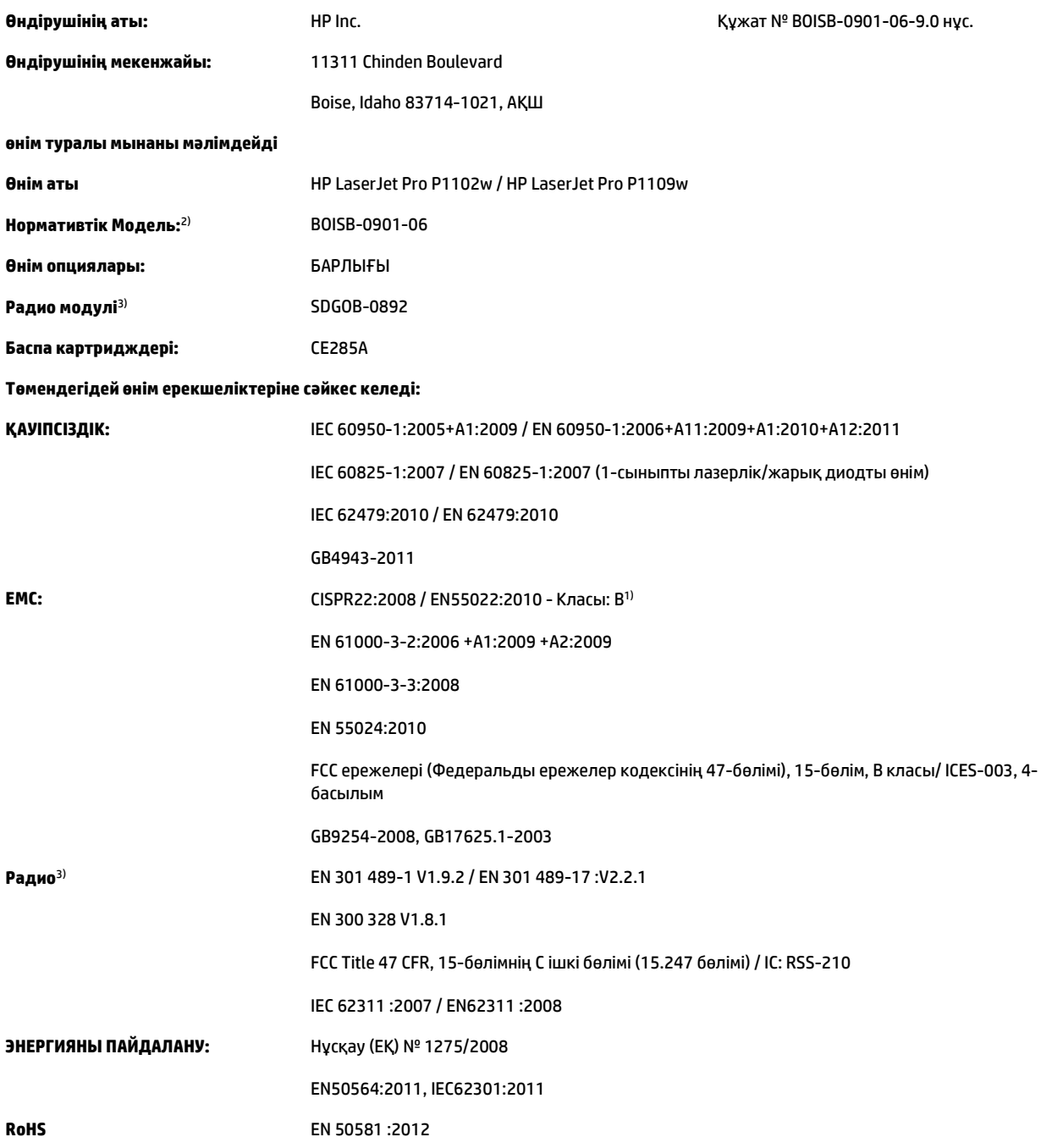

#### **Қосымша ақпарат:**

Өнім осы құжат арқылы R&TTE нұсқауы 1999/5/EC, 2004/108/EC электромагниттік үйлесімділік туралы нұсқау және 2006/95/EC төмен кернеу туралы директивасы, 2009/125/EC экодизайн нұсқауы, RoHS нұсқауы 2011/65/EU талаптарына сай келеді және сәйкес CE $\bm{\epsilon}$ белгісімен таңбаланған.

Бұл өнім FCC Ережелерінің 15-Бөліміне сәйкес келеді. Жұмыс істеуі екі шартқа бағынышты: (1) бұл құрылғы зиянды кедергі тудырмауы керек және (2) бұл құрылғы кез келген кедергіні, соның ішінде керексіз әрекеттің тууына себепші болатын кедергіні де қабылдауы керек.

- **1.** Бұл өнім HP компаниясының компьютерлер жүйесі арқылы әдеттегі конфигурацияда сынақтан өткен.
- **2.** Заңдық реттеулер мақсатында, бұл өнімге заңдық реттеу үлгісінің нөмірі тағайындалған. Бұл нөмірді өнім атауымен немесе өнім нөмірлерімен шатастырмау керек.
- **3.** Бұл өнім сатылатын елдердегі/аймақтардағы техникалық талаптарға сәйкес келетін SDGOB-0892 заңдық реттеу үлгісі бар радио модуль құрылғысын пайдаланады.

#### **Шанхай, Қытай**

#### **1-қазан, 2015**

#### **Тек ережелер туралы тақырыптар бойынша мына жерге хабарласыңыз:**

Европада хабарласу үшін: HP Deutschland GmbH, HQ-TRE, 71025 Boeblingen, Германия

АҚШ хабарласу үшін HP Inc., 1501 Page Mill Rd., Palo Alto, CA 94304, U.S.A. 650-857-1501

## <span id="page-153-0"></span>**Нормативтік мәлімдемелер**

## **FCC ережелері**

Бұл жабдық сынақтан өтті және FCC ережелерінің 15-бөліміне сәйкес В кластық цифрлы құрылғыға қойылытын шектеулерге сәйкес деп табылды. Бұл шектеулер стационарлық қондырғыдағы жағымсыз әсерлерден дұрыс қорғауды қамтамасыз ету үшін енгізілген. Бұл жабдық радио жиілігіндегі энергияны өндіреді, пайдаланады және тарата алады. Егер бұл жабдық нұсқауларға сәйкес орнатылмаса және пайдаланылмаса, ол радиобайланысқа зиянды кедергі келтіруі мүмкін. Бірақ, нақты бір қондырғыда жағымсыз әсерлердің болмайтындығына кепілдік беруге болмайды. Егер бұл жабдық радио немесе телевизиялық қабылдауға зиянды кедергі жасайтын болса, ал мұны жабдықты өшіру және қосу арқылы анықтауға болады, пайдаланушы мұндай кедергіні жою үшін төмендегі шаралардың бірін немесе бірнешеуін қолданып көруі тиіс:

- Қабылдау антеннасының бағытын өзгертіңіз немесе орнын ауыстырыңыз.
- Жабдық пен қабылдағыштың аралығын үлкейтіңіз.
- Жабдықты электр тізбегіндегі қабылдағыш қосылған штепсель розеткасынан басқа розеткаға жалғаңыз.
- Сату жөніндегі тиісті агентпен немесе радио/теледидармен жұмыс істейтін тәжірибелі техникпен ақылдасыңыз.
- **ЕСКЕРТПЕ:** HP тарапынан анық түрде мақұлданбаса, принтердегі кез келген өзгерістер мен модификациялар пайдаланушыны осы жабдықты пайдалану құқығынан айыруы мүмкін.

FCC ережелерінің 15-бөліміндегі В класына арналған шектеулерге сәйкес болу үшін метал тормен қорғалған интерфейстік кабельді пайдалану қажет.

## **Канада - Канада Өнеркәсіп министрлігінің ICES-003 стандартына сәйкестік туралы мәлімдемесі**

CAN ICES-3(B)/NMB-3(B)

## **Кедергілер жөніндегі жапондық ерікті бақылау кеңесінің мәлімдемесі (Жапония)**

この装置は、情報処理装置等電波障害自主規制協議会(VCCI)の基準 に基づくクラスB情報技術装置です。この装置は、家庭環境で使用すること を目的としていますが、この装置がラジオやテレビジョン受信機に近接して 使用されると、受信障害を引き起こすことがあります。 取扱説明書に従って正しい取り扱いをして下さい。

## **EMC мәлімдемесі (Корея)**

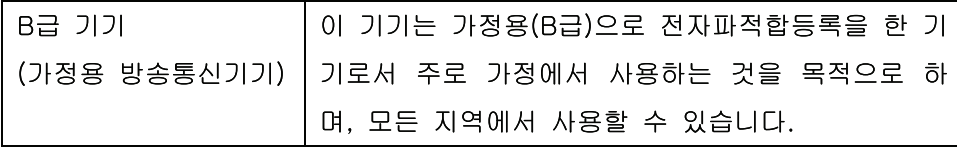

### <span id="page-154-0"></span>**Электр сымына арналған нұсқаулар**

Қуат көзінің өнімнің кернеуіне сәйкес екендігін тексеріңіз. Кернеу өнімнің жапсырмасында болады. Өнім 110-127 Вольтті немесе 220-240 Вольтті және 50/60 Герцті пайдаланады.

Электр сымын жерге қосылған электр розеткасына қосыңыз.

**ЕСКЕРТУ:** Өнімнің зақымданбауының алдын алу үшін тек өніммен бірге берілген электр сымын пайдаланыңыз.

## **Электр сымы жөніндегі мәлімдеме (Жапония)**

製品には、同梱された電源コードをお使い下さい。 同梱された電源コードは、他の製品では使用出来ません。

## **Лазерлік қауіпсіздік**

Америка Құрама Штаттарының азық-түлік пен дәрі-дәрмекті бақылау жөніндегі Басқармасының құрылғыларды және радиологиялық қауіпсіздікті бақылау Орталығы 1976 жылдың 1-тамызынан бастап шығарылған лазерлік өнімдер үшін ережелер енгізді. Америка Құрама Штаттарында сатылатын өнімдер міндетті түрде осы ережелерге сәйкес болуы тиіс. Денсаулықты сақтау және қауіпсіздікті қамтамасыз ету жөніндегі 1968 жылы қабылданған Заңға сәйкес АҚШ Денсаулық сақтау және әлеуметтік қамтамасыз ету Министрлігінің радиациялық қауіпсіздік жөніндегі стандартына сәйкес құрылғы «1-кластық» лазерлік өнім ретінде бекітілді. Құрылғы ішінде шығатын радиация қорғаныш қаптамалары және сыртқы жабындар көмегімен толық шектелгендіктен, қалыпты пайдаланудың кезкелген кезеңінде лазер сәулесі сыртқа шыға алмайды.

**АБАЙ БОЛЫҢЫЗ!** Осы пайдаланушыға арналған нұсқаулықта көрсетілмеген басқару құралдарын пайдалану, реттеулер немесе процедураларды орындау радиациялық қауіптің пайда болуына алып келуі мүмкін.

### **Финляндия үшін лазерлік қауіпсіздік жөніндегі мәлімдеме**

#### **Luokan 1 laserlaite**

Klass 1 Laser Apparat

HP LaserJet Professional P1100, P1100w, laserkirjoitin on käyttäjän kannalta turvallinen luokan 1 laserlaite. Normaalissa käytössä kirjoittimen suojakotelointi estää lasersäteen pääsyn laitteen ulkopuolelle. Laitteen turvallisuusluokka on määritetty standardin EN 60825-1 (2007) mukaisesti.

#### **VAROITUS !**

Laitteen käyttäminen muulla kuin käyttöohjeessa mainitulla tavalla saattaa altistaa käyttäjän turvallisuusluokan 1 ylittävälle näkymättömälle lasersäteilylle.

#### **VARNING !**

Om apparaten används på annat sätt än i bruksanvisning specificerats, kan användaren utsättas för osynlig laserstrålning, som överskrider gränsen för laserklass 1.

#### **HUOLTO**

HP LaserJet Professional P1100, P1100w - kirjoittimen sisällä ei ole käyttäjän huollettavissa olevia kohteita. Laitteen saa avata ja huoltaa ainoastaan sen huoltamiseen koulutettu henkilö. Tällaiseksi

huoltotoimenpiteeksi ei katsota väriainekasetin vaihtamista, paperiradan puhdistusta tai muita käyttäjän käsikirjassa lueteltuja, käyttäjän tehtäväksi tarkoitettuja ylläpitotoimia, jotka voidaan suorittaa ilman erikoistyökaluja.

#### **VARO !**

Mikäli kirjoittimen suojakotelo avataan, olet alttiina näkymättömällelasersäteilylle laitteen ollessa toiminnassa. Älä katso säteeseen.

#### **VARNING !**

Om laserprinterns skyddshölje öppnas då apparaten är i funktion, utsättas användaren för osynlig laserstrålning. Betrakta ej strålen.

Tiedot laitteessa käytettävän laserdiodin säteilyominaisuuksista: Aallonpituus 775-795 nm Teho 5 m W Luokan 3B laser.

## <span id="page-156-0"></span>**GS мәлімдемесі (Германия)**

Das Gerät ist nicht für die Benutzung im unmittelbaren Gesichtsfeld am Bildschirmarbeitsplatz vorgesehen. Um störende Reflexionen am Bildschirmarbeitsplatz zu vermeiden, darf dieses Produkt nicht im unmittelbaren Gesichtsfeld platziert werden.

Das Gerät ist kein Bildschirmarbeitsplatz gemäß BildscharbV. Bei ungünstigen Lichtverhältnissen (z. B. direkte Sonneneinstrahlung) kann es zu Reflexionen auf dem Display und damit zu Einschränkungen der Lesbarkeit der dargestellten Zeichen kommen.

## **Еуразиялық нормаларға сәйкестік (Беларусь, Қазақстан, Ресей)**

EAC

## <span id="page-157-0"></span>**Сымсыз өнімдерге арналған қосымша мәлімдемелер**

## **FCC үйлесімділік туралы мәлімдемесі—Америка Құрама Штаттары**

#### **Exposure to radio frequency radiation**

**ECKEPTY:** The radiated output power of this device is far below the FCC radio frequency exposure limits. Nevertheless, the device shall be used in such a manner that the potential for human contact during normal operation is minimized.

In order to avoid the possibility of exceeding the FCC radio frequency exposure limits, human proximity to the antenna shall not be less than 20 cm during normal operation.

This device complies with Part 15 of FCC Rules. Operation is subject to the following two conditions: (1) this device may not cause interference, and (2) this device must accept any interference, including interference that may cause undesired operation of the device.

**ECKEPTY:** Based on Section 15.21 of the FCC rules, changes of modifications to the operation of this product without the express approval by HP may invalidate its authorized use.

### **Австралиялық мәлімдеме**

This device incorporates a radio-transmitting (wireless) device. For protection against radio transmission exposure, it is recommended that this device be operated no less than 20 cm from the head, neck, or body.

## **Бразилиялық ANATEL мәлімдемесі**

Este equipamento opera em caráter secundário, isto é, não tem direito à proteção contra interferência prejudicial, mesmo de estações do mesmo tipo, e não pode causar interferência a sistemas operando em caráter primário.

### **Канадалық мәлімдеме**

**For Indoor Use**. This digital apparatus does not exceed the Class B limits for radio noise emissions from digital apparatus as set out in the radio interference regulations of the Canadian Department of Communications. The internal wireless radio complies with RSS 210 of Industry Canada.

**Pour l´usage d´intérieur**. Le présent appareil numérique n´émet pas de bruits radioélectriques dépassant les limites applicables aux appareils numériques de Classe B prescribes dans le règlement sur le brouillage radioélectrique édicté par le Ministère des Communications du Canada. Le composant RF interne est conforme à la norme CNR-210 d´Industrie Canada.

## **Радио жиілік сәулесінің әсеріне ұшырау (Канада)**

**АБАЙ БОЛЫҢЫЗ!** Радио жиілік сәулесінің әсеріне ұшырау Бұл құрылғыдан шығатын сәулелердің қуаты Канаданың Өнеркәсіп министрлігінің радио жиіліктің әсер етуі шектерінен төмен. Дегенмен, құрылғыны қалыпты пайдалану кезінде адамға тию ықтималдығы барынша аз болатындай етіп пайдалану керек.

Канада Өнеркәсіп министрлігінің радио жиіліктің әсер етуі шектерінен асу ықтималдығын болдырмау үшін адам мен антенналардан қашықтығы 20 cм мәнінен аз болмауы керек.

## **Еуропалық Одақтың реттеу хабары**

Бұл өнімнің телекоммуникациялық функциялары төмендегі ЕО және EЕСА елдерінде/аймақтарында пайдаланылуы мүмкін:

Австрия, Бельгия, Болгария, Кипр, Чех Республикасы, Дания, Эстония, Финляндия, Франция, Германия, Грекия, Венгрия, Исландия, Ирландия, Италия, Латвия, Лихтенштейн, Литва, Люксембург, Мальта, Нидерланды, Норвегия, Польша, Португалия, Румыния, Словак Республикасы, Словения, Испания, Швеция, Швейцария және Ұлыбритания.

## **Ресейде пайдалануға арналған хабар**

Существуют определенные ограничения по использованию беспроводных сетей (стандарта 802.11 b/ g) с рабочей частотой 2,4 ГГц: Данное оборудование может использоваться внутри помещений с использованием диапазона частот 2400-2483,5 МГц (каналы 1-13). При использовании внутри помещений максимальная эффективная изотропно–излучаемая мощность (ЭИИМ) должна составлять не более 100мВт.

## **Мексика мәлімдемесі**

Aviso para los usuarios de México

"La operación de este equipo está sujeta a las siguientes dos condiciones: (1) es posible que este equipo o dispositivo no cause interferencia perjudicial y (2) este equipo o dispositivo debe aceptar cualquier interferencia, incluyendo la que pueda causar su operación no deseada."

Para saber el modelo de la tarjeta inalámbrica utilizada, revise la etiqueta regulatoria de la impresora.

### **Тайвандық мәлімдеме**

### 低功率電波輻射性電機管理辦法

- 第十二條 經型式認證合格之低功率射頻電機,非經許可,公司、商號或使用者 均不得擅自變更頻率、加大功率或變更原設計之特性及功能。
- 第十四條 低功率射頻電機之使用不得影響飛航安全及干擾合法通信;經發現有 干擾現象時,應立即停用,並改善至無干擾時方得繼續使用。 前項合法通信,指依電信法規定作業之無線電通信。 低功率射頻電機須忍受合法通信或工業、科學及醫療用電波輻射性電 機設備之干擾。

## **Кореялық мәлімдеме**

## 당해 무선설비는 운용 중 전파혼선 가능성이 있음

**ICTQC түріндегі мақұлданған өнімдер үшін Vietnam Telecom компаниясының сымды/сымсыз байланыс белгісі**

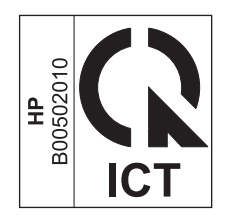

## **Индекс**

### **Таңбалар/Сандар**

1-науа [21](#page-34-0)

#### **А**

абайлаңыз [iii](#page-4-0) ажыратымдылық мәселе шешу сапасы [87](#page-100-0) техникалық шарттар [3](#page-16-0) аксессуарлар бөлшек нөмірлері [102](#page-115-0) акустикалық ерекшеліктер [126](#page-139-0) ақауларды жою Macintosh ақаулары [96](#page-109-0) ақаулықтарды жою [72](#page-85-0) *Оған қоса, қараңыз* шешу; мәселе шешу ақаулықтарды жою туралы бақылау кестесі [72](#page-85-0) Ақпарат жиекбелгісі (енгізілген веб-сервер) [51](#page-64-0) ақпараттық беттер демонстрация беті [50](#page-63-0) жабдықтың статус беті [50](#page-63-0) конфигурациялау беті [50](#page-63-0) алаяқтықпен күрес веб-торабы [117](#page-130-0) алдау оқиғасы жөнінде хабарлау үшін жедел байланыс желісі [54](#page-67-0) алдау оқиғасы жөнінде хабарлау үшін НР жедел байланыс желісі [54](#page-67-0) алдын ала орнатпалар (Macintosh) [20](#page-33-0) алдыңғы беттер [40](#page-53-0) аппараттық құралды қайта өңдеу, Бразилия [131](#page-144-0) арнайы арқау ұсынымдар [31](#page-44-0)

арнайы қағаз ұсынымдар [31](#page-44-0) ауыстыру бөлектейтін жастықша [62](#page-75-0) желімді білік [59](#page-72-0)

#### **Ә**

әдеттегі парақ өлшемі параметрлері Macintosh [20](#page-33-0)

### **Б**

бағдарлама Macintosh жою [16](#page-29-0) параметрлер [16](#page-29-0) бағдарламалық құрал Windows жүйесі үшін жою [13](#page-26-0) Windows үшін жою [13](#page-26-0) бағдарламалық құрал лицензиялық келісімі [119](#page-132-0) енгізілген Веб сервер [14](#page-27-0) енгізілген веб-сервер [18](#page-31-0) қолданылатын Windows операциялық жүйелері [10](#page-23-0) мәселелер [96](#page-109-0) тарапынан қолдаулы операциялық жүйелер [16](#page-29-0) бағдарламалық құралдар параметрлер [11](#page-24-0) бағдарламалық құралды жою Windows [13](#page-26-0) бағыт қағаз, салу кезінде [35](#page-48-0) байланыс жылдамдығының параметрлері [28](#page-41-0) баптау драйверлерінің алдын ала орнатпаларын (Macintosh) [20](#page-33-0) баптаулар драйверлері [12](#page-25-0), [17](#page-30-0) басқару панелі параметрлер [11](#page-24-0) басқару тақтасы параметрлер [16](#page-29-0) статус шамының үлгілері [74](#page-87-0) баспа картирдждері бөлшектердің нөмірлері [102](#page-115-0) баспа картридждері қайта пайдалану [54](#page-67-0) тонерді қайта үлестіру [55](#page-68-0) баспа құралдары өлшемін және түрін таңдау [32](#page-45-0) баспа құралы қолданылатын өлшемдер [33](#page-46-0) баспа құралын басып шығару қолданылатын [33](#page-46-0) баспа құралын салу басты берілім слоты [35](#page-48-0) баспа құралының жолы, тазалау [66](#page-79-0) баспа сапасы артқы жиегіндегі ылғалдылық [91](#page-104-0) басылған бейне ашық немесе өңсіз шығады [87](#page-100-0) бет қисық шығады [90](#page-103-0) беттің кейбір жерлеріне бейне басылмаған [88](#page-101-0) беттің фоны сұр болып шығады [88](#page-101-0) бос тонер [89](#page-102-0) бұралу [90](#page-103-0) бүгілу [90](#page-103-0) жақсарту [87](#page-100-0) қайталанатын тік ақаулар [89](#page-102-0) мәселе шешу [87](#page-100-0) өнімнен шығатын бу [91](#page-104-0)

таңбалар дұрыс қалыптаспаған [89](#page-102-0) таңбаның айналасына тонер шашырап шығады [91](#page-104-0) техникалық шарттар [3](#page-16-0) толқындану [90](#page-103-0) тонер айғыздалып шығады [88](#page-101-0) тонер нүктелері [87](#page-100-0) тік сызықтар [88](#page-101-0) умаждалу [90](#page-103-0) баспа сапасын жақсарту [87](#page-100-0) баспа сұрауын тоқтату [38](#page-51-0) баспа сұрауының кідірісі [38](#page-51-0) баспа сұрауының тоқтатылуы [38](#page-51-0) баспа тапсырмалары [37](#page-50-0) баспа тығыздығы [92](#page-105-0) басты берілім слоты салу [35](#page-48-0) басымдық, параметрлер [11,](#page-24-0) [16](#page-29-0) басып шығару демонстрация беті [50](#page-63-0) жабдықтың статус беті [50](#page-63-0) конфигурациялау беті [50](#page-63-0) мәселе шешу [93](#page-106-0) басып шығару картридждерін сақтау [54](#page-67-0) басып шығару сұрауын тоқтату [38](#page-51-0) батареялар жинаққа енгізіледі [129](#page-142-0) бет параққа [21](#page-34-0) беттер басып шығармау [93](#page-106-0) баяу басып шығару [93](#page-106-0) бос [93](#page-106-0) беттер, қисық [85](#page-98-0) биіктік ерекшеліктері [126](#page-139-0) бөлектейтін жастықша ауыстыру [62](#page-75-0) бөлшектердің нөмірлері баспа картридждері [102](#page-115-0) бұрмалап басылған беттер [85](#page-98-0) бір параққа көп бет [21](#page-34-0) бірінші бет түрлі қағазды пайдалану [20](#page-33-0)

### **В**

Веб-сайттар Материалдардың қауіпсіздігі туралы мәліметтер парағы (MSDS) [133](#page-146-0) Веб сайттарда тұтынушыларды қолдау [124](#page-137-0) Веб-тораптар жабдықтарға тапсырыс беру [101](#page-114-0) веб-тораптар алаяқтық туралы есептер [117](#page-130-0)

### **Д**

демонстрация беті [50](#page-63-0) драйверлер Macintosh, ақаулықтарын жою [96](#page-109-0) Windows, ашу [39](#page-52-0) жылдам орнатымдар (Windows) [40](#page-53-0) қағаз түрлер [34](#page-47-0) параметрлер [11](#page-24-0), [16](#page-29-0) драйверлердің Macintosh алдын ала орнатпалары [20](#page-33-0) алдын ала орнатпалары (Macintosh) [20](#page-33-0) баптаулары [12](#page-25-0), [17](#page-30-0) дуплексті баспа [21](#page-34-0) Macintosh [21](#page-34-0) қағаз салу бағыты [35](#page-48-0) *Оған қоса, қараңыз* екі жақты баспа

### **Е**

екі жақты баспа [21](#page-34-0) Macintosh [21](#page-34-0) қағазды салу бағыты [35](#page-48-0) *Оған қоса, қараңыз* дуплексті баспа енгізілген Веб сервер [14](#page-27-0) енгізілген веб-сервер [18](#page-31-0) Ақпарат жиекбелгісі [51](#page-64-0) жабдықтарға арналған дүкен [52](#page-65-0) жабдықтың статусы [52](#page-65-0) Желіге қосылу жиекбелгісі [52](#page-65-0) Конфигурациялау беті [51](#page-64-0) қолдау [52](#page-65-0)

өнімнің статусы [51](#page-64-0) пайдалану [51](#page-64-0) Параметрлер жиекбелгісі [52](#page-65-0) ерекшеліктер физикалық [126](#page-139-0) ерекшеліктері қоршаған орта [126](#page-139-0) ескертулер [iii](#page-4-0) ескерту хабарлары [iii](#page-4-0) Еуразиялық нормаларға сәйкестік [143](#page-156-0)

## **Ж**

жабдықтар HP шығармаған [116](#page-129-0) жасанды [54](#page-67-0), [117](#page-130-0) қайта пайдалану [54](#page-67-0) тапсырыс беру [101](#page-114-0), [102](#page-115-0) жабдықтарға тапсырыс беру Веб-тораптар [101](#page-114-0) жабдықтарды қайта пайдалану [54](#page-67-0) жабдықтың статус беті [50](#page-63-0) жад микросхемасы, тонер картриджі сипаттама [118](#page-131-0) жадықтар қайта пайдалану [129](#page-142-0) Жалпы қорғаныстың бұзылуыЕрекшелік OE [96](#page-109-0) жасандыға қарсы жабдықтар [54](#page-67-0) жасанды жабдықтар [54,](#page-67-0) [117](#page-130-0) жасандылыққа қарсы жабдықтар [117](#page-130-0) желі IP-мекенжайын конфигурациялау [28](#page-41-0) байланыс жылдамдығының параметрлері [28](#page-41-0) кілтсөз, орнату [27](#page-40-0) кілтсөз, өзгерту [27](#page-40-0) қолданылатын операциялық жүйелер [24](#page-37-0) параметрлер, көру [27](#page-40-0) параметрлер, өзгерту [27](#page-40-0) желіге қосылу [26](#page-39-0) желіге қосылу жиекбелгісі (енгізілген веб-сервер) [52](#page-65-0)

желімді білік ауыстыру [59](#page-72-0) тазалау [65](#page-78-0) желіні басқару [27](#page-40-0) жою Windows бағдарламалық құралы [13](#page-26-0) жұмыс ортасының ерекшеліктері [126](#page-139-0) жылдам орнатымдар [40](#page-53-0)

#### **З**

Заңсыз операция қателіктері [96](#page-109-0)

#### **И**

интерфейстік порттар түрлері қосылған [3](#page-16-0)

### **К**

кабельдер USB, мәселе шешу [93](#page-106-0) картридждер HP шығармаған [116](#page-129-0) бөлшектердің нөмірлері [102](#page-115-0) қайта пайдалану [54](#page-67-0), [129](#page-142-0) картридждерді сақтау [54](#page-67-0) картриджер кепілдік [115](#page-128-0) кәрзеңке, шығыс мүмкіндіктер [3](#page-16-0) Кедергілер жөніндегі жапондық ерікті бақылау кеңесінің мәлімдемесі [140](#page-153-0) кептелу әдеттегі себептері [77](#page-90-0) кептелулер болдырмау [84](#page-97-0) шығару науасы, тазалау [80](#page-93-0) кептелістер науа, тазалау [78](#page-91-0) орындары [78](#page-91-0) кептелістерді тазалау орындары [78](#page-91-0) кепіл пайдаланушының орындайтын жөндеу [123](#page-136-0) кепілдік лицензия [119](#page-132-0) өнім [104](#page-117-0) тонер картридждері [115](#page-128-0)

керек-жарақтар тапсырыс беру [102](#page-115-0) кеңестер [iii](#page-4-0) конверттер салу бағыты [35](#page-48-0) конфигурациялау беті [50](#page-63-0) Кореялық EMC мәлімдемесі [140](#page-153-0) көру, өнім [4](#page-17-0) кіріс науасы басты берілім слотын салу [35](#page-48-0) мүмкіндіктер [3](#page-16-0) сыйымдылық [34](#page-47-0)

## **Қ**

қағаз бет параққа [21](#page-34-0) бірінші бет [20](#page-33-0) бірінші және соңғы беттер, басқа қағазды пайдалану [40](#page-53-0) қақпақтар, басқа қағазды пайдалану [40](#page-53-0) қолданылатын өлшемдер [33](#page-46-0) қолдаулы түрлер [34](#page-47-0) өлшемі, таңдау [40](#page-53-0) салу бағыты [35](#page-48-0) таңдамалы өлшемі, таңдау [40](#page-53-0) түрі, таңдау [40](#page-53-0) қағаз, тапсырыс беру [102](#page-115-0) қағаз беретін науалар қағаз беру проблемалары, шешу [85](#page-98-0) қағаз беру проблемалары, шешу [85](#page-98-0) қағазды қолдану мәселе шешу [85](#page-98-0) қағаздың кептелістері. Көріңіз кептелістер қағаздың кіріс науасы мүмкіндіктер [3](#page-16-0) қағаз шығатын кәрзеңке мүмкіндіктер [3](#page-16-0) Қайта пайдалану [2](#page-15-0) қайта пайдалану [129](#page-142-0) қалдықты тастау [130](#page-143-0) қалталар, шығыс сыйымдылық [34](#page-47-0) қамсыздандыру материалдары бөлшектердің нөмірлері [102](#page-115-0) қателер бағдарламалық құрал [96](#page-109-0)

қауіпсіздік жөніндегі мәлімдемелер [141](#page-154-0) қисық басылған беттер [85](#page-98-0) қолданылатын баспа құралы [33](#page-46-0) қолдау онлайн [124](#page-137-0) қолдаулы операциялық жүйелер [16](#page-29-0) қоршаған ортада басқару бағдарламасы [127](#page-140-0) қоршаған ортаның ерекшеліктері [126](#page-139-0) қоршаған ортаның мүмкіндіктері [2](#page-15-0) қосымша керек-жарақтар тапсырыс беру [101](#page-114-0) қуат мәселе шешу [72](#page-85-0) құжаттарды масштабтау Macintosh [20](#page-33-0) құжаттардың өлшемін өзгерту Macintosh [20](#page-33-0) құжаттық шартты белгілер [iii](#page-4-0) құрамында сынап жоқ өнім [129](#page-142-0) қызмет мерзімі аяқталғаннан кейін тастау [129](#page-142-0)

#### **Л**

лазерлік қауіпсіздік жөніндегі мәлімдемелер [141](#page-154-0) лицензия, бағдарламалық құрал [119](#page-132-0)

#### **М**

материалдарға қойылатын шектеулер [129](#page-142-0) Материалдардың қауіпсіздігі туралы мәліметтер парағы (MSDS) [133](#page-146-0) мәселелерді шешу Windows мәселелері [96](#page-109-0) мәселе шешу [72](#page-85-0) USB кабельдері [93](#page-106-0) беттер басылып шықпайды [93](#page-106-0) беттер баяу басылып шығуда [93](#page-106-0) қағазды қолдану [85](#page-98-0) статус шамының үлгілері [74](#page-87-0) сымсыз жалғау мәселелері [94](#page-107-0)

таза беттер [93](#page-106-0) тікелей жалғау мәселелері [94](#page-107-0) шығыс науасы [87](#page-100-0) *Оған қоса, қараңыз* шешу медиа әдеттегі өлшемі, Macintosh параметрлері [20](#page-33-0) бет параққа [21](#page-34-0) бірінші бет [20](#page-33-0) мекенжай, принтер Macintosh, ақауларды жою [97](#page-110-0) модель нөмірі [6](#page-19-0) мұқаба беттері [20](#page-33-0)

### **Н**

н/д (нүкте/дюйм) техникалық шарттар [3](#page-16-0) науа кептелістер, тазалау [78](#page-91-0) мүмкіндіктер [3](#page-16-0) науа, шығару кептелу, тазалау [80](#page-93-0) науалар екі жақты баспа [21](#page-34-0) қағаз бағыты [35](#page-48-0) салу [35](#page-48-0) сыйымдылық [34](#page-47-0) нүкте/дюйм (н/д) техникалық шарттар [3](#page-16-0)

#### **О**

онлайн қолдауы [124](#page-137-0) операциялық жүйелер, желілер [24](#page-37-0)

### **Ө**

өлшем, баспа құралдары науа таңдау [32](#page-45-0) өлшем ерекшеліктері, өнім [126](#page-139-0) өнім Windows жүйесіне арналған бағдарламалық құрал [9](#page-22-0) көру [4](#page-17-0) өңдеу электрондық аппараттық құрал [130](#page-143-0)

#### **П**

парақ әдеттегі өлшемі, Macintosh параметрлері [20](#page-33-0)

параметр басымдық [11](#page-24-0) параметрлер басымдық [16](#page-29-0) параметрлер жиекбелгісі (енгізілген веб-сервер) [52](#page-65-0) порттар ақауларды жою Macintosh [98](#page-111-0) түрлері қосылған [3](#page-16-0) принтер тазалау [65](#page-78-0) принтердің ақпараттық беттері демонстрация беті [50](#page-63-0) жабдықтың статус беті [50](#page-63-0) конфигурациялау беті [50](#page-63-0)

#### **С**

сақтау басып шығару картридждерін [54](#page-67-0) өнім [126](#page-139-0) сапа техникалық шарттар [3](#page-16-0) сериялық нөмір [6](#page-19-0) сипаттамалары электрлік және дыбыстық [126](#page-139-0) статус шамының үлгілері [74](#page-87-0)

#### **Т**

таза беттер мәселе шешу [93](#page-106-0) тазалау баспа құралының жолы [66](#page-79-0) желімді білік [65](#page-78-0) принтер [65](#page-78-0) сырты [69](#page-82-0) тапсырыс беру бөлшек нөмірлері [102](#page-115-0) жабдықтар мен керекжарақтар [102](#page-115-0) тастау, қызмет мерзімінің бітуі [129](#page-142-0) температуралық ерекшеліктер [126](#page-139-0) техникалық қолдау онлайн [124](#page-137-0) техникалық шарттар құрылғы мүмкіндіктері [3](#page-16-0) тоқтату басып шығару [38](#page-51-0)

тонер аз [87](#page-100-0) айғыздалу [88](#page-101-0) айналасына шашырау [91](#page-104-0) бос тонер [89](#page-102-0) қайта үлестіру [55](#page-68-0) нүктелер [87](#page-100-0) тонерді қайта үлестіру [55](#page-68-0) тонер картридждері HP шығармаған [116](#page-129-0) жад микросхемалары [118](#page-131-0) қайта өңдеу [129](#page-142-0) тонер картриджері кепілдік [115](#page-128-0) тұтынушыларды қолдау онлайн [124](#page-137-0) түрлер, баспа құралдары науа таңдау [32](#page-45-0)

#### **Ф**

физикалық ерекшеліктері [126](#page-139-0) Финляндиялық лазерлік қауіпсіздік жөніндегі мәлімдеме [141](#page-154-0)

#### **Ш**

шамның үлгілері [74](#page-87-0) шартты белгілер, құжат [iii](#page-4-0) шешу [72](#page-85-0) артқы жиегіндегі ылғалдылық [91](#page-104-0) басылған бейне ашық немесе өңсіз шығады [87](#page-100-0) бет қисық шығады [90](#page-103-0) беттің кейбір жерлеріне бейне басылмаған [88](#page-101-0) беттің фоны сұр болып шығады [88](#page-101-0) бос тонер [89](#page-102-0) бұралу [90](#page-103-0) бүгілу [90](#page-103-0) қағаз беру проблемалары [85](#page-98-0) қайталанатын тік ақаулар [89](#page-102-0) қисық басылған беттер [85](#page-98-0) өнімнен шығатын бу [91](#page-104-0) сымсыз жалғау мәселелері [94](#page-107-0) таңбалар дұрыс қалыптаспаған [89](#page-102-0) таңбаның айналасына тонер шашырап шығады [91](#page-104-0) толқындану [90](#page-103-0)

тонер айғыздалып шығады [88](#page-101-0) тонер нүктелері [87](#page-100-0) тікелей жалғау мәселелері [94](#page-107-0) тік сызықтар [88](#page-101-0) умаждалу [90](#page-103-0) *Оған қоса, қараңыз* мәселе шешу шығыс науасы мүмкіндіктер [3](#page-16-0) сыйымдылық [34](#page-47-0)

#### **Ы**

ылғалдылық ерекшеліктері [126](#page-139-0)

### **Э**

электрлік ерекшеліктер [126](#page-139-0) электрондық аппараттық құралды өңдеу [130](#page-143-0) энергияны тұтынуы [126](#page-139-0)

#### **A**

AirPrint [46](#page-59-0)

### **E**

EconoMode параметрі [53](#page-66-0) ePrint [44](#page-57-0) AirPrint [46](#page-59-0) HP Cloud Print [44](#page-57-0) HP Direct Print [45](#page-58-0) EWS. Көріңіз енгізілген веб-сервер

### **H**

HP Cloud Print [44](#page-57-0) HP Direct Print [45](#page-58-0) HP компаниясының алаяқтықпен күрес веб-торабы [117](#page-130-0) HP Тұтынушыларды қорғау [124](#page-137-0) HP шығармаған жабдықтар [116](#page-129-0)

### **I**

IP мекенжайы Macintosh, ақауларды жою [97](#page-110-0) IP-мекенжайы қолмен конфигурациялау [28](#page-41-0)

### **M**

Macintosh USB картасы, ақауларды жою [98](#page-111-0) ақаулар, ақауларды жою [96](#page-109-0)

бағдарламаны жою [16](#page-29-0) драйверлер, ақаулықтарды жою [96](#page-109-0) драйверлерінің баптаулары [17,](#page-30-0) [20](#page-33-0) компьютерлеріне сымсыз орнату [18](#page-31-0) құжаттардың өлшемін өзгерту [20](#page-33-0) тарапынан қолдаулы операциялық жүйелер [16](#page-29-0) Macintosh бағдарламасын жою [16](#page-29-0) Macintosh драйвер параметрлері әдеттегі өлшемді парақ [20](#page-33-0)

#### **N**

n-up басып шығару [21](#page-34-0)

#### **S**

Spool32 қателіктері [96](#page-109-0)

## **T**

TCP/IP қолданылатын операциялық жүйелер [24](#page-37-0)

### **U**

USB кабелі, бөлшектің нөмірі [102](#page-115-0) USB порты ақауларды жою Macintosh [98](#page-111-0) мәселе шешу [93](#page-106-0) түрі қосылған [3](#page-16-0)

### **W**

Web-сайттар алдау оқиғасы жөнінде есеп беру [54](#page-67-0) Windows драйверлерінің баптаулары [12](#page-25-0) мәселелерді шешу [96](#page-109-0) Windows бағдарламалық жасақтаманы жою [13](#page-26-0) Windows бағдарламалық құралын жою [13](#page-26-0) Windows операциялық жүйелері, қолданылатын [10](#page-23-0)